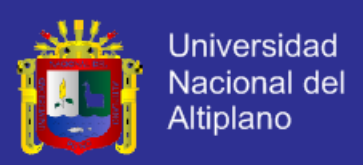

# UNIVERSIDAD NACIONAL DEL ALTIPLANO

FACULTAD DE INGENIERÍA MECÁNICA ELÉCTRICA, ELECTRÓNICA Y SISTEMAS

ESCUELA PROFESIONAL DE INGENIERÍA DE SISTEMAS

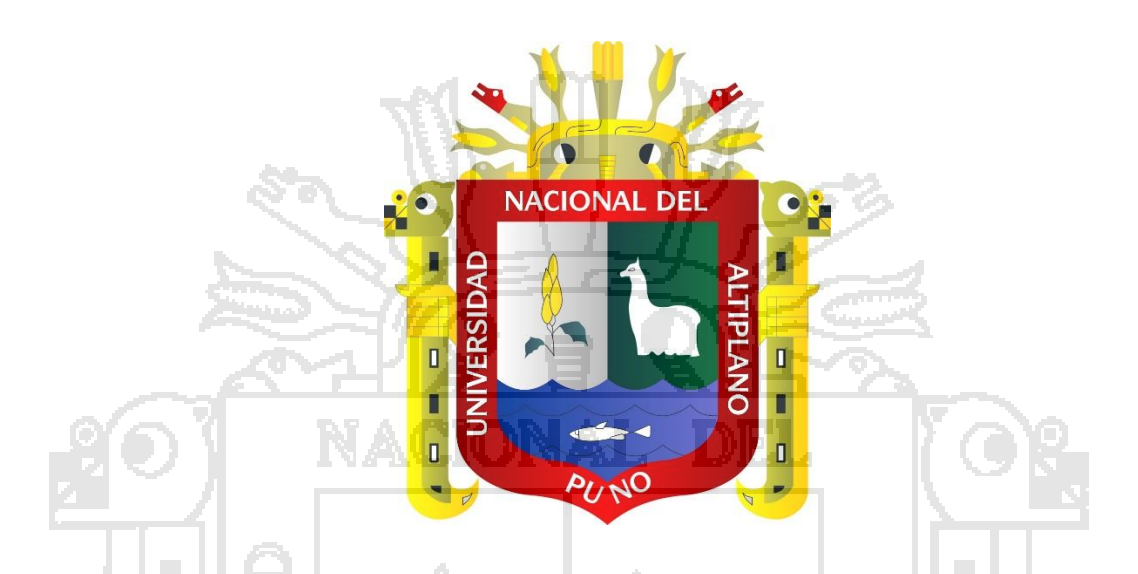

**"REPOSITORIO DIGITAL PARA LA GESTIÓN DE LAS TESIS UTILIZANDO SOFTWARE LIBRE – DSPACE EN LA BIBLIOTECA ESPECIALIZADA DE LA ESCUELA PROFESIONAL DE INGENIERÍA DE SISTEMAS DE LA** 

**UNA – PUNO – 2015"**

**TESIS** 

PRESENTADO POR: DENNIS RAMOS BANEGAS

PARA OPTAR EL TÍTULO PROFESIONAL DE: INGENIERO DE SISTEMAS

PUNO – PERÚ

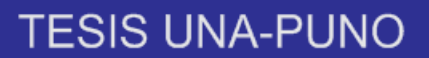

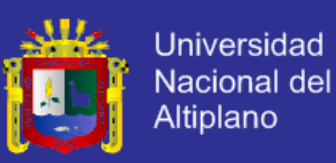

## UNIVERSIDAD NACIONAL DEL ALTIPLANO

FACULTAD DE INGENIERÍA MECÁNICA ELÉCTRICA, ELECTRÓNICA Y **SISTEMAS** 

ESCUELA PROFESIONAL DE INGENIERÍA DE SISTEMAS

"REPOSITORIO DIGITAL PARA LA GESTIÓN DE LAS TESIS UTILIZANDO SOFTWARE LIBRE - DSPACE EN LA BIBLIOTECA ESPECIALIZADA DE LA ESCUELA PROFESIONAL DE INGENIERÍA DE SISTEMAS DE LA **UNA - PUNO - 2015"** 

**TESIS PRESENTADA POR:** 

**DENNIS RAMOS BANEGAS** 

PARA OPTAR EL TÍTULO PROFESIONAL DE:

**INGENIERO DE SISTEMAS** 

APROBADA POR JURADO REVISOR CONFORMADO POR:

**PRESIDENTE** 

aindaugh

M.Sc. MILDER ZANABRIA ORTEGA

**PRIMER MIEMBRO** 

Ing. ALDO HERNÁN ZANABRIA GÁLVEZ

**SEGUNDO MIEMBRO** 

M.Sc. JUAN ANTONIO FLORES MOROCO

**DIRECTOR DE TESIS** 

Mg. ELMER COYLA IDME

**ASESOR DE TESIS** 

M.Sc. ELVIS ALIAGA PAYEHUANCA

PUNO - PERÚ 2016

ÁREA: Informática TEMA: Sistemas de información tradicionales y expertos

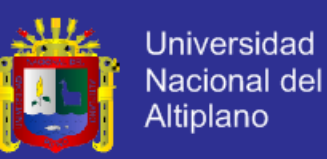

### **AGRADECIMIENTO**

A Dios Jehová por darme vida, por enseñarme el bien y guiarme por el buen camino

Al Señor Eduardo Pocohuanca encargado de la biblioteca de la EPIS, por su ayuda en la investigación

Al Señor Oscar Barrientos encargado de la Tesis de la biblioteca Central, por su ayuda en la instalación del Repositorio Digital

Al señor Oscar Chara encargado de los libros de la biblioteca Central por su enseñanza del sistema PMB

A mis Padres Anacleto Ramos Barriga y Marina Inés Banegas Cariapaza por apoyarme en mi proyecto de investigación

Al Director y asesor Mg. Elmer Coyla Idme y al M.Sc. Elvis Aliaga Payehuanca por su apoyo

Al Jurado conformado por: M.Sc. Milder Zanabria Ortega, Ing. Aldo Hernán Zanabria Gálves y al M.Sc. Juan Antonio Flores Moroco por su apoyo

A la Universidad Nacional del Altiplano, en especial a los docentes de Ingeniería de Sistemas por prepararnos para una vida profesional de excelencia y competitividad

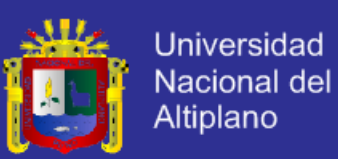

#### **DEDICATORIA**

A Dios Jehová; a mis adorables padres, Anacleto Ramos Barriga y Marina Inés Banegas Cariapaza; tenerlos es un privilegio. A mis compañeros, docentes y administrativos de la escuela profesional de Ingeniería de Sistemas de la Universidad Nacional del Altiplano - Puno. A los bibliotecarios con los que se ha trabajado y se ha hecho la presente investigación en las bibliotecas especializadas y la biblioteca central. A mis hermanas Jhovana Ramos Banegas y Vanessa Mary Ramos Banegas. A mi hermano, Paúl Need Ramos Banegas y mi

amiga Alina Müller.

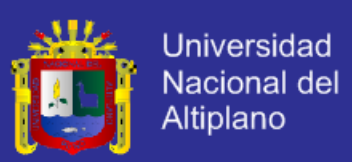

### ÍNDICE GENERAL

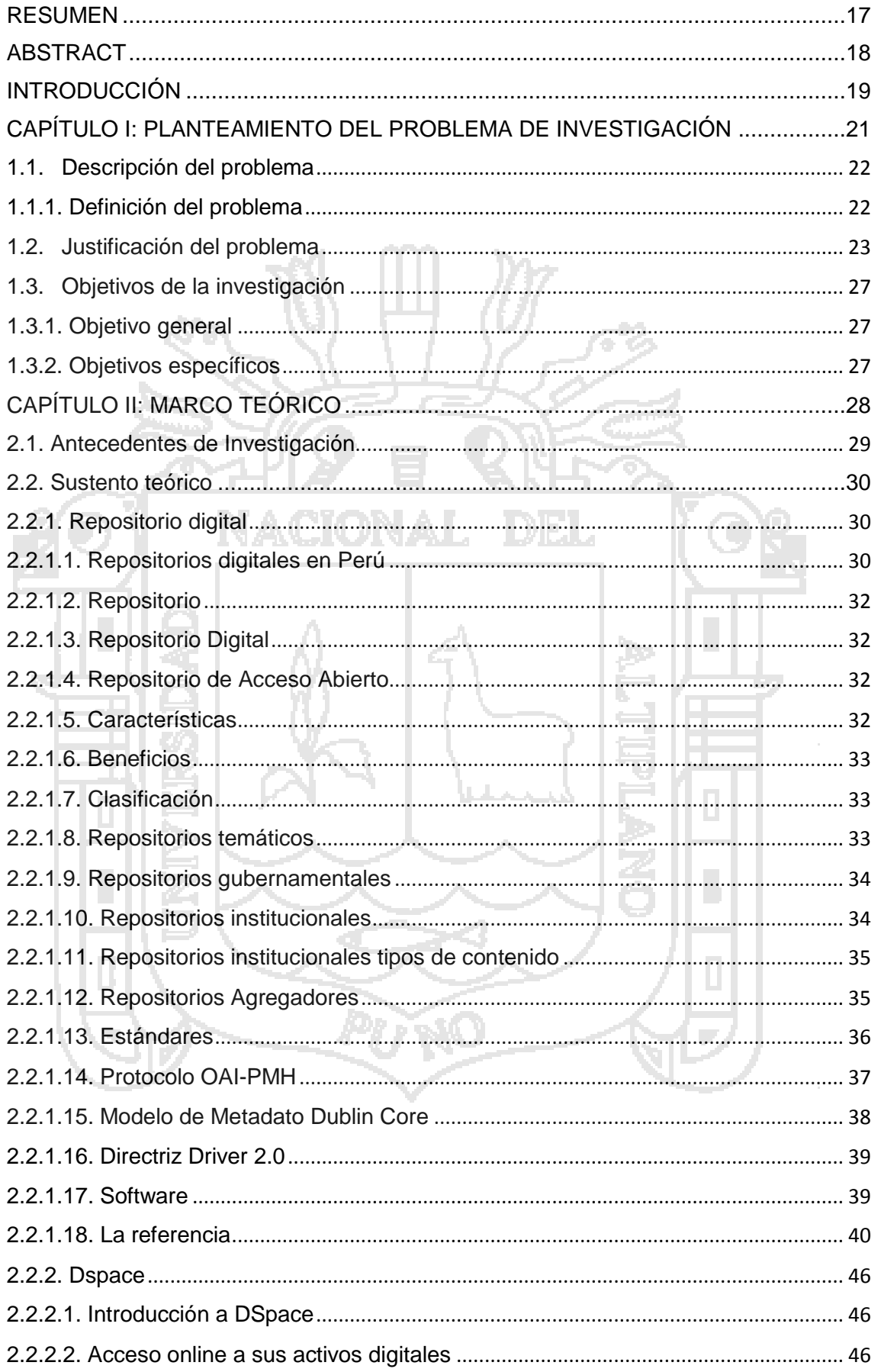

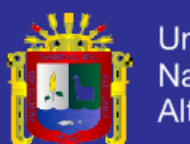

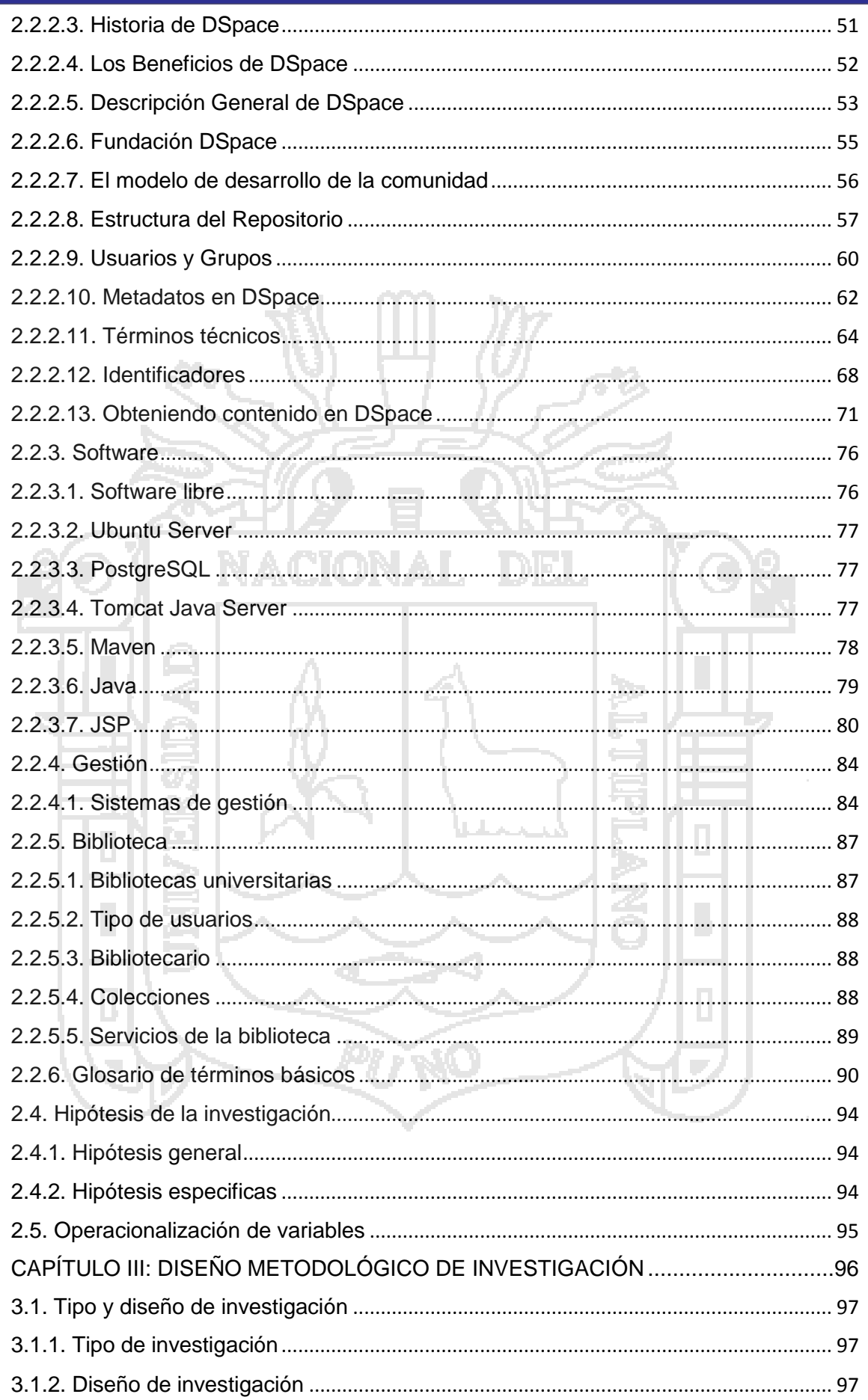

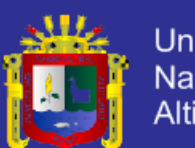

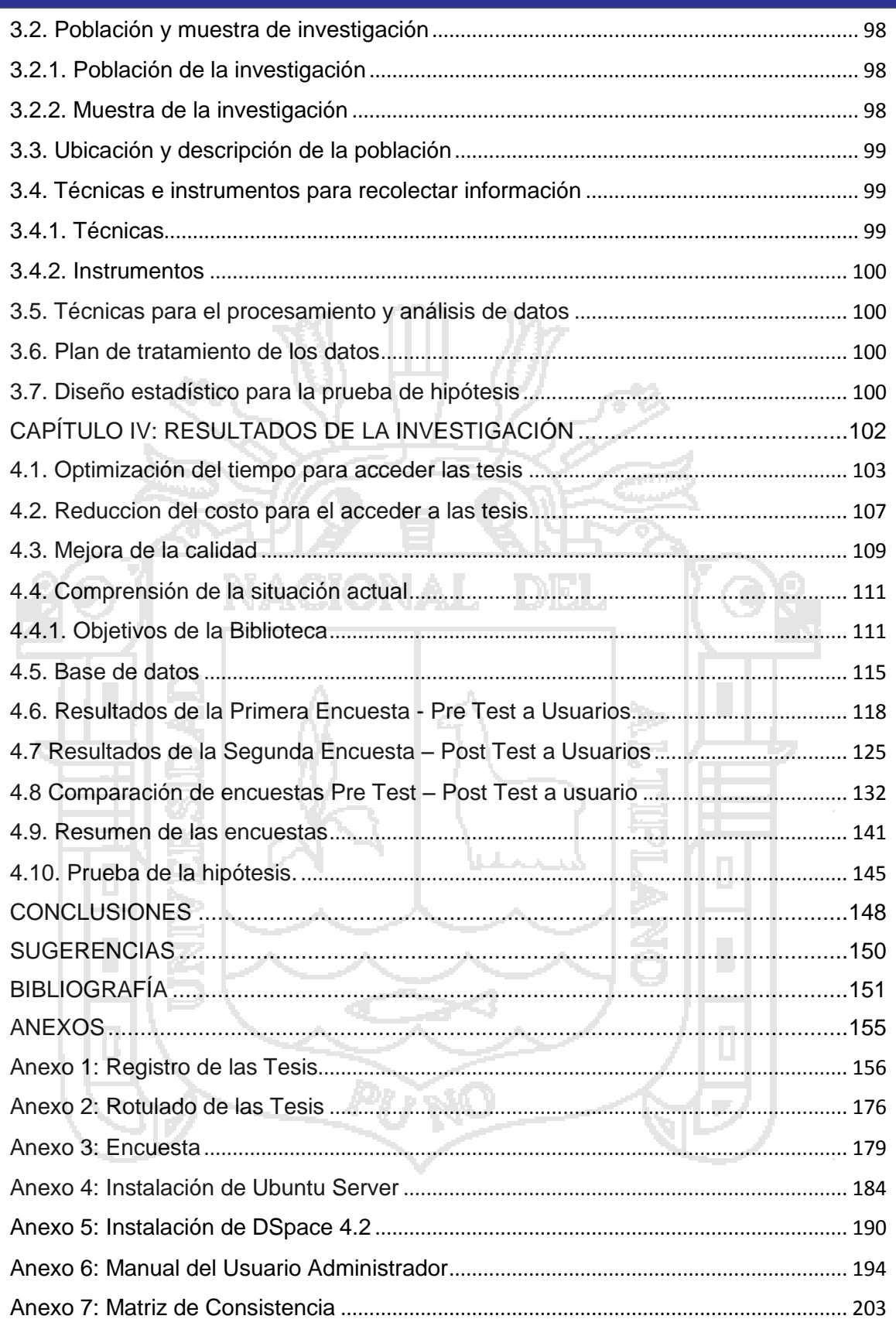

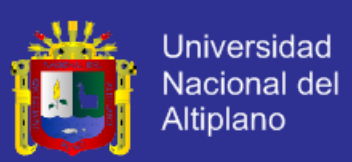

### **ÍNDICE DE CUADROS**

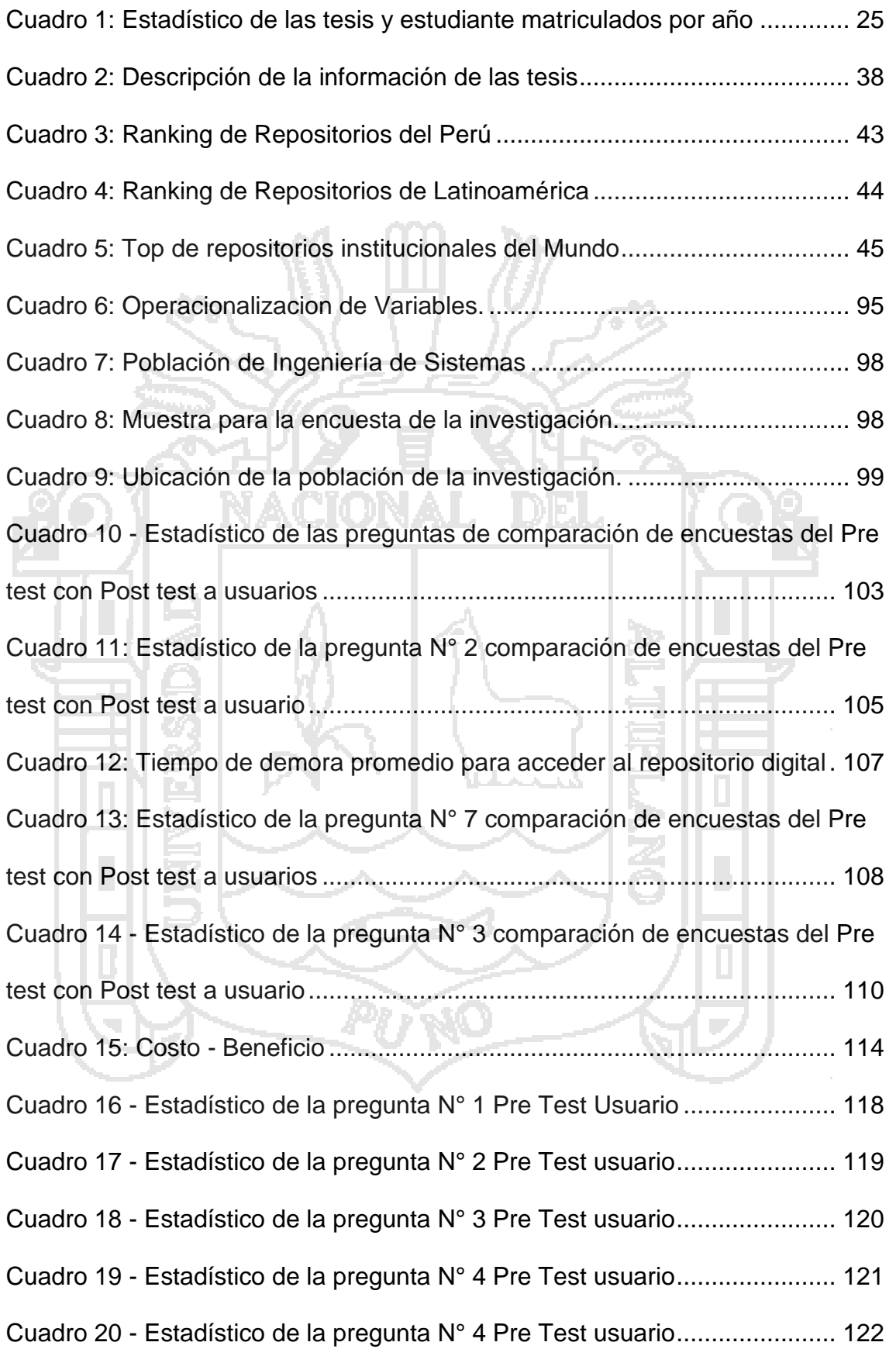

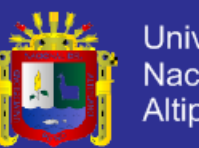

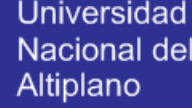

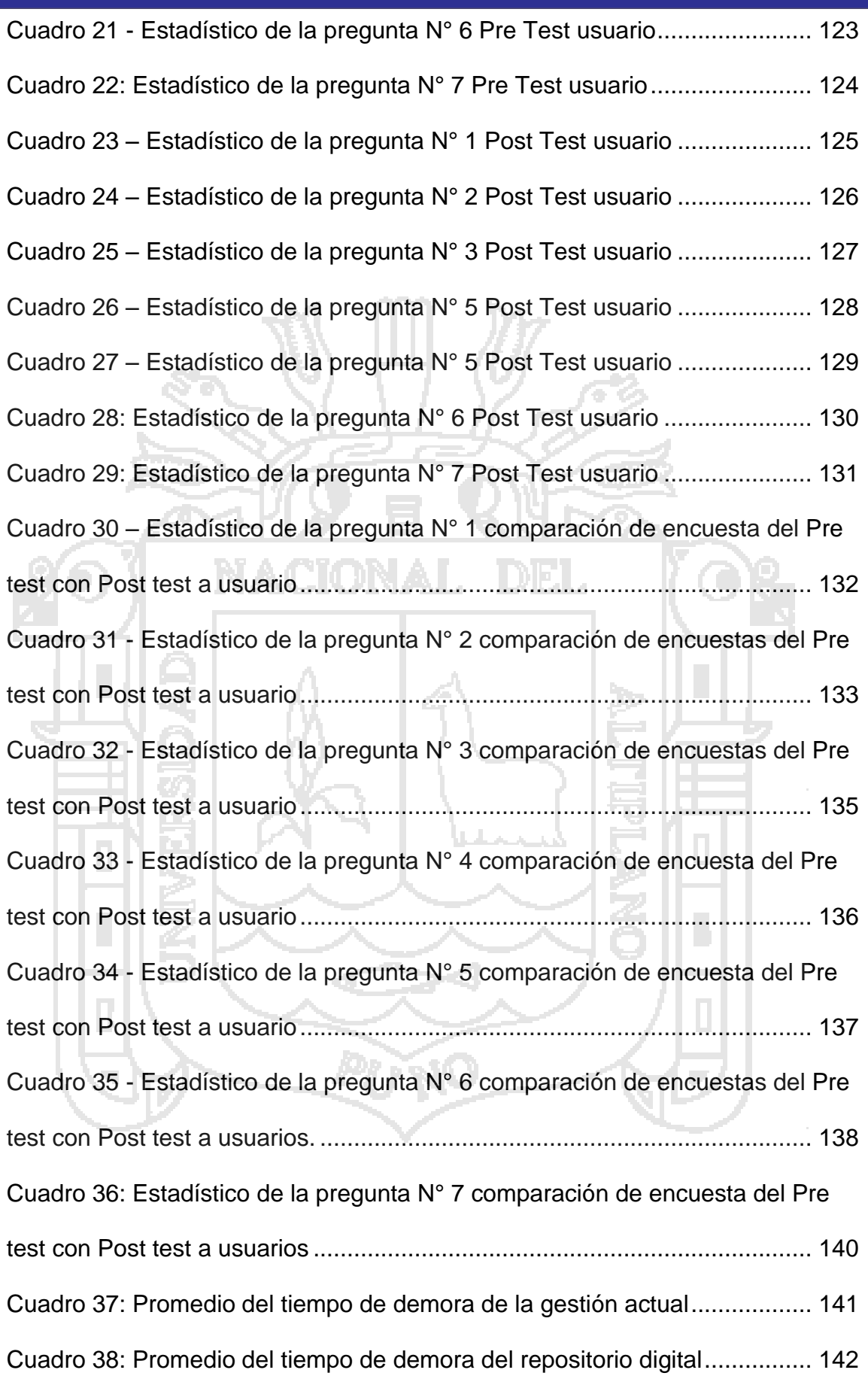

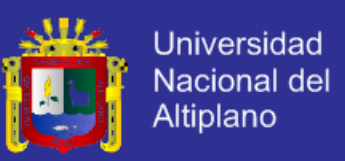

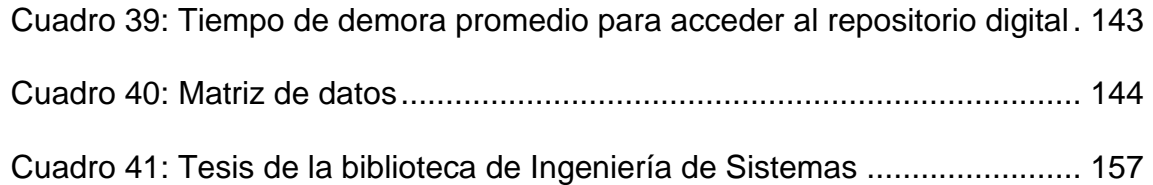

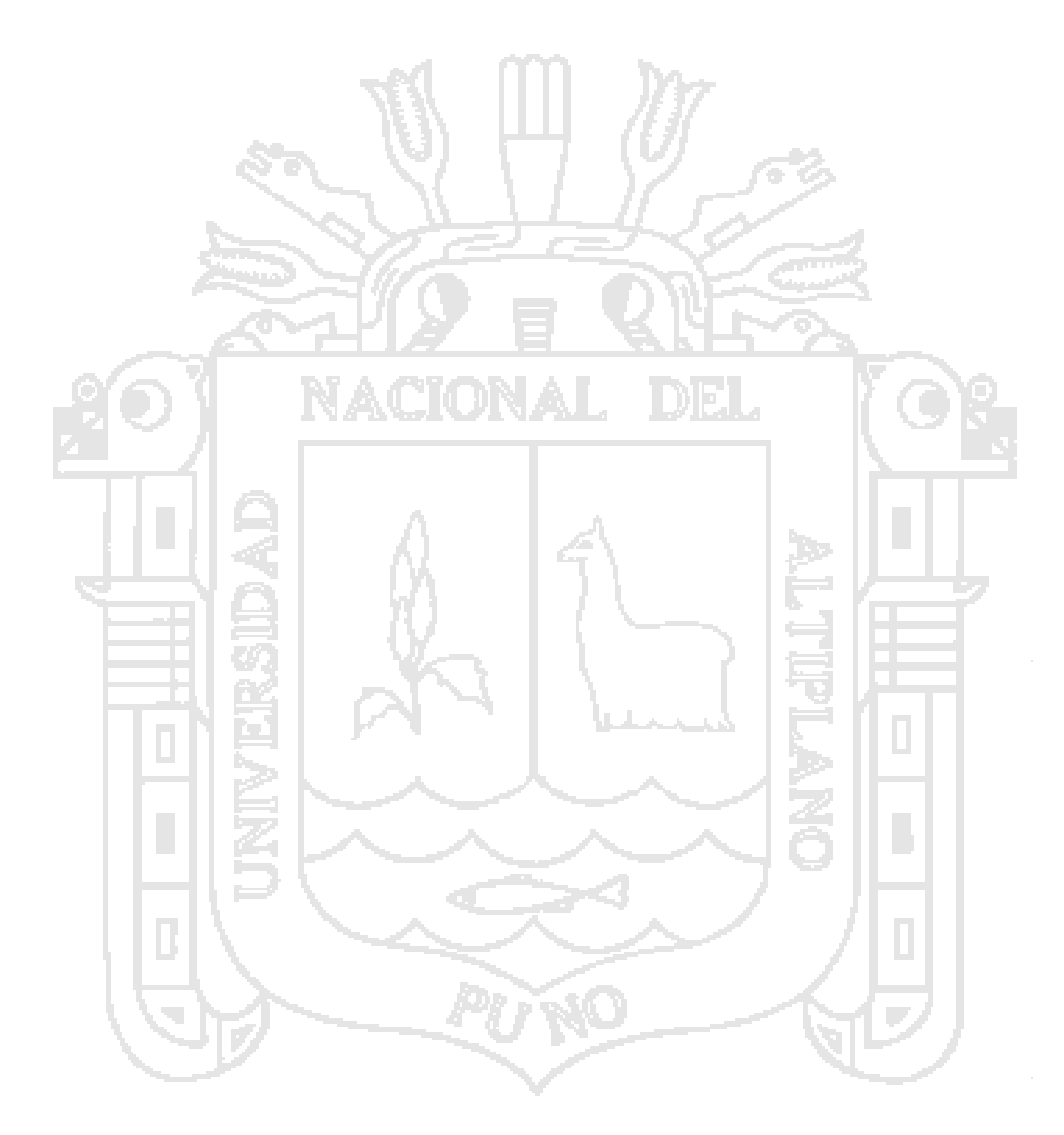

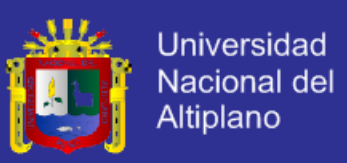

### **ÍNDICE DE GRÁFICOS**

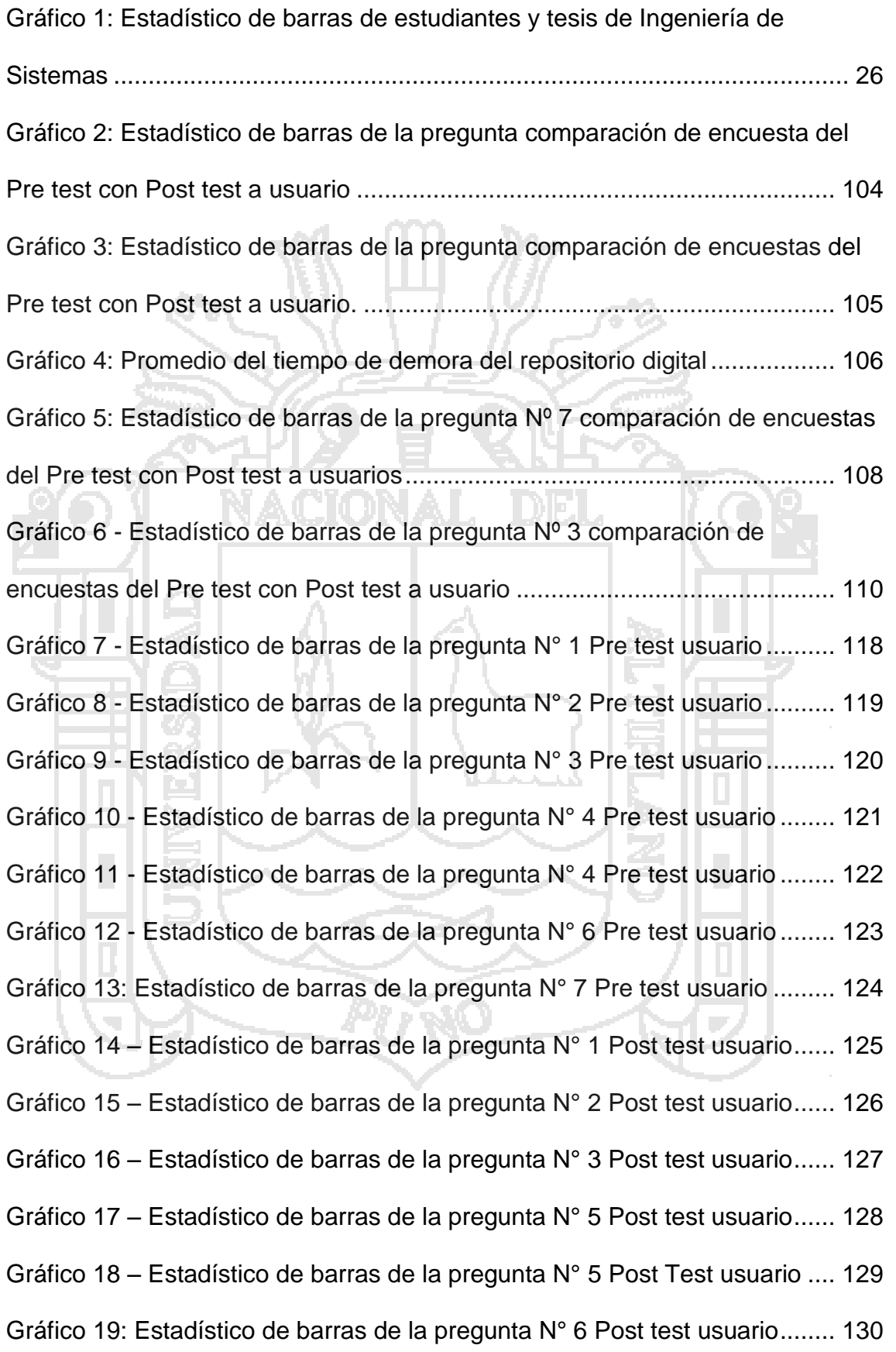

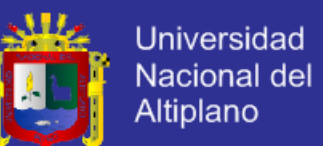

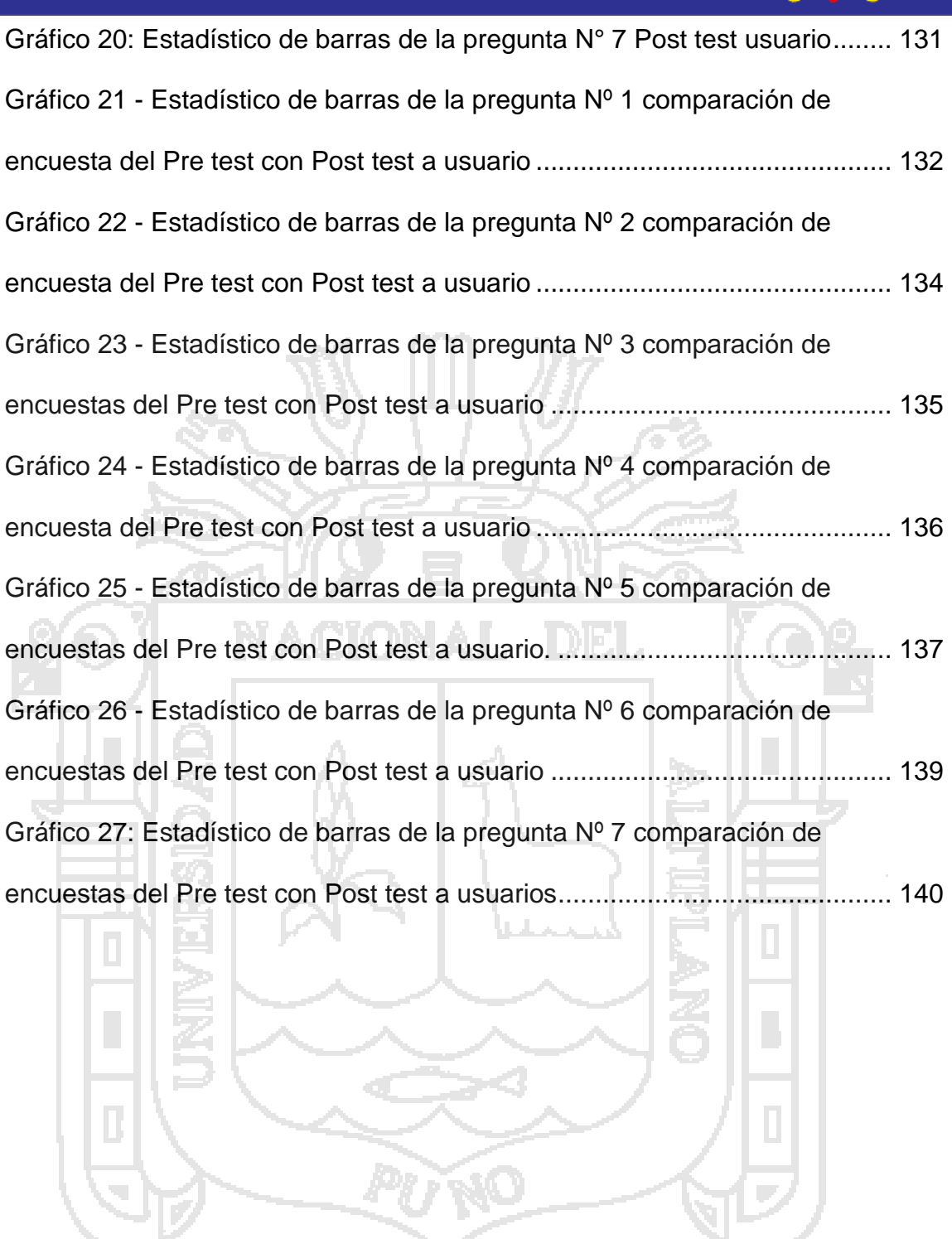

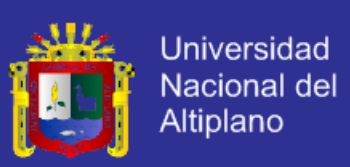

### **ÍNDICE DE FIGURAS**

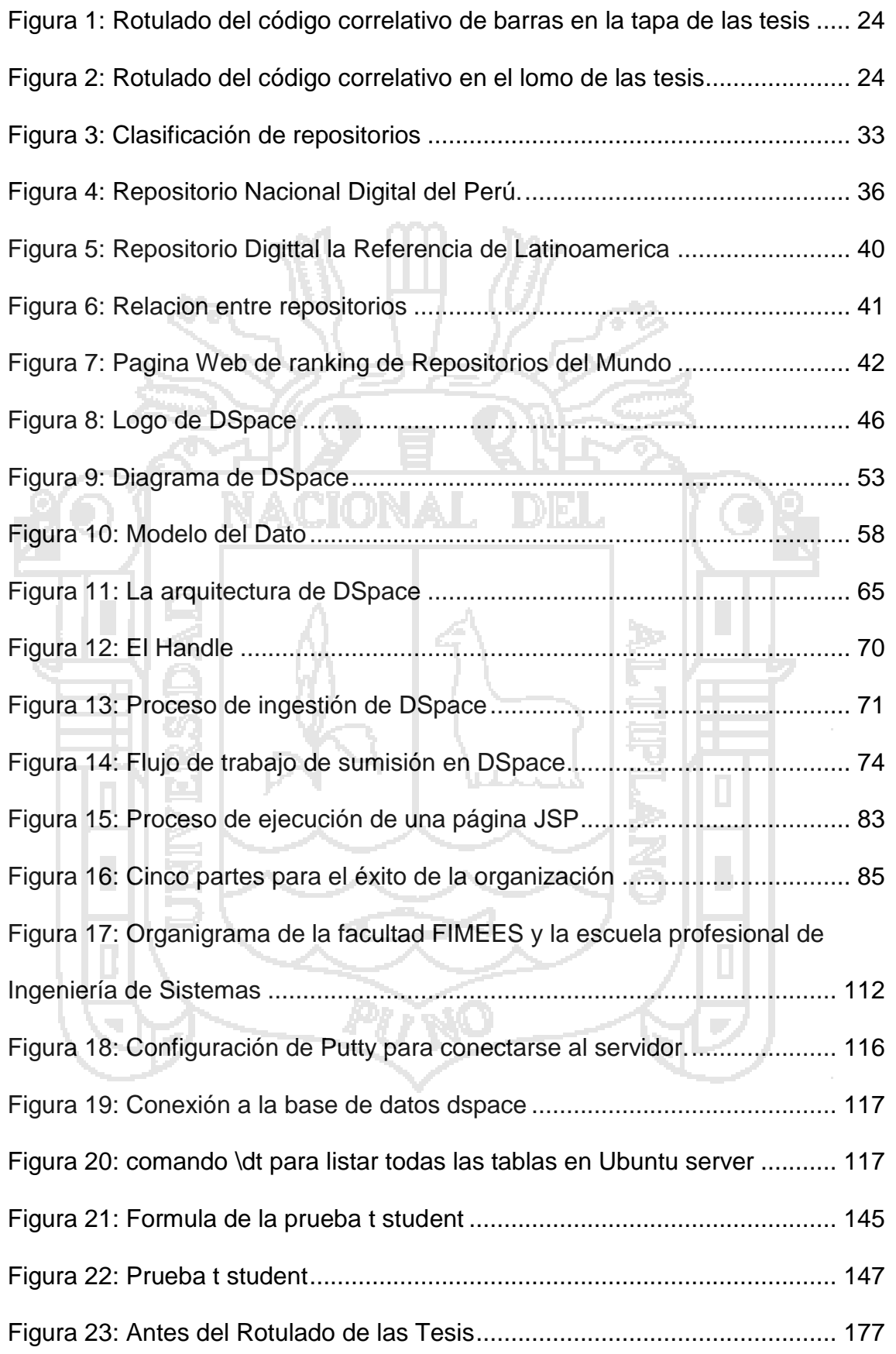

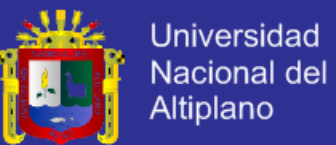

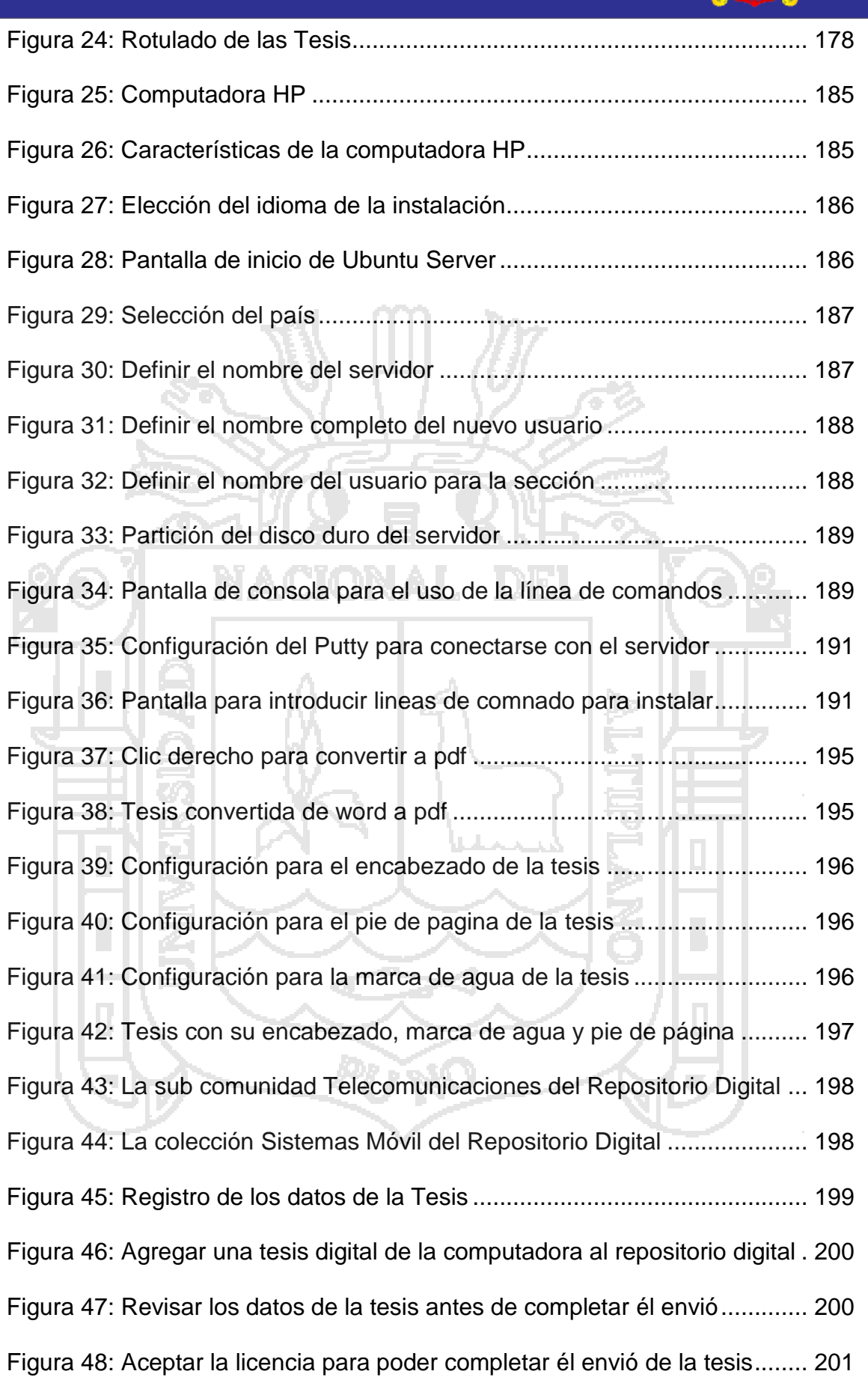

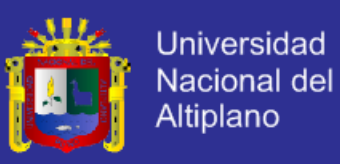

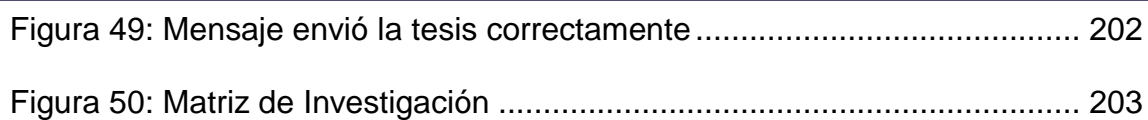

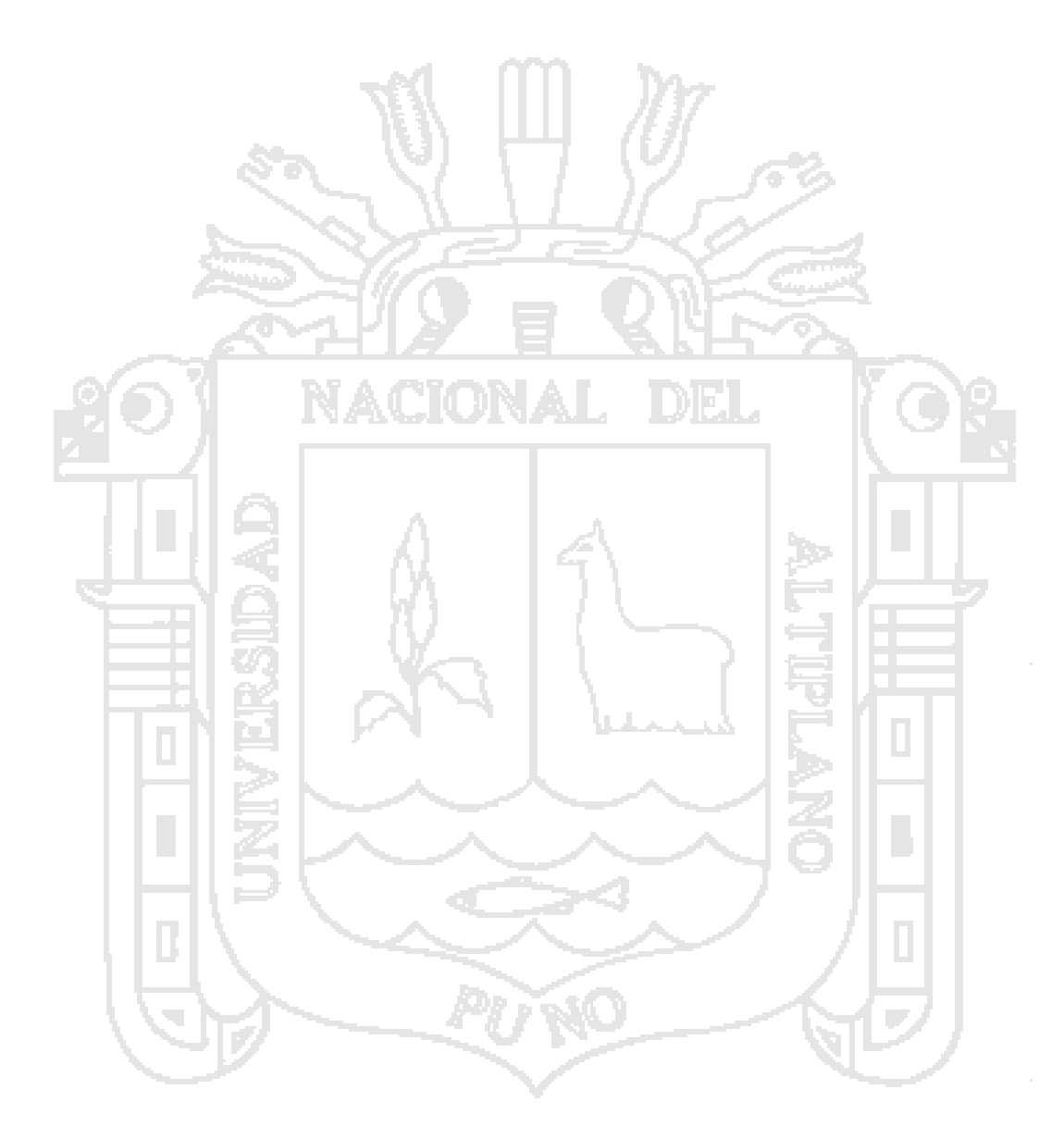

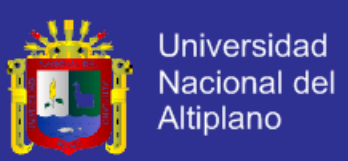

### **ÍNDICE DE ANEXOS**

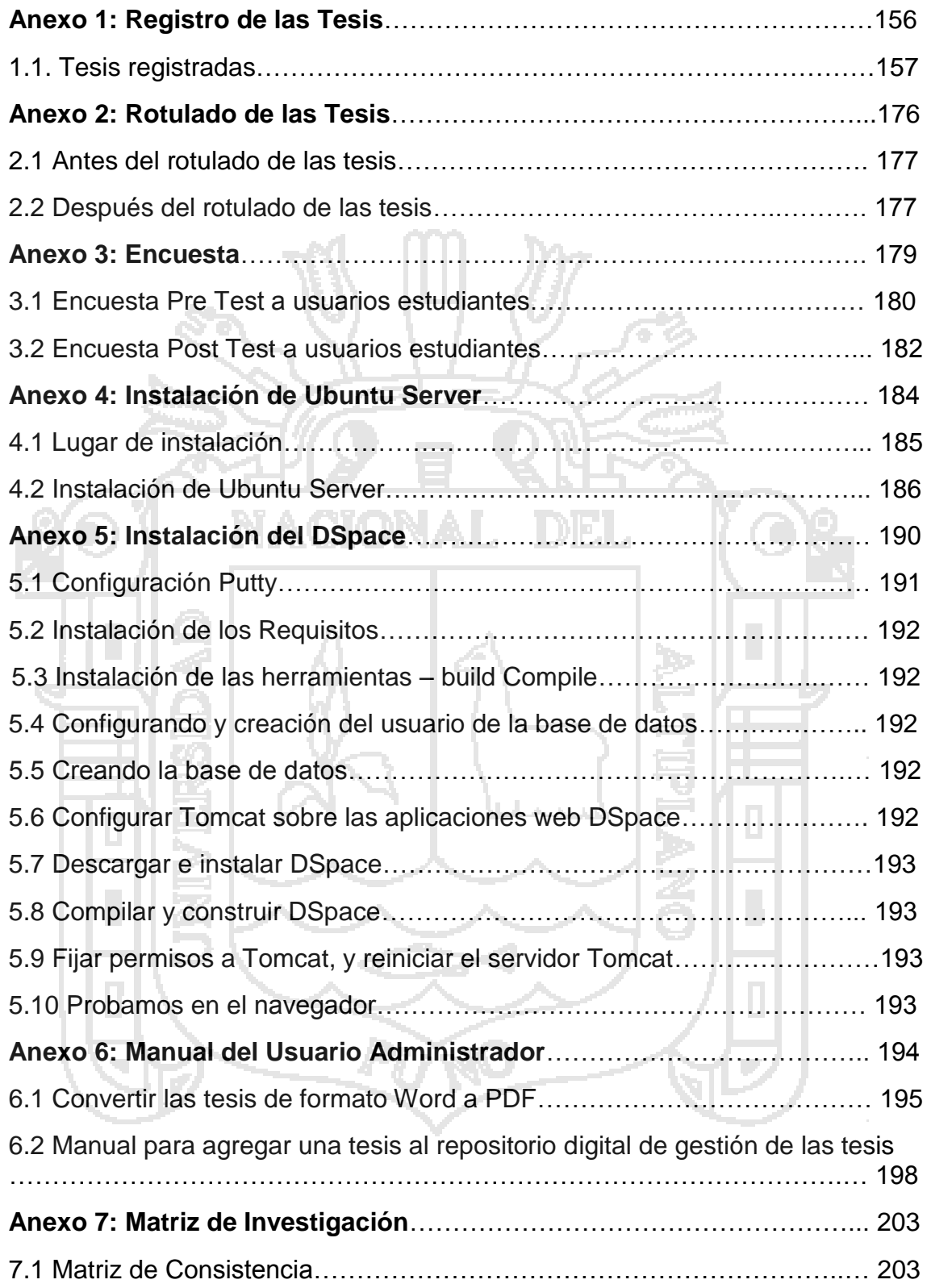

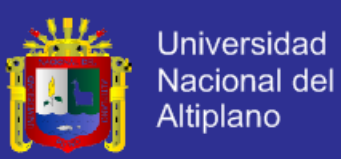

#### **RESUMEN**

<span id="page-16-0"></span>El presente trabajo de investigación se desarrolla en el marco de los repositorios digitales, la idea de esta presente investigación es que las mejores Universidades del Perú y del mundo tienen su repositorio digital para la gestión de las tesis con el objetivo de almacenar, preservar y difundir la producción científica e investigadora de la comunidad universitaria, en formato digital como la Universidad Nacional de Ingeniería, Universidad Nacional Mayor de San Marcos y la Universidad Pontífice Católica pero la Universidad Nacional del Altiplano Puno no tiene su repositorio digital, es por eso que la presente investigación tiene como objetivo principal mejorar eficientemente la gestión de las tesis de la biblioteca de Ingeniería de Sistemas, optimizando el tiempo, reduciendo el costo para el acceso a la biblioteca y mejorando la calidad del servicio que brinda la biblioteca mediante el repositorio digital de gestión de las tesis utilizando software libre DSpace. Se concibe como un repositorio institucional que se ha desarrollado en tres fases. La primera fase registrar las tesis de la biblioteca de Ingeniería de Sistemas en Excel, rotulado de las tesis con código de barras y código correlativo y finalmente se registró las tesis en el sistema PMB de la biblioteca central. Para la segunda fase se instaló el software libre DSpace en una computadora con el sistema Ubuntu Server en la biblioteca central. Para la fase final se subió las tesis digitales al repositorio digital de la biblioteca. Conclusión el repositorio digital mejora eficientemente la gestión de las tesis de la biblioteca, optimiza el tiempo en un promedio de 10,83 minutos, se reduce el costo en un 60% para acceder a las tesis y mejora la calidad del servicio de préstamo de las tesis en un 60%.

**Palabras Claves:** Repositorio Digital, DSpace, Software Libre, Ubuntu Server

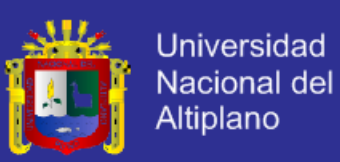

#### **ABSTRACT**

<span id="page-17-0"></span>The present research work is developed in the framework of the digital repositories, the idea of this present research is that the best universities of Perú and the world have their digital repository for the management of the thesis with the objective to store, preserve and disseminate the scientific production and researcher of the university community in digital format as the National University of Engineering, National University of San Marcos and the University Catholic Pontiff But the National University of the Altiplano Puno does not have its Digital Repository, it is for that reason that the present investigation has as main objective to improve efficiently managing the thesis of the library of Systems Engineering, optimizing time, reducing the cost to access to the library and improving the quality of the service provided by the library through the digital repository of management of the thesis using free software DSpace.It is conceived as an institutional repository that has been developed in three phases. The first phase registers the thesis of the library Systems Engineering in Excel, labeling of the thesis with bar code and corresponding code and finally recorded the thesis in the system PMB from the central library. For the second phase was installed the free software DSpace on a computer with the system Ubuntu Server in the central library. For the final phase was rose the digital thesis to the repository digital library. Conclusion The digital repository improves efficiency management of the thesis of the library, optimizes the time at an average of 10.83 minutes, reduces the cost in a 60% to access the thesis and improves the quality of loan service of the thesis in a 60%.

**Keywords Digital:** Digital Repository, DSpace, Free Software, Ubuntu Server

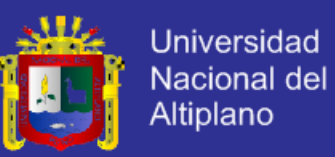

#### **INTRODUCCIÓN**

<span id="page-18-0"></span>La base de esta presente investigación empieza registrando todas las tesis físicas de la biblioteca especializada de Ingeniería de Sistemas de la Universidad Nacional del Altiplano Puno. Se realizó en 4 fases.

La primera fase se hizo el registro de todas las tesis en una Laptop con Excel con los datos de autores, título, año de publicación, número de páginas, nombre del presidente, nombre del primer miembro, segundo y tercer mimbro, nombre del director y nombre de los asesores.

La segunda fase se asignó código correlativo a las tesis la primera tesis fue asigna con el código T23-0001-01, con la nomenclatura T de tesis, 23 representa la carrera profesional de Ingeniería de Sistemas, 0001 el número correlativo y 01 el ejemplar de la tesis.

Tercera fase se hizo el rotulado de las tesis, generando código de barras usando la herramienta SISBarras para poner en la tapa de las tesis y el código EPIS-0001-01 el lomo de las tesis, luego se imprimió el código de barras y se realizó el corte utilizando cúter para colocarlo con goma y cinta de embalaje en la tapa de las tesis y el código correlativo en lomo de las tesis se imprimió en hojas de color celeste y después se corto utilizando cúter para colocarlo con goma cinta de embalaje.

En la cuarta fase se registró las tesis en el Sistema PMB de la biblioteca central. Todo este trabajo fue la base de la presente investigación que sirvió para codificar las tesis y subir los datos de las tesis al repositorio digital de la biblioteca especializada de Ingeniería de Sistemas.

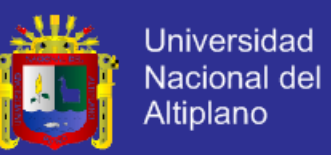

Esta investigación contiene cuatro capítulos, los cuales están relacionados adecuadamente mostrando coherencia entre ellos y permitiendo su fácil comprensión por parte de los lectores de la investigación.

CAPITULO I: Muestra el planteamiento del problema, compuesto por tres partes: descripción del problema, justificación del problema, objetivos de la investigación.

CAPITULO II: Trata acerca del marco teórico, compuesto por cinco partes: antecedentes de la investigación donde se presenta un breve resumen de los trabajos anteriores a esta investigación, Sustento teórico, donde reside toda la teoría necesaria para el mejor entendimiento del presente trabajo de investigación, glosario de términos básicos, Hipótesis de la investigación y operacionalización de variables.

CAPITULO III: Diseño metodológico de investigación constituidos por el trabajo experimental realizado, así como también de la metodología de desarrollo; las herramientas y técnicas empleadas para la recolección de datos y su posterior análisis estadístico empleadas durante la investigación.

CAPITULO IV: Análisis, e interpretación de resultados de la investigación, compuesto por 4 partes: Conclusiones a las que se ha llegado luego instalar el repositorio digital para biblioteca de Ingeniería de Sistemas utilizando software libre DSpace. Sugerencias para que mejoren los procesos del repositorio digital. Bibliografía de los libros, tesis, cursos de capacitación, referencias web que han servido para hacer la presente investigación y los anexos de registro y rotulado, la encuesta, instalación de Ubuntu server, instalación de DSpace 4.2, Manual del usuario administrador para agregar tesis al repositorio digital y matriz

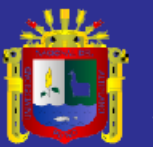

<span id="page-20-0"></span>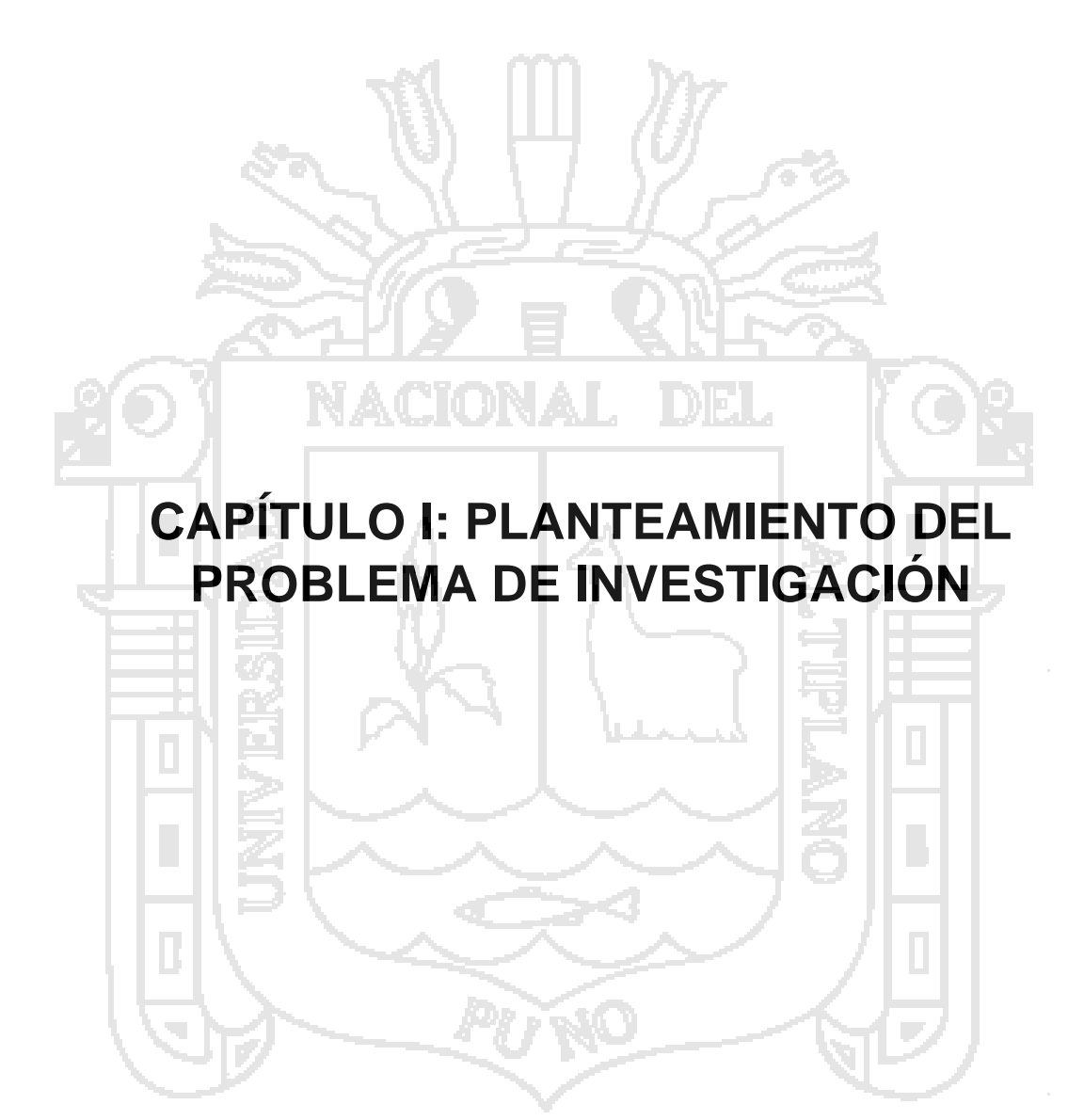

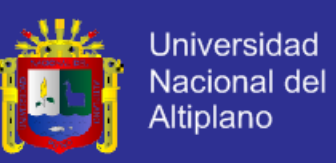

#### <span id="page-21-0"></span>**1.1. Descripción del problema**

La presente investigación sobre la gestión de las tesis se inició el 2 de marzo del 2015 en la biblioteca especializada de la escuela profesional de Ingeniería de Sistemas. Se ha observado que, en la biblioteca especializada de Ingeniería de Sistemas, la biblioteca central y en toda Universidad Nacional del Altiplano no hay un repositorio digital para la gestión de las tesis.

La primera tesis fue registrada el 19 de junio del 2000 con el código 503 con el año de publicación de 1998 del ingeniero Edgard Holguín en los cuadernos de registro de los libros.

Las tesis en la biblioteca de Ingeniería de Sistemas no tienen el rotulado del código correlativo y el código de barras. El servicio de préstamo de las tesis en la gestión de la biblioteca se realiza cunado el estudiante va a la biblioteca y solicita una tesis con su carnet universitario o DNI para poder prestarse una tesis en la sala de lectura de la biblioteca, donde los factores principales es el tiempo y costo, lo que significa que los estudiantes que viven en diferentes lugares de la región de Puno y del Perú se hace muy difícil trasladarse a la biblioteca para prestarse una tesis ocasionado pérdida de tiempo y costo. La propuesta para dar la solución al problema es un repositorio digital que va preservar las tesis digitales para que los estudiantes consulten, visualicen y descarguen las tesis a través de internet.

#### <span id="page-21-1"></span>**1.1.1. Definición del problema**

¿En qué medida el repositorio digital mejora la gestión de las tesis utilizando software libre – DSpace en la biblioteca especializada de la escuela profesional de Ingeniería de Sistemas de la UNA-PUNO?

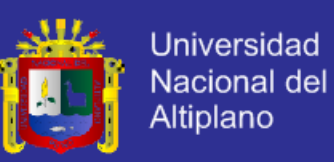

#### <span id="page-22-0"></span>**1.2. Justificación del problema**

El repositorio digital para la gestión de las tesis de la escuela profesional de Ingeniería de Sistemas es de entorno de web, sirve para que los estudiantes, docentes y administrativos accedan a las tesis a traves de internet. En la biblioteca central donde están todas las tesis de la universidad ya tiene el rotulado del código coorrelativo de barras en la tapa y en lomo de las tesis, pero en la biblioteca especializada de Ingeniería de Sistemas no tiene el rotulado es por eso que la investigación se dicidio hacer en la biblioteca de Ingeniería de Sistemas.

El repositorio digital es para almacenar, preservar y difundir las tesis de la biblioteca de Ingeniería de Sistemas y que los estudiantes, docentes, administrativos, se beneficien con el repositorio digital de gestión de las tesis, permite la visibilidad y descarga de las tesis, preservación de las tesis con riesgos de deteriorarse por desastres naturales, incendios, robos, deterioro del uso, etc. mediante la digitalización de sus contenidos.

Para agregar tesis al repositorio digital se necesita el código correlativo de las tesis, se realizó el registro las tesis en Excel con los datos de título, autor, número de páginas, año de publicación, nombre del presidente, miembros del jurado, director y asesores de las tesis, el total que se registró son 227 tesis, después con la ayuda del señor Eduardo Pocohuanca responsable de la biblioteca especializada de Ingeniería de Sistemas fuimos a investigar a la biblioteca central con el señor Oscar Chara jefe de la biblioteca central encargado de los libros y con el ingeniero Oscar Barrientos jefe de informática de la biblioteca central encargado de las tesis para la codificación el estándar es

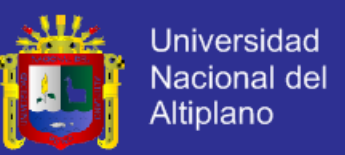

el sistema correlativo para las tesis, rotulado y código de barras entonces el código que debe tener las tesis de la escuela profesional de Ingeniería de Sistemas es:

<span id="page-23-0"></span>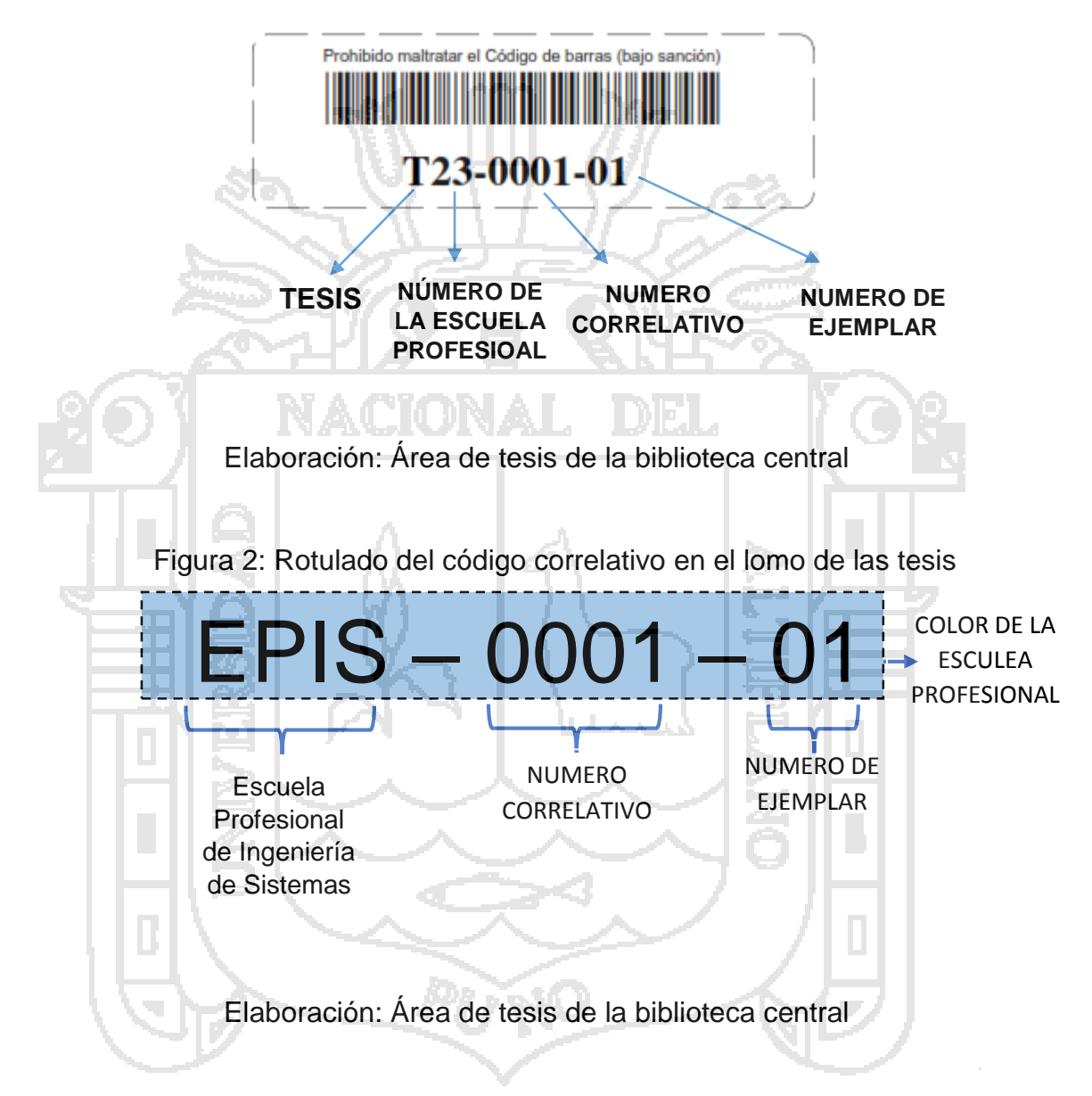

Figura 1: Rotulado del código correlativo de barras en la tapa de las tesis

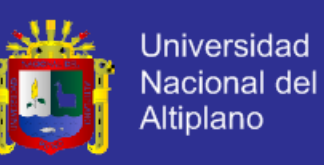

<span id="page-24-0"></span>Cuadro 1: Estadístico de las tesis y estudiante matriculados por año

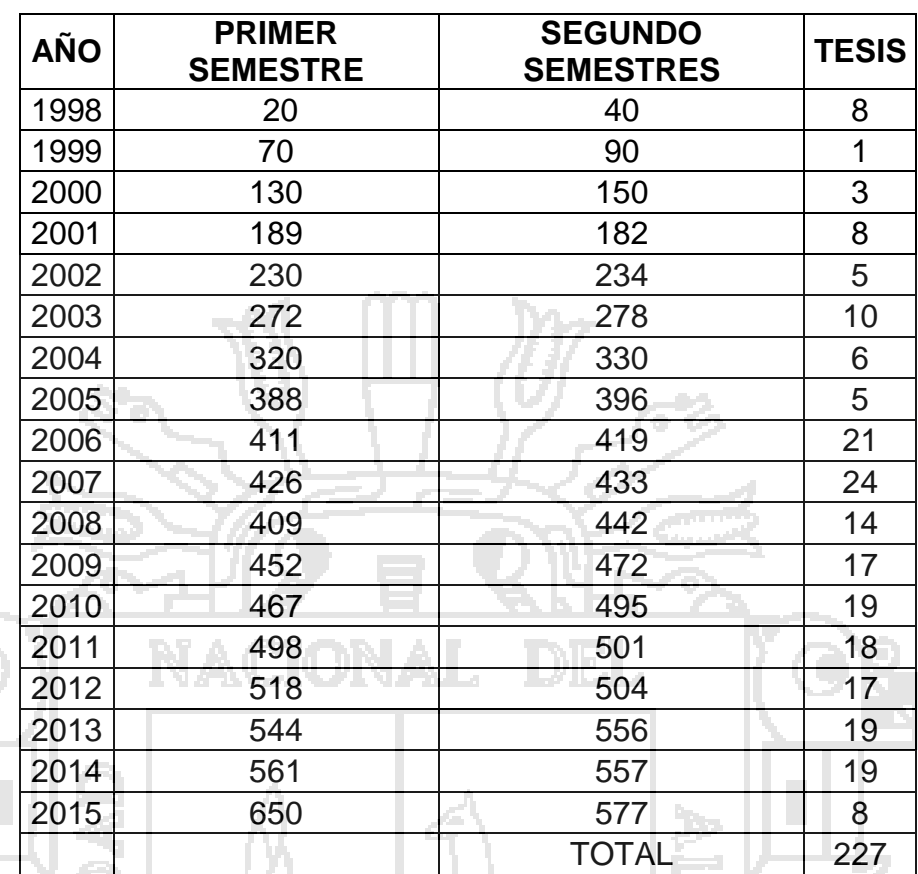

Elaboración: Oficina de coordinación académica de la FIMEES

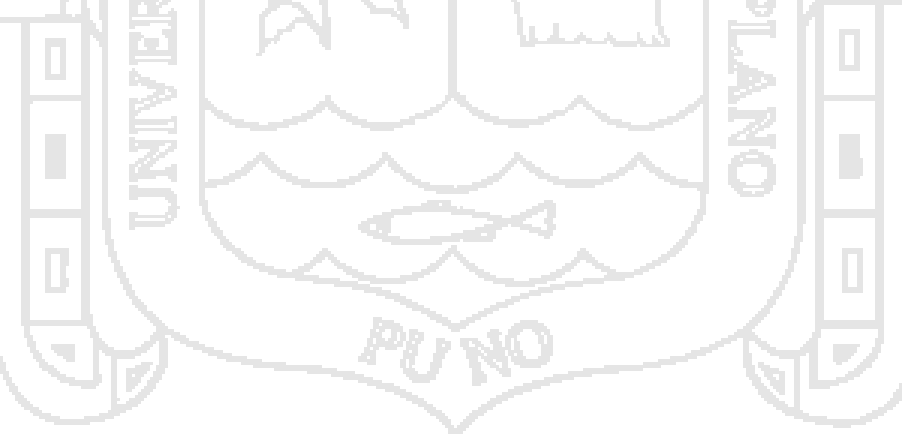

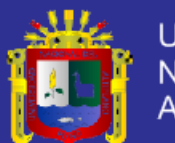

<span id="page-25-0"></span>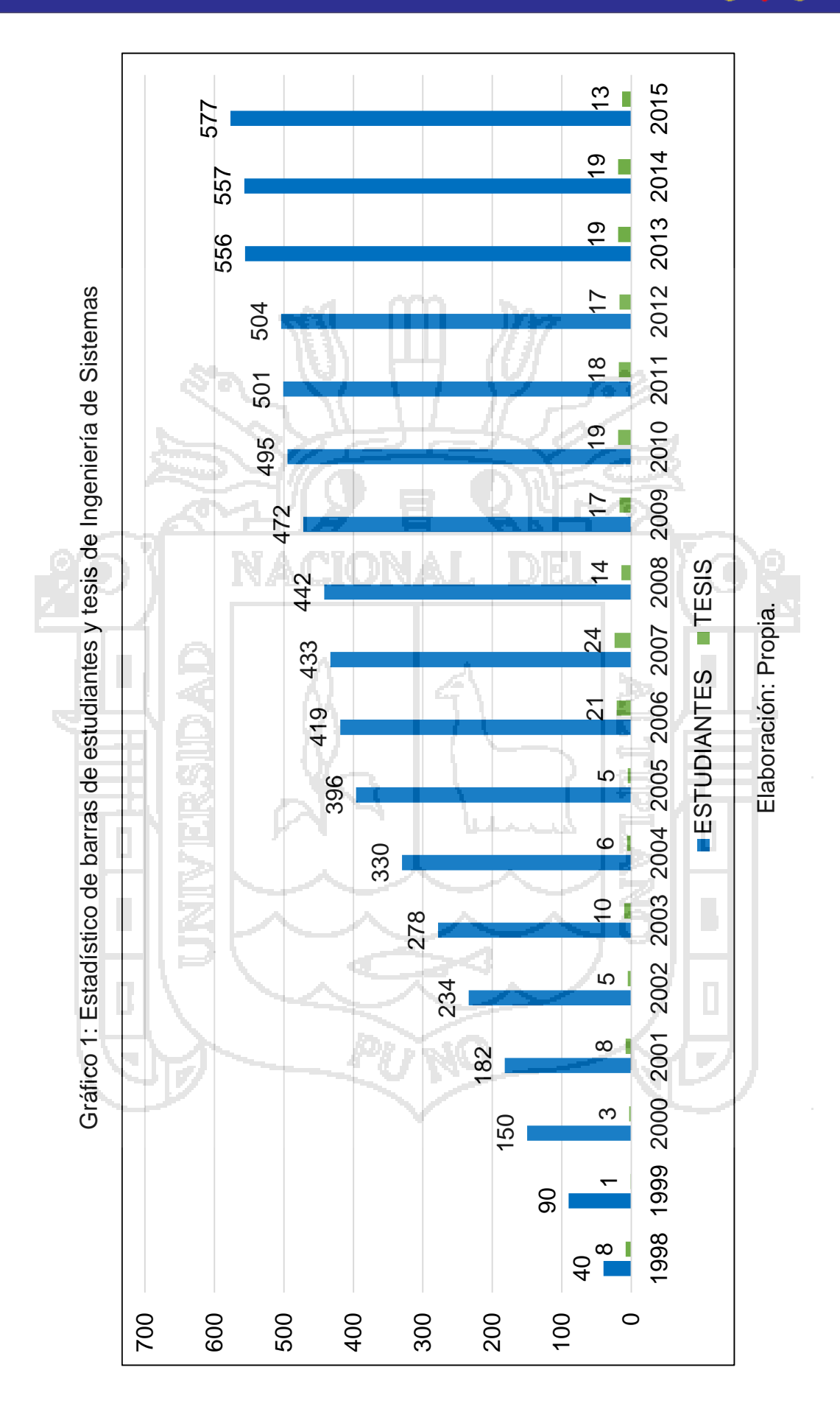

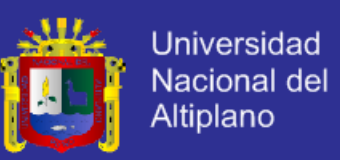

#### **Interpretación:**

En el gráfico 1, se observa que desde el año 1998 al 2015 han pasado 18 años y la cantidad de estudiantes de ingeniería de sistemas se ha incrementaba cada año y con respecto a las tesis tiene un promedio de 13 tesis por año y en total hay 227 tesis en la biblioteca.

De estos datos observamos que hay pocas tesis, pero cada año que pasa se está incrementando en la biblioteca especializada de la Escuela Profesional de Ingeniería de Sistemas.

#### <span id="page-26-0"></span>**1.3. Objetivos de la investigación**

### <span id="page-26-1"></span>**1.3.1. Objetivo general**

Determinar que el repositorio digital mejore la gestión de las tesis utilizando software libre – DSpace en la biblioteca especializada de la escuela profesional de Ingeniería de Sistemas de la UNA - PUNO.

### <span id="page-26-2"></span>**1.3.2. Objetivos específicos**

- a) Optimizar el tiempo para el acceso a las tesis de la biblioteca mediante el repositorio digital de la escuela profesional de Ingeniería de Sistemas de la UNA - PUNO.
- b) Reducir el costo para acceder a las tesis de la biblioteca mediante el repositorio digital de la escuela profesional de Ingeniería de Sistemas de la UNA - PUNO.
- c) Mejorar la calidad del servicio de préstamo de las tesis de la biblioteca mediante el repositorio digital de la escuela profesional de Ingeniería de Sistemas de la UNA – PUNO.

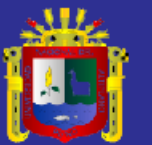

<span id="page-27-0"></span>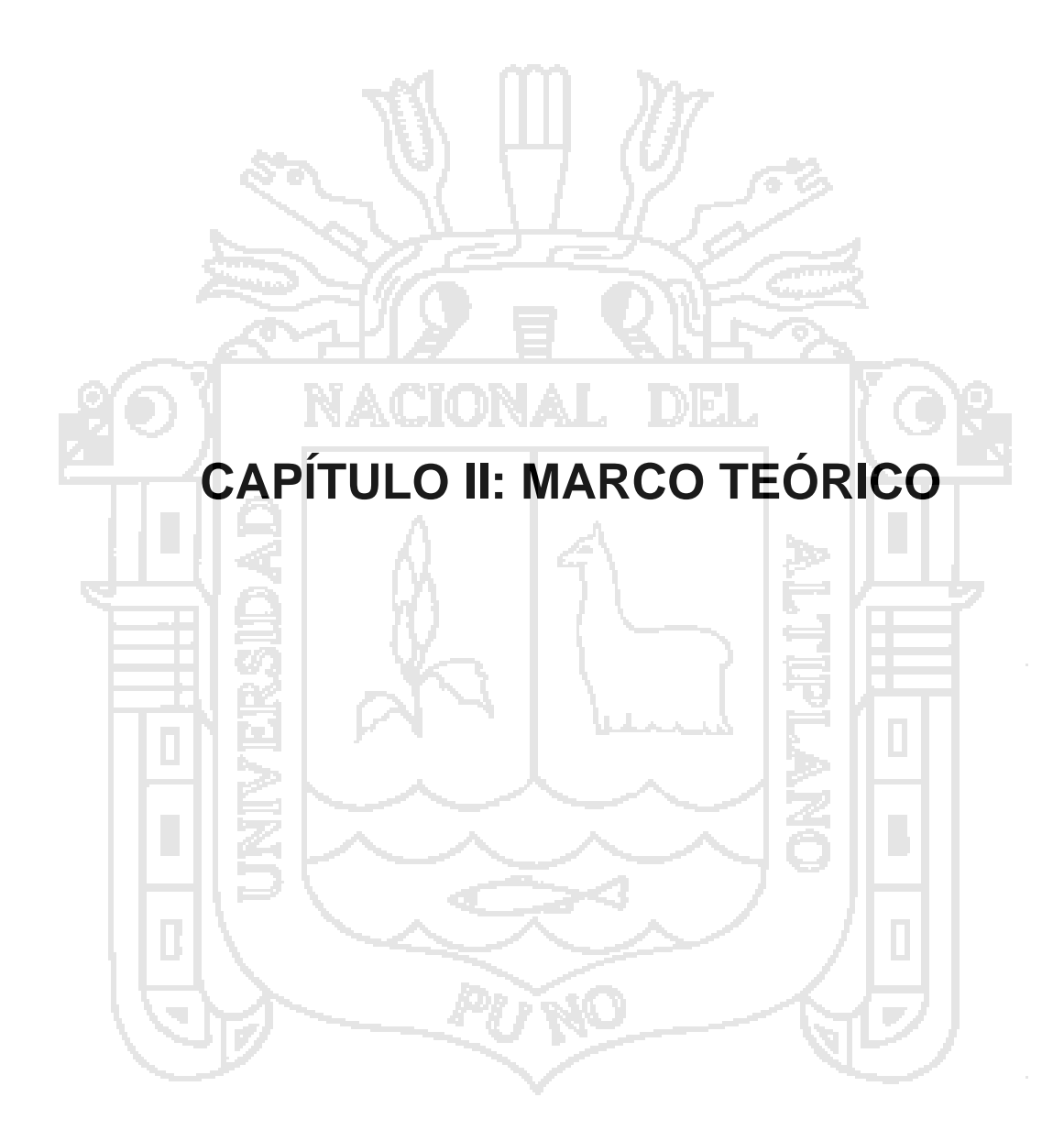

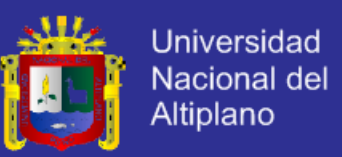

#### <span id="page-28-0"></span>**2.1. Antecedentes de Investigación**

Chagua Aduviri, I. (2003). Prototipo de sistema de publicación y consulta de grados y títulos a través de internet con el uso de tecnologías Data Wherehouse en la Universidad Nacional del Altiplano – Puno.

**Definición del problema:** ¿Con la publicación y consulta de grados y títulos profesionales a través de internet y con el uso de la tecnología Data Wherehouse permitirá tener una mayor autenticidad frente a la falsificación y adulteración de los títulos y grados en la Universidad Nacional del Altiplano?

**Objetivo General:** Desarrollar un prototipo de sistema de publicación y consulta de grados y títulos a través de internet con el uso de la tecnología Data Wherehouse en la Universidad Nacional del Altiplano – Puno

**Metodología:** Construcción de Prototipos

**Conclusiones:** Primera: En el presente trabajo se concluyó que tenemos como resultado un sistema que nos facilita en gran medida la gestión de una base de datos de grados y títulos, ayudándonos en unas interfaces sencillas y fáciles de utilizar con el uso de software libre y competitivo. SEGUNDA: La aplicación desarrollada del prototipo es de carácter universal al estar implementado en entorno web y multiplataforma del sistema operativo, que nos permite acceder a nuestra base de datos desde cualquier punto de red, teniendo así disponibles nuestros datos en cualquier momento y desde cualquier lugar.

**Recomendaciones y sugerencias:** Primera Fomentar la publicación de grados y títulos a través de internet en las instituciones superiores académicas involucradas en las expediciones de documentos que identifiquen al profesional. Segunda Desarrollar la publicación de grados y títulos a través de internet para

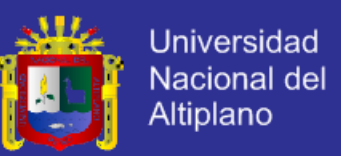

tener una mayor autenticidad frente a la falsificación y adulteración de los documentos que expiden las instituciones académicas, así como títulos y grados y ello implique en una mayor confiabilidad en relación a la información real del profesional.

#### <span id="page-29-0"></span>**2.2. Sustento teórico**

### <span id="page-29-1"></span>**2.2.1. Repositorio digital**

### <span id="page-29-2"></span>**2.2.1.1. Repositorios digitales en Perú**

Alegre C, C. (2015). Desde inicios del 2000 se han realizando iniciativas legales encaminadas a poner a disposición de la ciudadanía el acceso a la información de carácter público. Con el pasar de los años esta preocupación pasó a considerar importante el reunir y poner a disposición de las personas la producción científica, tecnológica y de innovación nacional; de forma virtual y de modo libre y abierto.

#### **Leyes existentes:**

- a) Ley 27806: Ley de Transparencia y Acceso a la Información Pública (03 ago. 2002)
- b) Ley 27927: Ley que modifica la Ley 30035
- c) Ley que regula el Repositorio Nacional Ley 27806 (04 feb. 2003).
- d) Ley 30035 Ley que regula el Repositorio Nacional Digital de Ciencia, Tecnología e Innovación de Acceso Abierto (05 jun. 2013)
- e) D.S. 006-2015-PCM: Aprueban el Reglamento de la Ley 30035 (24 ene. 2015).

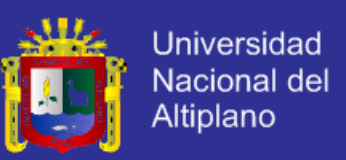

#### **Ley 30035:**

Creación del "Repositorio Nacional Digital de Ciencia, Tecnología e Innovación de Acceso Abierto"

Ámbito de aplicación:

- a) Aplicable a todas las entidades del sector público que realicen investigación científica.
- b) Entidades privadas o personas naturales que realicen investigación con financiamiento de fondos públicos.
- c) Entidades del sector privado o personas que deseen voluntariamente compartir su información a través de su repositorio.

Contribuye a conservar, preservar y ofrecer acceso abierto a la producción científica nacional, poniéndola a disposición de la comunidad académica, científica y la sociedad en general. El Consejo Nacional de Ciencia, Tecnología e Innovación Tecnológica (CONCYTEC), es el responsable de la gestión del Repositorio Nacional Digital.

Alicia: El Repositorio Nacional Digital de Ciencia, Tecnología e Innovación, denominado Alicia ofrece acceso abierto al patrimonio intelectual resultado de la producción en materia de ciencia, tecnología e innovación realizada en entidades del sector público o con financiamiento del Estado.

Desde esta plataforma, el CONCYTEC ha considerado incluir en su repositorio materiales como: libros, publicaciones, artículos de revistas especializadas, trabajos técnico- científicos, programas informáticos, datos procesados y estadísticas de monitoreo, tesis académicas y similares,

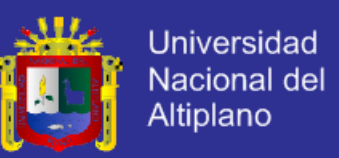

poniéndolas a disposición de la comunidad académica, científica y a la sociedad en general.

#### <span id="page-31-0"></span>**2.2.1.2. Repositorio**

Alegre C, C. (2015). Un sitio, o contenedor donde se pueden depositar y almacenar objetos para seguridad y preservación.

### <span id="page-31-1"></span>**2.2.1.3. Repositorio Digital**

Alegre C, C. (2015). Un sistema para recoger, preservar y dar acceso a objetos digitales.

Un repositorio, depósito o archivo es un sitio centralizado donde se almacena y mantiene información digital, habitualmente bases de datos o archivos informáticos.

### <span id="page-31-2"></span>**2.2.1.4. Repositorio de Acceso Abierto**

Alegre C, C. (2015). Un repositorio digital que recoge, almacena y ofrece acceso abierto a resultados (publicaciones y/o datos) de investigación científica.

### <span id="page-31-3"></span>**2.2.1.5. Características**

Alegre C, C. (2015). La finalidad de los repositorios es brindar acceso abierto a documentos en línea; pero es posible realizar restricciones al acceso de modo que sólo sea consultado por un grupo de usuarios.

Los documentos disponibles se pueden reproducir y usar respetando los derechos de autor según las reglas de Creative Commons. Se pueden copiar y difundir sin modificar. No se pueden generar documentos derivados ni darle uso comercial.

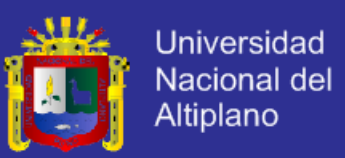

#### <span id="page-32-0"></span>**2.2.1.6. Beneficios**

Alegre C, C. (2015). Facilita a los usuarios el acceso a los documentos digitales en forma remota. Son una herramienta que permite la visibilidad de la investigación científica. Permiten la preservación de los documentos con riesgos de deteriorarse por: desastres naturales, incendios, robos, deterioro por el uso, etc. Mediante la digitalización de sus contenidos.

<span id="page-32-1"></span>**2.2.1.7. Clasificación** 

<span id="page-32-3"></span>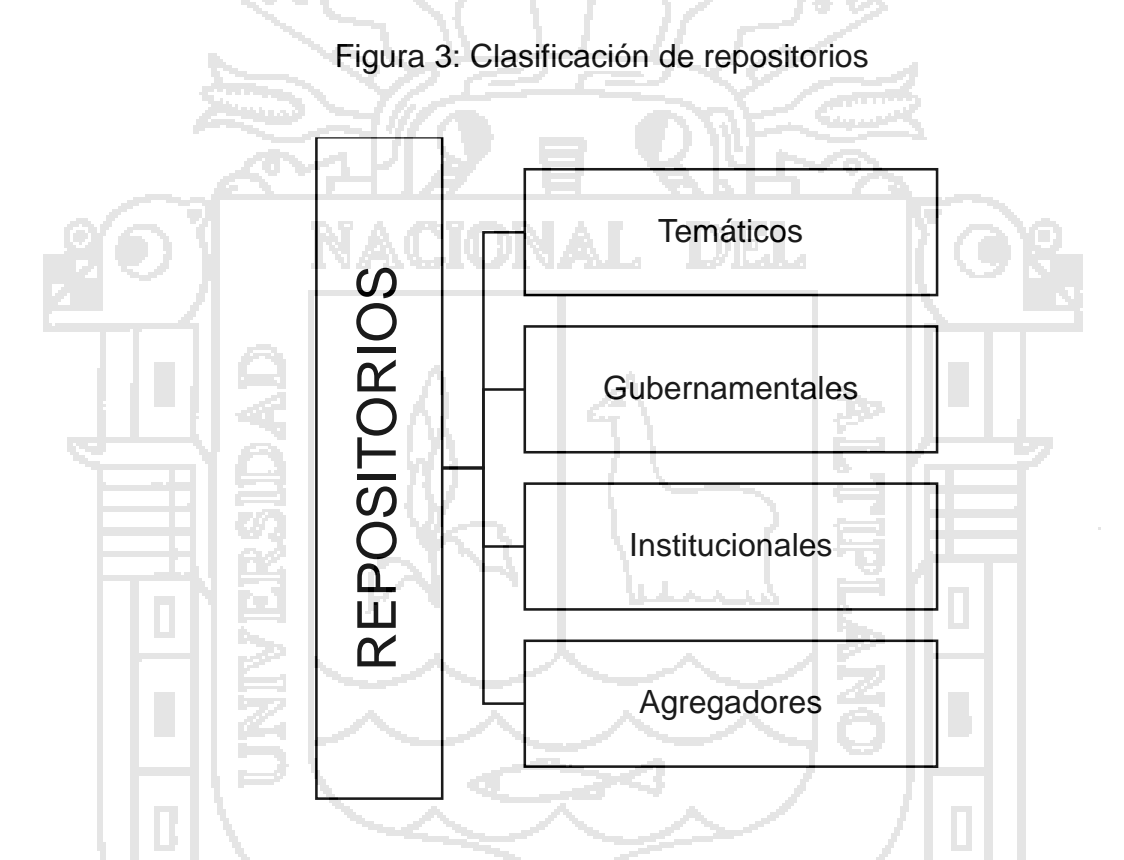

Elaboración: Universidad ESAN repositorios digitales lineamientos generales.

### <span id="page-32-2"></span>**2.2.1.8. Repositorios temáticos**

Alegre C, C. (2015). Reúnen, preservan y dan acceso a contenidos académicos de una disciplina o área temática. Pueden ser creados y mantenidos por instituciones académicas o de investigación, o bien por organismos gubernamentales.

Ejemplos:

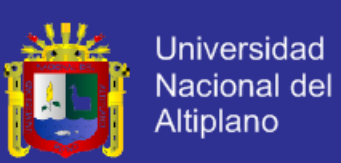

- a) E-Lis : http://eprints.rclis.org/
- b) PubMed : http://www.ncbi.nlm.nih.gov/pubmed
- c) RePec : http://repec.org/
- d) SSOAR : http://www.ssoar.info/es/home.html

### <span id="page-33-0"></span>**2.2.1.9. Repositorios gubernamentales**

Alegre C, C. (2015). Repositorios dedicados a garantizar la

disponibilidad de recursos en base a lineamientos gubernamentales.

Ejemplos:

a) NASA Technical Reports Server (NTRS):

http://ntrs.nasa.gov/search.jsp

b) OPLex de la Agencia de Obras Públicas de la Junta de Andalucía:

http://infodigital.opandalucia.es/oplex/

c) Repositorio Digital de IMARPE:

http://biblioimarpe.imarpe.gob.pe:8080//

### <span id="page-33-1"></span>**2.2.1.10. Repositorios institucionales**

Alegre C, C. (2015). Almacenan, preservan, difunden y dan acceso a la producción intelectual de los miembros de una institución (universidad, centro de investigación, etc.).

Ejemplos:

a) Repositorio Institucional Pirhua

http://pirhua.udep.edu.pe/

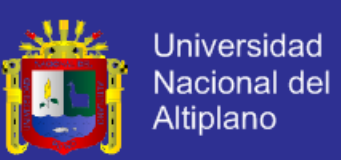

<span id="page-34-0"></span>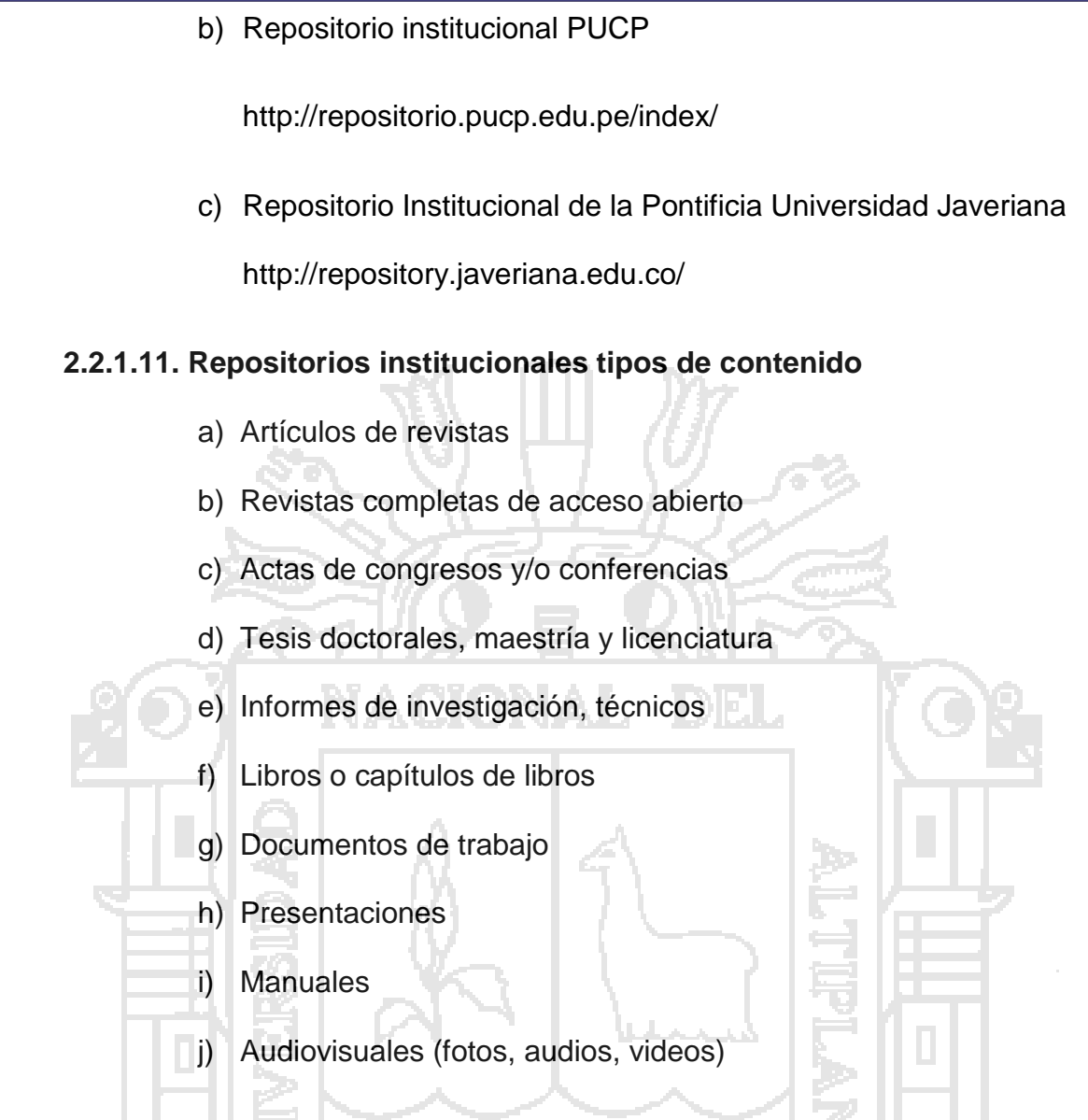

### <span id="page-34-1"></span>**2.2.1.12. Repositorios Agregadores**

Alegre C, C. (2015). Servicios basados en cosechar de otros repositorios; para agrupar documentación con la finalidad de aumentar su visibilidad y la de la investigación producida en su ámbito de actuación.

Ejemplos:

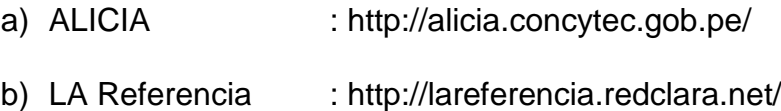

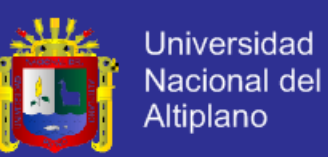

Figura 4: Repositorio Nacional Digital del Perú.

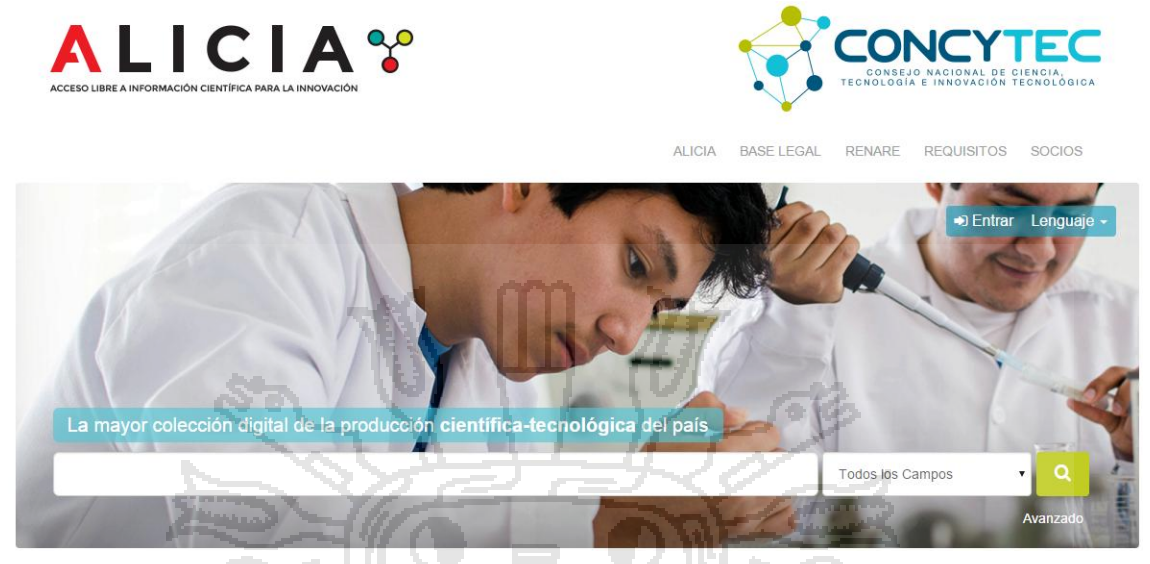

Elaboración: Universidad ESAN repositorios digitales lineamientos generales.

### <span id="page-35-0"></span>**2.2.1.13. Estándares**

Alegre C, C. (2015). Para llegar a mayor cantidad de usuarios (visibilidad), es conveniente que nuestros contenidos puedan ser vistos desde otros repositorios. Por eso se busca la interoperabilidad de los repositorios. Esta se consigue cumpliendo con los estándares OAI-PMH (Open Archive Initiative - Protocol Metadata Harvesting) que significa: Iniciativa de Archivos Abiertos - Protocolo de Cosecha de Metadatos. El documento se almacena en un solo sitio, pero los metadatos del repositorio que lo ha cosechado lo direccionan a dicho sitio.

### **Protocolo**:

a) OAI-PMH (Open Archives Initiative)

**Modelo de metadato:** 

a) Dublin Core
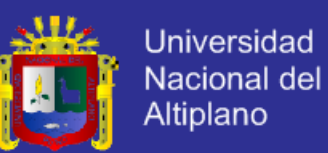

#### **Directriz para proveedores de contenido:**

**a)** Drive 2.0

### **Software:**

- a) DSpace
- b) Fedora
- c) Greenstone
- d) E-Prints

### **2.2.1.14. Protocolo OAI-PMH**

Alegre C, C. (2015). Open Archives Initiative. Permite a los proveedores de servicios cosechar metadatos de los proveedores de datos. Estos metadatos son usados para proporcionar "servicios de valor añadido", a menudo mediante la combinación de diferentes conjuntos de datos. OAI está estrechamente relacionado con el movimiento de acceso abierto (open access) a publicaciones científicas.

Este protocolo obliga a que los archivos individuales mapeen sus metadatos en Dublin Core, un conjunto de metadatos simple y común para que los proveedores mismos entreguen sus metadatos. En otras palabras, la relación de compatibilidad OAI a Dublin Core es que las normas de la OAI permiten una forma común para proveer contenido,

Es una forma de interrogar a un archivo sobre su contenido.

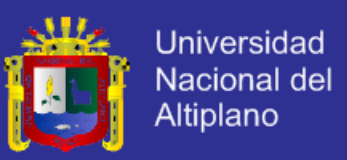

### **2.2.1.15. Modelo de Metadato Dublin Core**

Alegre C, C. (2015). Elaborado y auspiciado por la DCMI (Dublin Core Metadata Initiative), una organización dedicada a fomentar la adopción extensa de los estándares interoperables de los metadatos<sup>1</sup>. Dublin Core es un sistema de 3 grupos que contienen 15 definiciones semánticas descriptivas.

### **Descripción de la Información**

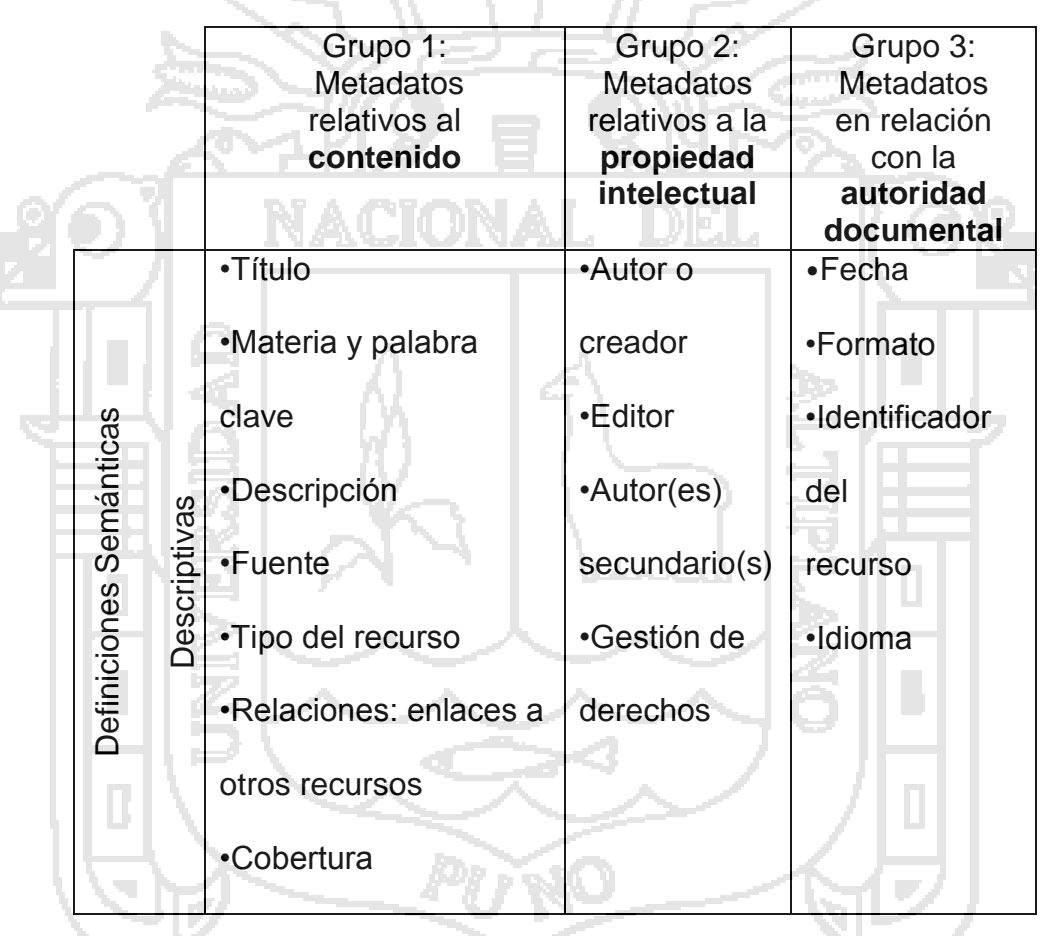

Cuadro 2: Descripción de la información de las tesis

Elaboración: Universidad ESAN repositorios digitales lineamientos generales

 $\overline{a}$ 

 $<sup>1</sup>$  Los metadatos son datos altamente estructurados que describen información, describen el contenido,</sup> la calidad, la condición y otras características de los datos. Es "Información sobre información" o "datos sobre los datos".

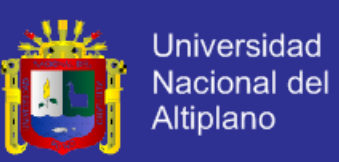

#### **2.2.1.16. Directriz Driver 2.0**

Alegre C, C. (2015). Directrices para proveedores de contenido - Exposición de recursos textuales con el protocolo OAI-PMH Es un documento en donde se dan las especificaciones de los puntos que deben tener en consideración los repositorios al momento de su implementación (colecciones, recursos textuales, metadatos, protocolo OAI-PMH, prácticas recomendadas, etc.).

#### **2.2.1.17. Software**

- a) **DSpace** es un software de código abierto que permite la administración de colecciones digitales, y es usada como solución de repositorio institucional. Soporta una gran variedad de datos, incluyendo libros, tesis, fotografías, filmes, video, datos de investigación y otras formas de contenido. Los datos son organizados como ítems que pertenecen a una colección; cada colección pertenece a una comunidad.
- b) **Fedora** el sistema de administración del repositorio de objetos digitales Fedora está basado sobre el Objeto Digital y la Arquitectura del Repositorio Extensible y Flexible (FEDORA). El sistema está diseñado para ser una fundación en que los repositorios digitales y otras bibliotecas digitales basadas en Web interoperables pueden ser construidos.
- c) **Eprints** tiene la más grande base instalada (y más ampliamente distribuida) de cualquier sistema de software de repositorio descrito. Desarrollado en la Universidad de Southampton, la primera versión del sistema fue públicamente entregada en el 2000. El proyecto fue originalmente patrocinado por CogPrints, pero es ahora soportado por JISC, como parte del Open Citation Project, y por NSF.

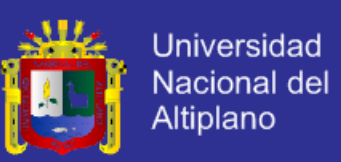

### **2.2.1.18. La referencia**

Alegre C, C. (2015). Red Federada de Repositorios Institucionales de Publicaciones Científica. En la referencia, investigadores, docentes y estudiantes pueden encontrar tanto artículos científicos de casi un centenar de universidades de América Latina, como material de interés de investigaciones académicas reflejadas en tesis doctorales y de maestría, en una amplia variedad de opciones temáticas. LA Referencia utiliza el protocolo internacional OAI-PMH, que facilita la interoperabilidad y la integración de los metadatos de los nodos nacionales.

- a) **Participan** 09 países de Latinoamérica (Argentina, Brasil, Chile, Colombia, Ecuador, El Salvador, México, Perú, Venezuela).
- b) **Objetivo:** Almacenar, compartir y brindar mayor visibilidad a la producción científica en América Latina.
- c) **Caso Perú:** actualmente recopila información de 12 Instituciones Peruanas.

Figura 5: Repositorio Digittal la Referencia de Latinoamerica

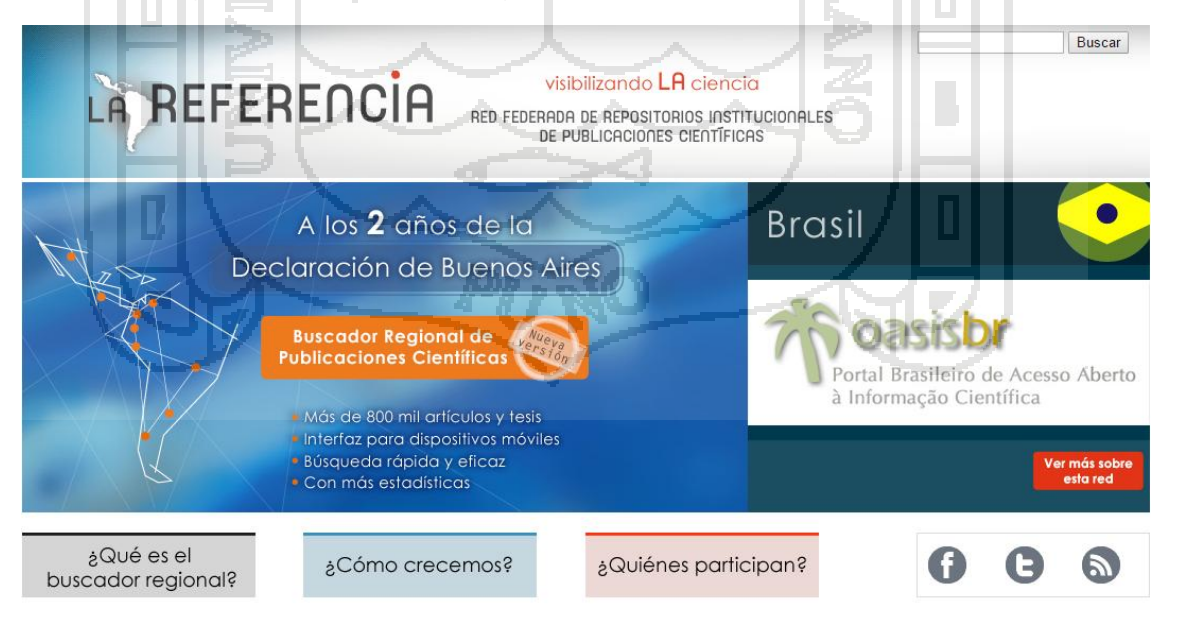

Elaboración: http://lareferencia.redclara.net/rfr/

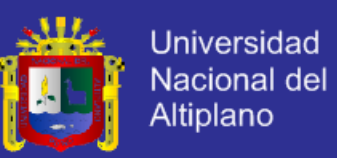

### **2.2.1.19. Relación entre repositorios**

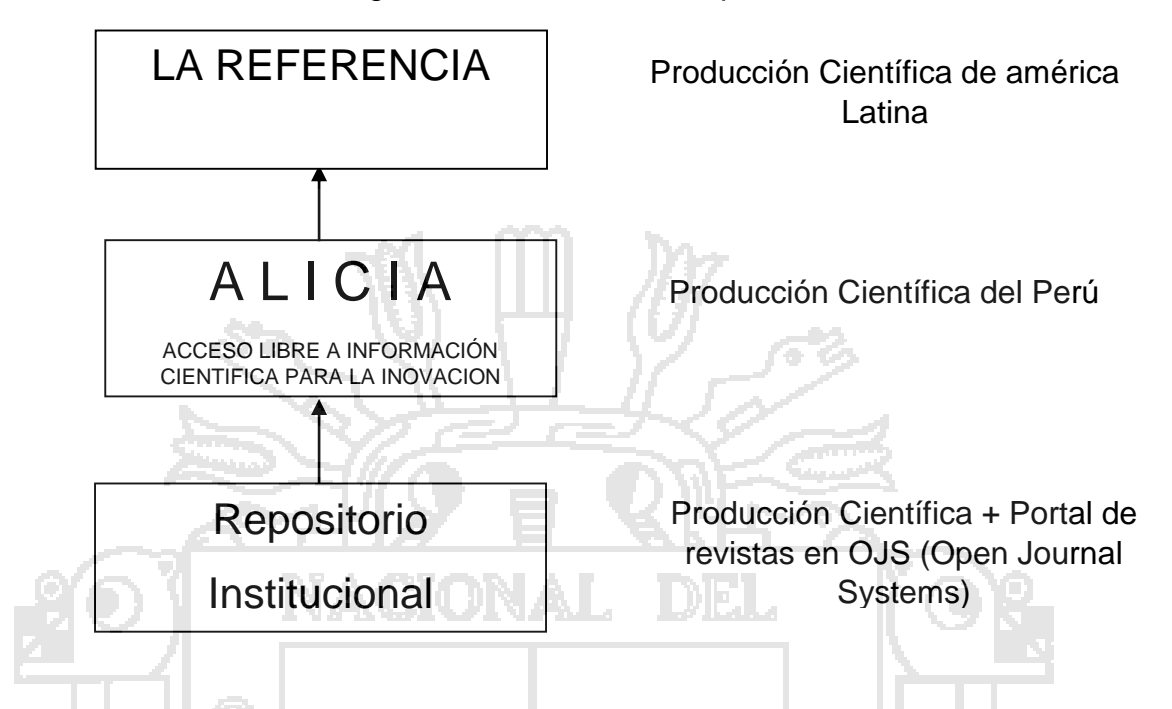

Figura 6: Relacion entre repositorios

Elaboración: Universidad ESAN repositorios digitales lineamientos generales

### **2.2.1.20. Ranking Web de Repositorios del Mundo**

Laboratorio de Cibermetría. (2015). El Ranking Web de Repositorios del Mundo es una iniciativa del Laboratorio de Cibermetría, que pertenece al CSIC, el mayor centro nacional de investigación de España.

El Consejo Superior de Investigaciones Científicas, CSIC, se encuentra entre las primeras organizaciones de investigación básica de Europa. En el 2006 constaba de 126 centros e institutos distribuidos por toda España.

El CSIC está adscrito al Ministerio de Ciencia y Tecnología y su objetivo fundamental es promover y llevar a cabo investigación en beneficio del progreso científico y tecnológico del país, contribuyendo con ello a mejorar la calidad de vida de los ciudadanos.

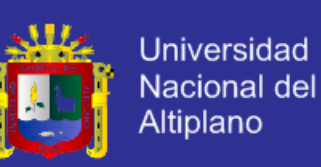

### Figura 7: Pagina Web de ranking de Repositorios del Mundo

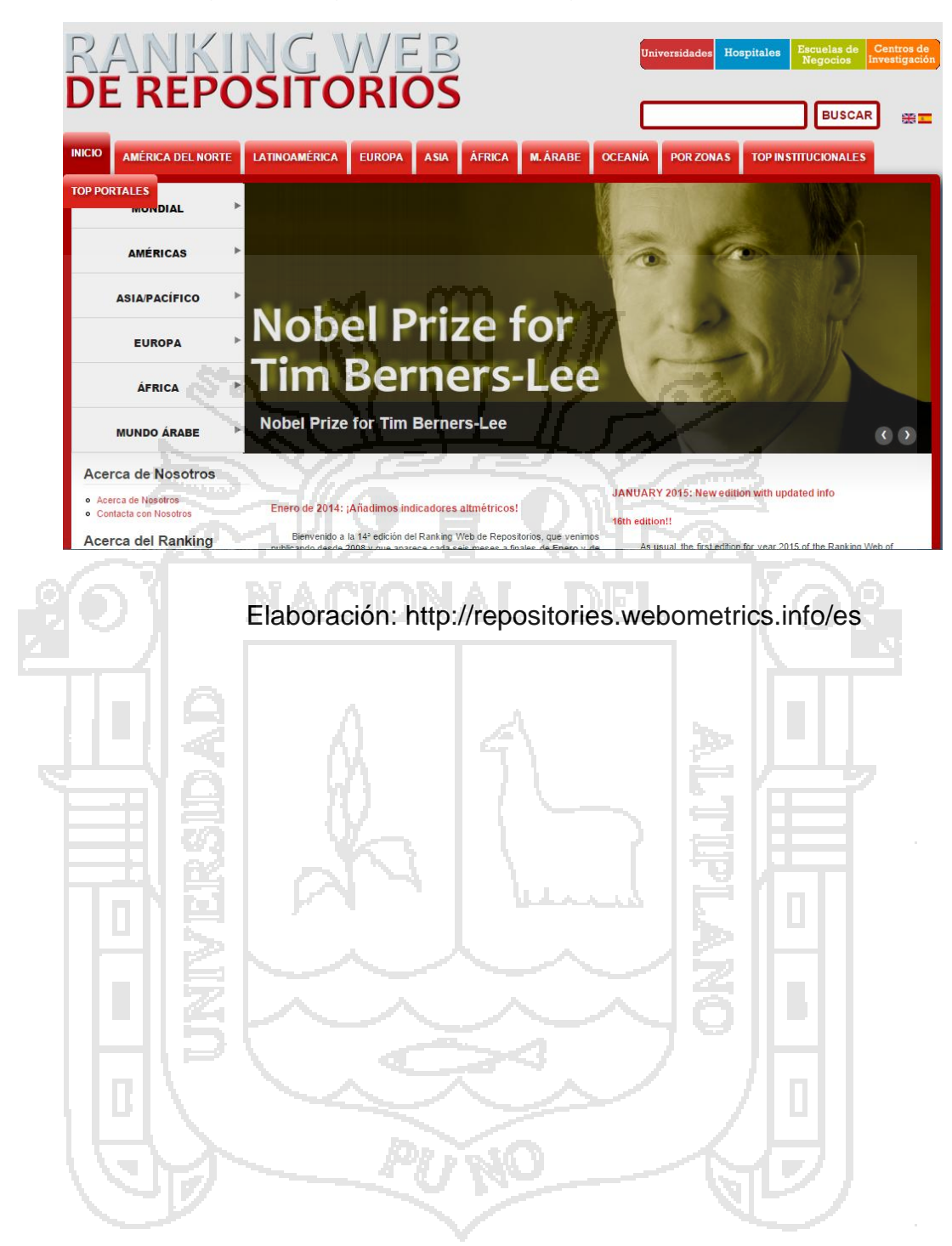

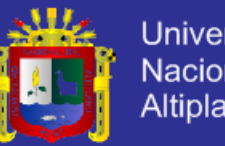

Universidad Nacional del<br>Altiplano

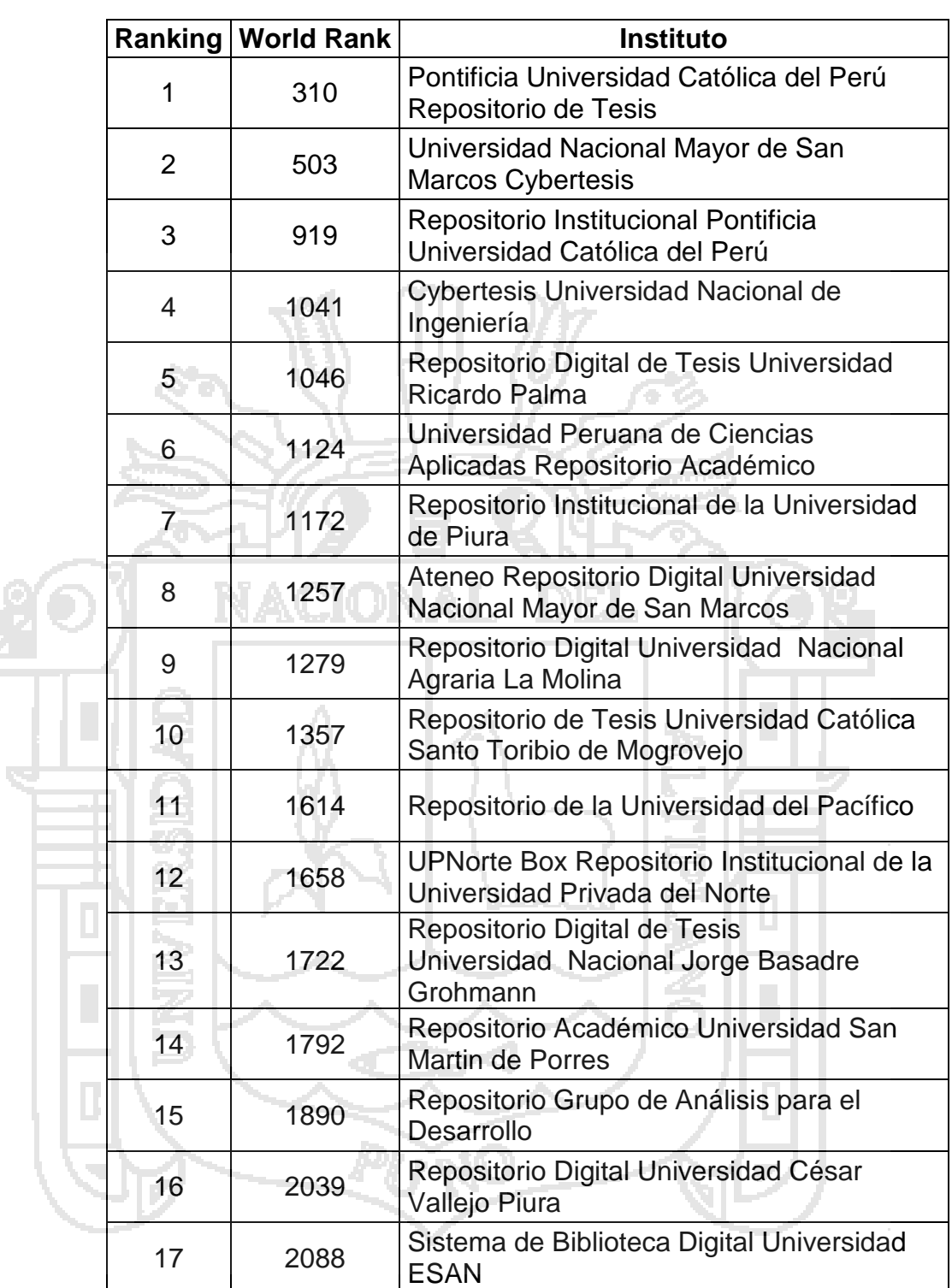

Cuadro 3: Ranking de Repositorios del Perú

Elaboración: Laboratorio de Cibermetría de España

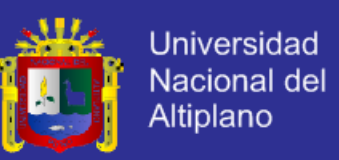

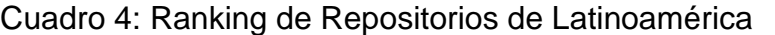

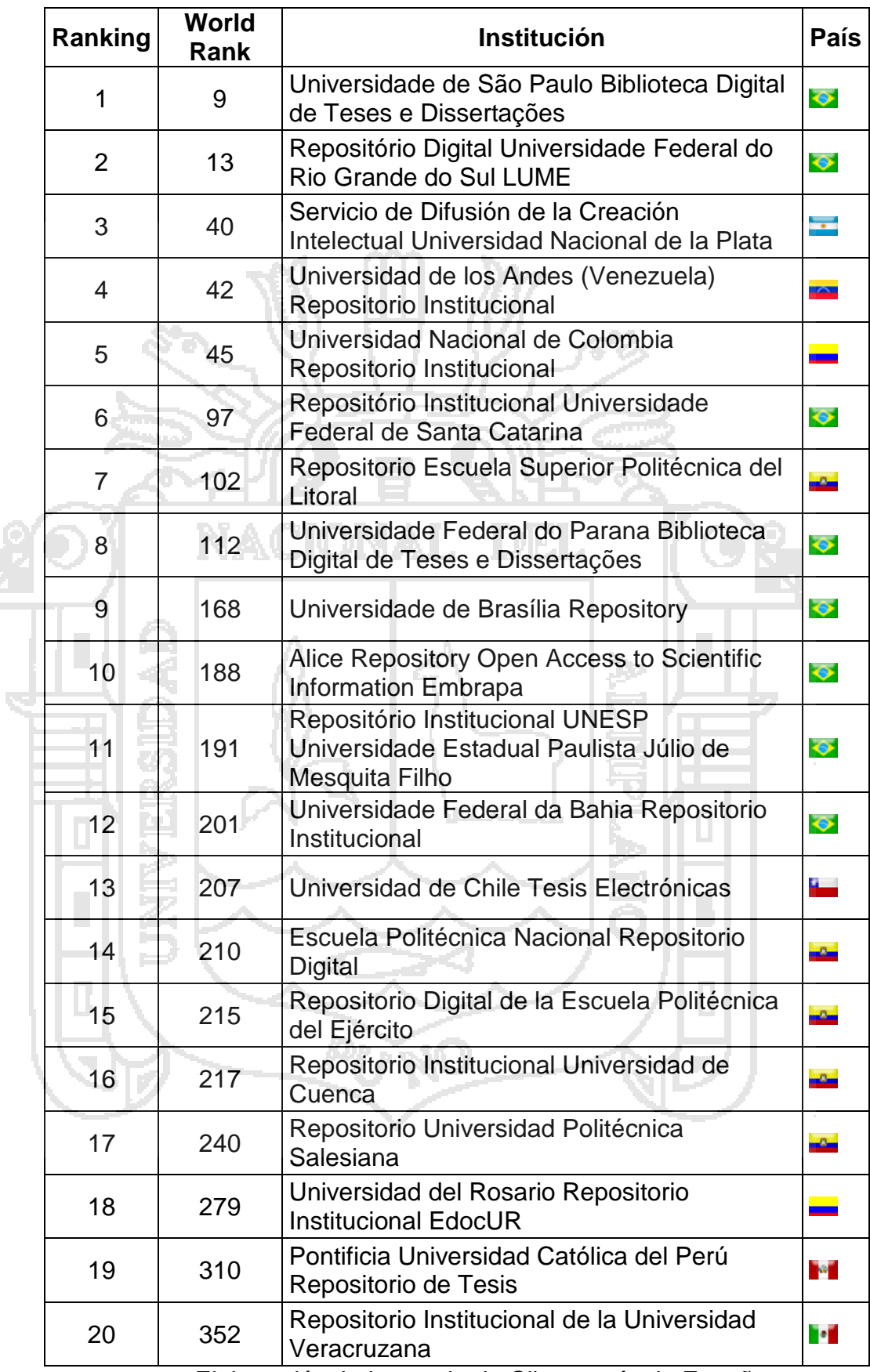

Elaboración: Laboratorio de Cibermetría de España

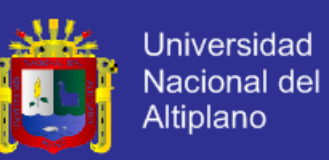

### Cuadro 5: Top de repositorios institucionales del Mundo

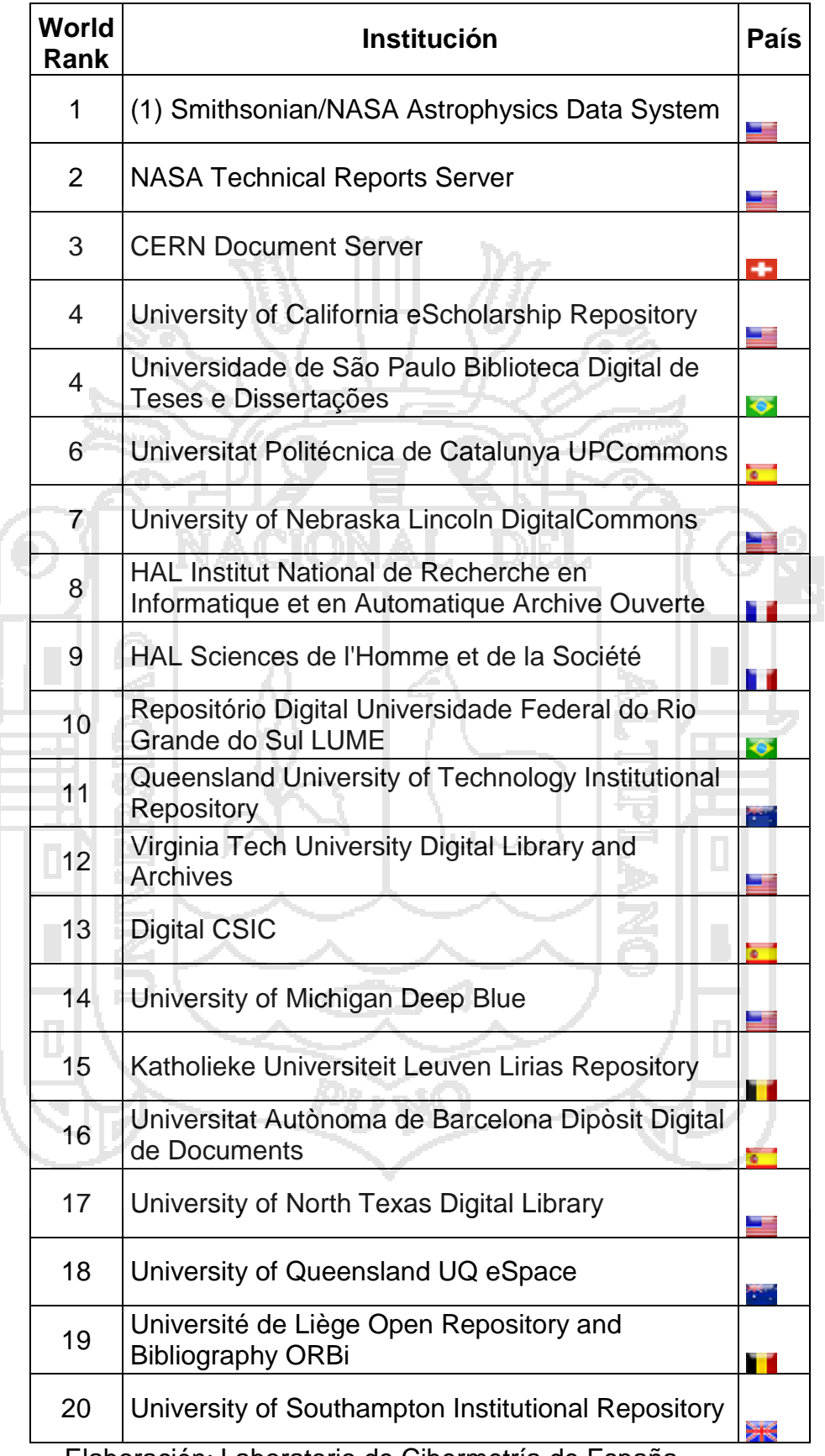

Elaboración: Laboratorio de Cibermetría de España

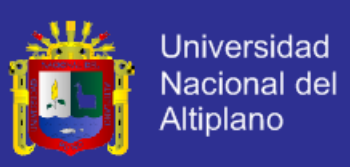

### **2.2.2. Dspace**

### **2.2.2.1. Introducción a DSpace**

The DSpace Developer Team. (2015). DSpace es una plataforma de software de código abierto que permite a las organizaciones para:

a)Capturar y describir material digital utilizando un módulo de flujo de trabajo de sumisión, o una colección variada de programática de opciones de ingesta

b)Distribuye los recursos digitales de una organización en Internet a través de un sistema de búsqueda y recuperación.

c) Preservar los recursos digitales sobre el largo tiempo.

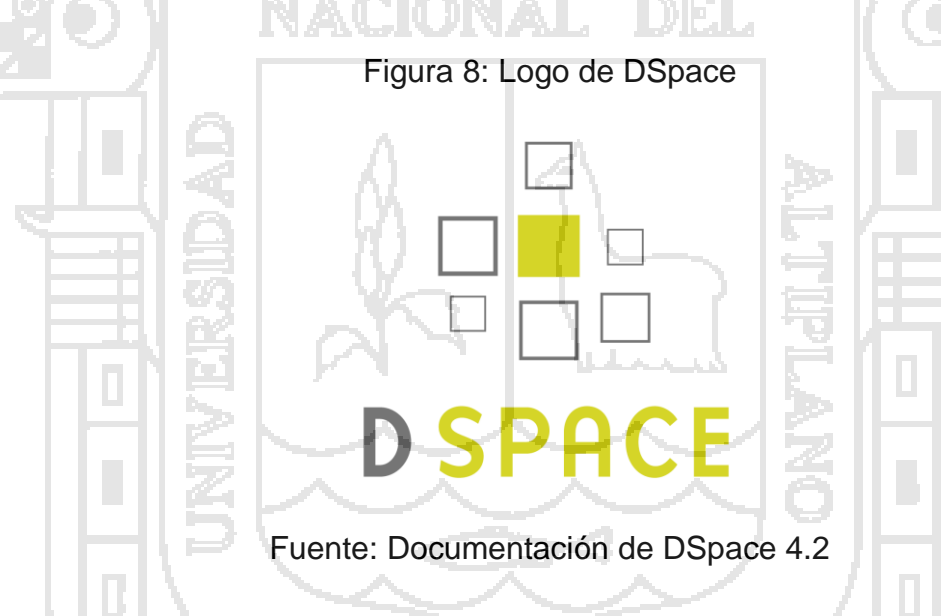

### **2.2.2.2. Acceso online a sus activos digitales**

The DSpace Developer Team. (2015). La presentación online de su contenido en un árbol organizada de la comunidad y de las colecciones es una característica principal de DSpace. Los usuarios pueden acceder a las páginas de los elementos individuales, estos son descripciones de metadatos junto con los archivos disponibles para descargar.

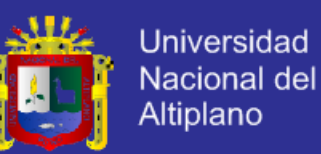

**a) Búsqueda de texto completo:** DSpace puede procesar contenido basado texto cargado para la búsqueda de texto completo. Esto significa que no sólo los metadatos que usted proporcione para un archivo determinado podrá buscarse, pero todos sus contenidos serán indexados. Esto permite a los usuarios buscar palabras clave específicas que sólo aparecen en el contenido real y no en la descripción.

**b) Navigation DSpace** permite a los usuarios a encontrar su camino a contenido relevante en un número de maneras, incluyendo: la búsqueda de una o más palabras clave en los metadatos o extrae texto completo navegación facetada por cualquier campo proporcionado en la descripción del artículo.

La búsqueda es un componente esencial del descubrimiento en DSpace. Los usuarios' expectativas de un motor de búsqueda es bastante alto, por lo que una meta para DSpace es suministrar tantas funciones de búsqueda como sea posible. DSpace's de indexación y búsqueda de módulo tiene una API muy simple que permite indexar contenido nuevo, regenerando el índice

Y realizar búsquedas en todo el cuerpo, de una comunidad o colección. Detrás de la API Java freeware motor de búsqueda. Lucene nos envió la búsqueda, detener la extracción de word, derivado, y Lucene la capacidad para agregar gradualmente nuevo contenido indizado sin regenerar todo el índice.

Los índices de búsqueda Lucene específicos son configurables que permitan a las instituciones para personalizar qué campos de metadatos DSpace están indexados.

A través de, como un Mango

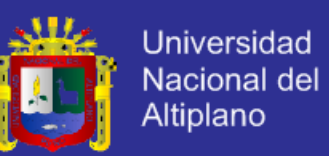

Otro importante mecanismo de descubrimiento en DSpace es el examinar. Este es el proceso mediante el cual el usuario ve un índice en particular, como el título del índice y navega alrededor en busca de artículos interesantes. Browse subsistema proporciona un API simple para lograr esta permitiendo un llamador para especificar un índice y un Subsección de ese índice. El subsistema de examinar entonces revela la parte del índice de interés. Los índices que pueden ser explorados son el título del artículo, fecha de emisión del elemento, elemento el autor y el tema. Además, el listado puede ser limitada a los elementos dentro de una colección particular o de la comunidad.

**Tipos de archivo** admitidos DSpace puede alojar cualquier tipo de archivo cargado. Mientras DSpace es más conocida por albergar materiales basados en texto incluyendo la comunicación académica y de tesis y disertaciones electrónicas), hay muchos interesados en la comunidad que utilizan DSpace para multimedia, de datos y de objetos de aprendizaje. Mientras se aplican algunas restricciones, DSpace pueden incluso servir como almacén de archivos .HTML

Los archivos que han sido subidos a DSpace se refiere a menudo como "Bitstreams". La razón de esto es principalmente histórica y pistas de regreso a la ejecución técnica. Después de la ingestión, archivos en DSpace están almacenados en el sistema de archivos como una corriente de bits sin la extensión de archivo.

Optimizado para Google la indización de la comunidad Duraspace fomenta una estrecha relación con Google, para garantizar una óptima indexación de contenido DSpace, principalmente en la búsqueda de Google y Google Scholar

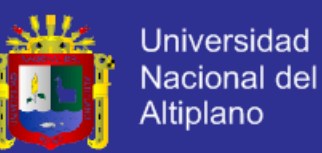

productos. Con el fin de Google Scholar, DSpace añadido Indexación de Metadatos específicos de la página etiquetas head facilitando la indexación en académico. Más información puede ser recuperada en el. Repositorios DSpace populares suelen generar a través de Google Académico página Asignaciones de metadatos del 60% de sus visitas de páginas de Google.

**Soporte OpenURL** DSpace apoya la de, en una simple moda. Si su institución tiene un protocolo Servidor SFX SFX OpenURL, DSpace mostrará un vínculo OpenURL en cada tema página, automáticamente utilizando los metadatos Dublin Core. Además, DSpace puede responder a OpenURLs entrantes. En la actualidad simplemente pasa la información en el subsistema OpenURL a la búsqueda. La lista de resultados se muestra a continuación, que generalmente da el elemento relevante (si es en DSpace) en la parte superior de la lista.

**Gestión de metadatos** Los metadatos en general, DSpace posee tres tipos de metadatos sobre el contenido archivado:

Los metadatos descriptivos: DSpace plana puede admitir múltiples esquemas de metadatos para describir un elemento. Un esquema de metadatos Dublin Core Cualificado vagamente basada en el conjunto de elementos de biblioteca y calificadores de perfil de aplicación es proporcionado por defecto. Incluye el conjunto de elementos y calificadores utilizados por las bibliotecas del MIT preconfigurada con el DSpace código fuente. Sin embargo, usted puede configurar varios esquemas y eeleccione los campos de metadatos a partir de una mezcla de esquemas configurados para describir tus artículos. Otros metadatos descriptivos sobre temas (por ejemplo, el metadato se describe en un esquema jerárquico) podrán celebrarse en bitstreams serializado. y tengo algunos

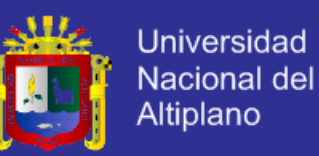

metadatos descriptivos simples (un nombre, y algunas comunidades descriptivo colecciones prosa), celebrado en el DBMS.

**Los metadatos administrativos**: Esto incluye metadatos de preservación, la procedencia y la directiva de autorización de datos. La mayoría de esto se celebrará dentro de DSpace's DBMS relacional esquema. Procedencia de los metadatos (prosa) se almacenan en registros de Dublin Core. Además, algunos otros metadatos administrativos (por ejemplo, flujo de bits byte tamaños y tipos MIME) se replican en registros Dublin Core para que sea fácilmente accesible fuera de DSpace.

Metadatos estructurales: Esto incluye información acerca de cómo presentar un ítem, o bitstreams dentro de un ítem, a un usuario final, y las relaciones entre los elementos constitutivos del ítem. Como ejemplo, considere una tesis que consta de una serie de imágenes TIFF, cada uno representando a una sola página de la tesis.

Metadatos estructurales incluiría el hecho de que cada imagen es una sola página, y el orden de las imágenes TIFF/páginas. Metadatos estructurales en DSpace es actualmente bastante básico; dentro de un elemento, puede ser bitstreams organizados en paquetes separados como se ha descrito anteriormente.

Un paquete también puede opcionalmente tener un primario. Este es utilizado actualmente por el soporte HTML para indicar qué bitstream en el paquete es el primer archivo HTML bitstream enviar a un navegador. Además de algunos metadatos técnicos básicos, un bitstream también tiene una ' ID de secuencia' el único que la identifica dentro de un elemento. Esto se utiliza para producir un

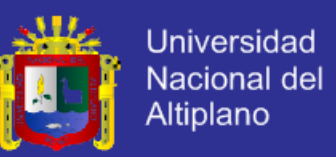

'persistente' bitstream identificador para cada flujo de bits. Los metadatos pueden ser estructurales adicionales almacenados en bitstreams serializada, pero DSpace actualmente no entender esto de forma nativa.

DSpace proporciona una forma de administrar sus materiales de investigación y publicaciones en un repositorio de mantenimiento profesional para darles mayor visibilidad y accesibilidad con el tiempo.

DSpace se suele utilizar como un repositorio institucional. Tiene tres funciones principales:

1. Facilitar la captura e ingerir de materiales, incluidos los

metadatos sobre los materiales.

- 2. Facilitar fácil acceso a los materiales, tanto por la lista y buscar
- 3. Facilitar la conservación a largo plazo de los materiales.

### **2.2.2.3. Historia de DSpace**

Lewis, S., & Yates, C. (2008). El proyecto DSpace se inició en julio de 2000 como parte de la alianza de HP-MIT (Hewlett Packard / Instituto de Tecnología de Massachusetts). El proyecto recibió \$ 1.8 millones de dólares por parte de HP más de dos años para construir un archivo digital de MIT que se ocuparía de los 10.000 artículos producidos por autores del MIT anualmente.

Versiones de software. Las liberaciones de software DSpace han tomado

lugares de la siguiente manera:

- a) DSpace Versión 1.0 08 de noviembre 2002
- b) DSpace Versión 1.1 08 de mayo 2003
- c) DSpace Versión 1.2 13 de agosto 2004

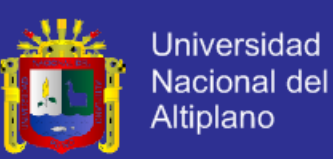

- d) DSpace Versión 1.3 03 de agosto 2005
- e) DSpace Versión 1.4 26 de julio 2006
- f) DSpace Versión 1.5 25 de marzo 2008
- g) DSpace Versión 4.2 2 de setiembre del 2014

#### **2.2.2.4. Los Beneficios de DSpace**

- a) Obtención de los resultados de la investigación de forma rápida, a una audiencia mundial
- b) Llegar a una audiencia mundial a través de la exposición a los motores de búsqueda como Google
- c) Almacenamiento de materiales didácticos reutilizables que se pueden utilizar con los sistemas de gestión de cursos
- d) archivar y distribuir material que le Actualmente poner en su sitio web personal
- e) Almacenamiento de ejemplos de proyectos de los estudiantes (con los estudiantes permiso)
- f) Exposición de tesis de los estudiantes (de nuevo con permiso)
- g) Hacer un seguimiento de sus propias publicaciones / bibliografía
- h) Tener un identificador de red permanente para su trabajo, que nunca cambia o se rompe

i) No hay más cargos de página para imágenes. Puede usarlo para señalar identificadores persistentes tus imágenes 'en sus artículos publicados.

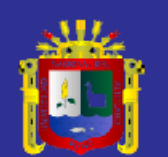

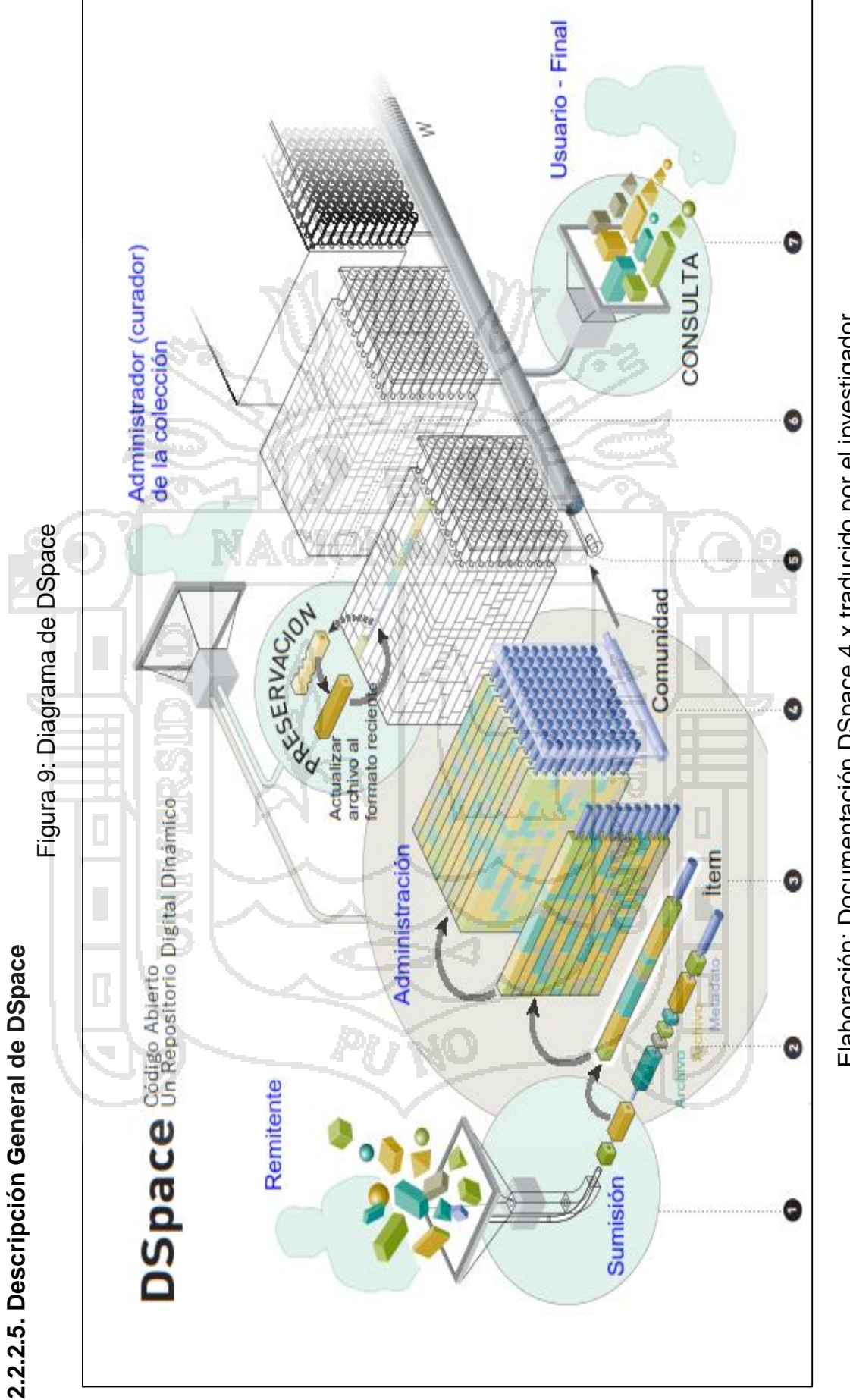

Repositorio institucional UNA - PUNO

53

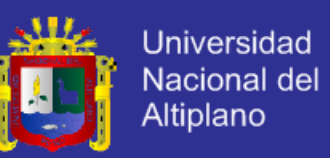

Lewis, S., & Yates, C. (2008). A un nivel alto, DSpace se muestra así:

**1. Interfaz Web** hace fácil para una persona que envía a crear un ítem a archivar para depositar archivos. DSpace fue diseñado para manejar cualquier formato de documentos de texto simple para conjuntos de datos y video digitales.

**2. Archivos de datos**, llamados también bitstreams, son organizados juntos en conjuntos relacionados. Cada bitstream tiene un formato técnico y otra información técnica. Esta información técnica es mantenida con bitstreams para ayudar con la preservación sobre el tiempo.

**3. Un ítem** es un "átomo a archivar" consistiendo de descripciones agrupadas, contenido relacionado y asociados (metadatos). Una metadata expuesta del ítem está indexado para navegar y buscar. Los ítems están organizados en colecciones de materiales relacionados lógicamente.

**4. Una comunidad** es el nivel más alto de la jerarquía de contenido de DSpace. Corresponden a partes de la organización tales como departamentos, laboratorios, centros de investigación o escuelas.

**5. La arquitectura** modular de DSpace permite la creación de repositorios grandes, multidisciplinarios que por último puede ser expandido a través de límites institucionales.

**6. DSpace está comprometido** a ir más allá de la preservación de archivos confiable a la preservación funcional donde los archivos se mantienen accesibles como formatos, medios y paradigmas de tecnología evolucionen sobre el tiempo para tantos tipos de archivos como sea posible.

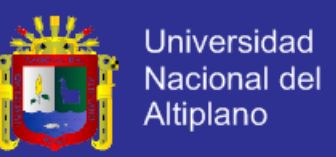

**7. La interfaz de usuarios** finales soporta navegar y buscar los archivos. Una vez que un ítem está ubicado, los archivos formateados nativos de Web pueden ser mostrados en un navegador Web mientras otros formatos pueden ser descargados y abiertos con un programa de aplicación adecuado.

### **2.2.2.6. Fundación DSpace**

Lewis, S., & Yates, C. (2008). La fundación DSpace fue formada en el 2007 como una organización sin fines de lucro para proveer soporte a la comunidad creciente de instituciones que usan DSpace.

La misión de la fundación es para dirigir el desarrollo colaborativo de

Software código libre para habilitar acceso permanente a trabajos digitales.

La fundación DSpace emplea cuatro miembros del personal:

1. Michele Kimpton – Director Ejecutivo (formalmente director del Archivo de Internet)

michele@dspace.org

2. Brad McLean – Arquitecto técnico

brad@dspace.org

3. Valorie Hollister – Administrador de divulgar la comunidad

val@dspace.org

4. Lauren Esperance – Webmaster (tiempo parcial)

lauren@dspace.org

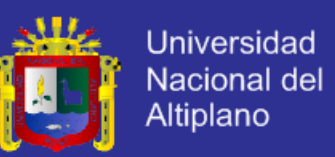

La fundación de DSpace tiene muchos diferentes objetivos principales:

- 1. Desarrollar y manejar una red fuerte de proveedores de servicios y recursos de entrenamiento
- 2. Promover DSpace vía un boletín mensual, sitio Web, materiales de marketing, etc.
- 3. Construir y soportar una comunidad activa de desarrolladores y usuarios
- 4. Asegurar la integración de DSpace usando estándares abiertos
- 5. Manejar y coordinar la plataforma de DSpace y versiones de software.

### **2.2.2.7. El modelo de desarrollo de la comunidad**

Lewis, S., & Yates, C. (2008). DSpace es un software de código libre. Que significa que puedes descargar, usar y modificar DSpace libremente. El software está compartido bajo una licencia BSD<sup>2</sup> (Distribución de Software Berkeley).

El código para DSpace está mantenido dentro del sistema de control de código abierto (http://dspace.svn.sourceforge.net/viewvc/dspace/). Este sistema permite adicionar o modificar código sobre el tiempo, mientras que mantener un seguimiento de todos los cambios y una nota de por qué del cambio fue hecho y quien lo hizo. Esto asiste con el desarrollo del software y asegura la calidad y la traza del código. Cualquier versión pasada de DSpace puede ser descargada del sistema en un estado idéntico como se distribuyó originalmente.

 $\overline{a}$ 

<sup>&</sup>lt;sup>2</sup> BSD es la licencia de software otorgada principalmente para los sistemas Distribucion de software Berkeley

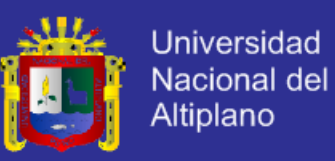

#### **2.2.2.8. Estructura del Repositorio**

#### **a) Comunidad de DSpace**

Lewis, S., & Yates, C. (2008). Las comunidades y colecciones son usadas dentro de DSpace para proveer el repositorio con una estructura fácilmente navegable a menudo representando una estructura organizacional de las instituciones.

Cada servicio DSpace está compuesto de Comunidades, el nivel más alto del contenido DSpace jerárquico. Las Comunidades cada una a su vez tienen Colecciones, que contienen los ítems de contenido, o archivos. Cada comunidad contiene metadatos descriptivos acerca de sí mismos y las colecciones contenidas dentro de ella.

Las Comunidades de DSpace pueden ser departamentos, laboratorios, centros de investigación, escuelas, o alguna otra unidad administrativa dentro de una institución. Las comunidades determinan su propia guía de contenido o deciden quien tiene acceso a las contribuciones de la comunidad. Un administrador en el equipo DSpace, usualmente el administrador de Soporte de Usuarios DSpace, trabaja con los líderes de una comunidad para establecer el flujo de trabajo para el contenido a ser aprobado, editado, etiquetado con metadata, etc.

#### **b) Colección de Datos**

Lewis, S., & Yates, C. (2008). Cada comunidad a su vez tiene colecciones que contienen ítems o archivos que están lógicamente relacionadas al material.

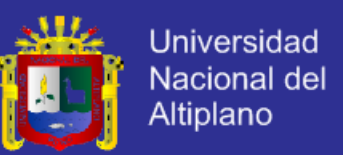

Las colecciones pueden pertenecer a una sola comunidad o a múltiples comunidades (colaboración entre comunidades puede resultar en una colección compartida).

Como con las comunidades, cada colección contiene la metadata descriptiva acerca de sí mismo y los ítems contenidos dentro de ella.

**c) Modelo del Sistema**

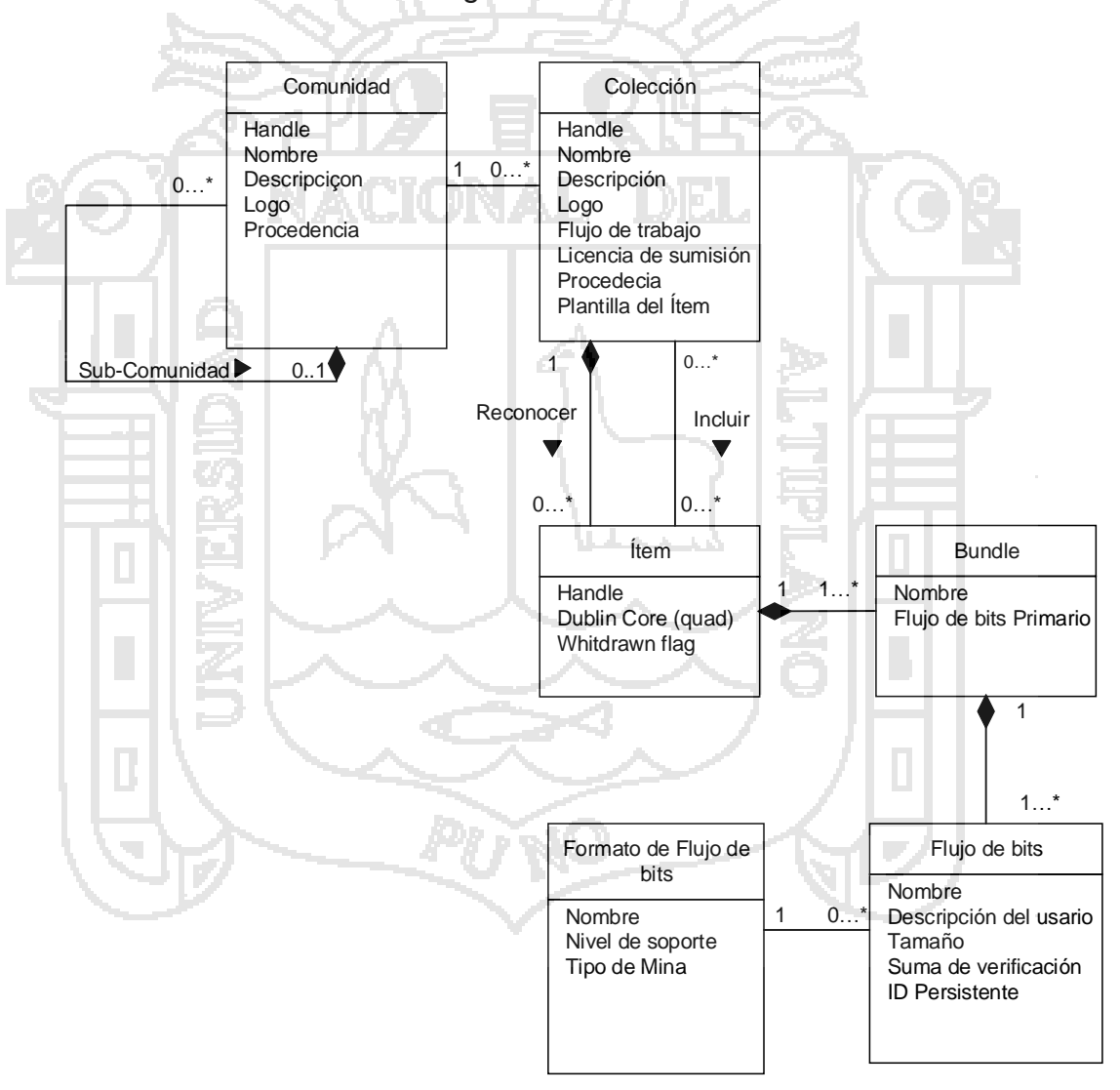

Figura 10: Modelo del Dato

Elaboración: Documentación DSpace 4.x traducido por el investigador

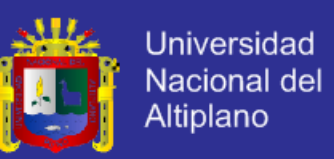

La manera en que se organizan los datos en DSpace, pretende reflejar la estructura de la organización utilizando el sistema de DSpace. Cada DSpace sitio se divide en comunidades, lo que puede ser dividido en sub-comunidades reflejando la típica estructura universitaria de la universidad, departamento, centro de investigación, o laboratorio.

Las comunidades contienen colecciones, que son agrupaciones de contenidos relacionados. Una colección puede aparecer en más de una comunidad.

Cada colección se compone de ítems, que son los elementos básicos de archivado del archivo. Cada ítem es propiedad de una colección. Además, un ítem puede aparecer en colecciones adicionales; no obstante, cada ítem tiene una y sólo una colección propietaria

Los items se subdividen en denominado paquetes de bitstreams. Bitstreams son, como el nombre sugiere, flujo de bits, normalmente los archivos de ordenador normal. Bitstreams que de alguna manera están estrechamente relacionados, por ejemplo, imágenes y archivos HTML que componen un único documento HTML, están organizados en paquetes.

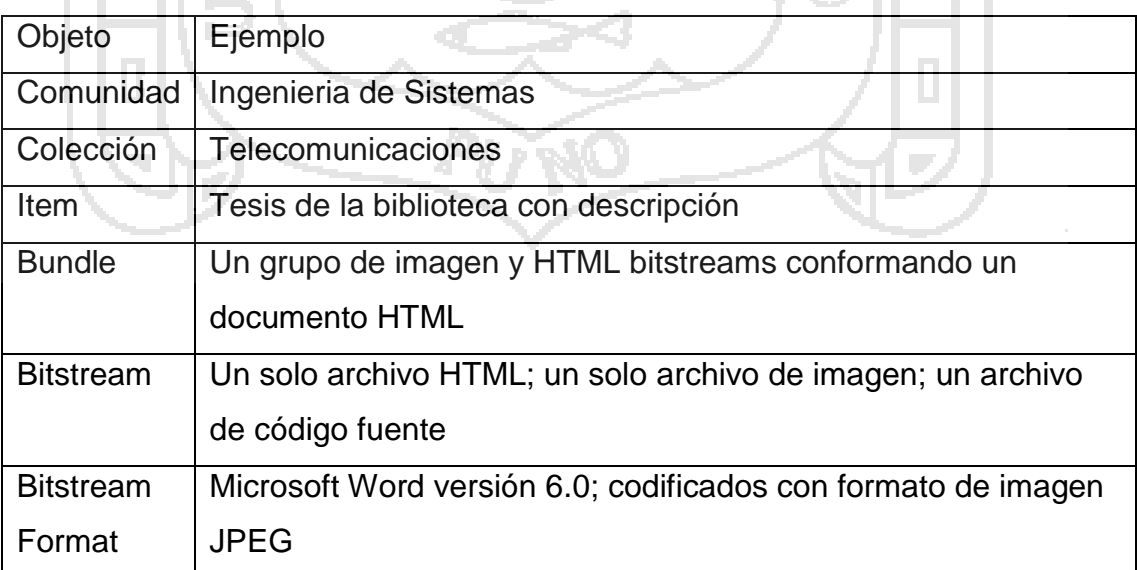

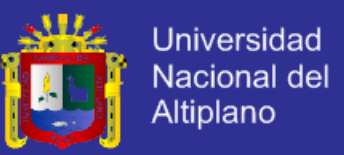

Un ítem está compuesto de tres partes:

1. Metadata: Una metadata esta requerida para describir el ítem. Sin un metadata no se entendería que el ítem fue.

2. Bundles (paquetes): Los bundles son colecciones de archivos. Paquetes típicos incluyen el bundle ORIGINAL que contiene las filas originales depositadas en el repositorio, el bundle LICENCE que contiene una copia de la licencia que fue aceptada durante la sumisión, y TEXT que incluye el texto extraído (para indexar alcances) para cada archivo en el paquete ORIGINAL.

3. Bitstream (Cadena de bits): Cada archivo actualizado en Dspace, o creado por DSpace es considerado un bitstream. Un bitstream refiere al hecho que un archivo es simplemente una cadena de bits (0s y 1s) colgados en un medio de almacenamiento tal como un disco.

#### **2.2.2.9. Usuarios y Grupos**

#### **a) Cuentas de Usuario**

Lewis, S., & Yates, C. (2008). Cuentas de usuario son requeridas en DSpace con el fin de permitir a DSpace a diferenciar entre usuarios del software. Hay diferentes privilegios que pueden ser asignados a los usuarios:

**a. Usuario anónimo:** Si no ha iniciado sesión, los usuarios de DSpace son considerados 'usuarios anónimos'. Los privilegios tales como ver ítems son a menudo dados para los usuarios anónimos por eso que cualquier persona puede ver los ítems.

**b. Usuario normal:** Una vez iniciado sesión, los usuarios normales pueden dárseles privilegios con el fin de permitir someter o enviar a diferentes

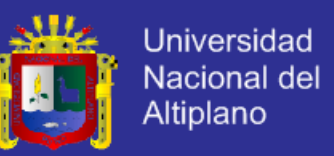

colecciones. Los usuarios individuales pueden concedérseles derechos en ciertas áreas tal como editar ítems en una colección particular.

**c. Administrador:** Algunos usuarios pueden ser administradores. Ellos tienen acceso total a todas las funciones sobre todos los ítems en DSpace.

### **b) Grupos en DSpace**

Lewis, S., & Yates, C. (2008). DSpace está disponible para combinar usuarios en grupos lógicos. Esto puede asistir con la administración de usuarios. Si tienes una colección de usuarios, todos de los que necesitan los mismos privilegios entonces crea un grupo para ellos. Cuando se refiere a la concesión de privilegios, los otorga al grupo en vez que a cada usuario individual.

Los usuarios pueden ser miembros de múltiples grupos. Por ejemplo, un administrador puede trabajar para dos departamentos diferentes. Para ponerlos en ambos grupos heredarán ambos conjuntos de privilegios.

Los grupos pueden ser miembros de otros grupos. Esto puede ser útil si por ejemplo quieres estructurar tus grupos de DSpace para enlazar tu estructura organizacional:

- a. Usuario X es miembro de un departamento del grupo de ciencias de la computación y hereda estos permisos.
- b. El departamento del grupo de ciencias de la computación es un miembro del grupo facultad de ciencias y hereda estos permisos.
- c. El grupo de la facultad de ciencia es un miembro del grupo personal de la universidad y hereda estos permisos.

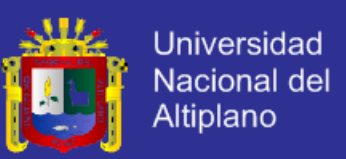

### **c) Grupos Especiales**

Lewis, S., & Yates, C. (2008). Hay dos grupos especiales en DSpace:

- 1. Anónimo: El grupo anónimo normalmente no tiene ningún usuario agregado a él.
- 2. Administrador: El grupo administrador contiene todos los usuarios quienes requieren nivel de acceso de administrador del sistema.

### **2.2.2.10. Metadatos en DSpace**

### **a) El metadato**

Lewis, S., & Yates, C. (2008). El metadato es usado para describir cosas. En Dspace el metadato es usado para describir los ítems que este aloja. Puede aplicarse en diferentes niveles:

- a) Las comunidades tienen metadatos describiéndolas
- b) Las colecciones tienen metadatos describiéndolas
- c) Los ítems tienen metadatos describiéndolos
- d) Los bitstreams tienen metadatos describiéndolos

#### **b) Tipos de metadatos**

Los metadatos pueden dividirse en dos tipos:

1. Metadato descriptivo: El metadato descriptivo describe atributos de un objeto, tal como su nombre, creador, o su tamaño.

Cada ítem tiene un registro cualificado del metadato Dublín Core. El conjunto de elementos y de calificadores usados por las bibliotecas MIT es la configuración por defecto incluida en el código fuente de DSpace. Éstos se basan

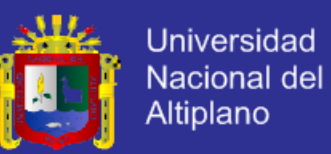

libremente en el Perfil Aplicación de Librerías conjunto de elementos y de calificadores, aunque hay algunas diferencias. Otro metadato descriptivo sobre ítems se puede sostener en bitstreams serializados. Las comunidades y las colecciones tienen algunos metadatos descriptivos simples (un nombre, y cierto texto descriptivo), llevados a cabo en el DBMS.

2. Metadato administrativo: El metadato administrativo ayuda con la administración de un objeto. Los ejemplos incluyen la ubicación del objeto o el nombre del usuario quien creó el metadato acerca del objeto. Esto incluye el metadato de preservación, procedencia de políticas de los datos. La mayoría de esto se sostiene dentro del esquema relacional DBMS de DSpace. El metadato se almacena en registros Dublin Core. Además, algún otro metadata administrativo (por ejemplo, los tamaños byte de bitstream y los tipos MIME) se repliega en registros Dublin Core de modo que sea fácilmente accesible fuera de DSpace.

3. Metadato Estructural: Esto incluye información sobre cómo presentar un ítem, o bitstreams dentro de un ítem, a un usuario final, y a las relaciones entre los componentes del ítem. Como ejemplo, considere una tesis que consiste en un número de imágenes TIFF, cada uno que representa una sola página de la tesis. El metadato estructural incluiría el hecho de que cada imagen es una sola página, y ordenar las imágenes TIFF por las páginas. El metadato estructural en DSpace es actualmente bastante básica; dentro de un ítem, los bitstreams se pueden arreglar en paquetes separados como se describe arriba. Un paquete puede también opcionalmente tener a bitstream primario. Esto es usado actualmente por el soporte HTML para indicar qué bitstream en el paquete es el primer archivo HTML a enviar a un navegador.

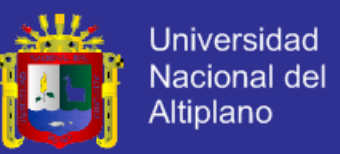

Además algún metadato técnico básico, los bitstreams también tienen una 'ID secuencial' que lo identifique únicamente dentro de un ítem. Esto se utiliza para producir un identificador bitstream 'persistente' para cada bitstream.

El metadata estructural adicional se puede almacenar en bitstreams serializados, pero DSpace no entiende actualmente esto nativamente.

### **c) Codificando el metadato**

Lewis, S., & Yates, C. (2008). El metadato está codificado usando esquemas de metadatos. DSpace está instalado y configurado para usar el esquema de metadatos Dublin Core por defecto. Dublin Core está compuesto de elementos, y calificadores. Hay 15 elementos base (como vimos anteriormente). Estos elementos pueden ser refinados a través del uso de calificadores: (Lewis & Yates, 2008)

- a. Squema = 'dc'
- b. Elementos: Por ejemplo: Title / Creator / Subject / Description
- c. Calificadores: Por ejemplo: Title.main / Title.subtitle /Title.series

#### **2.2.2.11. Términos técnicos**

### **a) La Arquitectura de la Aplicación**

Lewis, S., & Yates, C. (2008). El sistema DSpace está organizado en tres niveles que consiste de un número de componentes.

Cada capa sólo invoca de la capa debajo de él, por ejemplo, la capa aplicación no puede usar la capa de almacenamiento directamente.

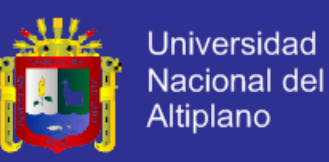

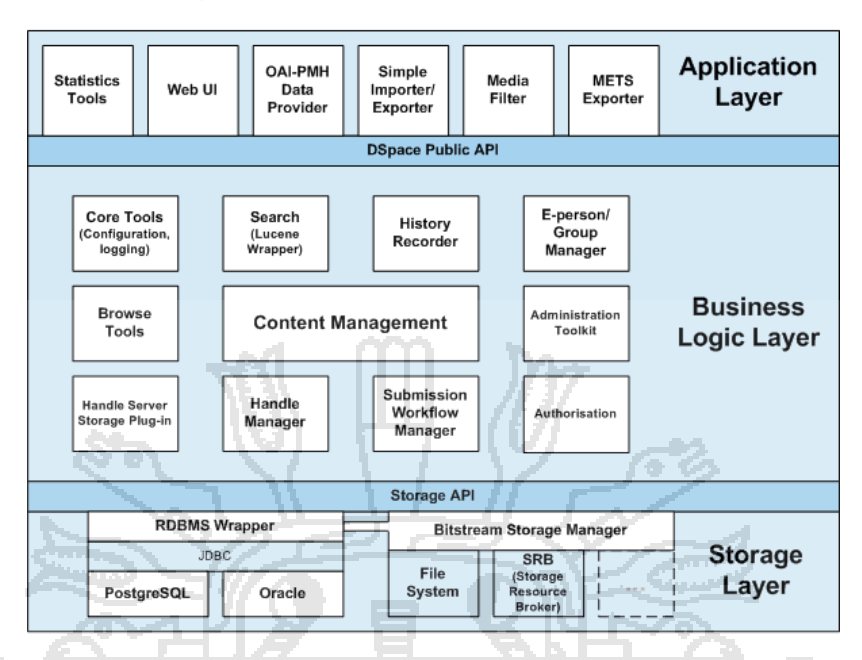

#### Figura 11: La arquitectura de DSpace

Elaboración: Documentación de DSpace 4.x

### **La Capa de Almacenamiento**

La capa de almacenamiento es responsable por el almacenamiento físico de metadatos y contenido. DSpace usa una base de datos relacional para almacenar toda la información acerca de la organización del contenido, metadatos acerca del contenido, información acerca de la e-people y la autorización, y el estado del flujo de trabajo ejecutando actualmente.

### **La Capa de la Lógica del Negocio**

La capa de la lógica del negocio negocia con manejar el contenido del archivo, los usuarios del archivo (e-people), la autorización y el flujo de trabajo.

#### **La Capa de Aplicación**

La capa de aplicación contiene componentes que comunican con el mundo de afuera de la instalación individual de DSpace, por ejemplo la interface de usuario

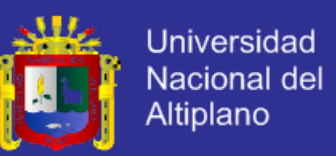

Web y el servicio del protocolo de la Iniciativa de Archivos Abiertos para cosechar metadatos.

La Interfaz de Usuario Web de DSpace es el más grande y más usado componente en la capa aplicación. Hay dos versiones:

1. JSPUI: Construido sobre tecnología Java Servlet y Páginas JavaServer

- 2. XMLUI (Manakin): Construido sobre tecnología XML y Cocoon
- **b) Arquitectura del Servidor**

Estos sistemas pueden residir en un solo servidor o estar alojados separadamente sobre servidores dedicados. A continuación, la descripción de cada uno de ellos:

- a) **La interfaz de usuario** es la cara visual para el software DSpace. Es visto a través de un navegador Web tal como Internet Explorer de Microsoft o Mozilla Firefox. Hay dos caras separadas para Dspace, estás son las interfaces de Java Server Page (JSP) y la interfaz Manakin.
- b) **El servidor de aplicación Web**, ya sea Apache Tomvat o Jetty colocado entre la Interfaz de Usuario y el almacenamiento de Disco/Archivo y la base de datos y sirve a las solicitudes de páginas Web para el usuario del repositorio.
- c) **El almacén disco/archivo** es donde los ítems residen en el repositorio.
- d) **La base de datos**, ya sea Postgres u Oracle es toda la información acerca de la organización del contenido, metadatos acerca del contenido, información acerca del personal que trabaja con este

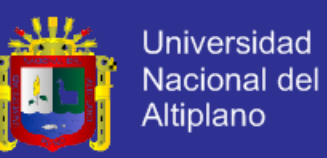

sistema y la autorización, y el estado del flujo de trabajo ejecutando actualmente está almacenado.

### **c) Descripción General de la Estructura**

Una instalación de DSpace completa consiste de tres árboles de directorio separados:

**El directorio fuente:** Este es donde el código fuente vive. Observe que los archivos de configuración aquí son usados sólo durante el proceso inicial de instalación. Luego de la instalación, los archivos de configuración deben ser cambiados en el directorio de instalación. Esta referido a [dspace-source].

**El directorio de instalación:** Este directorio es poblado durante el proceso de instalación y también por DSpace mientras ejecute. Contiene archivos de configuración, herramientas de línea de comandos (y las librerías necesarias para ejecutarlos), y usualmente – aunque no necesariamente – los contenidos del archivo DSpace (depndiendo en cómo DSpace es configurado). Después de la construcción inicial y la instalación, los cambios a los archivos de configuración deben ser hechos en este directorio. Está referido a [dspace].

**El directorio de desarrollo Web:** Este directorio es generado por el servidor Web la primera vez que este encuentre un archivo dspace.war en su directorio webapps. Contiene los contenidos desempacados de dspace.war, por ejemplo.

Los JSPs y las clases java y librerías necesarias para ejecutar DSpace. Los archivos en este directorio nunca deben ser editados directamente; si quieres modificar tu instalación DSpace, debes editar los archivos en el directorio fuente y entonces reconstruir. Los contenidos de este directorio no están listados aquí

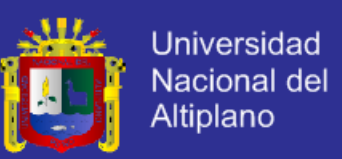

desde que su creación es completamente automática. Está usualmente referido a [tomcat]/webapps/dspace. (Lewis & Yates, 2008)

A continuación, se muestra la estructura detallada de los directorios mencionados:

#### **2.2.2.12. Identificadores**

### **a) Identificadores Persistentes**

Lewis, S., & Yates, C. (2008). El uso de la ubicación basado en identificadores tales como el localizador del Recurso Uniforme (URL) a menudo conducen a problemas en accesibilidad a recursos en el tiempo. A menudo cuando accede a un recurso vía un hipervínculo, los usuarios reciben un error "404 – página no encontrada". Esto es causado por que el recurso ha sido removido, reubicado o renombrado mientras que los enlaces externos al recurso se mantienen sin cambios.

Los identificadores persistentes son una tentativa en resolver estos problemas en torno a la identificación del recurso y a la preservación a largo plazo de acceso a materiales digitales en línea. Un identificador persistente permite al recurso ser identificado de manera única de una manera que no cambiará si el recurso es renombrado o reubicado y persistirá a pesar del protocolo usado para accederlo. Esto significa que un recurso puede ser referenciado confiablemente por acceso futuro por humanos y software. Una parte importante de la persistencia es política organizacional, aún no la adopción de soluciones técnicas, en esencia la persistencia de un objeto es sólo efectiva si la organización mantiene y administra esta persistencia. De esta manera

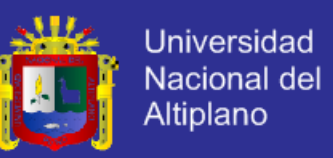

incluso una URL puede ser considerada persistente a lo largo, mientras sea mantenida por algún servicio administrativo.

Diferentes sistemas son usados para identificadores persistentes:

ACIONAL

#### **PURL (Persistent Uniform Resource Locators)**

El Localizador de Recurso Uniforme Persistente toma el concepto del URL y agrega un contexto de servicio de resolución. En lugar del URL apuntando directamente al recurso en cuestión, referencia un servicio de resolución PURL intermedio. Este servicio es usado para ver la dirección actual del URL para redirigirlo al recurso apropiado.

### **Handle**

En este sistema la dirección del recurso está identificada por un handle único asignado por un servicio de registro común. Cuando el navegador recibe un handle, este es enviado al servicio de registro global para la resolución y redirección a un servidor handle local que en cambio puede resolver la parte local del identificador al recurso en el repositorio.

### **DOI (Digital Object Identifier)**

El Identificador del Objeto Digital hace uso del Sistema Handle como un servicio de resolución, pero entrega servicios de valor agregado tales como metadatos descriptivos acerca del objeto digital que está siendo representado. Los DOIs son principalmente usados por publicadores para identificar artículos de revistas, pero están empezando a ser usadas por repositorios para identificar documentos o datos.

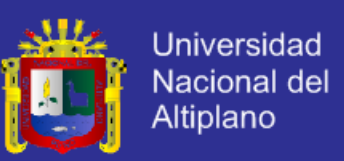

### **b) El Handle**

- 1. En un sistema handle, la dirección del recurso está identificado por un handle único asignado por un servicio de registro común.
- 2. Cuando el navegador recibe un handle, este es envido al servicio de registro global para la resolución.
- 3. El servicio de registro global ejecuta un buscador usando el prefijo handle y redirige al servidor handle local en el repositorio DSpace.
- 4. El servidor handle local luego resuelve la parte local del identificador al recurso en el repositorio.

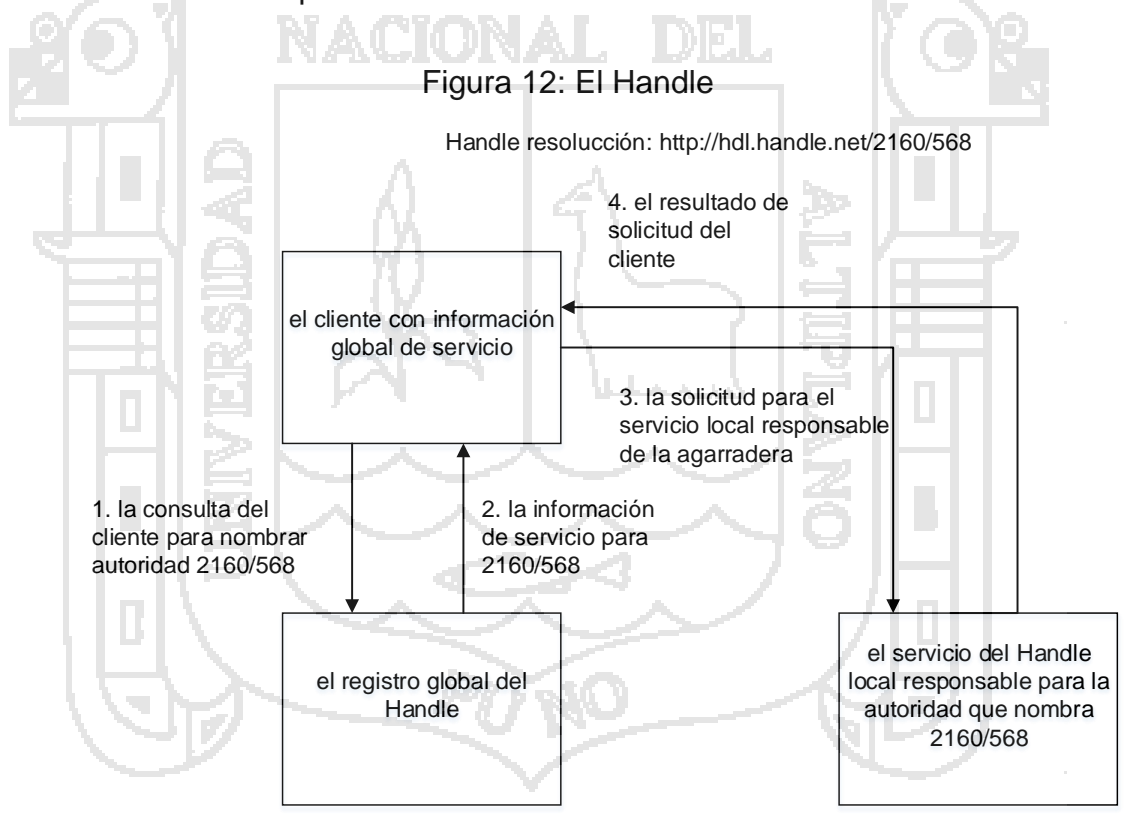

Fuente: Curso de DSpace traducido por el investigador

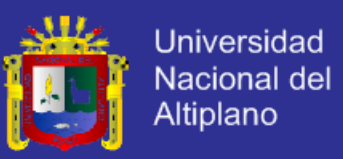

### **2.2.2.13. Obteniendo contenido en DSpace**

El Manual DSpace Presentación y sistema de flujo de trabajo en lugar de ser un único subsistema, ingerir es un proceso que abarca varios. A continuación, se muestra una ilustración simple de ingerir el actual proceso en DSpace.

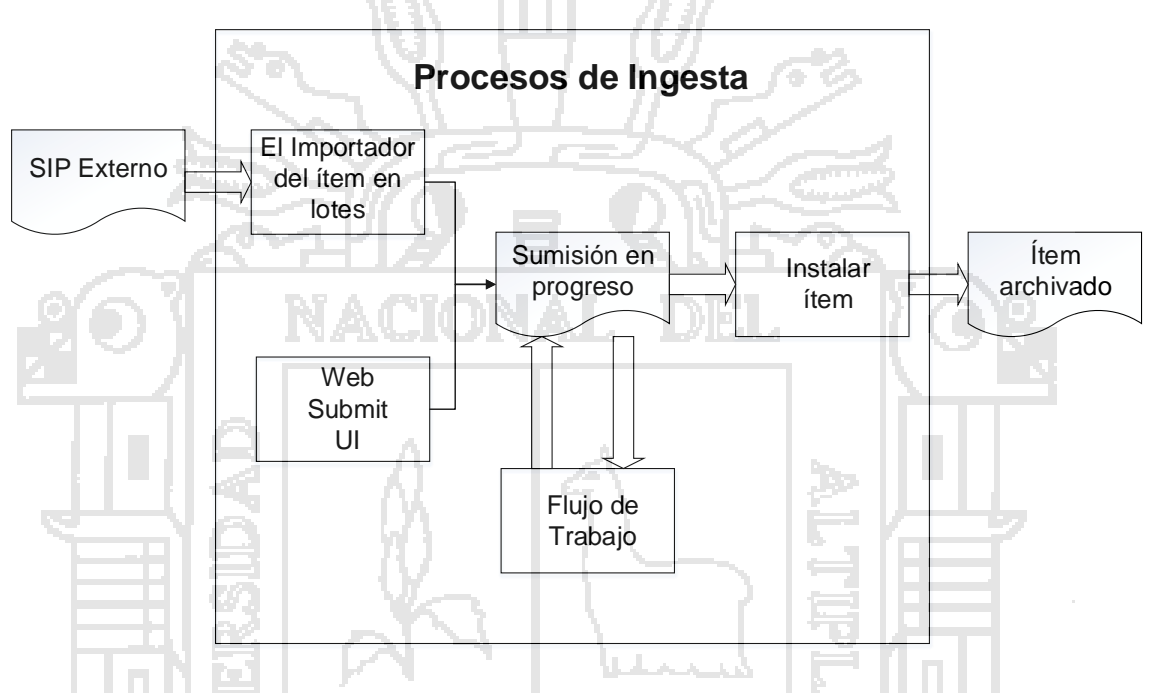

Figura 13: Proceso de ingestión de DSpace

Elaboración: Documentación de DSpace 4.x traducido por el investigador

#### **DSpace proceso de ingesta**

El tema batch importer es una aplicación que convierte un SIP externo (un documento XML de metadatos con algunos archivos de contenido) en un objeto de presentación en progreso. La presentación Web UI es igualmente utilizado por un usuario final para armar un objeto de presentación en progreso.

Dependiendo de la política de la colección a la que la presentación en forma específica, un proceso de flujo de trabajo puede ser iniciado. Normalmente, esto permite que uno o más derechos revisores o 'gatekeepers' para comprobar a

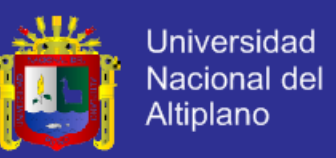

través de la sumisión y asegurarse de que es adecuado para su inclusión en la colección.

Cuando el lote Ingester o enviar Web UI completa el objeto InProgressSubmission e invoca la siguiente fase del flujo de trabajo que se ingiere (o elemento de la instalación), una procedencia mensaje se agrega el Dublin Core que incluye los nombres de los archivos y las sumas de comprobación del contenido de la presentación. Asimismo, cada vez que cambia el estado de un flujo de trabajo (por ejemplo, un revisor acepta la presentación), similar procedencia declaración es añadido. Esto nos permite hacer un seguimiento de cómo el tema ha cambiado desde un usuario enviado.

Una vez que cualquier proceso de flujo de trabajo es completado con éxito y de manera positiva, el objeto InProgressSubmission es consumida por un elemento que convierte el instalador InProgressSubmission fundido en un elemento archivado en DSpace. El ítem instalador:

- a) Asigna una fecha de adhesión
- b) se agrega una data. available disponible para el registro de metadatos Dublin Core del ítem
- c) Añade una fecha de emisión si ninguno ya presente
- d) Añade un mensaje de procedencia (incluyendo bitstream checksums)
- e) Asigna un identificador identificador persistente
- f) Agrega el ítem a la colección de destino, y agrega las directivas de autorización correspondiente.
- g) se agrega el nuevo ítem en el índice de búsqueda y navegación.
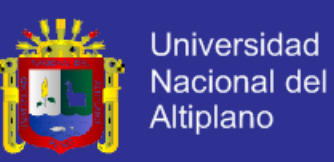

#### **Pasos de flujo de trabajo**

Una colección es el flujo de trabajo puede tener hasta tres pasos. Cada colección puede tener asociado un e-grupo de personas para realizar cada paso; si no hay ningún grupo está asociado a un determinado paso, este paso se omite. Si una colección no tiene ningún e-persona grupos asociados con cualquier paso, sumisiones a esa colección se instalan directamente en el archivo principal.

En otras palabras, la secuencia es la siguiente: La colección recibe un envío. Si la colección tiene un grupo asignado para el flujo de trabajo paso 1, este paso es invocado, y el grupo está notificado. De lo contrario, se omite el paso 1 del flujo de trabajo. Asimismo, el flujo de trabajo los pasos 2 y 3 se llevan a cabo si y sólo si la colección tiene un grupo asignado a esos pasos.

Cuando un paso es invocado, la presentación se pone en la agrupación de tareas del paso es grupo asociado. Uno de los miembros de ese grupo tiene la tarea de poner y, a continuación, se elimina de la agrupación de tareas, para evitar la situación donde varias personas en el grupo se pueden realizar la misma tarea sin saberlo.

El miembro del grupo que ha asumido la tarea de la piscina puede, a continuación, realice una de las tres acciones siguientes:

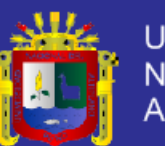

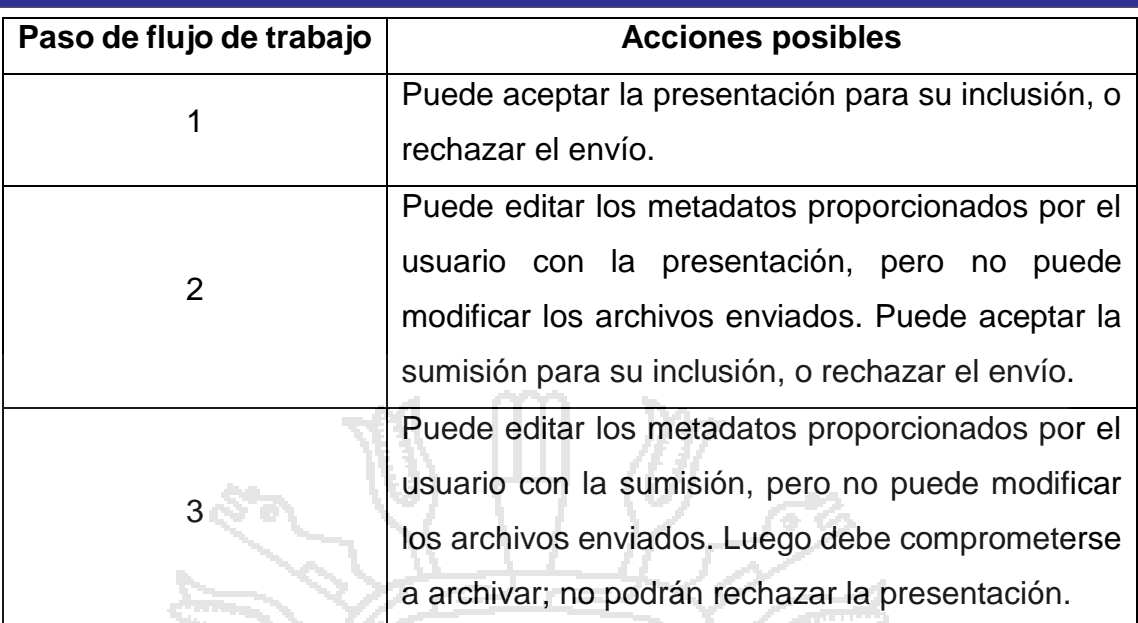

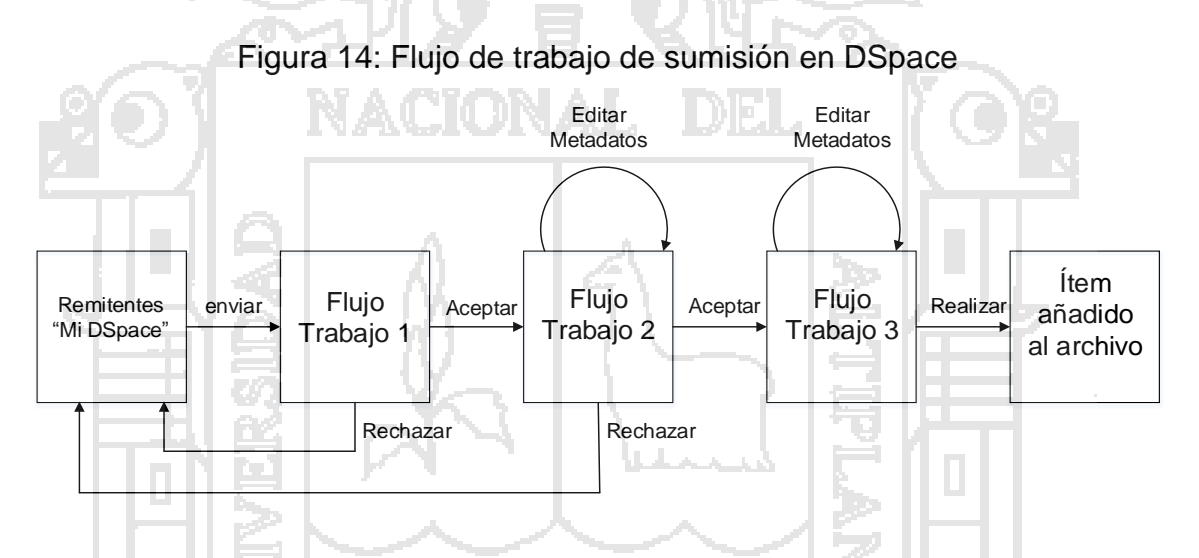

Elaboración: Documentación de DSpace 4.x traducido por el investigador

### **Presentación del flujo de trabajo en DSpace**

Si un envío es rechazado, la razón (introducido por el participante del flujo de trabajo) se enviará por correo electrónico al remitente, y es devuelto al remitente's 'Mi DSpace' en la página. El remitente puede entonces hacer las modificaciones necesarias y re-presentar, ante lo cual el proceso comienza de nuevo. Si un envío es 'aceptado', se pasa al siguiente paso en el flujo de trabajo.

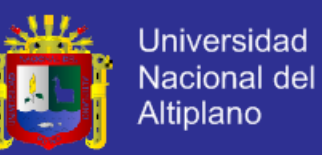

Si no hay más pasos de flujo de trabajo con grupos asociados, la presentación está instalado en el archivo principal.

Una última posibilidad es que un flujo de trabajo puede ser 'abortado' por DSpace administrador del sitio. Esto se logra mediante la interfaz de usuario de administración. La razón de este diseño es que aparentemente arbitrario es el caso más sencillo que cubría las necesidades de las comunidades Early Adopter en MIT. La funcionalidad del sistema de flujo de trabajo sin duda será ampliada en el futuro.

Instalaciones de importación de la línea de comandos

DSpace incluye herramientas para lotes para importar los elementos de una estructura de directorios simple, donde los metadatos Dublin Core se almacena en un archivo XML. Esto puede ser utilizado como base para mover contenido entre DSpace y otros sistemas. Para obtener más información, vea .Item importador y exportador

DSpace paquete también incluye diversas herramientas, que el importador admite muchos formatos de empaquetado de contenido comunes como los Mets. Para obtener más información, vea .Package importador y exportador

Registro de archivos alojados externamente

El registro es un medio alternativo de incorporar elementos, sus metadatos y sus bitstreams en DSpace aprovechando la bitstreams ya están en el equipo de almacenamiento accesible. Un ejemplo podría ser que hay un repositorio de activos digitales existentes. En lugar de usar el normal proceso de ingesta interactiva o la importación de lote para amueblar DSpace los metadatos y para cargar el registro proporciona bitstreams DSpace los metadatos y la ubicación

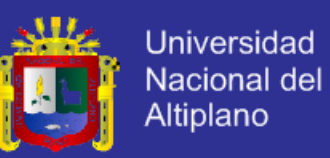

de los bitstreams. DSpace utiliza una variante de la herramienta de importación para realizar la inscripción.

#### **2.2.3. Software**

#### **2.2.3.1. Software libre**

M Stallman, R. (2004). El software libre es una cuestión de libertad, no de precio. Para comprender este concepto, debemos pensar en la acepción de libre como en libertad de expresión y no como en barra libre de cerveza. Con software libre nos referimos a la libertad de los usuarios para ejecutar, copiar, distribuir, estudiar, modificar y mejorar el software. Nos referimos especialmente a cuatro clases de libertad para los usuarios de software:

**Libertad 0:** La libertad para ejecutar el programa sea cual sea nuestro propósito.

**Libertad 1:** La libertad para estudiar el funcionamiento del programa y adaptarlo a tus necesidades, el acceso al código fuente es condición indispensable para esto.

**Libertad 2:** La libertad para redistribuir copias y ayudar así a tu vecino.

**Libertad 3:** La libertad para mejorar el programa y luego publicarlo para el bien de toda la comunidad, el acceso al código fuente es condición indispensable para esto.

Software libre es cualquier programa cuyos usuarios gocen de estas libertades. De modo que deberías ser libre de redistribuir copias con o sin modificaciones, de forma gratuita o cobrando por su distribución, a cualquiera y en cualquier lugar. Gozar de esta libertad significa, entre otras cosas, no tener que pedir permiso ni pagar para ello.

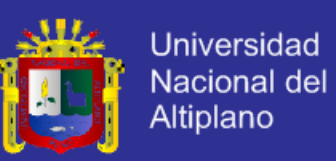

#### **2.2.3.2. Ubuntu Server**

Rankin, K., & Mako Hill, B. (2009). Es un sistema operativo para servidores. Ubuntu server puede, a grandes rasgos, ser interpretado como una colección de recursos que están particularmente pensados para los usuarios de servidores. Mas obviamente se refiere a los discos de instalación personalizada que se utilizan cunado se instala Ubuntu Server en la máquina. También se refiere a la colección de software soportado que se instala principalmente en los servidores.

#### **2.2.3.3. PostgreSQL**

Ubuntu. (2015). PostgreSQL es un Sistema de gestión de bases de datos relacional orientado a objetos y libre, publicado bajo la licencia PosgreSQL, similar a la BSD o la MIT.

Como muchos otros proyectos de código abierto, el desarrollo de PostgreSQL no es manejado por una empresa y/o persona, sino que es dirigido por una comunidad de desarrolladores que trabajan de formas desinteresadas, altruistas, libres y/o apoyadas por organizaciones comerciales. Dicha comunidad es denominada el PGDG (PostgreSQL Global Development Group).

#### **2.2.3.4. Tomcat Java Server**

Brittain, J., & Darwin Lan, F. (2008). Tomcat es un servidor Web con soporte para java de apache software fundation. Un servidor Web es un programa que transfiere páginas web en respuesta a peticiones, por ejemplo, de un usuario desde un navegador Web. Pero los servidores Web no solo transfieren paginas HTML, también pueden ejecutar programas en respuesta a la petición un usuario y devolver resultados dinámicos al navegador del usuario.

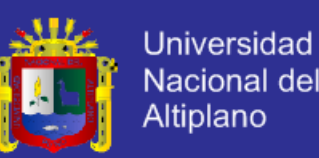

Esto es algo que se le da muy bien a apache tomcat, ya que cuenta con tecnologías Java Servlet y Java Server Page (JSP), además de transferir paginas estáticas y programas CGI externos escritos en cualquier lenguaje de programación. La conclusión es que es una buena idea utilizar tomcat como servidor para diferentes aplicaciones, incluyendo su uso como servidor Web de alto rendimiento. Además, es una gran opción si busca servlet y un motor JSP de código abierto. Puede utilizarse por separado o junto a otros servidores web como apache.

#### **2.2.3.5. Maven**

Lima Díaz, F. (2010). Maven es una herramienta que nos permitirá realizar la administración de un proyecto. Inicialmente el proyecto Maven fue creado como un proyecto interno de Turbine (Jakarta) que es un frmaework Web. La principal funcionalidad de Maven en ese proyecto era simplificar la construcción de procesos, como puede ser la generación de documentación o la ejecución de pruebas unitarias.

Hasta ahora, cuando creamos un nuevo proyecto tenemos que crear nuestras propias tareas en Ant para poder automatizar la ejecución de los procesos como, por ejemplo, la construcción de un fichero JAR. En cada nuevo proyecto con Ant, tendríamos que crear las tareas en Ant, realizando una copia de dichas tareas de un proyecto a otro y modificando dichas tareas para adaptarlas al nuevo proyecto.

Con Maven lo que se intenta es evitar todo esto, teniendo tan solo que definir el proyecto, y a partir de aquí, todas las tareas de automatización de procesos pueden ser compartidas entre los diferentes proyectos. Para ello, como

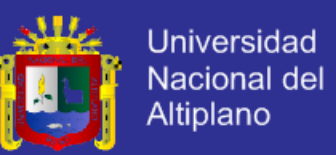

veremos más adelante, Maven se basa en una arquitectura de plug-ins, a la que podemos incorporar nuestros propios plug-ins, compartiendo estos entre todos los proyectos.

#### **a) Características**

- a) Facilitar el proceso de construcción
- b) Crear un sistema de construcción que permita heredarse entre todos proyectos, generando, por tanto, unos procesos de construcción uniforme
- c) Tener en todo momento la posibilidad de generar toda la documentación necesaria para el proyecto, permitiendo tener un control de todo lo que se está generando en el día a día del proyecto. De esta forma se mejora la calidad de la documentación del proyecto

### **b) Arquitectura**

Maven está basado en un documento XML que describe el proyecto POM (Project Object Model), concretamente, el fichero se llama project.xml. Para Maven todo directorio que contenga un fichero de este tipo lo tratara como un proyecto.

#### **2.2.3.6. Java**

S. Dean, J., & H. Dean , R. (2009). Hoy en día, los programadores utilizan Java en muchos ambientes diferentes. Aún insertan programas Java en las páginas Web, que se denominan applets. La popularidad inicial de los applets ayudó a posi- cionar a Java como uno de los lenguajes de programación líderes en el mundo. A pesar de que los applets aún tienen un papel significativo en el

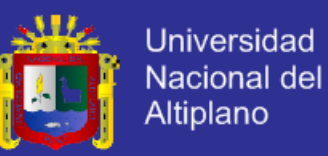

éxito actual de Java, otros tipos de programa Java han venido a superarlos en términos de popularidad.

Para ayudar al lector con la pequeña charla que tendrá en su siguiente evento social de Java, hacemos una breve descripción de algunos de los usos más populares de Java. Un applet es un programa que está contenido en una página Web. Un servlet es un programa Java que auxilia a una página Web, pero se ejecuta en una computadora diferente a la de la página Web. Una JavaServer Page (JSP) es una página Web que tiene fragmentos de un programa Java (no un programa Java completo, tal como un applet) con- tenido en el mismo. Una ventaja de los servlets y los JSP sobre los applets es que los dos primeros producen páginas Web que se despliegan de forma más rápida. Una aplicación Java Micro Edición (ME) es un programa de Java que se ejecuta en un reducido número de dispositivos, por ejemplo, uno que tiene una cantidad limitada de memoria. Ejemplos de dispositivos con recursos limitados son los enseres de con- sumo, tales como teléfonos celulares y televisores con decodificador de señales digitales. Una aplicación Java Edición Estándar (SE) es un programa Java que se ejecuta en una computadora estándar (una de escritorio o una portátil). Este libro se enfoca a aplicaciones SE como distintas a otros tipos de progra- mas de Java, porque las aplicaciones SE son las más extendidas y proporcionan el mejor ambiente para aprender los conceptos de programación.

#### **2.2.3.7. JSP**

Deitel, P., & Deitel, H. (2008). La tecnología JavaServer Pages (JSP) es una extensión de la tecnología de los servlets. El contenedor de JSPs traduce cada JSP y la convierte en un servlet. A diferencia de los servlets, las JSPs nos ayudan a separar la presentación del contenido. Las JavaServer Pages permiten

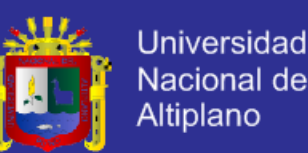

a los programadores de aplicaciones Web crear contenido dinámico mediante la reutilización de componentes predefinidos, y mediante la interacción con componentes que utilizan secuencias de comandos del lado servidor. Los programadores de JSPs pueden utilizar componentes especiales de software llamados JavaBeans, y bibliotecas de etiquetas personalizadas que encapsulan una funcionalidad dinámica y compleja. Un JavaBean es un componente reutilizable que sigue ciertas convenciones para el diseño de clases. Por ejemplo, las clases de JavaBeans que permiten operaciones de lectura y escritura de variables de instancias deben proporcionar métodos obtener (get) y establecer (set) apropiados. El conjunto completo de convenciones de diseño de clases se describe en la especificación de los JavaBeans (java.sun.com/products/javabeans/glasgow/index.html).

### **a) Bibliotecas de etiquetas personalizadas**

Las bibliotecas de etiquetas personalizadas son una poderosa característica de la tecnología JSP, que permite a los desarrolladores de Java ocultar el código para acceder a una base de datos y otras operaciones complejas mediante etiquetas personalizadas. Para usar dichas herramientas, sólo tenemos que agregar las etiquetas personalizadas a la página. Esta simpleza permite a los diseñadores de páginas Web, que no estén familiarizados con Java, mejorar las páginas Web con poderoso contenido dinámico y capacidades de procesamiento. Las clases e interfaces de JSP se encuentran en los paquetes javax.servlet.jsp y javax.servlet.jsp.tagext.

Þ

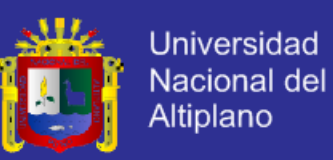

#### **b) Los cuatro componentes clave para las JSPs:**

Directivas, acciones, elementos de secuencia de comandos y bibliotecas de etiquetas. Las directivas son mensajes para el contenedor de JSPs: el componente del servidor Web que ejecuta las JSPs. Las directivas nos permiten especificar configuraciones de páginas, para incluir contenido de otros recursos y especificar bibliotecas de etiquetas personalizadas para usarlas en las JSPs.

Las acciones encapsulan la funcionalidad en etiquetas predefinidas que los programadores pueden incrustar en JSPs. A menudo, las acciones se realizan con base en la información que se envía al servidor como parte de una petición específica de un cliente. También pueden crear objetos de Java para usarlos en las JSPs. Los elementos de secuencia de comandos permiten al programador insertar código que interactúe con los componentes en una JSP (y posiblemente con otros componentes de aplicaciones Web) para realizar el procesamiento de peticiones. Las bibliotecas de etiquetas forman parte del mecanismo de extensión de etiquetas que permite a los programadores crear etiquetas personalizadas. Dichas etiquetas permiten a los diseñadores de páginas Web manipular el contenido de los JSPs sin necesidad de tener un conocimiento previo sobre Java.

La Biblioteca de etiquetas estándar de JavaServer Pages (JSTL) proporciona la funcionalidad para muchas tareas de aplicaciones Web comunes, como iterar a través de una colección de objetos y ejecutar instrucciones de SQL.

#### **c) Características**

Las paginas JSP so páginas que contienen fragmentados de código en Java y códigos en HTML o XML

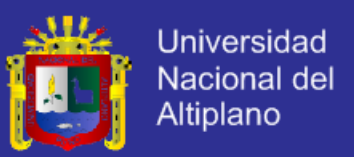

Las paginas JSP no son interpretadas por el motor de JSP, sino que son compiladas por este y convertidas en un Servlet (en la primera petición). El Servlet resultante será el que se ejecute. El proceso que sigue el motor de JSP lo podemos observar en la figura 15.

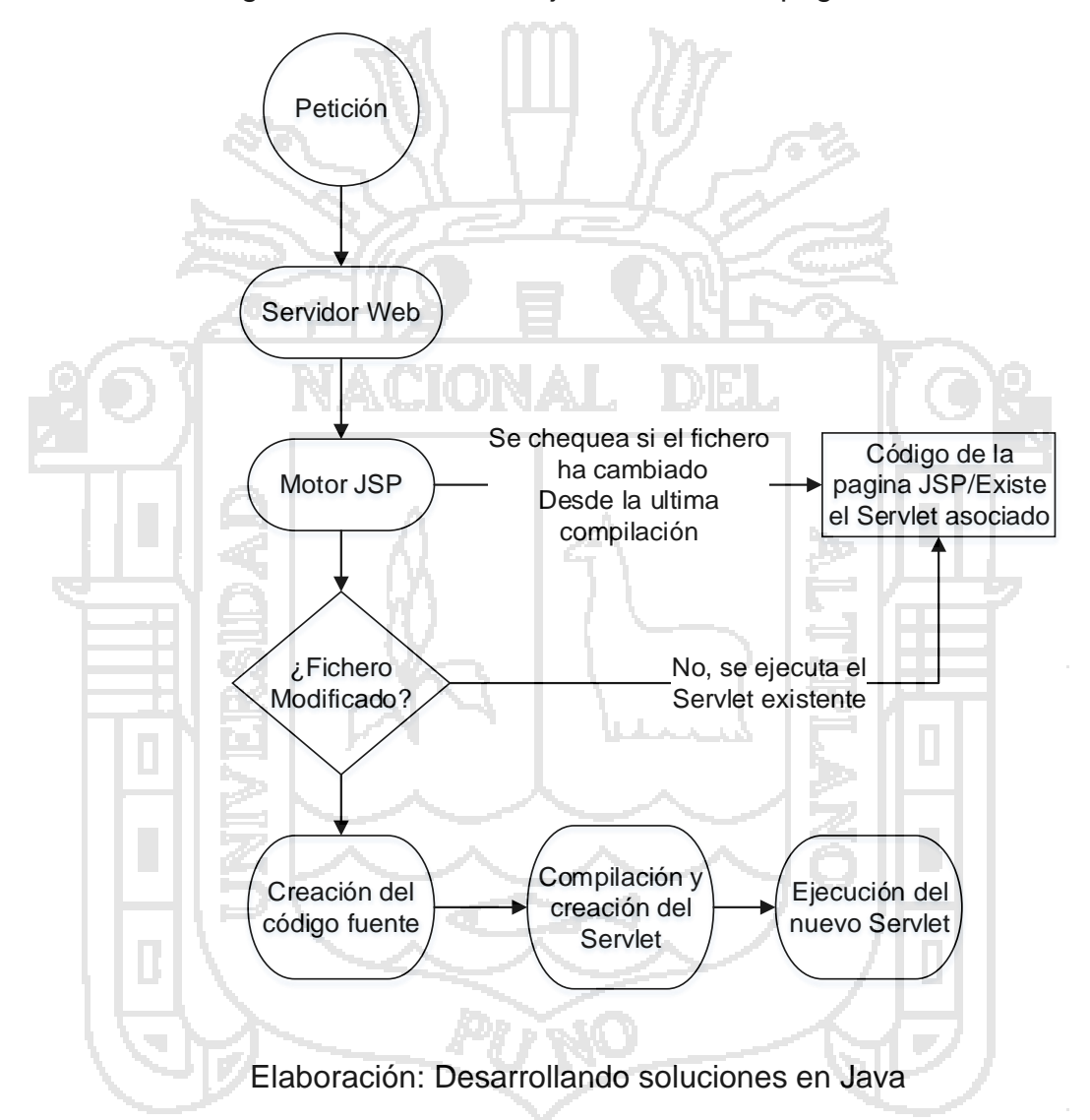

Figura 15: Proceso de ejecución de una página JSP

La primera vez que se solicita una página JSP, esta se compila y se crea el Servlet asociado a esa página JSP. Este Servlet será el encargado de servir las peticiones hasta que se modifique la página JSP. Si el motor de páginas JSP detecta, en peticiones sucesivas, que ha existido una modificación en la página

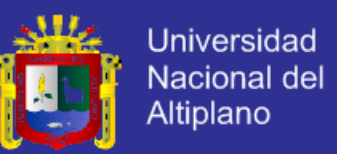

JSP detecta, en peticiones sucesivas, que ha existido una modificación en la página JSP, compila de nuevo la página, creando, por tanto, el nuevo Servlet que sustituirá al anterior.

#### **2.2.4. Gestión**

#### **2.2.4.1. Sistemas de gestión**

Merino Bada, C., & Cañizares Sales, R. (2014). Conjunto de cosas que relacionadas entre sí ordenadamente contribuyen a gestionar y administrar una organización (Real Academia Española)

Es un sistema para establecer la política y los objetivos y para lograr dichos objetivos (Norma ISO 9000)

Esquema general de procesos y procedimientos que se emplea para garantizar que las organizaciones realizan todas las tareas necesarias para alanzar sus objetivos (Fundación Europea para la gestión de la calidad)

En resumen, un sistema de gestión no es otra cosa que el marco de funcionamiento de una organización, en el que se integran tanto la misión y visión, valores, objetivos principales y secundarios de la organización como las políticas, procedimientos, registros, e indicadores, que dan forma al sistema. Disponer del marco de trabajo que proporciona un sistema de gestión permite incrementar la eficiencia y eficacia de la organización.

a) Determinar las necesidades y expectativas de todas las partes interesadas

- b) Establecer la política y objetivos de la organización
- c) Determinar los procesos y las responsabilidades necesarias para el logro de los objetivos
- d) Establecer los métodos para medir la eficacia y eficiencia de cada proceso

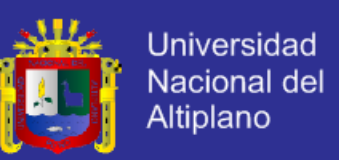

- e) Aplicar estas medidas para determinar la eficacia y eficiencia de cada proceso
- f) Determinar los medios para prevenir no conformidades y eliminar sus causas
- g) Establecer y aplicar un proceso para la mejora continua del sistema de gestión

Una organización que adopte un modelo de gestión adecuado genera confianza en que la capacidad de sus procesos y, lo que es lo mismo, confianza en la organización, será capaz de alcanzar sus objetivos, igualmente le proporciona una base para la mejora continua, lo que es un paso muy importante para mejorar la satisfacción de todas las partes interesadas y facilita el éxito de la organización.

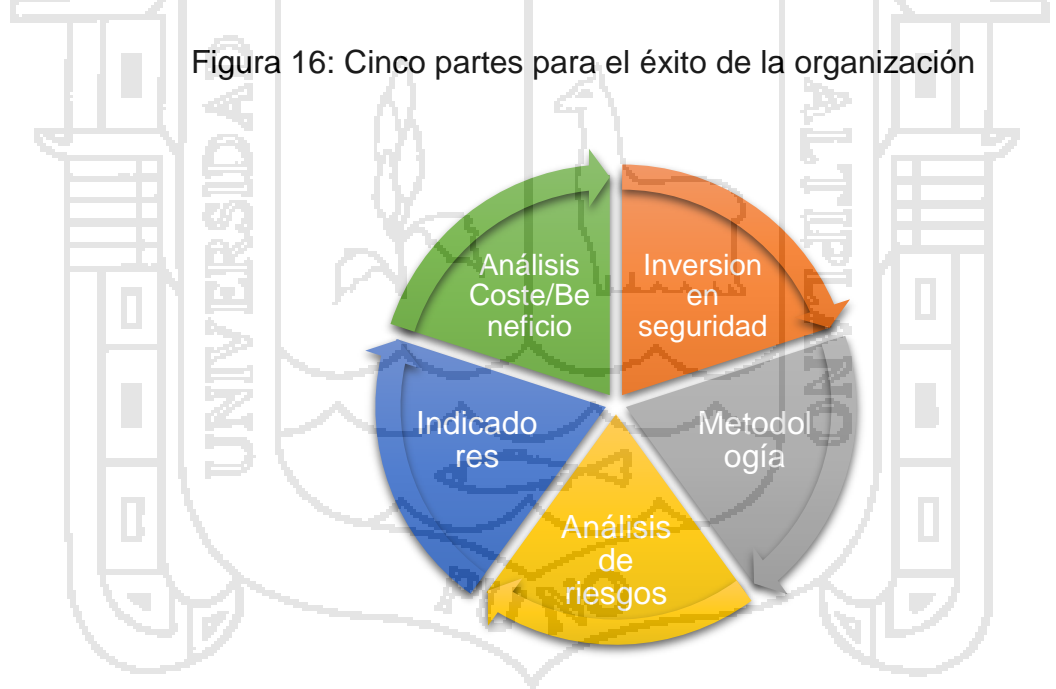

Elaboración: Sistemas de Gestión

Para ser eficiente una organización necesita disponer de un sistema de gestión, y para ello la lata dirección debe, por medio de su liderazgo y acciones, crear un ambiente de trabajo en el cual todo el personal de la organización se encuentre

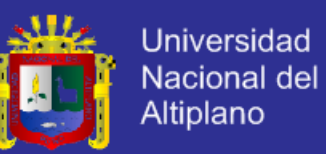

completamente involucrado y en el que el sistema de gestión puede suponer una mejora continua de los procesos de la organización aumentando su eficiencia y eficacia para ello la alta dirección debe:

- a) Establecer y mantener la política y los objetivos de la organización
- b) Promover la política y los objetivos de la organización a todos los niveles de su estructura para aumentar la concienciación, la motivación y la participación de todo el personal
- c) Asegurarse de que la organización trabaja con un enfoque de cumplimiento de requisitos
- d) Asegurarse de que se implementan los procesos apropiados para cumplir con los requisitos de todas las partes interesadas y para alcanzar los objetivos de la organización
- e) Asegurarse de la disponibilidad de los recursos necesarios
- f) Revisar periódicamente el sistema de gestión
- g) Decidir sobre las acciones para la mejora del sistema de gestión
- h) Decidir sobre las acciones en relación con la política y con los objetivos de la calidad
- i) Decidir sobre las acciones para la mejora del sistema de gestión

El objetivo de la mejora continua del sistema de gestión de la organización es aumentar la eficacia y eficiencia de los procesos de la misma, lo que implica el aumento de la satisfacción de todas las partes interesadas. Para ello es necesario realizar un aserie de actividades como:

a) El análisis y la evaluación de la situación existente para identificar áreas para la mejora

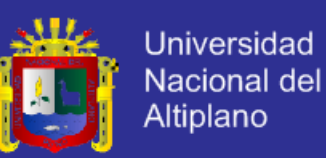

- b) El establecimiento de los objetivos para la mejora
- c) La búsqueda de posibles soluciones para lograr los objetivos
- d) La evaluación de dichas soluciones y su elección
- e) La implementación de la solución seleccionada
- f) La medición, verificación, análisis y evaluación de los resultados de la implementación para determinar que se han alcanzado los objetivos
- g) La formalización de los cambios
- h) La mejora es una actividad continua, por ello es necesario revisar la información que proporciona el sistema de gestión para determinar oportunidades de mejora. También se debe utilizar la información proveniente de las partes interesadas, las auditorias, y la revisión del sistema de gestión para identificar otras oportunidades para la mejora adicionales.

#### **2.2.5. Biblioteca**

Alegre C, C. (2015). Según la ALA (American Library Association) se define la biblioteca como una "Colección de material de información organizada para que pueda acceder a ella un grupo de usuarios. Tiene personal encargado de los servicios y programas relacionados con las necesidades de información de los lectores".

#### **2.2.5.1. Bibliotecas universitarias**

Tienen como objetivo servir a los alumnos de las instituciones educativas, a fin de ampliar sus conocimientos sobre las áreas que abarcan los programas educativos y de investigación de dichas instituciones educativas de enseñanza superior.

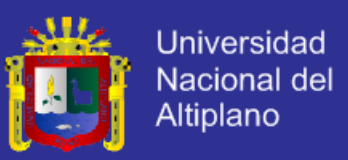

#### **2.2.5.2. Tipo de usuarios**

Se divide en dos tipos de usuarios:

**Usuarios internos:** conformado por los alumnos y profesores de la institución educativa de la que depende.

**Usuarios externos:** alumnos y profesores de otras instituciones educativas con las cuales se establecen lazos de cooperación.

#### **2.2.5.3. Bibliotecario**

El bibliotecario es la persona que tiene a su cargo la dirección, conservación, organización y funcionamiento de una biblioteca", o bien el que cuida una biblioteca y sus contenidos; selecciona y adquiere los libros, documentos y materiales no impresos para proporcionar información y servicios de préstamo con la finalidad de satisfacer las necesidades de sus usuarios.

#### **2.2.5.4. Colecciones**

Las colecciones de la biblioteca universitaria son:

**Colección general:** Compuesta por monografías, obras colectivas, libros de texto y de investigación con información primaria o secundaria, de nivel académico y de interés general. De uso muy frecuente, recomendados para las clases. Constituye una herramienta fundamental de apoyo a la docencia e investigación.

**Colección de consulta**: Son los documentos que sirven para una consulta rápida y puntual, como diccionarios especializados, enciclopedias, directorios, biografías, bibliografías, catálogos, atlas y mapas, etc. Es fundamental que la colección de referencia esté actualizada.

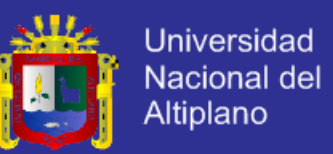

**Colección de tesis**: Compuesta por las tesis de pregrado y postgrado presentados por los alumnos de la universidad para optar un grado académico.

#### **2.2.5.5. Servicios de la biblioteca**

**Préstamos:** Se define como la entrega por un tiempo determinado y en ciertas condiciones de libros u otros materiales a una persona, institución o biblioteca.

**Préstamo interno o en sala:** Es el préstamo que se ofrece al usuario para consultas en la sala de lectura, bajo las siguientes observaciones:

- a) No hay límite en la cantidad de textos solicitados
- b) No hay límite de tiempo, el alumno podrá permanecercon el documento
	- durante el horario de servicio de la Biblioteca
- c) Todo el material de la Biblioteca estará disponible para este tipo de préstamos.

**Préstamo externo:** Mediante este servicio los usuarios tienen a disposición determinado material bibliográfico para préstamo externo por un lapso determinado.

**Préstamos a domicilio**: El préstamo a domicilio de los materiales bibliográficos de la biblioteca es un servicio exclusivo para un determinado grupo de usuarios.

Los requisitos para el usuario de este servicio son:

- a) Tener un carnet de lector actualizado, el cual deberá ser presentado al momento de solicitar el préstamo.
- b) No adeudar materiales bibliográficos al momento de solicitar un nuevo préstamo o renovación, ni estar suspendido en este servicio.

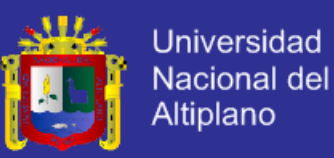

#### **2.2.6. Glosario de términos básicos**

#### **2.2.6.1. Apache Tomcat 7**

Apache Tomcat es un contenedor web que permite servir aplicaciones web con Servlets Java y JSP (Java Server Pages)

#### **2.2.6.2. API**

La interfaz de programación de aplicaciones (IPA), abreviada como API (del inglés: Application Programming Interface), es el conjunto de subrutinas, funciones y procedimientos (o métodos, en la programación orientada a objetos).

#### **2.2.6.3. Archivo**

Un archivo o fichero informático es un conjunto de bits que son almacenados en un dispositivo. Un archivo es identificado por un nombre y la descripción de la carpeta o directorio que lo contiene. A los archivos informáticos se les llama así porque son los equivalentes digitales de los archivos escritos en expedientes, tarjetas, libretas, papel o microfichas del entorno de oficina tradicional.

#### **2.2.6.4. Base de datos relacional**

La base de datos relacional (BDR) es un tipo de base de datos (BD) que cumple con el modelo relacional (el modelo más utilizado actualmente para implementar las BD ya planificadas).

Permite establecer interconexiones o relaciones entre los datos (que están guardados en tablas), y a través de dichas conexiones relacionar los datos de ambas tablas, de ahí proviene su nombre: "modelo relacional".

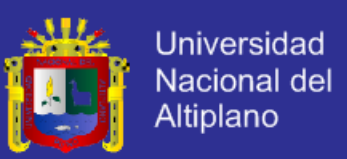

#### **2.2.6.5. BSD**

Es la licencia de software otorgada principalmente para los sistemas BSD (Berkeley Software Distribution).

#### **2.2.6.6. Dspace Discovery**

El módulo de descubrimiento permite la búsqueda y la navegación facetada para su repositorio. Aunque estas técnicas son nuevas en DSpace, quizá se sienta familiarizado desde otras plataformas como Aquabrowser o Amazon, donde facetas le ayudará a seleccionar el producto adecuado de acuerdo a aspectos como el precio y la marca. DSpace descubrimiento ofrece muy potente, explorar y buscar las configuraciones que sólo fueron posibles con la personalización de código en el pasado.

### **2.2.6.7. Handle**

Los investigadores necesitan un punto estable de referencia para sus obras. La evolución desde el simple intercambio de citas para el envío por correo electrónico de las direcciones URL se rompió cuando los usuarios web se enteraron de que los sitios pueden desaparecer o reconfigurarse sin previo aviso, y de que sus archivos de marcadores que contienen vínculos críticos para los resultados de la investigación no podía't es de confianza en el largo plazo. Para ayudar a resolver este problema, un núcleo DSpace característica es la creación de un identificador persistente para cada tema, recogida y almacenada en la comunidad DSpace.

De persistir los identificadores, DSpace requiere de un almacenamiento y ubicación- mecanismo independiente para la creación y el mantenimiento de los identificadores. DSpace utiliza el Handle CNRI para crear estos identificadores

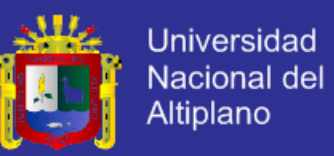

de sistema. El resto de esta sección asume que está familiarizado con el sistema de Handle.

Metadata

#### **2.2.6.8. Los metadatos**

Son datos que proporcionan información sobre otros datos. Existen dos tipos de metadatos: metadatos descriptivos y metadatos estructurales. Los metadatos son datos estructurales sobre los contenedores de datos. Los metadatos descriptivos utilizan instancias individuales de datos de aplicación o el contenido de los datos.

### **2.2.6.9. OAI-PMH**

La Open Archives Initiative Protocolo para la recolección de metadatos es un mecanismo de barrera baja para la interoperabilidad del repositorio. Los proveedores de datos son repositorios de metadatos estructurados que exponen a través de OAI-PMH. Los proveedores de servicio y luego hacer OAI-PMH peticiones de servicio para la cosecha de metadatos. OAI-PMH es un conjunto de seis verbos o servicios que se invocan dentro de HTTP.

#### **2.2.6.10. OAI-PMHEl**

Open Archives Initiative (OAI) es un intento de construir un framework de interoperabilidad de baja barrera para los archivos (repositorios institucionales) que contienen los contenidos digitales.

#### **2.2.6.11. Preservación Digital**

El propósito de la comprobación es verificar que el contenido de un repositorio DSpace no ha dañado o ha sido alterado. La funcionalidad puede ser

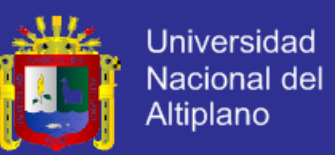

invocado sobre una base ad hoc desde la línea de comandos, o configurados a través de cron o similar. Opciones existen para apoyar grandes repositorios que no puede ser enteramente marcada en una carrera de la herramienta. La herramienta es extensible a la nueva presentación y comprobación de enfoques prioritarios.

#### **2.2.6.12. Private ítem**

Este estado sólo se refiere a la naturaleza del tema reconocible. Un ítem privado no será incluido en ningún sistema que pretende ayudar a los usuarios a buscar ítems.

#### **2.2.6.13. Workspace ítem**

Un ítem que está en el sometimiento y la edición activa por un usuario autorizado. El área de trabajo elemento es visible sólo para el remitente y los administradores de sistema. (Actualmente no existe una manera sencilla de buscar/explorar dichos elementos que no sean directamente con el ID de artículo o para utilizar la funcionalidad de supervisor). Utilizando la funcionalidad de supervisor, un administrador de sistema puede permitir que otro usuario autorizado para ver/editar el elemento en el área de estado.

#### **2.2.6.14. Workflow Item**

Un ítem que está bajo revisión de control de calidad y cumplimiento de políticas. El elemento del flujo de trabajo es visible al remitente original (actualmente sólo metadatos básicos son visibles fuera de la caja en la lista resumen mydspace), los usuarios asignados al paso de flujo de trabajo específico donde reside el elemento, y administradores de sistema. (Actualmente no existe una manera sencilla de buscar/explorar dichos elementos que no sean

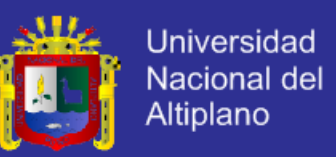

directamente con el ID de artículo o para usar el anular la funcionalidad del flujo de trabajo).

#### **2.2.6.15. Withdrawn ítem**

Es una lógica de eliminación. El ítem puede ser restaurado y se puede utilizar para realizar el seguimiento de lo que ha estado disponible durante un tiempo en el sitio público.

#### **2.4. Hipótesis de la investigación**

#### **2.4.1. Hipótesis general**

El repositorio digital mejora eficientemente la gestión de las tesis utilizando software libre – DSpace en la biblioteca especializada de la escuela profesional de Ingeniería de Sistemas de la UNA-PUNO.

#### **2.4.2. Hipótesis especificas**

- a) El repositorio digital optimiza el tiempo de acceso a las tesis de la biblioteca de Ingeniería de Sistemas de la UNA -PUNO.
- b) El Repositorio digital reduce el costo para el acceso a las tesis de la biblioteca de Ingeniería de Sistemas de la UNA - PUNO
- c) El repositorio digital mejora la calidad del servicio de préstamo de tesis
	- de la biblioteca de Ingeniería de Sistemas de la UNA PUNO.

### **2.5. Operacionalización de variables**

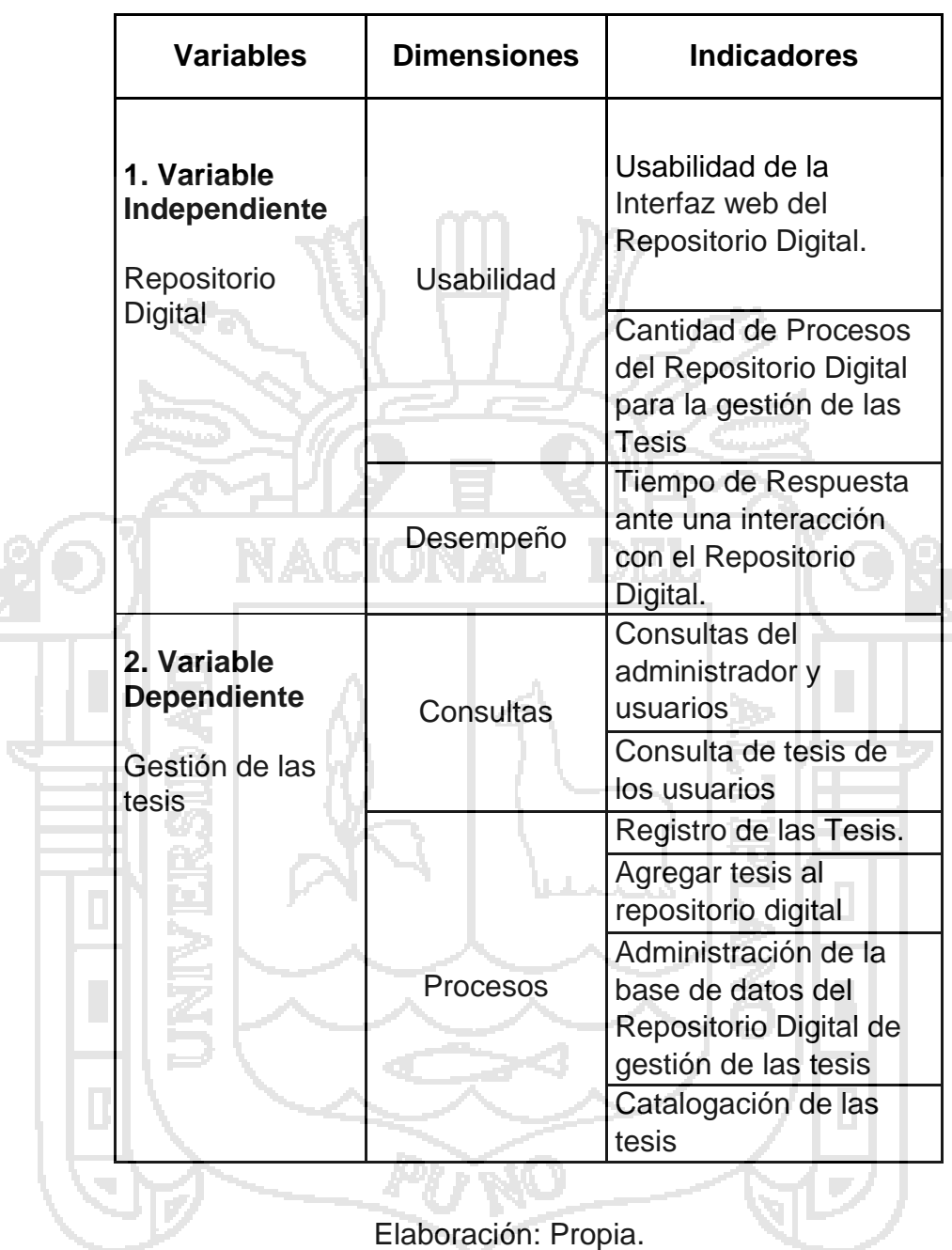

Cuadro 6: Operacionalizacion de Variables.

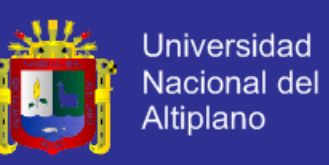

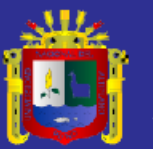

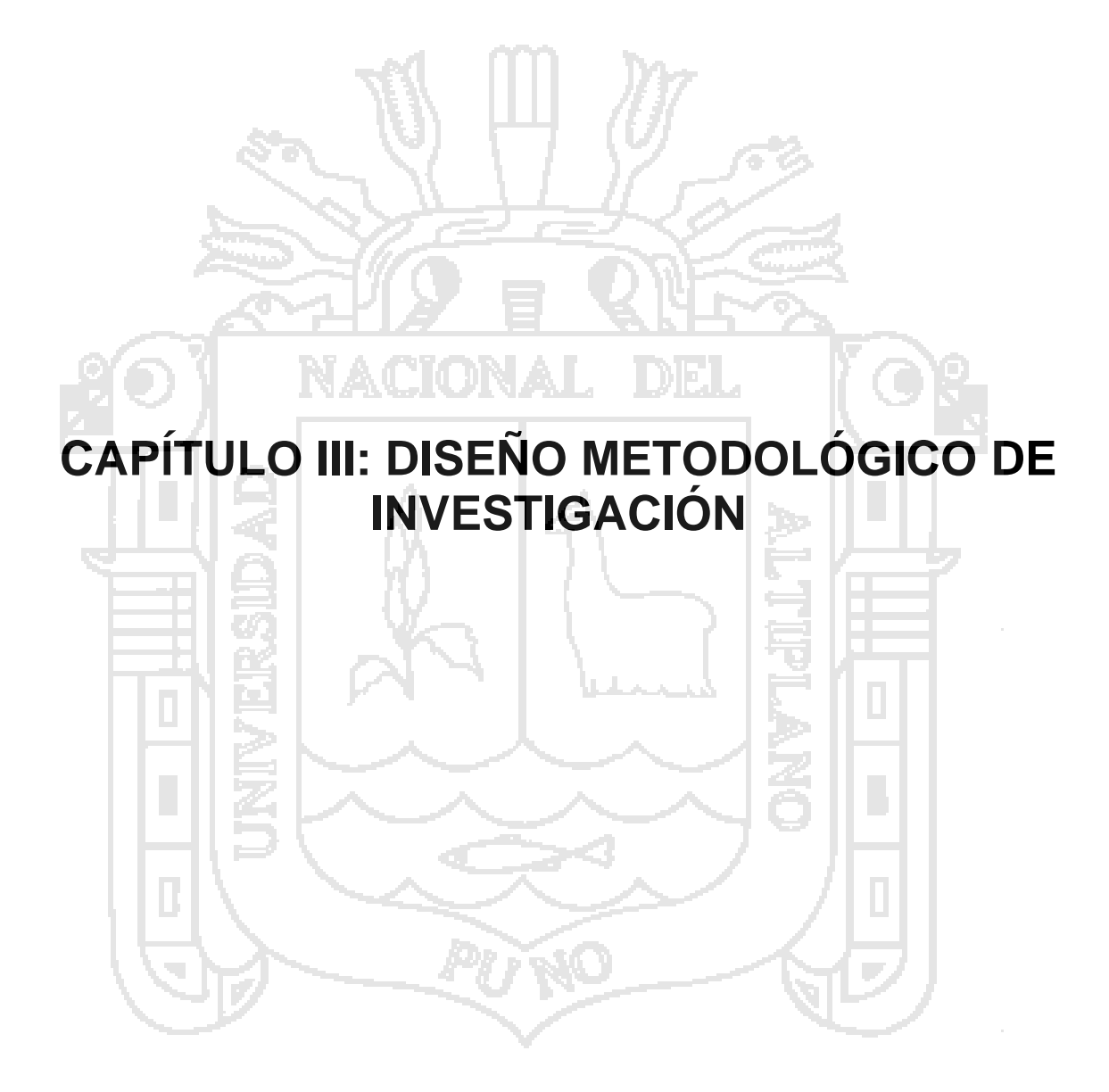

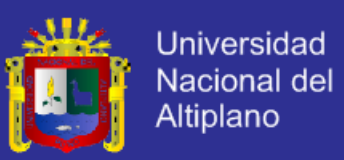

#### **3.1. Tipo y diseño de investigación**

#### **3.1.1. Tipo de investigación**

Hernández Sampieri, R., Fernández Collado, C., & Baptista Lucio, P. (2014). La presente investigación utiliza el tipo descriptivo nivel básico de investigación para investigar la gestión de las tesis en la biblioteca de Ingeniería de sistemas y en la biblioteca central, Repositorio Digital y el software libre DSpace. Los estudios descriptivos consisten en describir fenómenos, situaciones, contextos y sucesos; esto es, detallar como son y se manifiestan. Con los estudios descriptivos se busca especificar las propiedades, las características y los perfiles de personas, grupos, comunidades, procesos, objetos o cualquier otro fenómeno que se someta a un análisis.

#### **3.1.2. Diseño de investigación**

Hernández Sampieri, R., Fernández Collado, C., & Baptista Lucio, P. (2014). El diseño de esta investigación es transeccional descriptivo. Tiene como objetivo indagar la incidencia de las modalidades o niveles de una o más variables en una población. En este diseño transeccional descriptivo se eligió un grupo a la cual se le sometido a una prueba de pre test y post test, este grupo estuvo conformado por 30 estudiantes en los dos laboratorios de ingeniería de sistemas.

Este diseño permitió la comparación de resultados del Pre test y Pro test. El procedimiento consiste en ubicar en una o diversas variables a un grupo de personas u otros seres vivos, objetos, situaciones, contextos, fenómenos, comunidades, etc., y proporcionar su descripción. Son, por tanto, estudios puramente descriptivos y cuando establecen hipótesis, estas son también descriptivas.

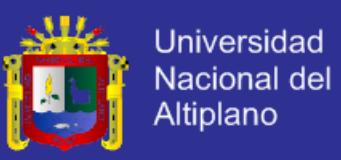

### **3.2. Población y muestra de investigación**

#### **3.2.1. Población de la investigación**

La población de la presente investigación está conformada por docentes, estudiantes y administrativos, del año 2015 de la escuela profesional de ingeniería de sistemas de la UNA – PUNO

> Población **Cantidad** Docentes 31 Estudiantes Matriculados 1577 Administrativos 6 Total 614

Cuadro 7: Población de Ingeniería de Sistemas

Elaboración: Dirección de estudios de Ingeniería de Sistemas

#### **3.2.2. Muestra de la investigación**

La presente investigación considera la muestra a estudiantes que estaban haciendo clases en los laboratorios de ingeniería de sistemas para mostrarles el repositorio digital para la gestión de las tesis de la biblioteca a criterio del investigador.

Cuadro 8: Muestra para la encuesta de la investigación.

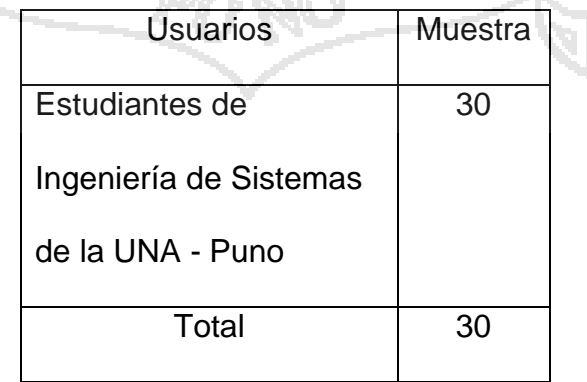

Elaboración: Propia.

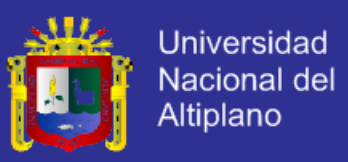

### **3.3. Ubicación y descripción de la población**

La población de estudio para la investigación está fijada en la totalidad de estudiantes matriculados en el primer semestre del 2015, docentes y administrativos de la escuela profesional de Ingeniería de Sistemas de la UNA - PUNO.

Cuadro 9: Ubicación de la población de la investigación.

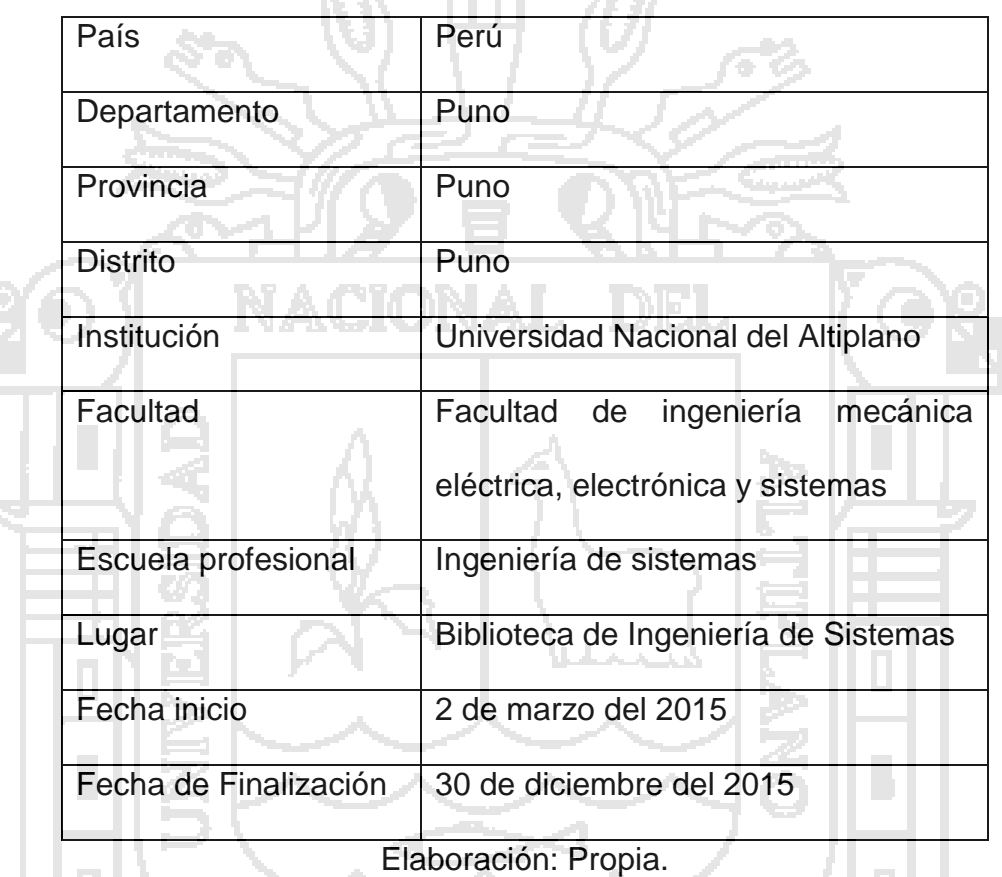

### **3.4. Técnicas e instrumentos para recolectar información**

La presente investigación considera técnicas e instrumentos para recolectar información que se utilizaron son las siguientes:

### **3.4.1. Técnicas**

La presente investigación utilizará la técnica de la encuesta, técnica para obtener información que suministra una muestra, esto permitirá la recolección de información directamente a los estudiantes que forma parte de la investigación.

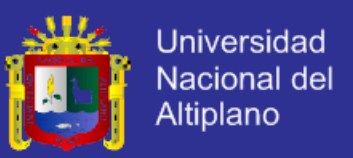

#### **3.4.2. Instrumentos**

La presente investigación utiliza el instrumento cuestionarios elaborados con la finalidad de tomarlos como pre test y post test para ello se considera a los estudiantes de Ingeniería de Sistemas.

#### **3.5. Técnicas para el procesamiento y análisis de datos**

El análisis de datos se realizará mediante el software SPSS 22 y para el procesamiento se utilizará las técnicas siguientes:

- a) Rango
- b) Desviación estándar
- c) Varianza

Para estimar parámetros y probar la hipótesis se realiza el análisis

paramétrico para hacer:

- a) La prueba t
- b) Análisis de varianza

#### **3.6. Plan de tratamiento de los datos**

Terminado la instalación del Repositorio Digital para la gestión de las tesis

se aplicará una encuesta llamado pre test y post test.

Se medirán los resultados de la encuesta aplicada al número de muestra.

#### **3.7. Diseño estadístico para la prueba de hipótesis**

El análisis e interpretación de datos mediante la prueba de la hipótesis estadística se desarrolló usando la prueba t de student para muestras relacionadas mediante los cinco pasos.

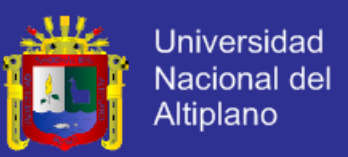

**Paso 1:** Plantear la hipótesis nula  $(H_0)$  y alternativa  $(H_I)$ .

La hipótesis alternativa plantea matemáticamente lo que se quiere demostrar y la hipótesis nula plantea exactamente lo contrario.

**Paso 2:** Determinar el nivel de significancia (rango de aceptaciones de la hipótesis alternativa)

∝ = 0.01 Optimista

 $\alpha$  = 0.05 Confiable

∝ = 0.010 Pesimista

En la investigación se utilizó en nivel confiable, que equivale al 95% de aceptación y 5% de error

**Paso 3:** Se calcula la media y la desviación estándar a partir de la muestra

 $t =$ 

**Paso 4:** Se aplica la prueba t de Student para muestras relacionadas por medio de la fórmula:

 $M_d$ 

 $\sqrt{n}$ 

 $DSd$ 

 $M_d$  = Media aritmética de las diferencias

 $DS_d =$  Desviacion estandart de las diferencias

 $n =$  Numero de sujetos de la muestra

**Paso 5:** En base a la evidencia disponible se acepta o se rechaza la hipótesis alternativa

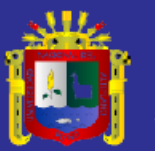

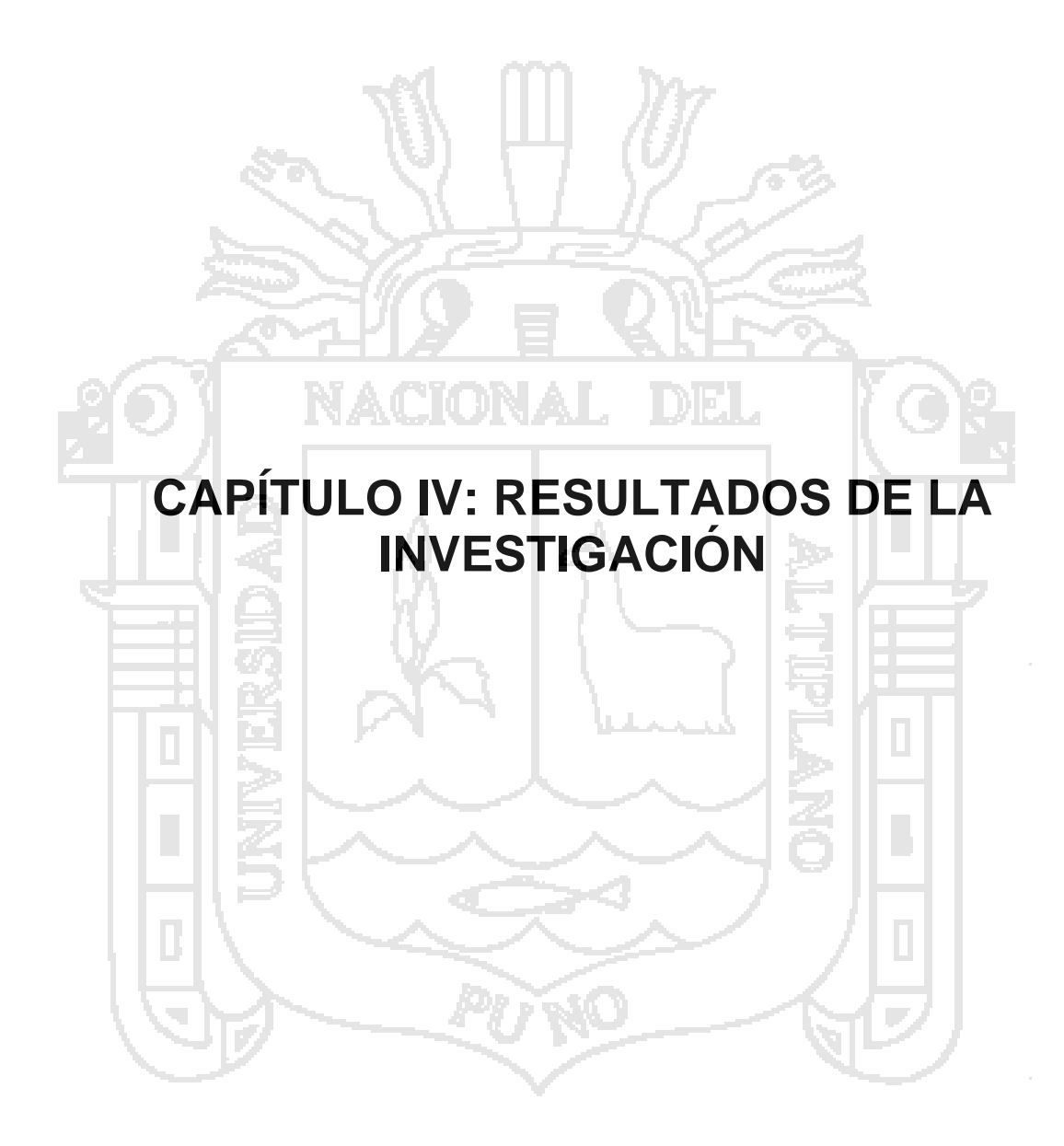

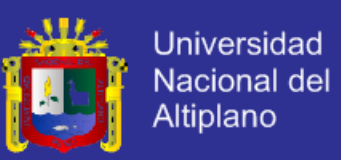

#### **4.1. Optimización del tiempo para acceder las tesis**

Optimiza la gestión de las tesis minimizando el tiempo para acceder a las tesis de la biblioteca de ingeniería de sistemas de la UNA – PUNO, lo que significa que con el repositorio digital los estudiantes pueden aceder en un tiempo promedio de 10 minutos para hacer consultas, visualizar y descargar las tesis.

#### **a) Técnica**

La presente investigación utilizara la técnica de la encuesta

#### **b) Instrumento**

La presente investigación utiliza el instrumento cuestionario.

Preguntas de comparación de las encuetas Pre Test y Post Test respecto al primer momento de tiempo.

**Pre test:** ¿Qué tiempo se demora en trasladarse de su domicilio a la biblioteca para prestarse una tesis?

**Post Test:** ¿Qué tiempo se demora en acceder al repositorio digital de gestión de las tesis de la biblioteca?

Cuadro 10 - Estadístico de las preguntas de comparación de encuestas del Pre test con Post test a usuarios

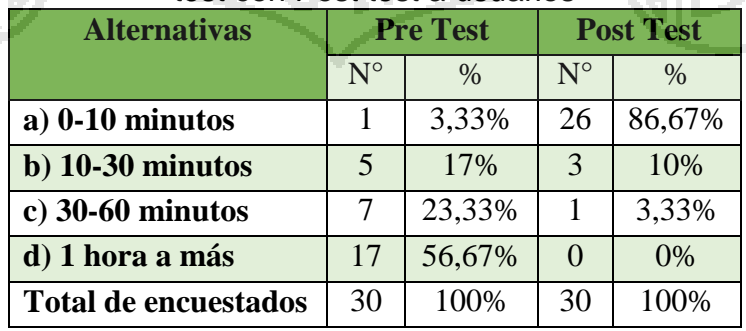

Elaboración: Encuesta Pre Test y Post Test

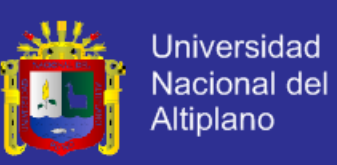

#### **Representación Gráfica:**

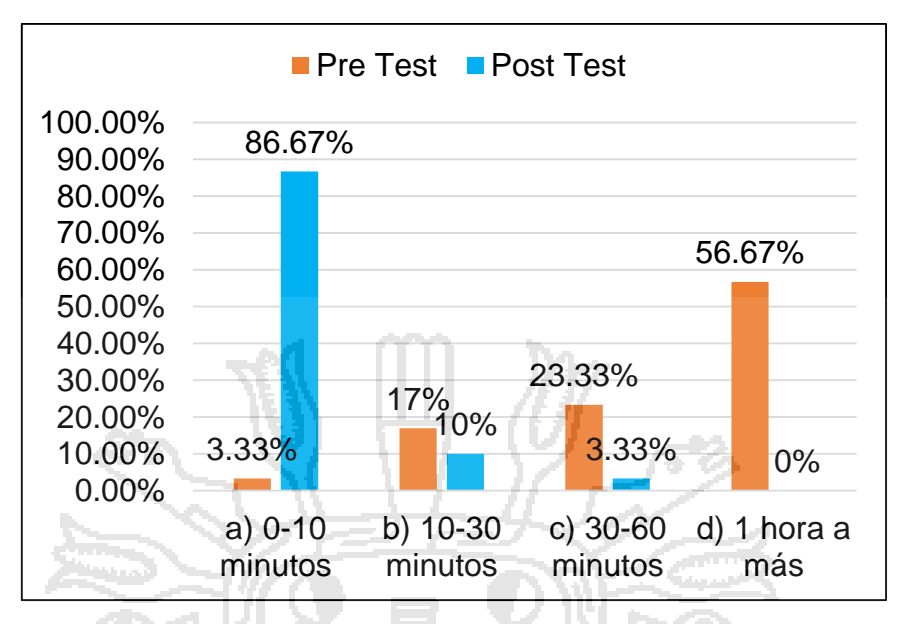

Gráfico 2: Estadístico de barras de la pregunta comparación de encuesta

del Pre test con Post test a usuario

### **Interpretación:**

Según el gráfico 2, se observa que 3(3,33%) estudiantes con la gestión actual califican que el tiempo de demora en trasladarse de su domicilio a la biblioteca para prestarse una tesis es de 0-10 minutos; en contraste de 26(86,67%) estudiantes califican como el tiempo de demora en acceder al repositorio digital de gestión de las tesis de la biblioteca de 0-10 minutos.

Por lo tanto, se concluye que se reduce el tiempo para trasladarse del domicilio a la biblioteca utilizando el repositorio digital de gestión de las tesis de la biblioteca de acuerdo con el incremento de 23(83,34%) estudiantes que indican de 0-10 minutos.

Preguntas de comparación de las encuetas Pre Test y Post Test respecto al segundo momento de tiempo.

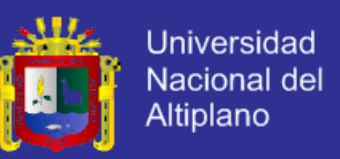

**Pre Test:** ¿Cuánto tiempo le demanda realizar la solicitud de préstamo de una tesis en la Biblioteca?

**Post Test:** ¿Cuánto tiempo le demanda realizar la descarga de una tesis utilizando el repositorio digital de la biblioteca?

Cuadro 11: Estadístico de la pregunta N° 2 comparación de encuestas del

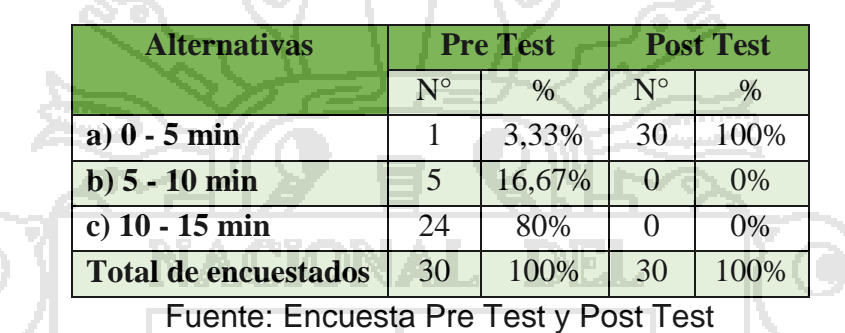

Pre test con Post test a usuario

7174

### **Representación Gráfica:**

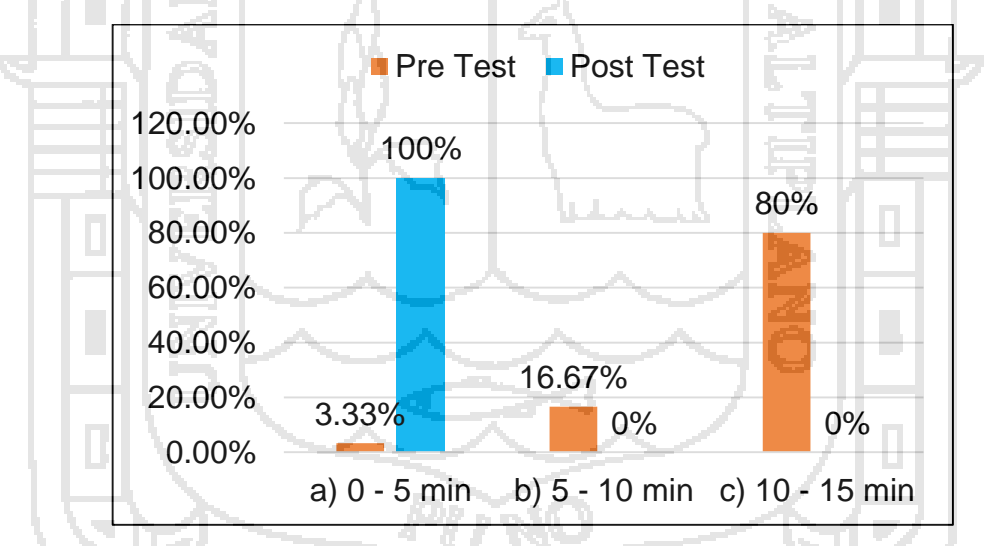

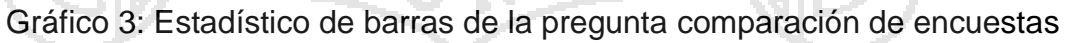

del Pre test con Post test a usuario.

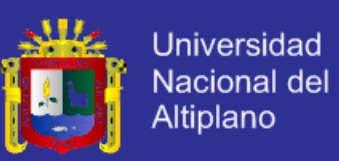

#### **Interpretación:**

Según el gráfico 3, se observa que 8(26,67%) estudiantes con la gestión actual solicitan préstamo de una tesis de 0-5 minutos; en contraste de 30(100%) estudiantes descargan una tesis de 0-5 minutos con el repositorio digital de gestión de las tesis de la biblioteca realiza la descarga de las tesis por internet;

Por lo tanto, se concluye que después de utilizar el repositorio digital de gestión de las tesis de la biblioteca se disminuye el tiempo de préstamo de las tesis en el tiempo de 0-5 minutos en un 73,33% (22 estudiantes).

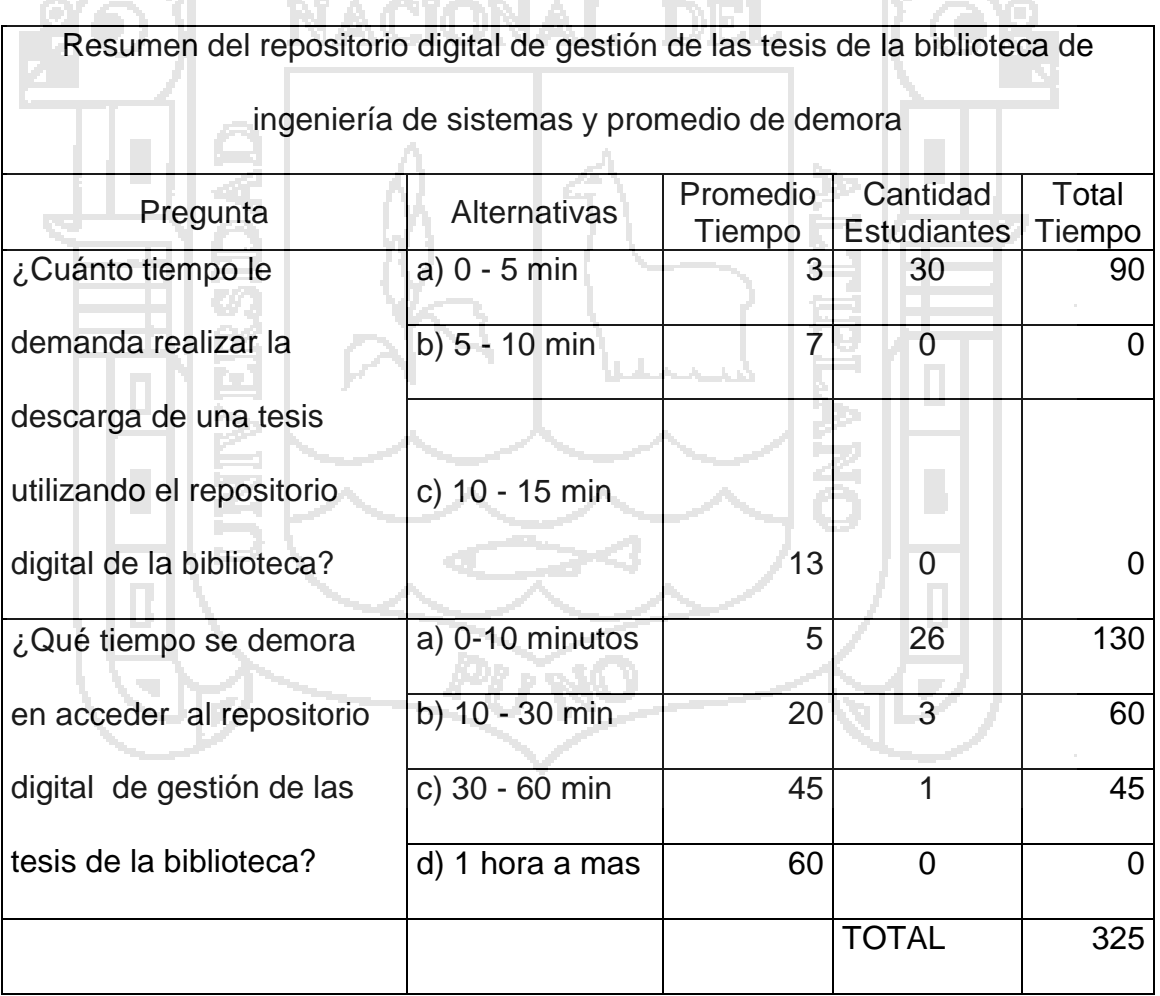

Gráfico 4: Promedio del tiempo de demora del repositorio digital

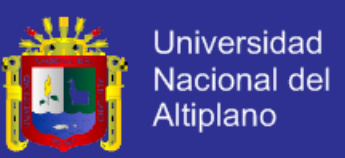

#### **Interpretación:**

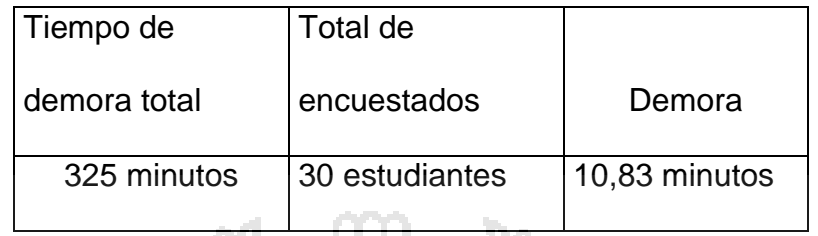

Cuadro 12: Tiempo de demora promedio para acceder al repositorio digital

Elaboración: Encuesta Post Test.

#### **4.2. Reduccion del costo para el acceder a las tesis**

Optimiza la gestión de las tesis reduciendo el costo para acceder a las tesis de la biblioteca de ingeniería de sistemas de la UNA – PUNO. Lo que implica que los estudiantes solo con el costo del uso de internet podrán visualizar y descargar las tesis.

#### **a) Técnica**

La presente investigación utilizara la técnica de la encuesta

#### **b) Instrumento**

La presente investigación utiliza el instrumento cuestionarios.

Preguntas de comparación de las encuetas Pre Test y Post Test respecto al costo.

**Pre Test:** ¿Cuánto gasta en pasajes para llegar desde su domicilio a la biblioteca para prestarse una tesis?

**Post Test:** ¿Cuánto gasta en internet para acceder al repositorio digital de gestión de las tesis de la biblioteca?

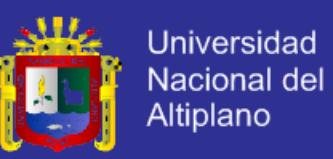

Cuadro 13: Estadístico de la pregunta N° 7 comparación de encuestas del Pre

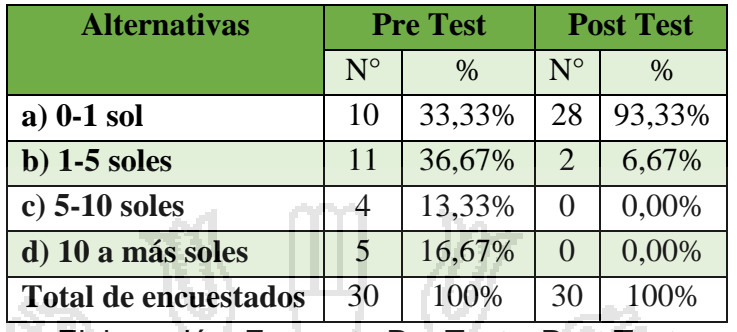

#### test con Post test a usuarios

Elaboración: Encuesta Pre Test y Post Test

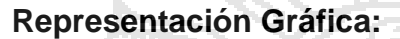

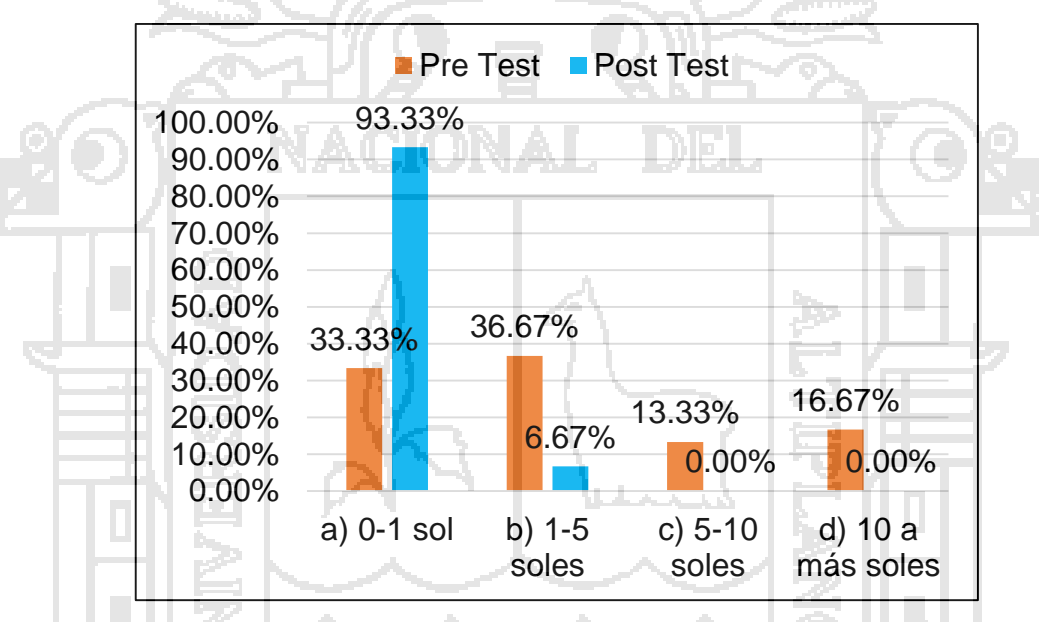

Gráfico 5: Estadístico de barras de la pregunta Nº 7 comparación de

encuestas del Pre test con Post test a usuarios

### **Interpretación:**

Según el gráfico 5, se observa que 10(33,33%) estudiantes con la gestión actual califican el gasto en pasajes de su domicilio a la biblioteca para prestarse una tesis es de 0-1 sol; en contraste de 28(93,33%) estudiantes califican el gasto en internet para acceder al repositorio digital de gestión de las tesis de la biblioteca de 0-1 sol.
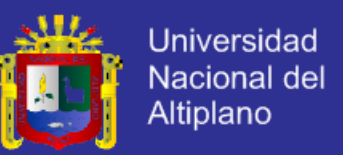

Por lo tanto, se concluye que se reduce el costo de pasajes del domicilio a la biblioteca para prestarse una tesis utilizando el repositorio digital de gestión de las tesis de la biblioteca de acuerdo con el incremento de 18(60%) estudiantes que indican de 0-1 sol.

### **4.3. Mejora de la calidad**

Optimiza la gestión de las tesis mejorando la calidad del servicio en la biblioteca de ingeniería de sistemas de la UNA – PUNO**,** lo que implica que los estudiantes con el repositorio digital solo con el costo de uso de internet podrán visualizar y descarga las tesis**.**

# **a) Técnica**

La presente investigación utilizara la técnica de la encuesta

#### **b) Instrumento**

La presente investigación utiliza el instrumento cuestionarios.

Pregunta respecto a la calidad

**Pre Test:** ¿Cómo califica la calidad del servicio del proceso de solicitud de préstamo de las tesis en la Biblioteca?

**Pro Test:** ¿Cómo califica la calidad del servicio para acceder a las tesis de la biblioteca mediante el Repositorio Digital?

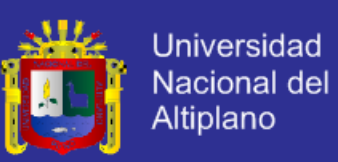

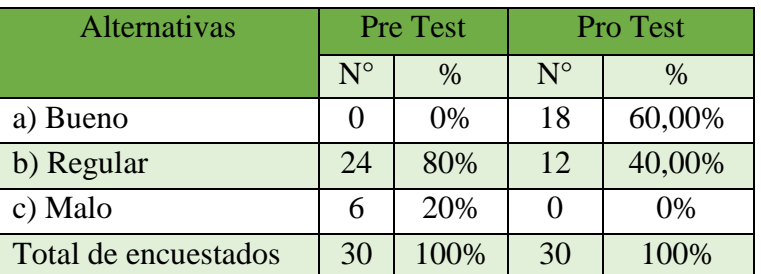

Cuadro 14 - Estadístico de la pregunta N° 3 comparación de encuestas del Pre test con Post test a usuario

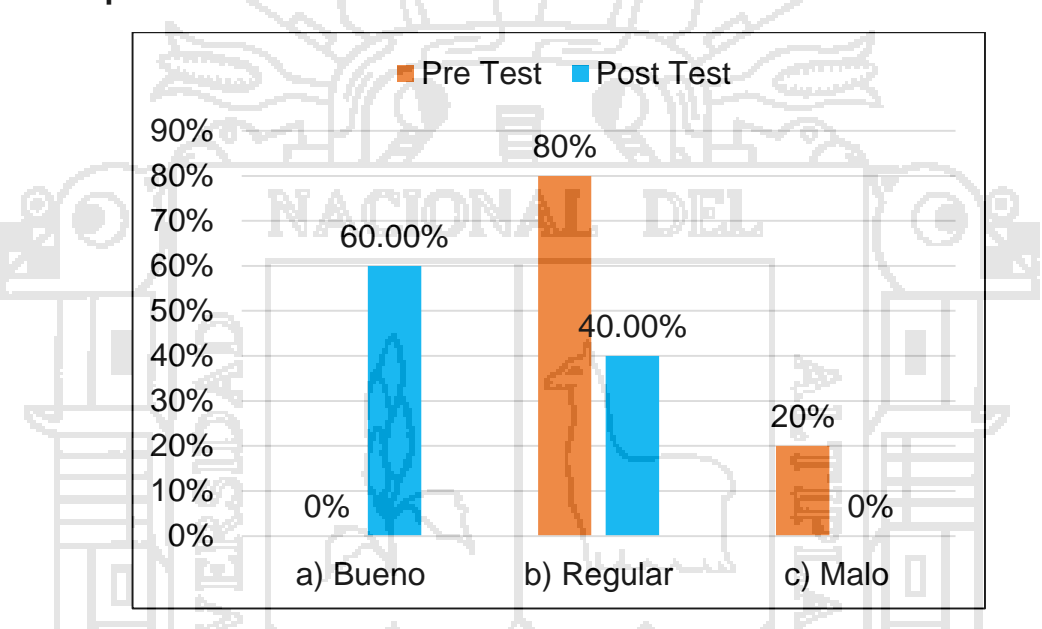

# **Representación Gráfica:**

Gráfico 6 - Estadístico de barras de la pregunta Nº 3 comparación de encuestas del Pre test con Post test a usuario

### **Interpretación:**

Según el gráfico 6, se observa que 0(0%) estudiantes califican el proceso de solicitud de préstamo de las tesis en la biblioteca indican bueno; en contraste con 18(60,00%) estudiantes indican bueno utilizando el repositorio digital.

Por lo tanto, se concluye que después de utilizar el repositorio digital se mejora la gestión de las tesis en un 60% (18 estudiantes).

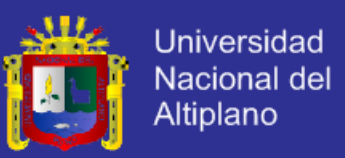

### **4.4. Comprensión de la situación actual**

En este punto se comprendió la situación actual realizando la recolección de información y se analizó dicha información sobre los objetivos y requisitos de la biblioteca de ingeniería de sistemas desde una perspectiva institucional. Para lo cual se desarrollaron las siguientes tareas:

- a) Identificación de los objetivos de la biblioteca
- b) Evaluación de la situación.
- c) Determinación de los objetivos del Repositorio Digital.
- d) Elaboración del plan del Repositorio Digital.

### **4.4.1. Objetivos de la Biblioteca**

La biblioteca especializada de ingeniería de sistemas encargada de brindar atención a los estudiantes y docentes con servicios de préstamo de libros, tesis informes, registro de libros, tesis e informes y recepción de libros donados, comparados por UNA – PUNO, tesis de los estudiantes que tramitan su título, informe de prácticas de los estudiantes egresados, se organiza en dos servicios de préstamo: servicio de préstamo de libros y servicio de préstamo de tesis, según organigrama Figura 17.

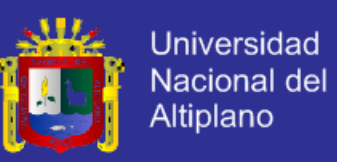

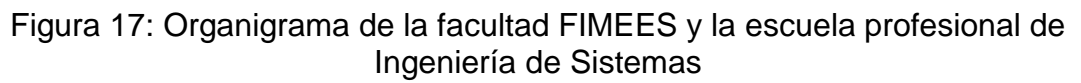

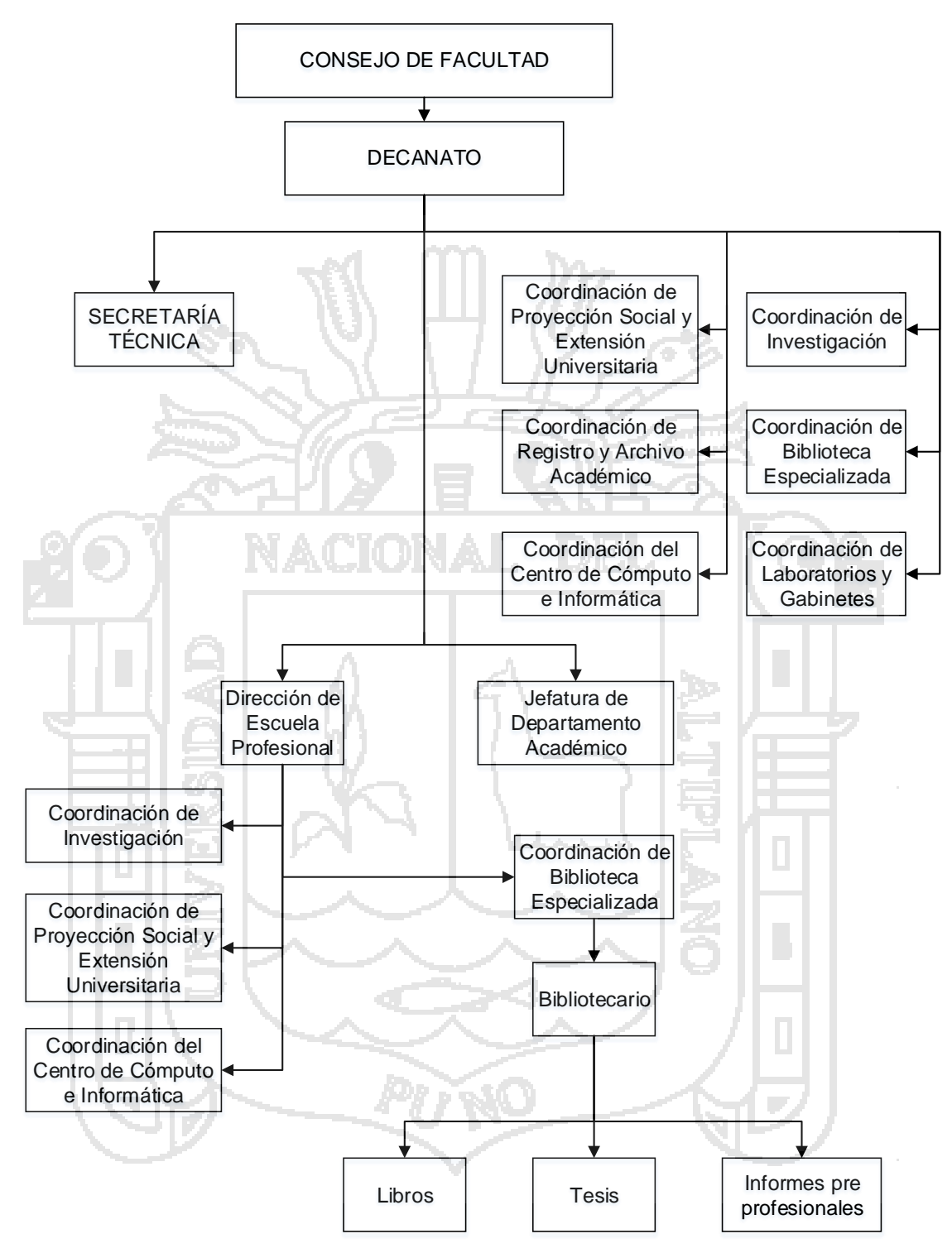

Elaboración: Dirección de estudios de Ingeniería de Sistemas

.

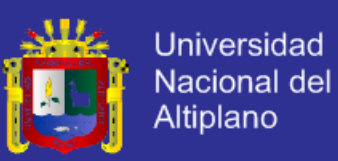

#### **a) Servicio de préstamo de las Tesis**

Es el servicio de brindar la atención a los estudiantes y docentes para el préstamo de las tesis de la biblioteca especializada de la escuela profesional de ingeniería de sistemas tiene los siguientes objetivos funcionales generales:

- a) Brindar atención integral, a los estudiantes y docentes de ingeniería de sistemas realizando el préstamo de las tesis
- b) Realizar el registro, de las tesis con los datos de título, autores, número de páginas, nombre de los miembros de jurado, asesores, director y material acompañante CD ROM.
- c) Generar códigos de barras para las tesis utilizando la herramienta **SISBarras**
- d) Impresión de los códigos de barras de las tesis.
- e) Rotulado de las tesis con código de barras y código correlativo.

#### **Evaluación de la Situación Actual**

Para desarrollar el proyecto del repositorio digital para la gestión de las tesis en la biblioteca de ingeniería de sistemas, se tuvo que investigar la situación actual sobre las tesis en la biblioteca central y la biblioteca especializada de ingeniería de sistemas donde se encontró el problema de que no hay un repositorio digital de gestión de tesis en toda la universidad.

Seguidamente se determinó que la cantidad de datos necesaria deberán ser extraídos de 227 tesis de la biblioteca de ingeniería de sistemas, lo cual fue factible.

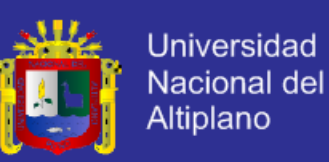

Los datos de las tesis tuvieron los siguientes costos y beneficios:

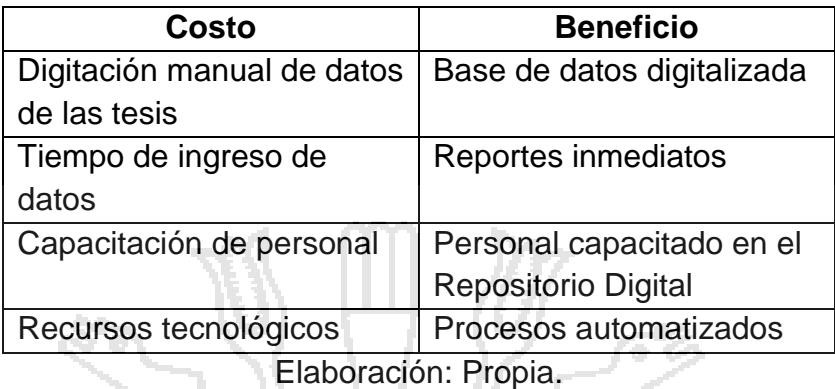

#### Cuadro 15: Costo - Beneficio

### **Objetivos del Repositorio Digital**

Almacenar, preservar y difundir la producción científica e investigadora de la comunidad universitaria, en formato digital de acceso abierto en línea el cual depende del control de los indicadores de la gestión de las tesis de la biblioteca.

### **Comprensión de los Datos**

En esta fase se logró comprender los datos, se detalla paso a paso lo siguiente:

- a) Recopilación inicial de datos.
- b) Codificación de los datos.
- c) Exploración de los datos.
- d) Verificación de calidad de datos.
- e) Recolección de Datos Iniciales
- f) La recopilación de los datos iniciales se realizó a través del registro de las tesis en Excel (ver Anexo 1).
- g) En esta etapa se identificaron los siguientes datos:
- h) Título de las tesis.
- i) Fecha de publicación.
- j) Número de páginas.

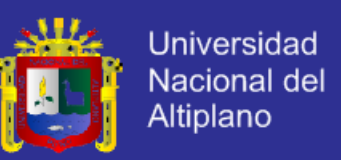

- k) Nombre de los autores.
- l) Nombres del presidente del jurado, primer miembro y segundo miembro.
- m) Nombre del director.
- n) Nombre del asesor.
- o) Material Acompañante CD ROM.
- p) Código correlativo.

Por tal razón con todos estos datos son necesarios para el Repositorio Digital de gestión de las tesis para la recolección y análisis de los datos.

Para ver el funcionamiento del repositorio digital utilizando software libre DSpace se aplicó el Lenguaje de Modelado de Software UML, a continuación, se muestran el principal diagrama correspondiente:

#### **4.5. Base de datos**

DSpace utiliza una base de datos relacional para almacenar toda la información acerca de la organización de los contenidos, metadatos sobre el contenido, información sobre los correos personas y autorización y el estado de flujos de trabajo actualmente en ejecución. El sistema DSpace

También utiliza la base de datos relacional para mantener los índices que los usuarios puedan navegar.

La base de datos tiene el nombre de dspace

Para conectar al servidor se utilizó la herramienta Putty.

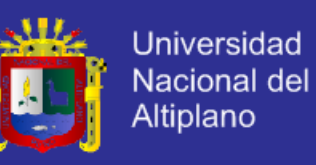

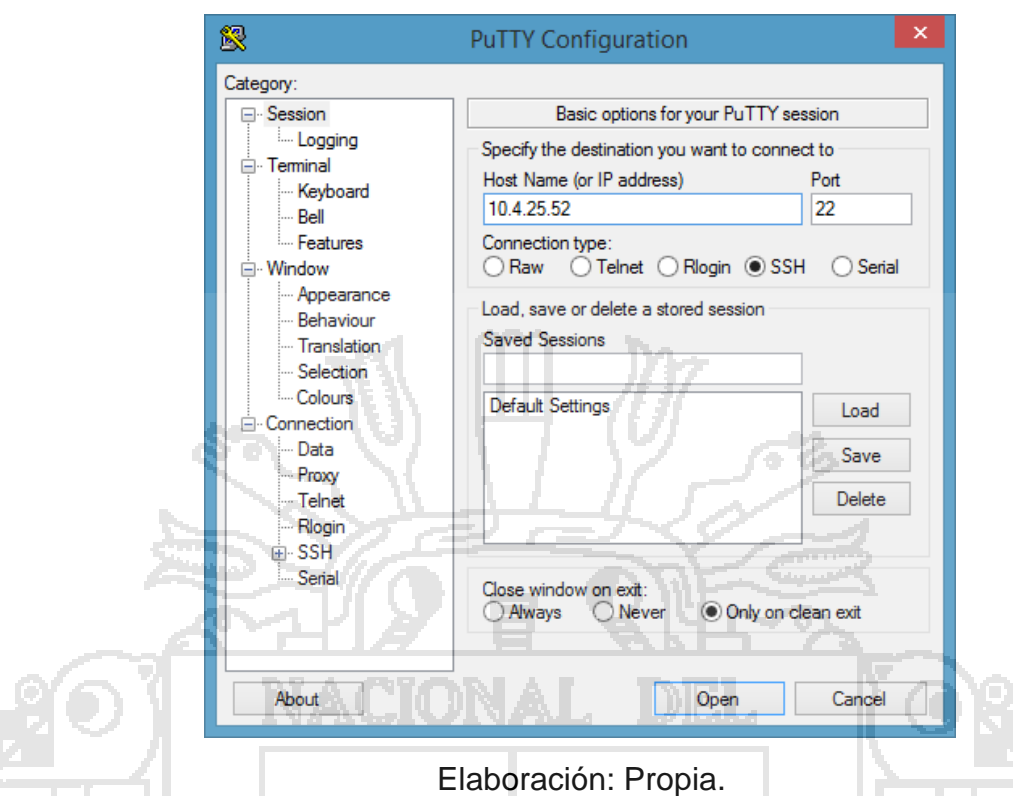

Figura 18: Configuración de Putty para conectarse al servidor.

Para averiguar la cantidad de tablas y la estructura de cada tabla de la base de datos de DSpace se realiza a través de líneas de comandos en Ubuntu server mediante el putty:

- 1. sudo su postgres : conexión a postgres
- 2. psql –d dspace –u dspace : conexión a la base de datos
- 3. \dt : lista todas las tablas de la base de datos
- 4. \dt collection : muestra la estructura de una tabla

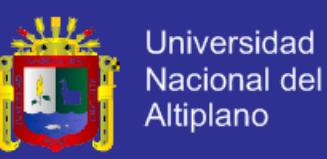

#### Figura 19: Conexión a la base de datos dspace

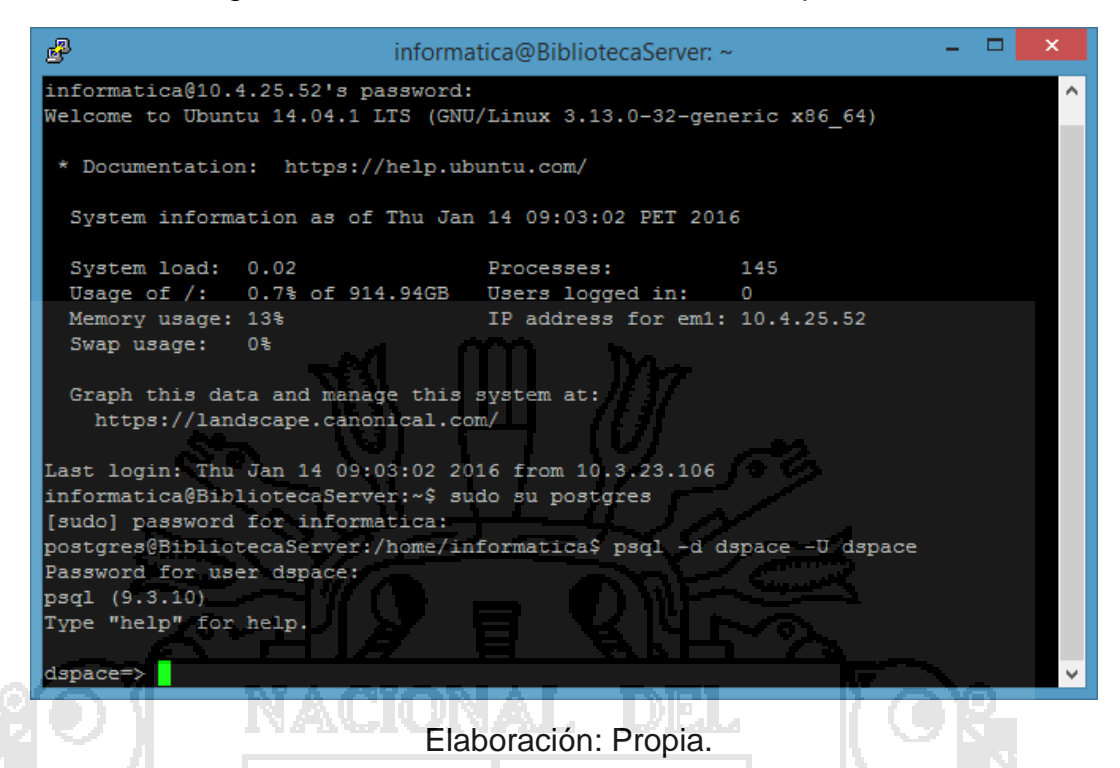

Figura 20: comando \dt para listar todas las tablas en Ubuntu server

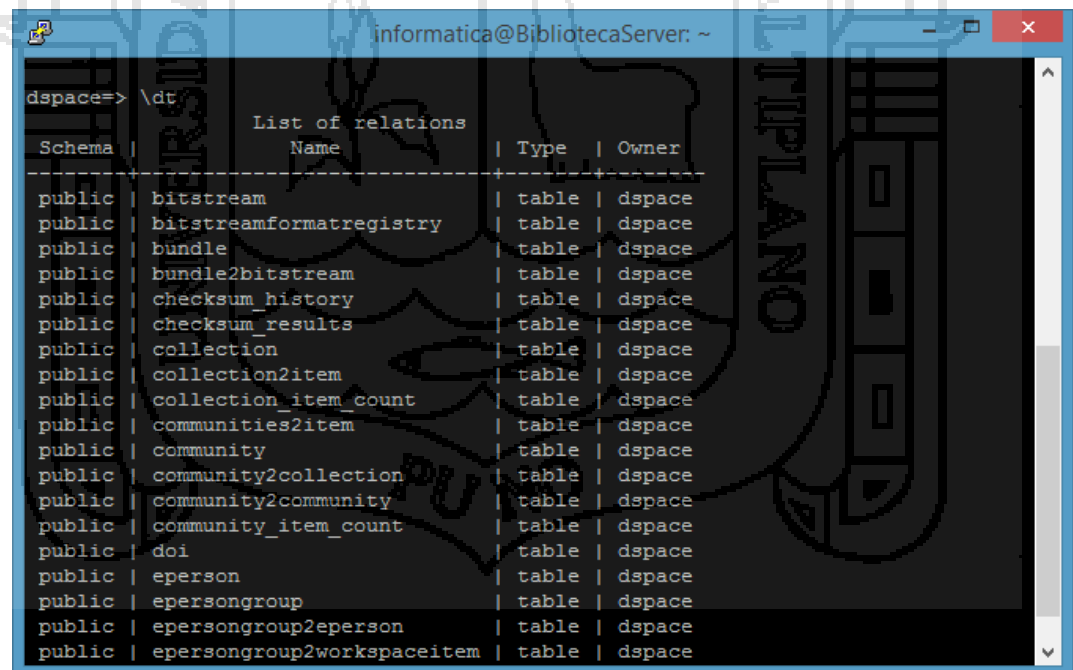

Elaboración: Propia.

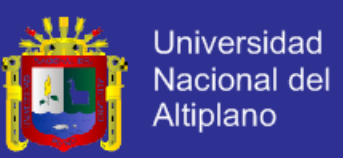

### **4.6. Resultados de la Primera Encuesta - Pre Test a Usuarios**

**Pregunta N° 1.** ¿De qué modo realiza la solicitud de préstamo de las tesis en la

Biblioteca?

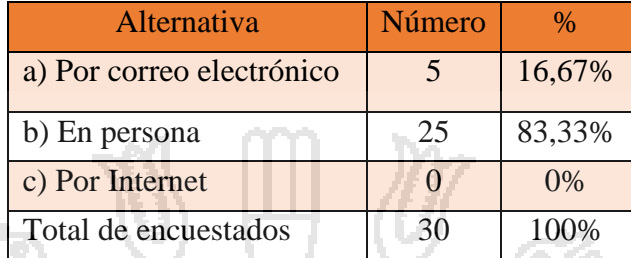

Cuadro 16 - Estadístico de la pregunta N° 1 Pre Test Usuario

# **Representación Gráfica:**

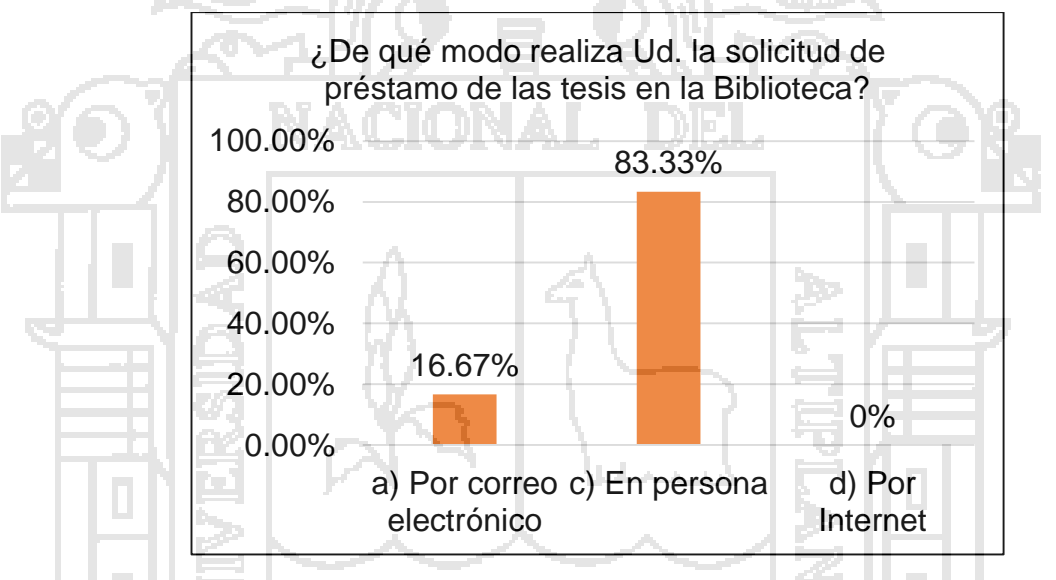

Gráfico 7 - Estadístico de barras de la pregunta N° 1 Pre test usuario **Interpretación:**

En el gráfico 7, se observa que 5(16,67%) estudiantes de la muestra poblacional indican que realizan la solicitud de préstamo de las tesis en la biblioteca por correo electrónico, por otro lado 25(83,33%) estudiantes indican que realizan la solicitud en persona, y 0(0%) estudiantes realizan por internet.

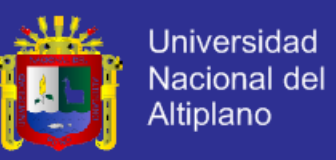

**Pregunta N° 2** ¿Cuánto tiempo le demanda realizar la solicitud de préstamo de

una tesis en la Biblioteca?

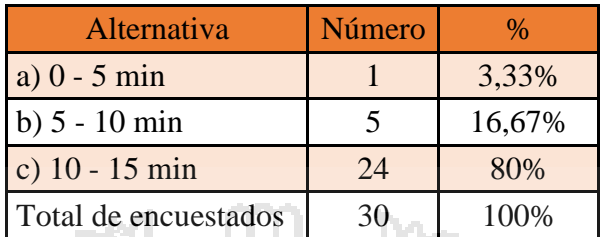

Cuadro 17 - Estadístico de la pregunta N° 2 Pre Test usuario

# **Representación Gráfica:**

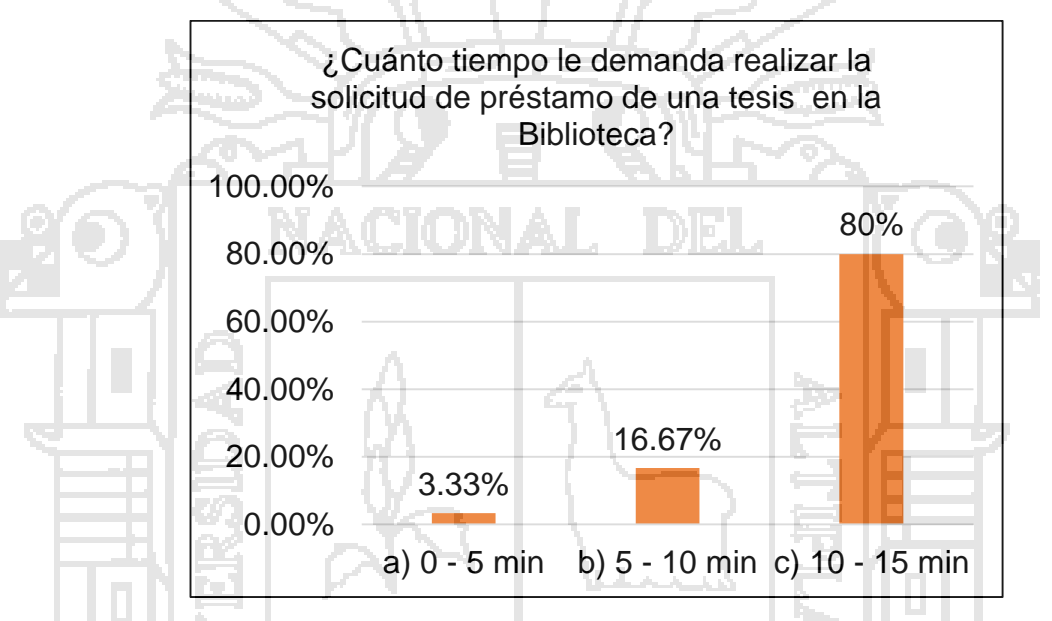

Gráfico 8 - Estadístico de barras de la pregunta N° 2 Pre test usuario **Interpretación:**

En el gráfico 8, se observa que 1(3.33%) estudiantes de la muestra poblacional indican que realizan la solicitud de préstamo de tesis en la biblioteca en el tiempo de 0-5 minutos, por otro lado 5(16,67%) estudiantes indican que realizan de 5- 10 minutos y 24(80%) estudiantes indican de 10-15 minutos.

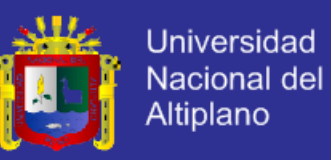

**Pregunta N° 3.** ¿Cómo califica el proceso de solicitud de préstamo de las tesis

en la Biblioteca?

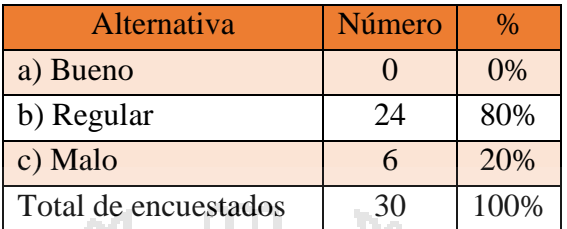

Cuadro 18 - Estadístico de la pregunta N° 3 Pre Test usuario

### **Representación Gráfica:**

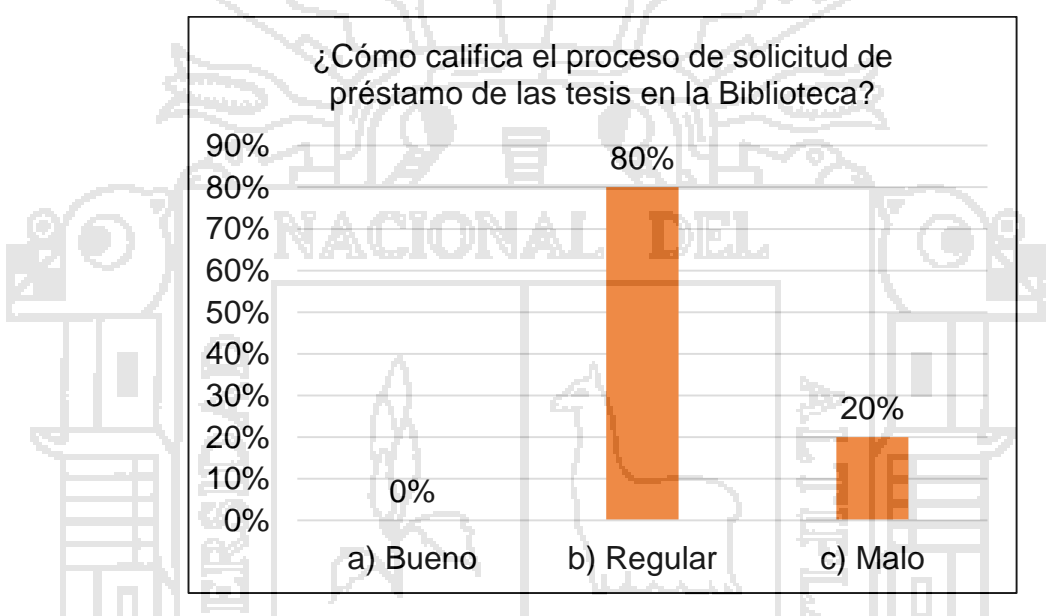

Gráfico 9 - Estadístico de barras de la pregunta N° 3 Pre test usuario **Interpretación:**

En el gráfico 9, se observa que 0(0%) estudiantes de la muestra poblacional califica el proceso de solicitud de préstamo de tesis en la Biblioteca indican Bueno, por otro lado 24(80%) estudiantes indican Regular y 6(20%) estudiantes indican Malo.

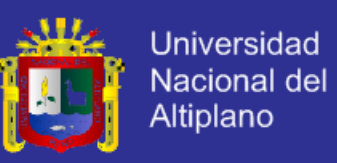

**Pregunta N° 4.** ¿Qué requisitos necesita para prestarse una Tesis en la

### Biblioteca?

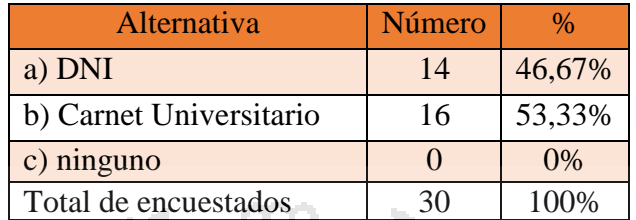

Cuadro 19 - Estadístico de la pregunta N° 4 Pre Test usuario

### **Representación Gráfica:**

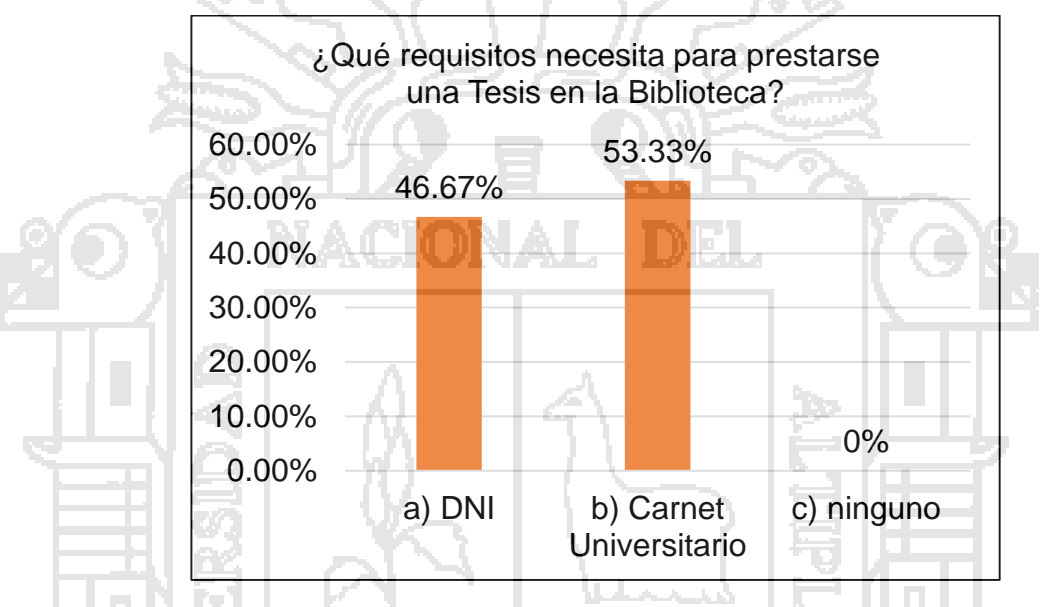

Gráfico 10 - Estadístico de barras de la pregunta N° 4 Pre test usuario **Interpretación:**

En el gráfico 10, se observa que 14(46,67%) estudiantes de la muestra poblacional califica el requisito préstamo de tesis en la Biblioteca indican DNI, por otro lado 16(53,33%) estudiantes indican Carnet Universitario y 0(0%) estudiantes indican ninguno.

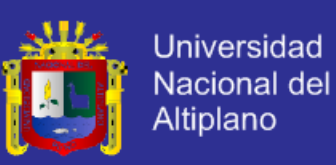

**Pregunta N° 5.** ¿Cuantas tesis se presta de la biblioteca al día?

| <b>Alternativa</b>   | Número | %      |
|----------------------|--------|--------|
| a) 3 veces al día    | 28     | 93,33% |
| b) 6 veces al día    |        | 6,67%  |
| c) 10 veces al día   |        | $0\%$  |
| Total de encuestados | 30     | 100%   |

Cuadro 20 - Estadístico de la pregunta N° 4 Pre Test usuario

# **Representación Gráfica:**

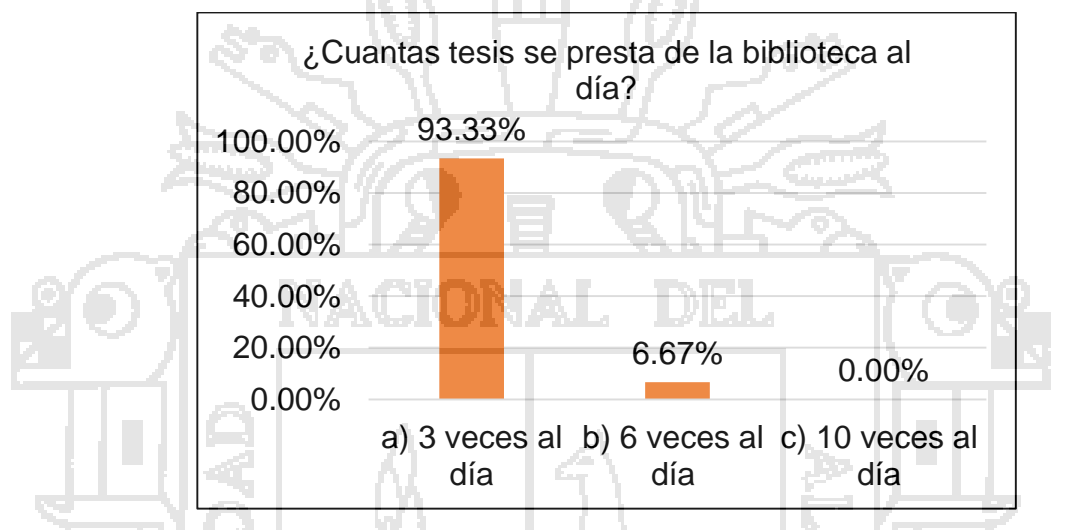

Gráfico 11 - Estadístico de barras de la pregunta N° 4 Pre test usuario **Interpretación:**

En el gráfico 11, se observa que 28(93,33%) estudiantes de la muestra poblacional califican cuántas tesis se presta de la biblioteca al día indican 3 veces al día, por otro lado 2(6,67%) estudiantes indican 6 veces al día y 0(0%) estudiantes indican 10 veces al día.

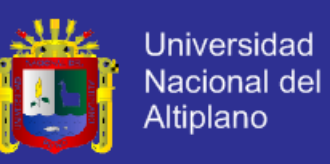

**Pregunta N° 6.** ¿Qué tiempo se demora en trasladarse de su domicilio a la

biblioteca para prestarse una tesis?

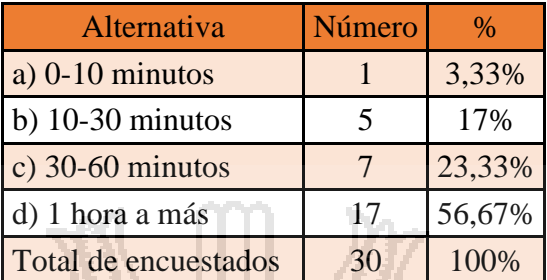

Cuadro 21 - Estadístico de la pregunta N° 6 Pre Test usuario

#### **Representación Gráfica:**

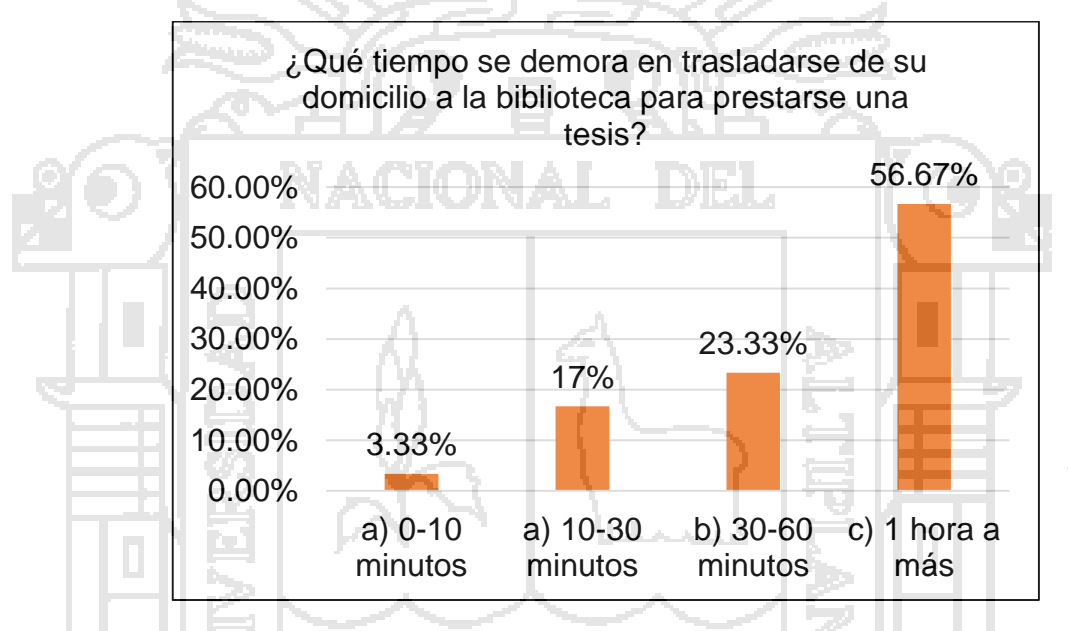

Gráfico 12 - Estadístico de barras de la pregunta N° 6 Pre test usuario **Interpretación:**

En el gráfico 12, se observa que 1(3,33%) estudiantes de la muestra poblacional califica el tiempo de demora en trasladarse de su domicilio a la biblioteca indican de 0-10 minutos, por otro lado 5(17%) estudiantes indican de 10-30 minutos, así mismo 7(23,33%) estudiantes indican de 30-60 minutos y 17(56,67%) estudiantes indican de 1 hora a más.

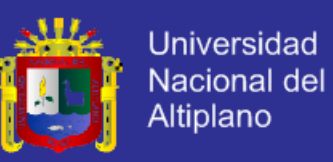

**Pregunta N° 7.** ¿Cuánto gasta en pasajes para llegar desde su domicilio a la

biblioteca para prestarse una tesis?

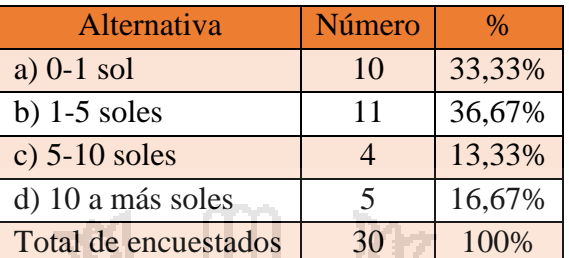

Cuadro 22: Estadístico de la pregunta N° 7 Pre Test usuario

# **Representación Gráfica:**

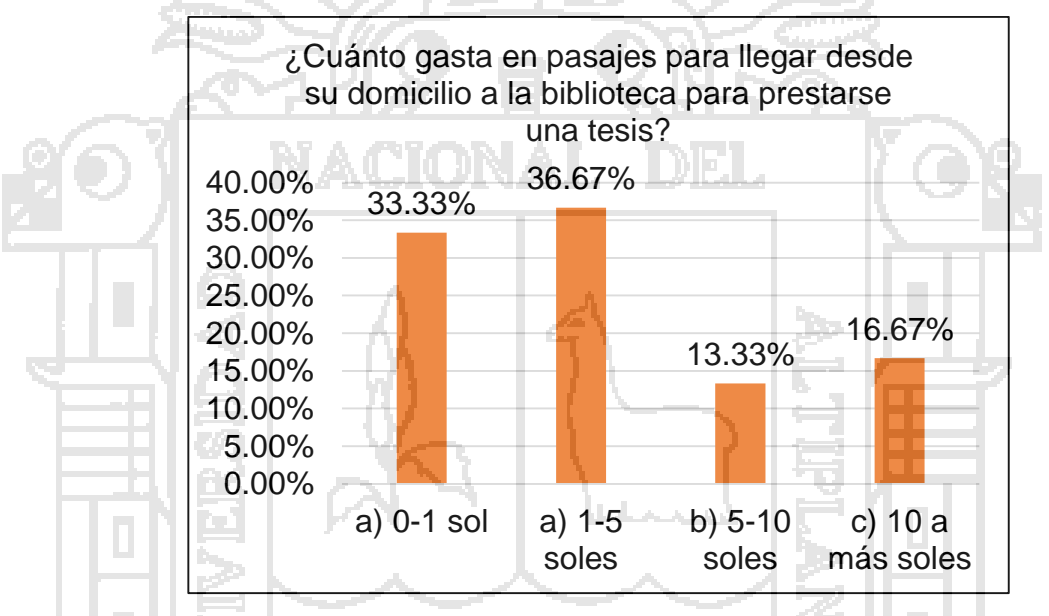

Gráfico 13: Estadístico de barras de la pregunta N° 7 Pre test usuario **Interpretación:**

En el gráfico 13, se observa que 10(33,33%) estudiantes de la muestra poblacional califica el gasto en pasajes de su domicilio a la biblioteca para prestarse una tesis indican de 0-1 sol, por otro lado 11(36,67%) estudiantes indican de 1-5 soles, luego 4(13,33%) estudiantes indican de 5-10 soles y 5(16,67%) estudiantes indican de 10 a más soles.

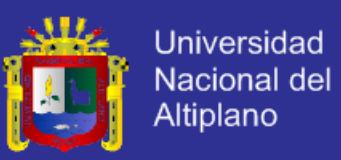

### **4.7 Resultados de la Segunda Encuesta – Post Test a Usuarios**

**Pregunta N° 1.** ¿De qué modo realiza la descarga de las tesis utilizando el

Repositorio Digital de la Biblioteca?

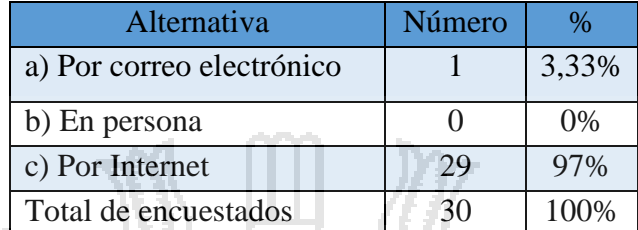

Cuadro 23 – Estadístico de la pregunta N° 1 Post Test usuario

### **Representación Gráfica:**

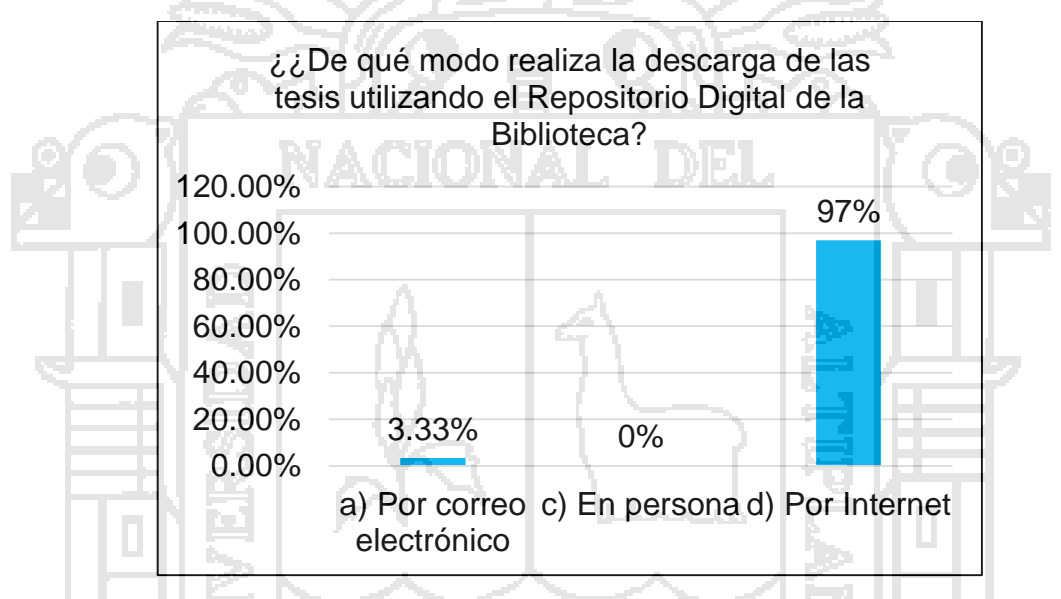

Gráfico 14 – Estadístico de barras de la pregunta N° 1 Post test usuario **Interpretación:** 

En el gráfico 14, se observa que 1(3,33%) estudiantes de la muestra poblacional califica modo que realizan la descarga de las tesis utilizando el Repositorio digital indican por correo electrónico, por otro lado 0(0%) estudiantes indican en persona y 29(97%) estudiantes indican por internet.

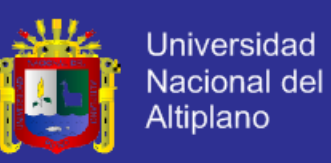

**Pregunta N° 2.** ¿Cuánto tiempo le demanda realizar la descarga de una tesis

utilizando el repositorio digital de la biblioteca?

| Alternativa          | Número | $\%$ |
|----------------------|--------|------|
| a) $0 - 5$ min       | 30     | 100% |
| b) $5 - 10$ min      |        | 0%   |
| c) $10 - 15$ min     |        | 0%   |
| Total de encuestados | 30     | 100% |

Cuadro 24 – Estadístico de la pregunta N° 2 Post Test usuario

# **Representación Gráfica:**

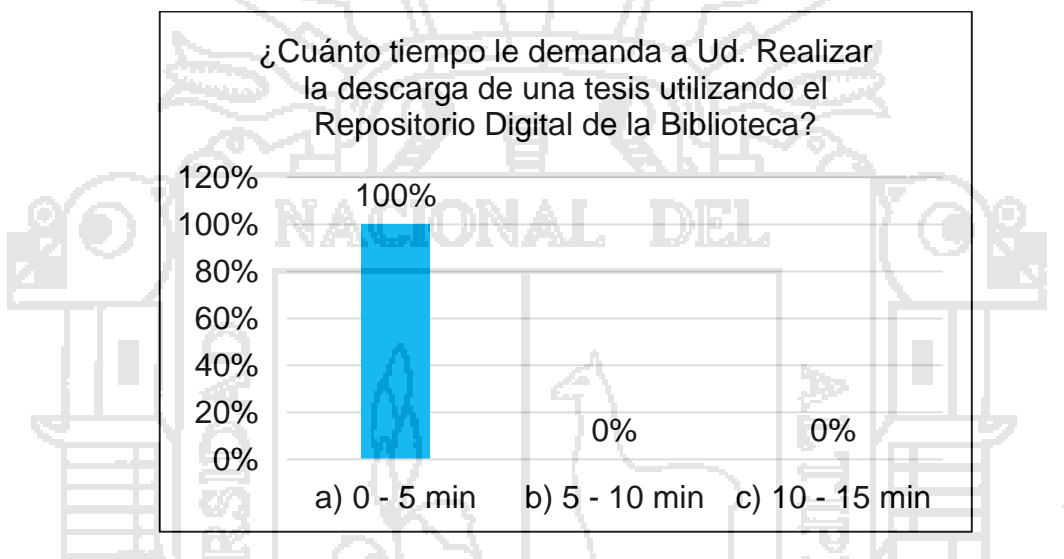

Gráfico 15 – Estadístico de barras de la pregunta N° 2 Post test usuario **Interpretación:** 

En el gráfico 15, se observa que 30(100%) estudiantes de la muestra poblacional califican en cuanto tiempo realizan la descarga de tesis utilizando el repositorio digital indican de 0-5 minutos, por otro lado 0(0%) estudiantes indican de 5-10 minutos y 0(0%) estudiantes indican de 10-15 minutos.

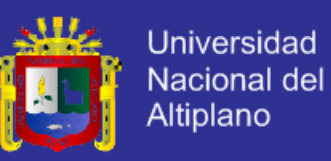

**Pregunta N° 3**. ¿Cómo califica el proceso de la descarga de las tesis utilizando

el Repositorio Digital de la Biblioteca?

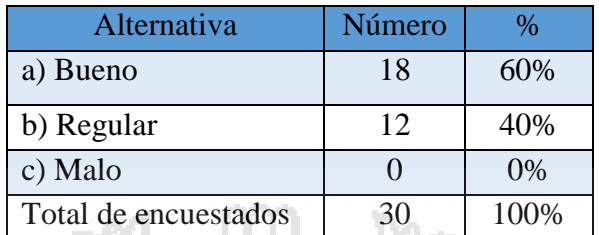

Cuadro 25 – Estadístico de la pregunta N° 3 Post Test usuario

# **Representación Gráfica:**

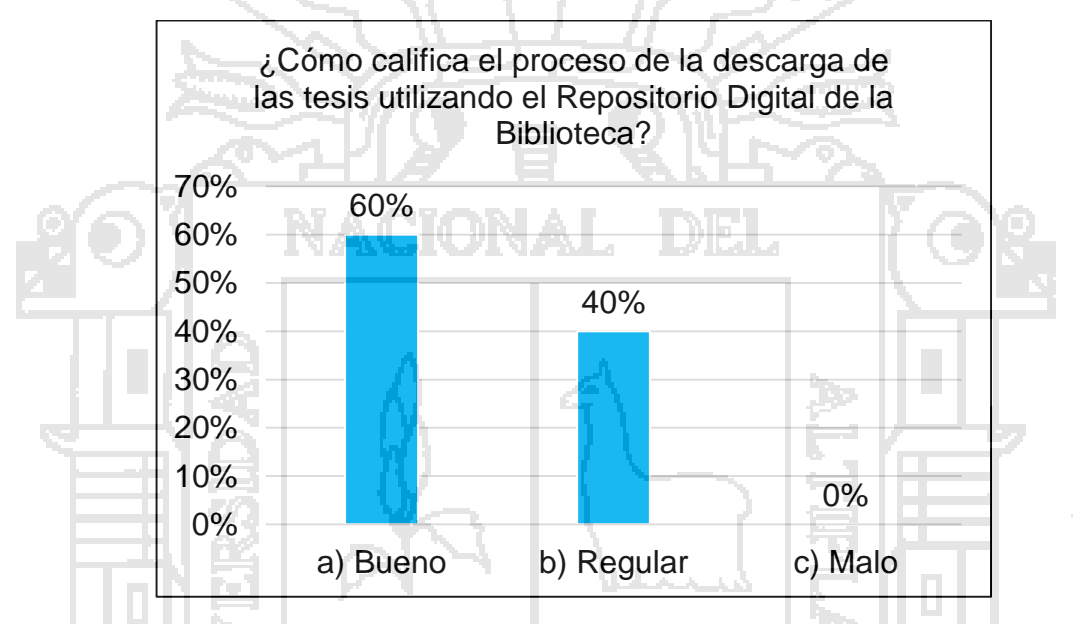

Gráfico 16 – Estadístico de barras de la pregunta N° 3 Post test usuario **Interpretación:** 

En el gráfico 16, se observa que 18(60%) estudiantes de la muestra poblacional califican el proceso de descarga del repositorio digital de la biblioteca indican bueno, por otro lado 12(40,00%) estudiantes indican regular y 0(0%) estudiantes indican malo.

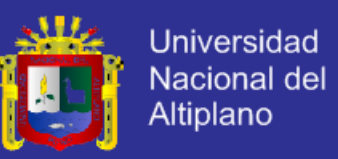

**Pregunta N° 4** ¿Qué requisitos necesita para descargar una Tesis utilizando el

Repositorio Digital de la Biblioteca?

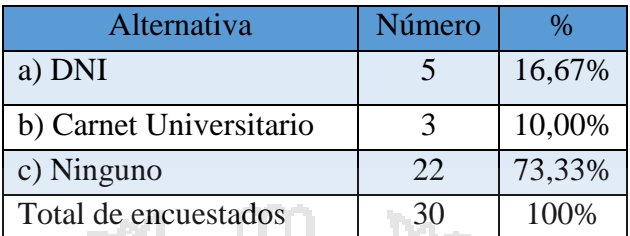

Cuadro 26 – Estadístico de la pregunta N° 5 Post Test usuario

# **Representación Gráfica:**

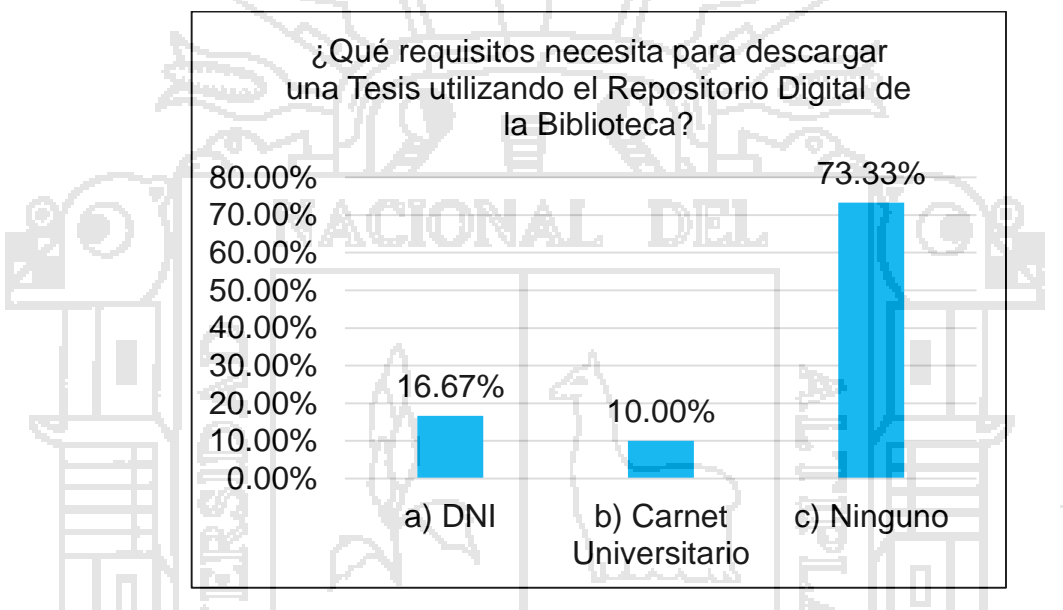

Gráfico 17 – Estadístico de barras de la pregunta N° 5 Post test usuario **Interpretación:** 

En el gráfico 17, se observa que 5(16,67%) estudiantes de la muestra poblacional califican el requisito para descargar tesis del Repositorio digital de la biblioteca indican DNI, por otro lado 3(10,00%) estudiantes indican carnet universitario y 22(73,33%) estudiantes indican ninguno.

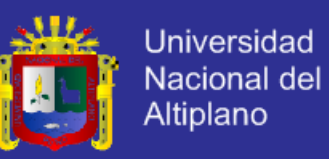

**Pregunta N° 5.** ¿Cuántas descargas de las tesis realiza utilizando el repositorio

digital de la biblioteca al día?

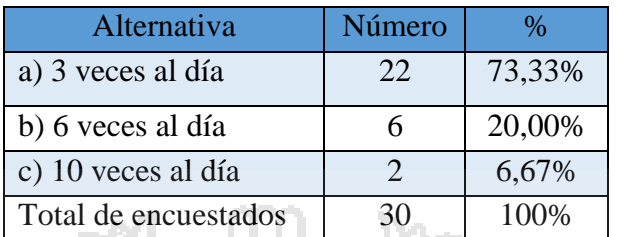

Cuadro 27 – Estadístico de la pregunta N° 5 Post Test usuario

# **Representación Gráfica:**

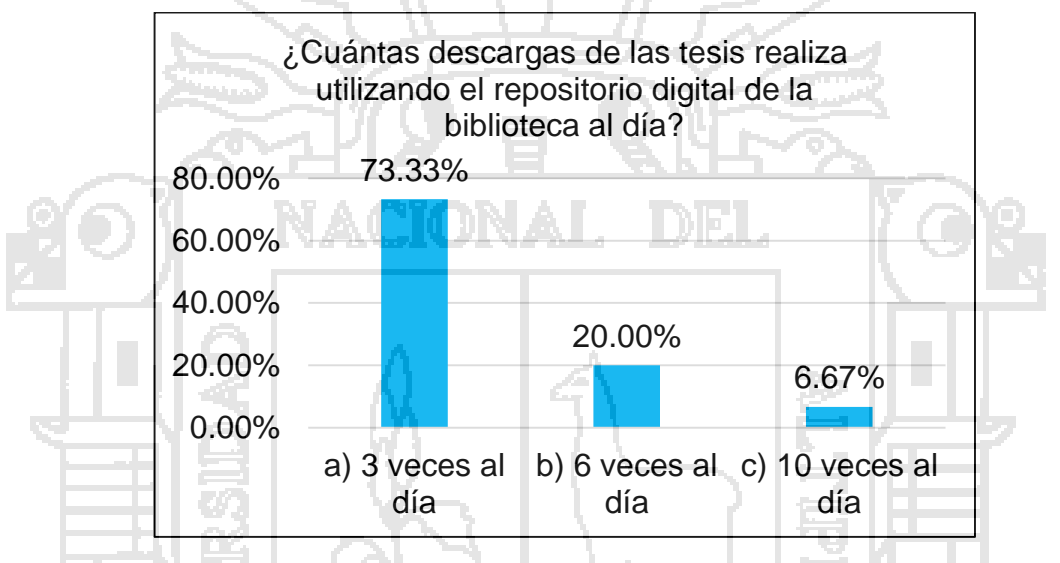

Gráfico 18 – Estadístico de barras de la pregunta N° 5 Post Test usuario **Interpretación:** 

En el gráfico 18, se observa que 22(73,33%) estudiantes de la muestra poblacional califican la cantidad de descarga de tesis del repositorio digital de la biblioteca indican 3 veces al día, por otro lado 6(20,00%) estudiantes indican 6 veces al día y 2(6,67%) estudiantes indican 10 veces al día.

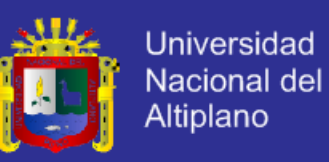

**Pregunta N° 6.** ¿Qué tiempo se demora en acceder al repositorio digital de

gestión de las tesis de la biblioteca?

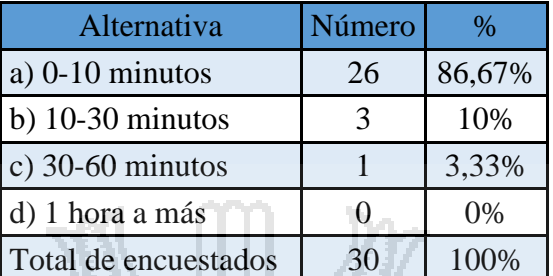

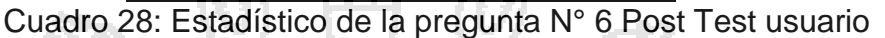

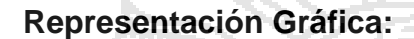

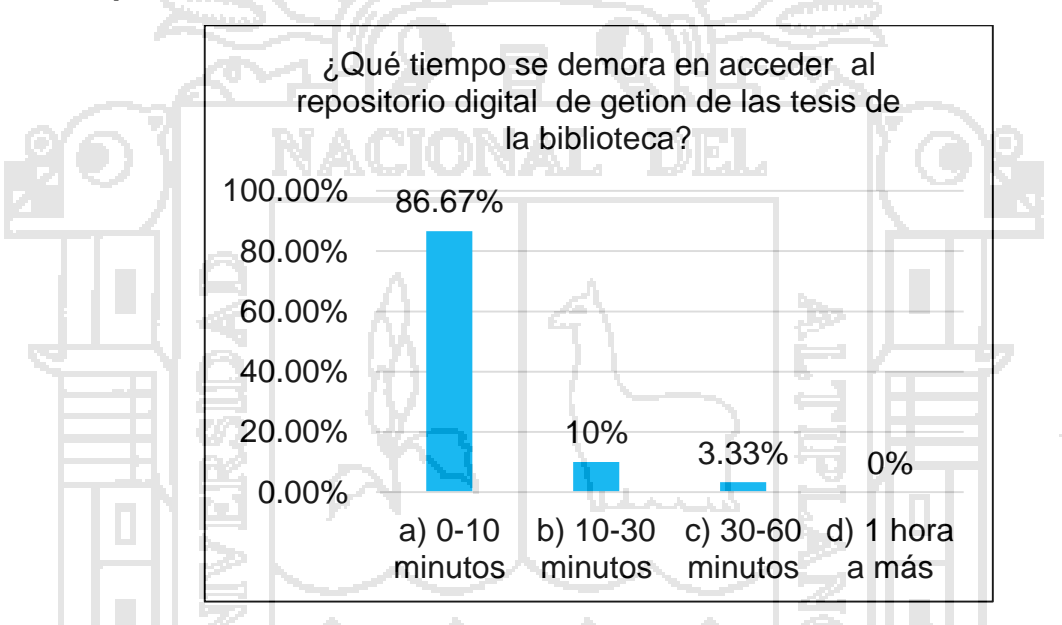

Gráfico 19: Estadístico de barras de la pregunta N° 6 Post test usuario **Interpretación:**

En el gráfico 19, se observa que 26(86,67%) estudiantes de la muestra poblacional califica el tiempo de demora en acceder al repositorio digital de gestión de tesis de la biblioteca indican de 0-10 minutos, por otro lado 3(10%) estudiantes indican de 10-30 minutos, así mismo 1(3,33%) estudiantes indican de 1 hora a más y 0(0%) estudiantes indican de 1 hora a más.

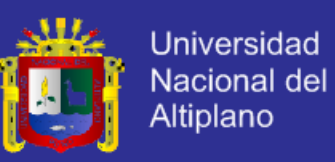

**Pregunta N° 7.** ¿Cuánto gasta en internet para acceder al repositorio digital de

gestión de las tesis de la biblioteca?

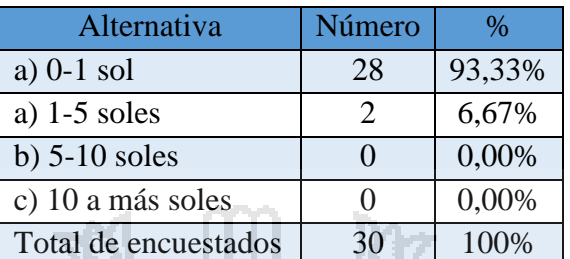

Cuadro 29: Estadístico de la pregunta N° 7 Post Test usuario

# **Representación Gráfica:**

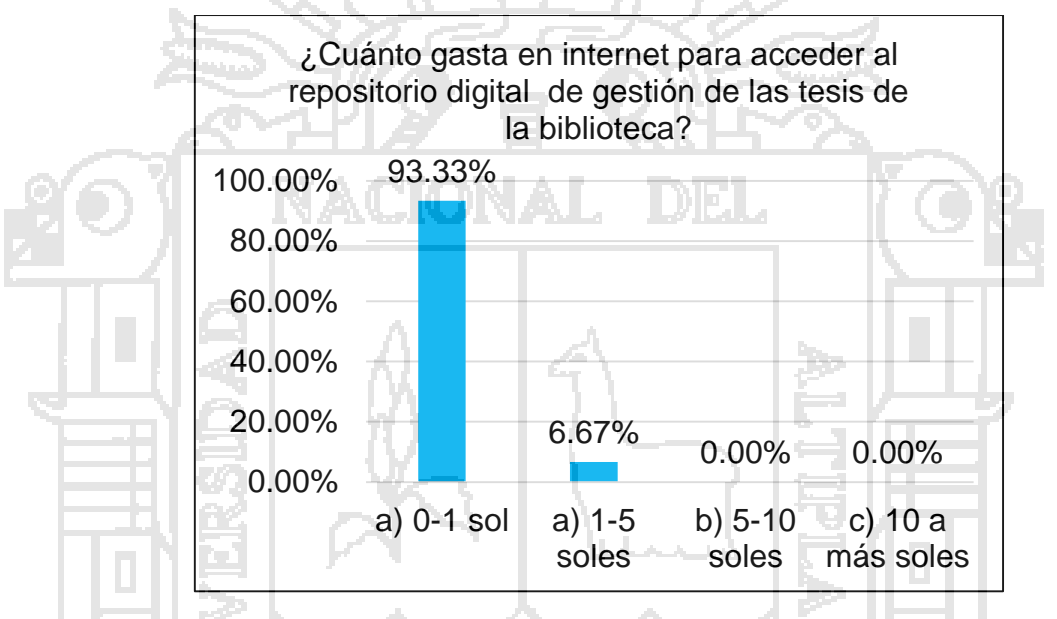

Gráfico 20: Estadístico de barras de la pregunta N° 7 Post test usuario **Interpretación:**

En el gráfico 20, se observa que 28(93,33%) estudiantes de la muestra poblacional califica el gasto en internet para acceder al repositorio digital de la biblioteca indican de 0-1 sol, por otro lado 2(6,67%) estudiantes indican de 1-5 soles, luego el 0(0%) estudiantes indican de 5-10 soles y 0(0%) estudiantes indican de 10 a más soles.

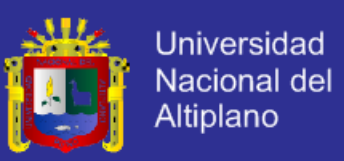

**4.8 Comparación de encuestas Pre Test – Post Test a usuario**

# **Pregunta N° 1.**

**Pre Test:** ¿De qué modo realiza la solicitud de préstamo de las tesis en la

Biblioteca?

**Post Test:** ¿De qué modo realiza la descarga de las tesis utilizando el

Repositorio Digital de la Biblioteca?

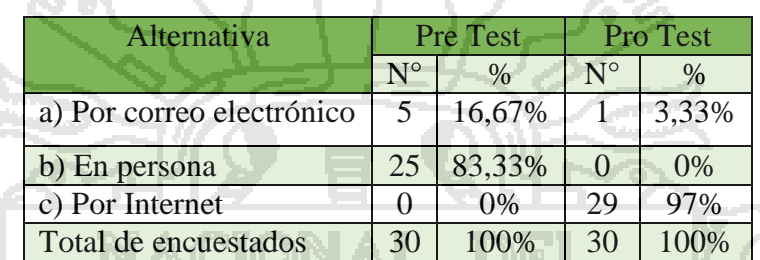

Cuadro 30 – Estadístico de la pregunta N° 1 comparación de encuesta del Pre test con Post test a usuario

# **Representación Gráfica:**

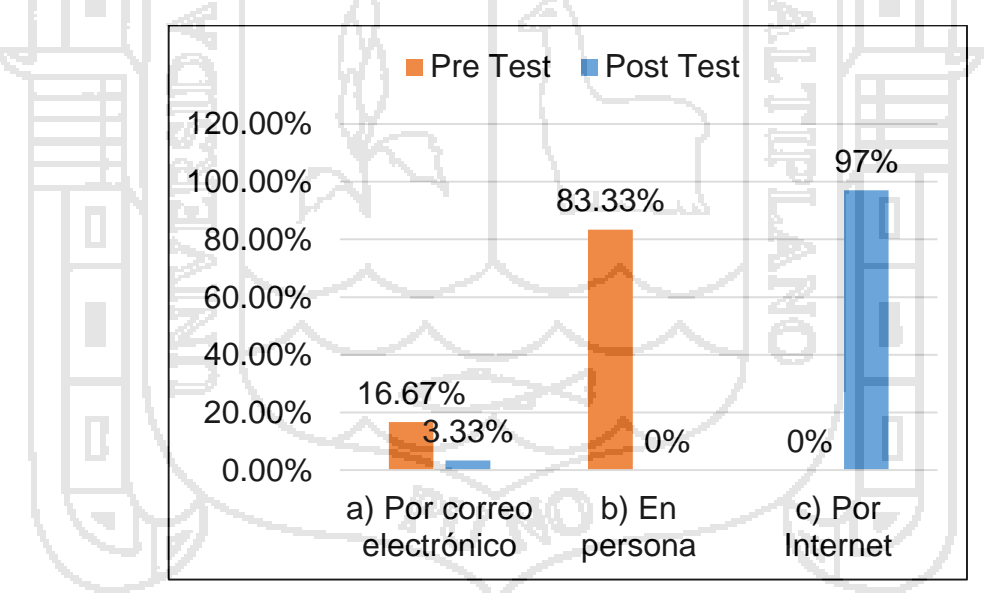

Gráfico 21 - Estadístico de barras de la pregunta Nº 1 comparación de encuesta del Pre test con Post test a usuario

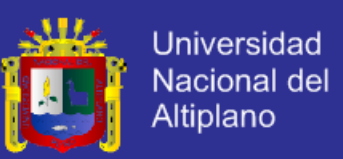

### **Interpretación:**

Según el gráfico 21, se observa que 25(83,33%) estudiantes con la gestión actual solicitan préstamo de tesis en persona; en contraste de 29(97%) estudiantes con el repositorio digital de gestión de las tesis de la biblioteca realiza la descarga de las tesis por internet;

Por lo tanto, se concluye que después de utilizar el repositorio digital de gestión de las tesis de la biblioteca se incrementa la manera de realizar la descarga por internet en un 13,67% (4 estudiantes).

**Pregunta N° 2.**

**Pre Test:** ¿Cuánto tiempo le demanda realizar la solicitud de préstamo de una tesis en la Biblioteca?

**Post Test:** ¿Cuánto tiempo le demanda realizar la descarga de una tesis utilizando el repositorio digital de la biblioteca?

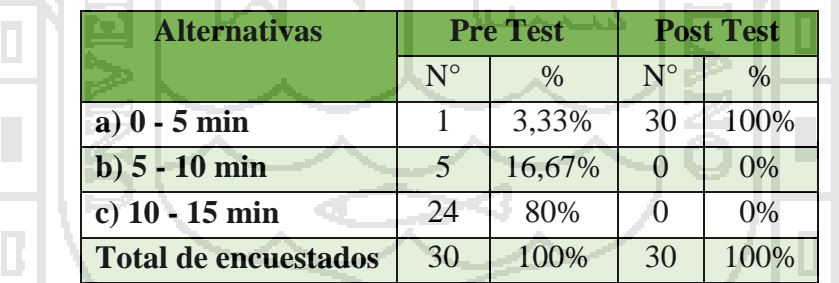

Cuadro 31 - Estadístico de la pregunta N° 2 comparación de encuestas del Pre test con Post test a usuario

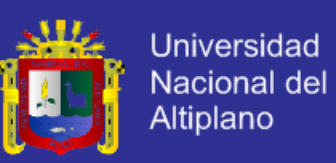

#### **Representación Gráfica:**

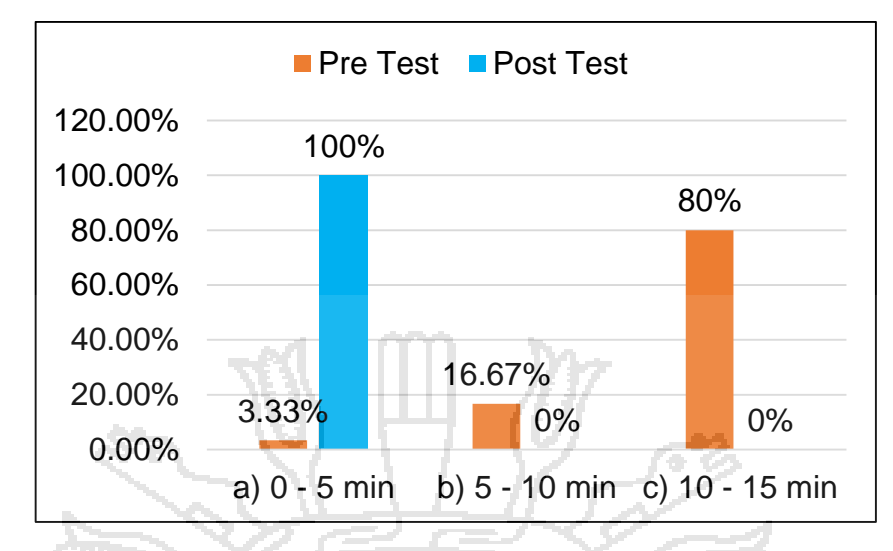

Gráfico 22 - Estadístico de barras de la pregunta Nº 2 comparación de encuesta del Pre test con Post test a usuario

#### **Interpretación:**

Según el gráfico 22, se observa que 8(26,67%) estudiantes con la gestión actual solicitan préstamo de una tesis de 0-5 minutos; en contraste de 30(100%) estudiantes descargan una tesis de 0-5 minutos con el repositorio digital de gestión de las tesis de la biblioteca realiza la descarga de las tesis por internet;

Por lo tanto, se concluye que después de utilizar el repositorio digital de gestión de las tesis de la biblioteca se disminuye el tiempo de préstamo de las tesis en el tiempo de 0-5 minutos en un 73,33% (22 estudiantes).

### **Pregunta N° 3.**

**Pre Test:** ¿Cómo califica la calidad del servicio del proceso de solicitud de préstamo de las tesis en la Biblioteca?

**Pro Test:** ¿Cómo califica la calidad del servicio para acceder a las tesis de la biblioteca mediante el Repositorio Digital?

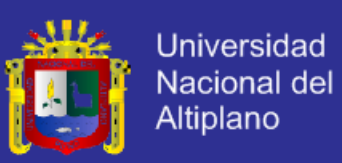

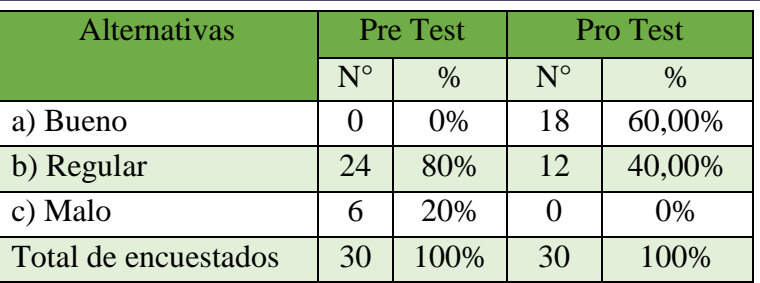

Cuadro 32 - Estadístico de la pregunta N° 3 comparación de encuestas del Pre test con Post test a usuario

### **Representación Gráfica:**

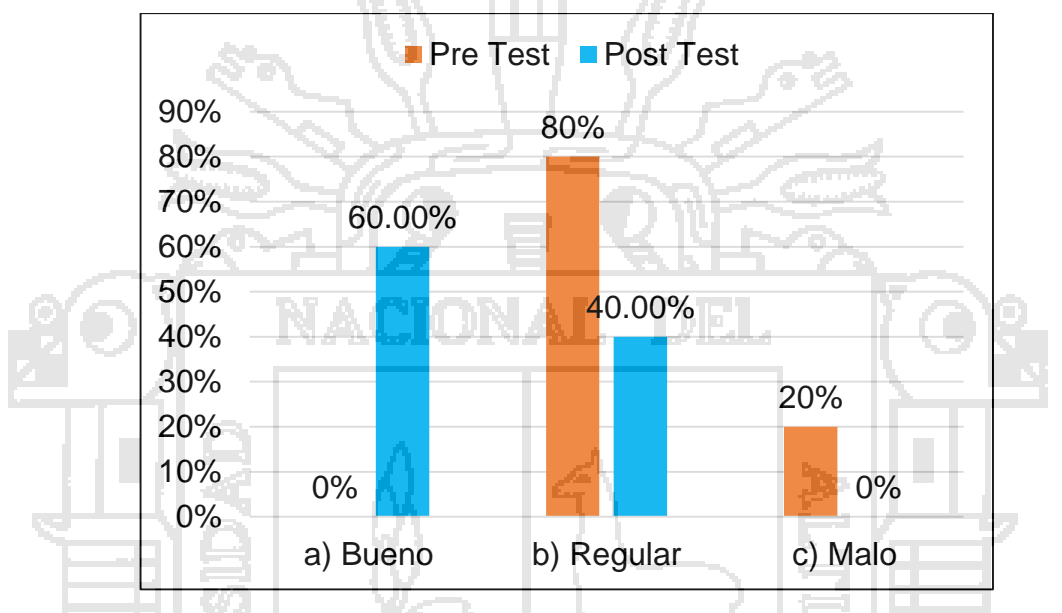

Gráfico 23 - Estadístico de barras de la pregunta Nº 3 comparación de encuestas del Pre test con Post test a usuario

### **Interpretación:**

Según el gráfico 23, se observa que 0(0%) estudiantes califican el proceso de solicitud de préstamo de las tesis en la biblioteca indican bueno; en contraste con 18(60,00%) estudiantes indican bueno utilizando el repositorio digital.

Por lo tanto, se concluye que después de utilizar el repositorio digital se mejora la gestión de las tesis en un 60% (18 estudiantes).

#### **Pregunta N° 4.**

**Pre Test:** ¿Cuantas tesis se presta de la biblioteca al día?

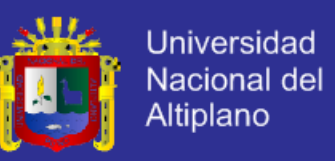

**Post Test:** ¿Cuántas descargas de las tesis realiza utilizando el repositorio

digital de la biblioteca al día?

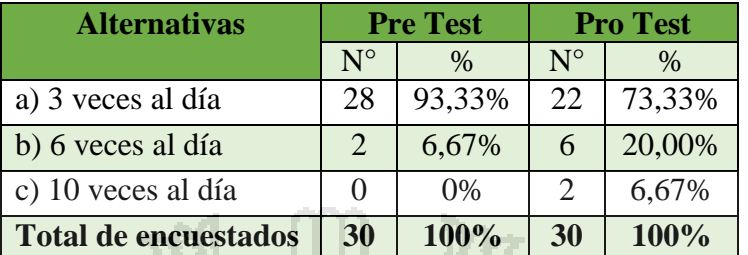

Cuadro 33 - Estadístico de la pregunta N° 4 comparación de encuesta del Pre test con Post test a usuario

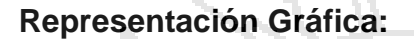

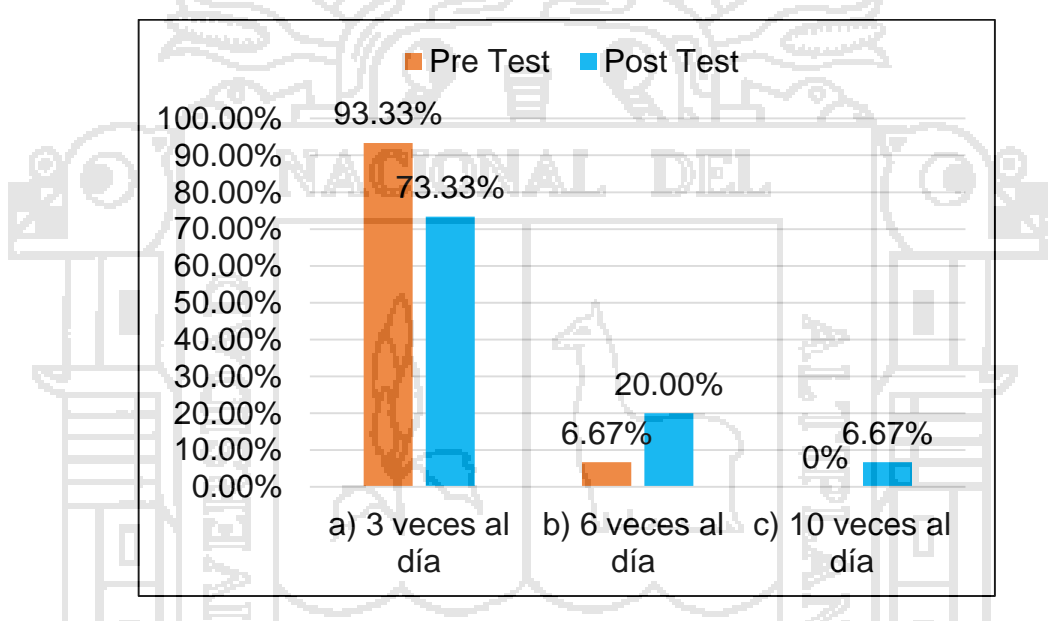

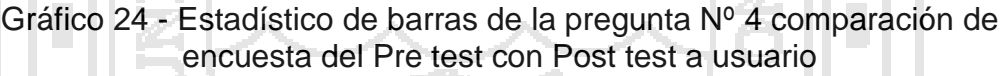

#### **Interpretación:**

Según el gráfico 24, se observa que 2(6,67%) estudiantes con la gestión actual califican que se pueden prestar tesis 6 veces al día; en contraste de 6(20,00%) estudiantes califican 6 veces al día con el repositorio digital de gestión de las tesis de la biblioteca

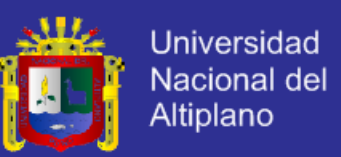

Por lo tanto, se concluye que después de utilizar el repositorio digital de gestión de las tesis de la biblioteca se incrementa la cantidad de descargas de las tesis

6 veces al día en un 13,33% (4 estudiantes).

# **Pregunta N° 5.**

**Pre Test:** ¿Qué requisitos necesita para prestarse una Tesis en la Biblioteca?

**Post Test:** ¿Qué requisitos necesita para descargar una Tesis utilizando el Repositorio Digital de la Biblioteca?

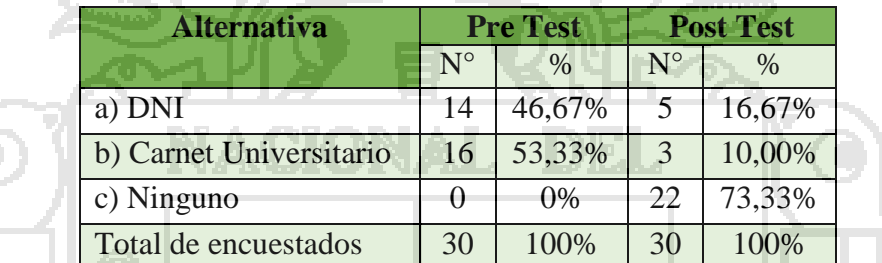

Cuadro 34 - Estadístico de la pregunta N° 5 comparación de encuesta del Pre test con Post test a usuario

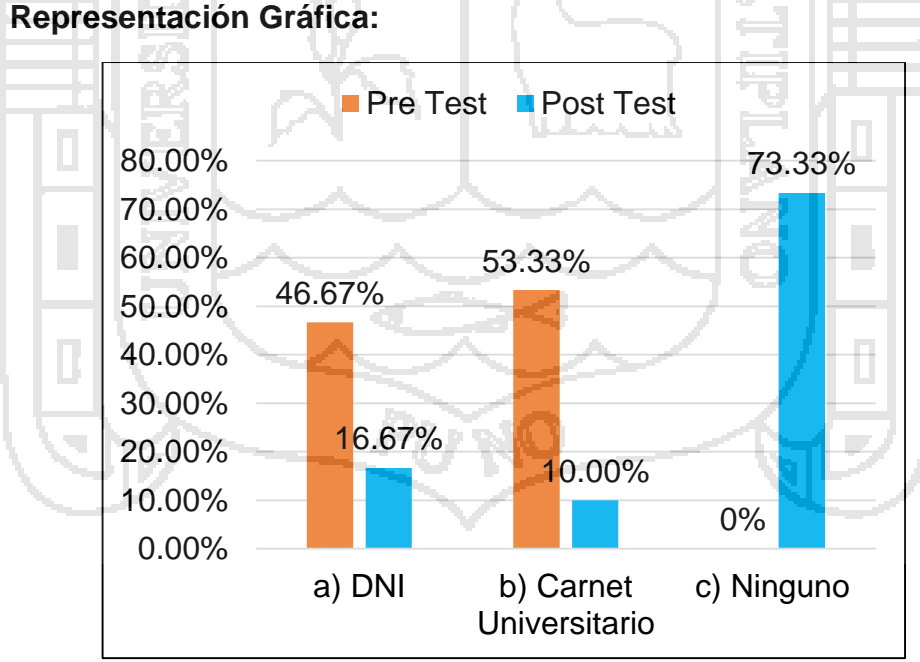

Gráfico 25 - Estadístico de barras de la pregunta Nº 5 comparación de encuestas del Pre test con Post test a usuario.

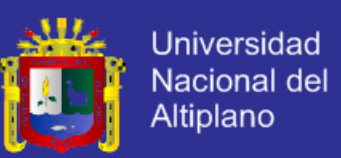

### **Interpretación:**

Según el gráfico 25, se observa que 16(53,33%) estudiantes con la gestión actual califican el requisito para prestarse una tesis de la biblioteca indican DNI; en contraste de 22(73,33%) estudiantes indican el requisito ninguno.

Por lo tanto, se concluye que no hay ningún requisito para prestarse una tesis de la biblioteca utilizando el repositorio digital de gestión de las tesis de la biblioteca de acuerdo con el incremento de 6(20%) estudiantes que indican requisito ninguno.

**Pregunta N° 6.**

**Pre test:** ¿Qué tiempo se demora en trasladarse de su domicilio a la biblioteca para prestarse una tesis?

**Post Test:** ¿Qué tiempo se demora en acceder al repositorio digital de gestión de las tesis de la biblioteca?

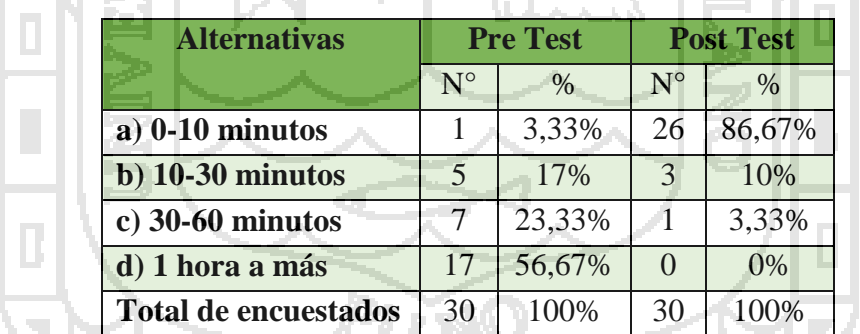

Cuadro 35 - Estadístico de la pregunta N° 6 comparación de encuestas del Pre test con Post test a usuarios.

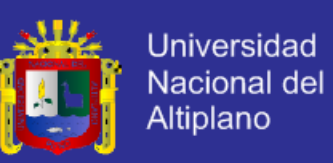

#### **Representación Gráfica:**

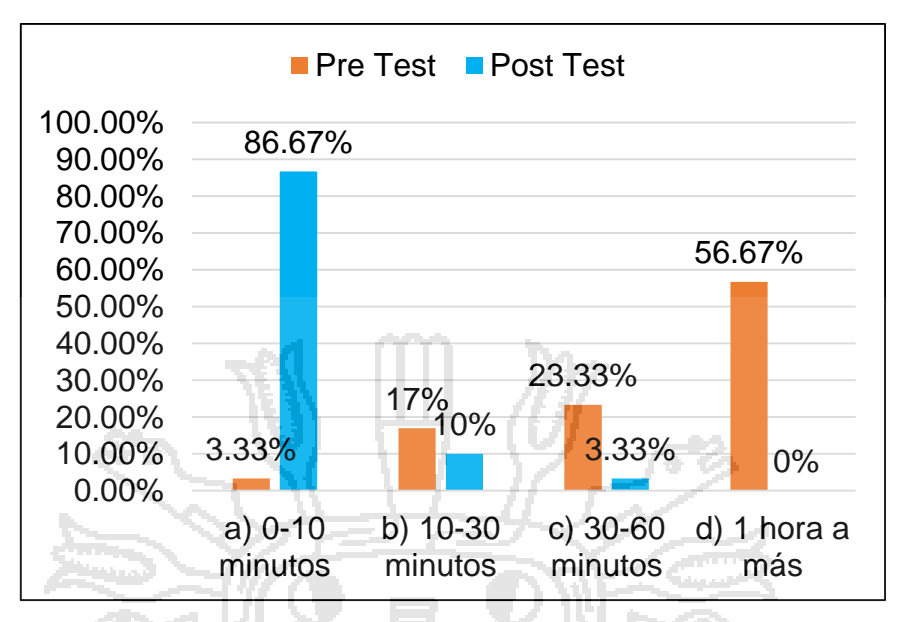

Gráfico 26 - Estadístico de barras de la pregunta Nº 6 comparación de encuestas del Pre test con Post test a usuario

### **Interpretación:**

Según el gráfico 26, se observa que 3(3,33%) estudiantes con la gestión actual califican que el tiempo de demora en trasladarse de su domicilio a la biblioteca para prestarse una tesis es de 0-10 minutos; en contraste de 26(86,67%) estudiantes califican como el tiempo de demora en acceder al repositorio digital de gestión de las tesis de la biblioteca de 0-10 minutos.

Por lo tanto, se concluye que se reduce el tiempo para trasladarse del domicilio a la biblioteca utilizando el repositorio digital de gestión de las tesis de la biblioteca de acuerdo con el incremento de 23(83,34%) estudiantes que indican de 0-10 minutos.

### **Pregunta N° 7.**

**Pre Test:** ¿Cuánto gasta en pasajes para llegar desde su domicilio a la biblioteca para prestarse una tesis?

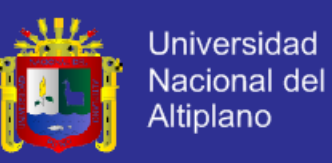

**Post Test:** ¿Cuánto gasta en internet para acceder al repositorio digital de

gestión de las tesis de la biblioteca?

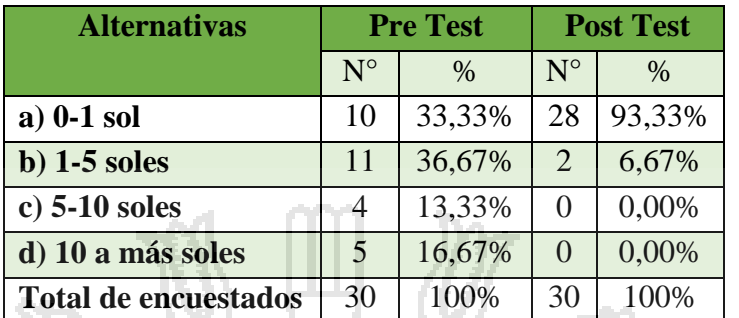

Cuadro 36: Estadístico de la pregunta N° 7 comparación de encuesta del Pre test con Post test a usuarios

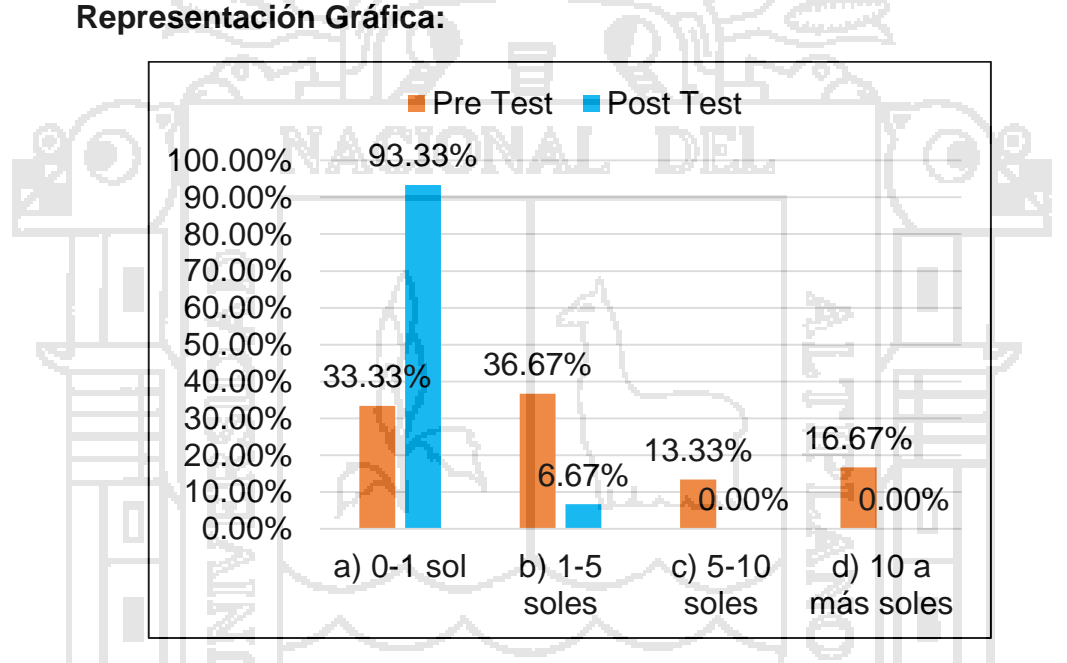

Gráfico 27: Estadístico de barras de la pregunta Nº 7 comparación de encuestas del Pre test con Post test a usuarios

### **Interpretación:**

Según el gráfico 27, se observa que 10(33,33%) estudiantes con la gestión actual califican el gasto en pasajes de su domicilio a la biblioteca para prestarse una tesis es de 0-1 sol; en contraste de 28(93,33%) estudiantes califican el gasto en internet para acceder al repositorio digital de gestión de las tesis de la biblioteca de 0-1 sol.

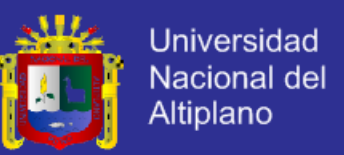

Por lo tanto, se concluye que se reduce el costo de pasajes del domicilio a la biblioteca para prestarse una tesis utilizando el repositorio digital de gestión de las tesis de la biblioteca de acuerdo con el incremento de 18(60%) estudiantes que indican de 0-1 sol.

### **4.9. Resumen de las encuestas**

Anti-

Cuadro 37: Promedio del tiempo de demora de la gestión actual

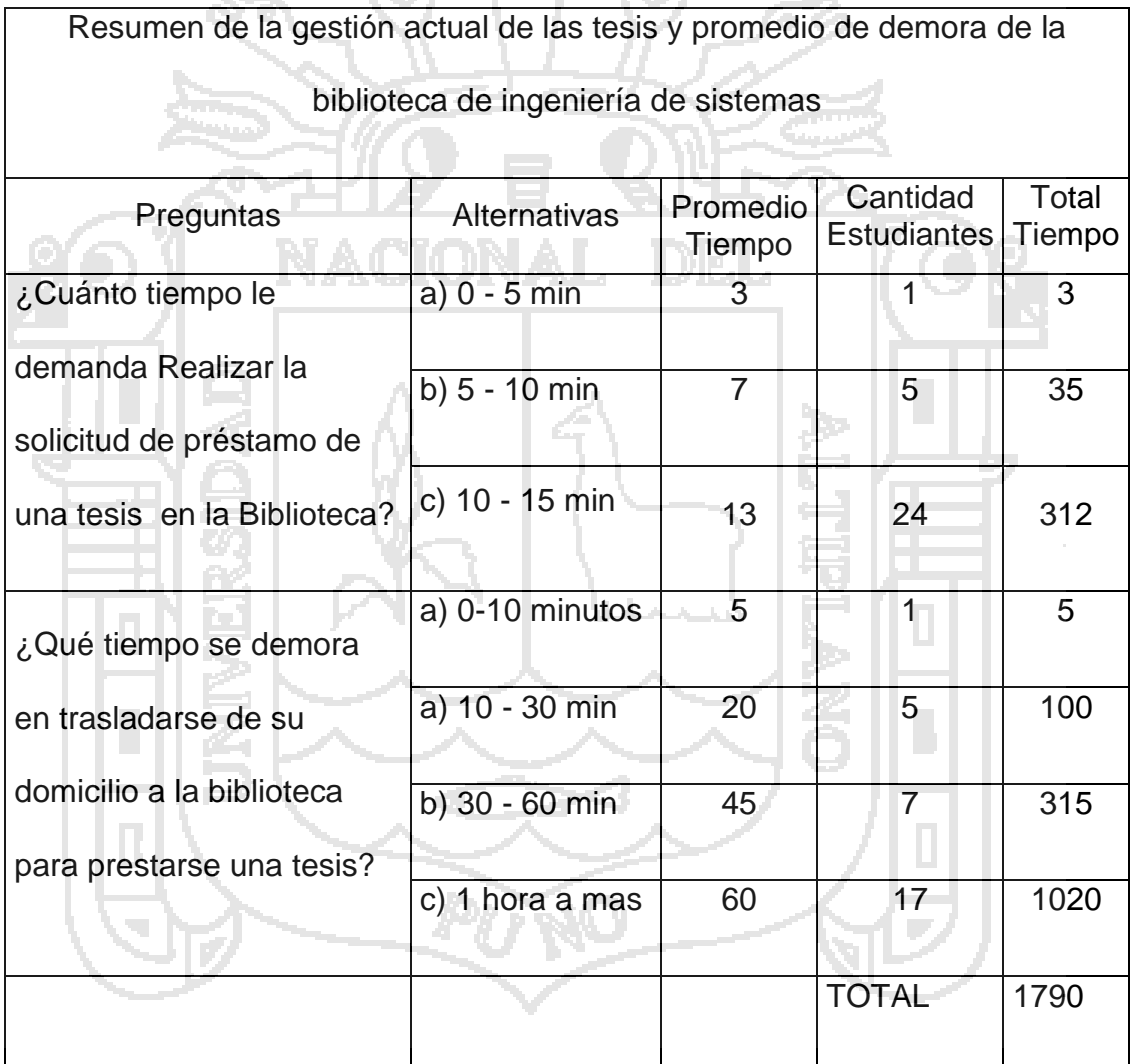

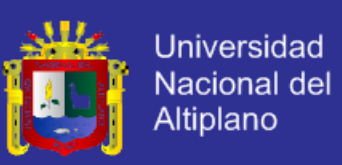

# **Interpretación:**

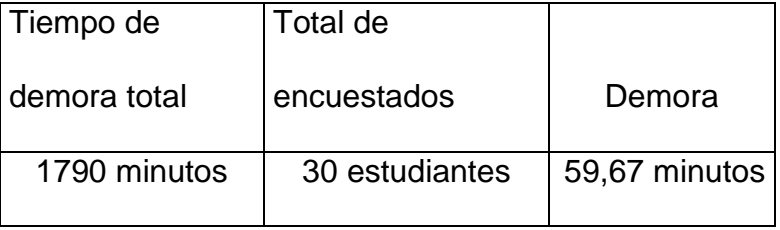

Elaboración: Encueta Pre Test.

ber. Cuadro 38: Promedio del tiempo de demora del repositorio digital

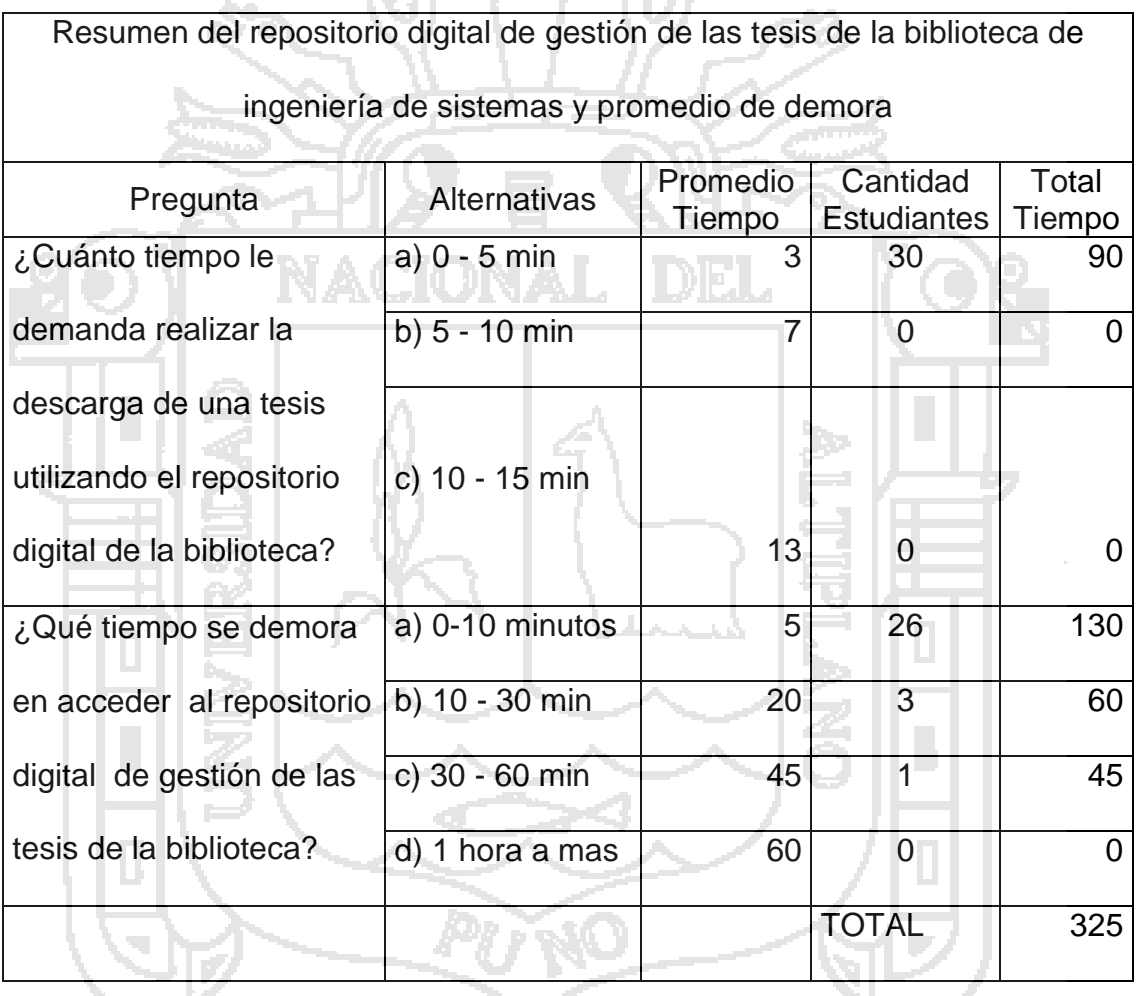

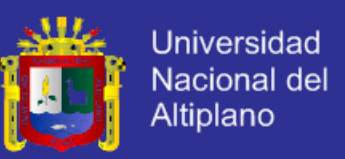

### **Interpretación:**

Cuadro 39: Tiempo de demora promedio para acceder al repositorio digital

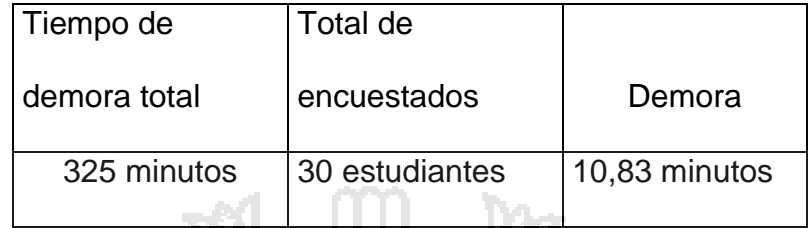

Elaboración: Encuesta Post Test.

Se ha encontrado un promedio de tiempo en el proceso de préstamo de tesis en la gestión actual de las tesis en la biblioteca de ingeniería de sistemas de:

59,67 minutos. (Desviación estándar: 19,51716)

Y con el repositorio digital de gestión de las tesis es de:

10,83 minutos. (Desviación estándar: 8,37518)

La diferencia promedio es notoria.

Promedio de la suma de las dos preguntas del de la gestión actual

y la gestión con el repositorio digital.

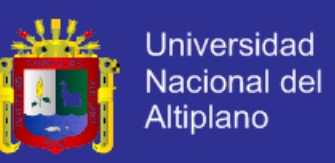

### Cuadro 40: Matriz de datos

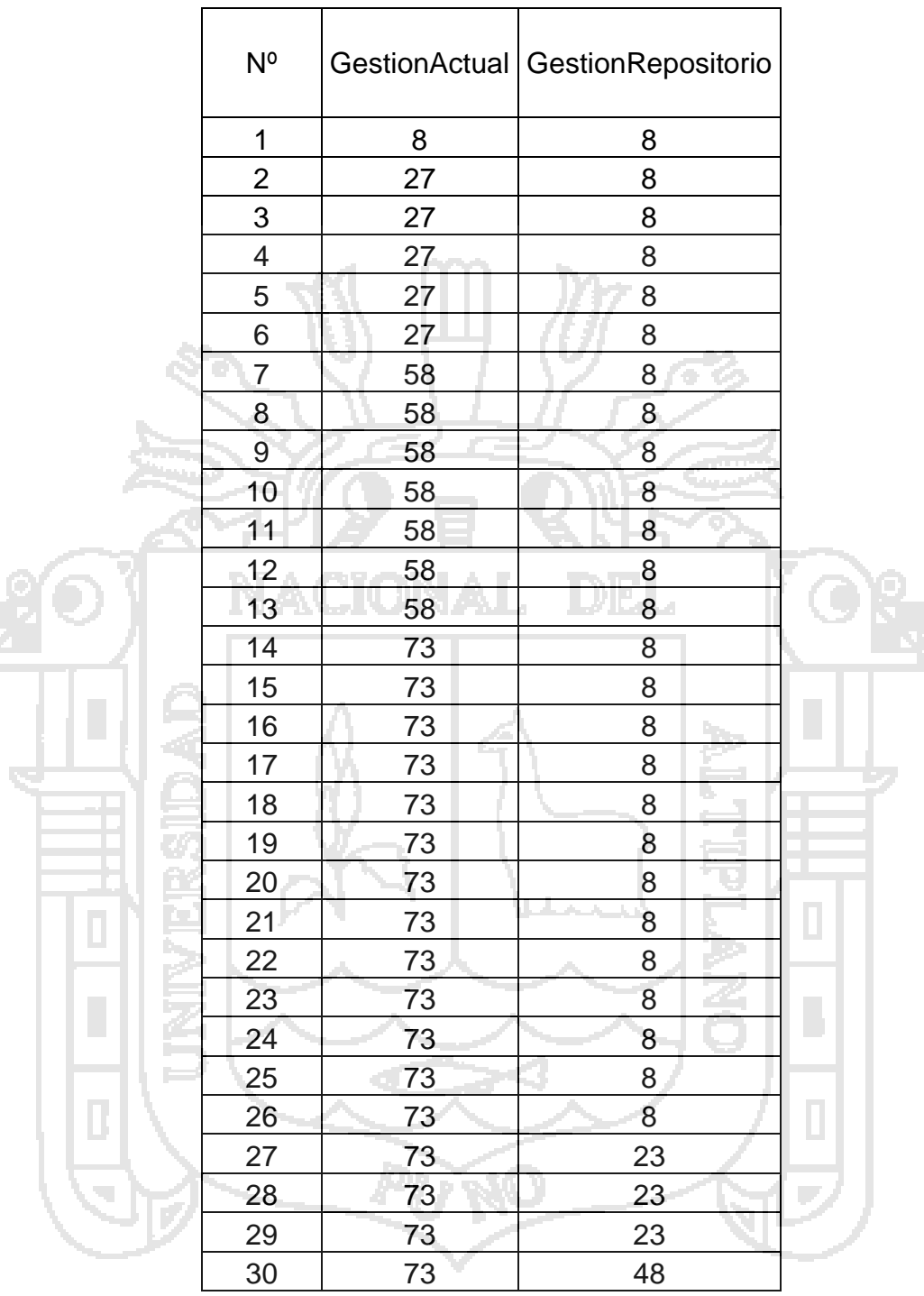

Elaboración: Resumen de la encueta
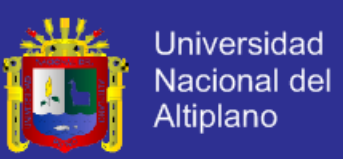

#### **4.10. Prueba de la hipótesis.**

#### **4.10.1. Hipótesis nula**

 $H_0$ : El repositorio digital para la gestión de las tesis utilizando software libre - DSpace, no mejora la gestión de las tesis en la biblioteca especializada de la escuela profesional de ingeniería de sistemas de la UNA – PUNO 2015.

#### **4.10.2 Hipótesis alternativa**

 $H_A$ : El repositorio digital para la gestión de las tesis utilizando software libre - DSpace, mejora eficientemente la gestión de las tesis en la biblioteca especializada de la escuela profesional de ingeniería de sistemas de la UNA-PUNO.

#### **4.10.3 Estadística de la prueba t**

Para la prueba de hipótesis se utilizó la prueba t Student para muestras relacionadas. Se utiliza las comparaciones de los resultados de la encuesta Pre Test y Post Test, se utilizó la matriz de datos del cuadro Nº 41 se pasaron al software estadístico SPSS 22, devolviendo como salida en valor de t. La fórmula aplicada es:

Figura 21: Formula de la prueba t student

 $t=$ 

Elaboración: Curso de metodología de la investigación

 $M_d$ 

 $\sqrt{n}$ 

 $DSd$ 

#### Donde:

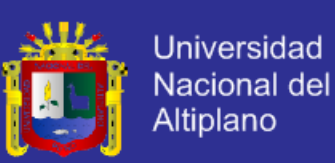

- $M_d$  = Media aritmética de las diferencias
- $DS_d =$  Desviación estándar de las diferencias
- n = Numero de sujetos de la muestra

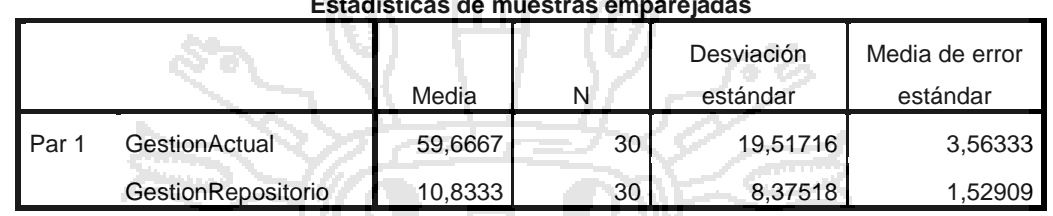

**Estadísticas de muestras emparejadas**

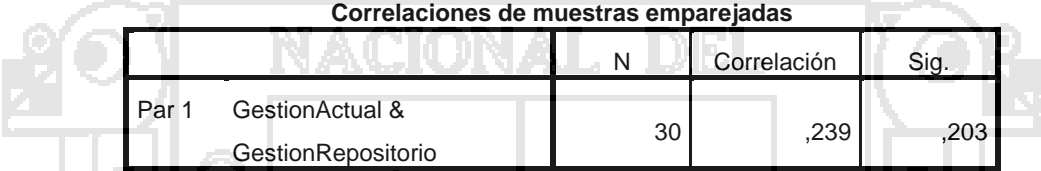

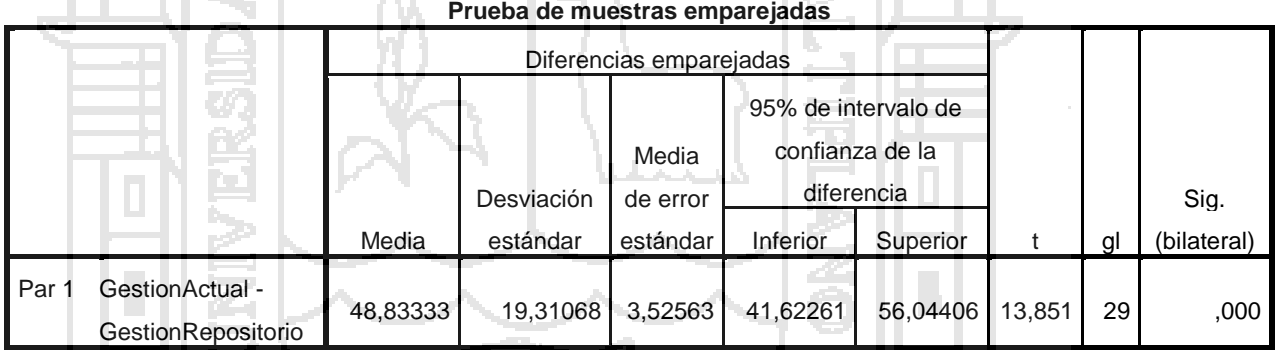

### Elaboración: Propia

El promedio de diferencias es: 48,83333

⋌⋒⋌

Con una desviación estándar de: 19,31068

El valor calculado de t: 13,851

gl: 29 grados

Regla de decisión

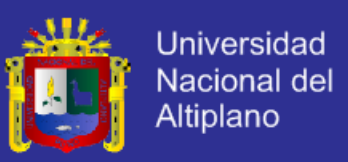

R.R. = Región de rechazo

R.A. = Región de aceptación

Entonces se rechaza  $H_0$  y se acepta la hipótesis alternativa  $H_A$ 

Es decir, El repositorio digital para la gestión de las tesis utilizando software libre - DSpace, mejora eficientemente la gestión de las tesis en la biblioteca especializada de la escuela profesional de ingeniería de sistemas de la UNA – PUNO.

Gráficamente:

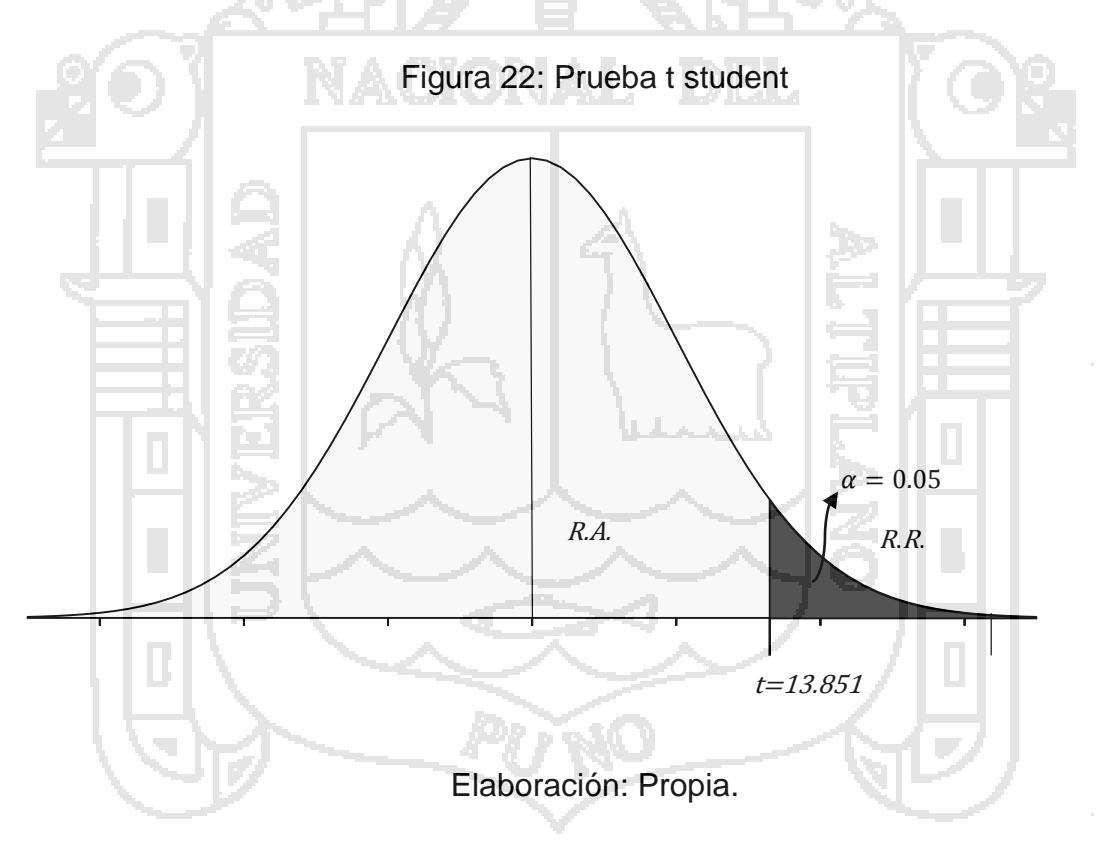

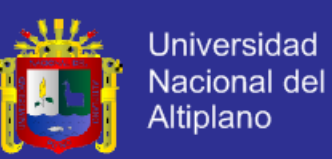

#### **CONCLUSIONES**

**Primero.-** El repositorio digital mejora eficientemente la gestión de las tesis utilizando software libre - DSpace en la biblioteca especializada de Ingeniería de Sistemas de la UNA – PUNO, porque los estudiantes pueden entrar al repositorio digital a través de internet para acceder a las tesis y todas las tesis de la biblioteca están rotuladas con el código correlativo en el lomo de las tesis y código de barras en la tapa de las tesis esto significa que la mejor biblioteca especializada de gestión de las tesis de toda la Universidad Nacional del Altiplano Puno es de Ingeniería de Sistemas.

El repositorio digital de gestión de las tesis hace que los estudiantes, docentes y administrativos acceden a las tesis de la biblioteca a través de internet entrando a la página del repositorio digital para que busquen, visualicen y descarguen las tesis.

Así mismo el repositorio digital coadyuva a que la universidad este a la altura de las mejores universidades del Perú y del mundo, y ponerse a la actualidad del avance de la ciencia y de la tecnología, dejando de lado la gestión de las tesis de forma manual por una digital.

**Segundo. -** El repositorio digital optimiza el tiempo para el acceso a las tesis esto significa que se reduce el tiempo de demora en un promedio de 10,83 minutos. Entonces los estudiantes solo se demoran en entrar al interet y a la pagina del repositorio digital para visualizar y descarga las tesis de la biblioteca especializada de ingeniería de sistemas de la UNA - PUNO.

Entonces el tiempo es punto más importante en el repositorio digital de gestión de las tesis porque a menos tiempo menos costo.

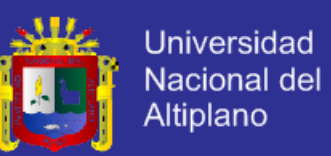

**Tercero. -** El repositorio digital reduce el costo para el acceso a las tesis en un 60% (ver cuadro 36) esto significa que los estudiantes solo van a gastar en el costo del uso del internet para entrar al repositorio digital a través de internet para visualizar y descargar las tesis de la biblioteca especializada de ingeniería de sistemas de la UNA - PUNO. Teniendo el repositorio de gestión de las tesis se ha minimizado el costo de acceso a las tesis de los estudiantes.

**Cuarto. -** El repositorio digital mejora la calidad del servicio de préstamo de las tesis en un 60% (ver cuadro 32) porque el repositorio digital mejor hace la gestión de las tesis que la gestión actual de la biblioteca de Ingeniería de Sistemas de la UNA - PUNO. Esto indica que la calidad del servicio para acceder a las tesis de la biblioteca mediante el repositorio digital es mejor que la gestión actual de las tesis ya que, dejando la gestión manual se pasa a la gestión digital actualizándonos con el avance de la tecnología.

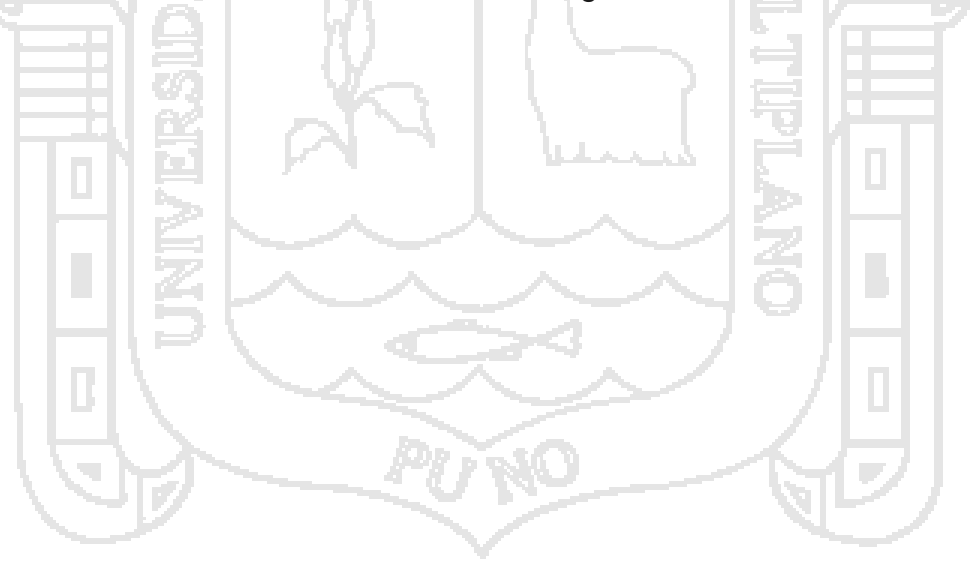

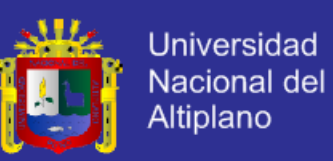

#### **SUGERENCIAS**

**Primero. -** Al señor bibliotecario que siga trabajando, registrando las tesis nuevas que llegan a la biblioteca en Microsoft Excel, colocar el rotulado de las tesis nuevas y agregar las tesis nuevas al repositorio digital.

Digitalizar las tesis físicas que no tienen su CD o su tesis digital y mejorando el proceso de agregar tesis al repositorio digital de la biblioteca de la escuela profesional de Ingeniería de sistemas de la UNA - PUNO.

Segundo. - Al señor bibliotecario que haga conocer los beneficios y las facilidades que brinda el repositorio digital de la biblioteca haciendo marketing mediante los medios de comunicación y redes sociales haciendo conocer la dirección de la página web del repositorio digital a los docentes, estudiantes y administrativos de Ingeniería de Sistemas de la UNA-PUNO.

**Tercero. -** Al ingeniero responsable del repositorio digital que capacite a los estudiantes sobre uso adecuado del repositorio digital de gestión de las tesis de la biblioteca de ingeniería de sistemas de la UNA-PUNO. Para que puedan correctamente buscar, visualizar y descargar las tesis, enseñarles la norma de creative commos que solo se puede copiar, pero no se puede modificar y publicar.

**Cuarto. -** Al ingeniero responsable del repositorio digital que actualice el software libre DSpace 4.2 a la última versión para mejorar calidad del repositorio digital de gestión de las tesis de la biblioteca de ingeniería de sistemas de la UNA-PUNO.

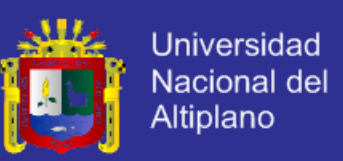

#### **BIBLIOGRAFÍA**

Alegre C, C. (2015). Bibliotecas universitarias hoy en día [diapositiva]. Puno: Universidad ESAN. 22 diapositivas.

Alegre C, C. (2015). Repositorios digitales lineamientos generales y experiencia de ESAN [diapositiva]. Puno: Universidad ESAN. 63 diapositivas.

ALICIA. (2014). Consejo Nacional de ciencia, tecnología e innovación tecnológica. Perú. Recuperado el 29 de Diciembre de 2015, de http://alicia.concytec.gob.pe/

Brittain , J., & Darwin Ian , F. (2008). Tomcat la guía definitiva (1ra. ed.). España: Ediciones Anaya Multimedia.

Chagua Aduviri, I. (2005). Prototipo de sistema de publicación y consulta de grados y títulos a través de internet con el uso de tecnologías Data Wherehouse en la Universidad Nacional del Altiplano – Puno. Puno: Universidad Nacional del Altiplano.

Coronel Castillo, E. (2011). Desarrollando soluciones en Java (1ra. ed.). Lima, Perú: Macro.

Deitel, P., & Deitel, H. (2008). Java como programar (7ma ed.). México: Pearson Educación.

Duraspace. (2015). Instalación DSpace 4.2 en Ubuntu Server 14.04.1 LTS. Estados Unidos. Recuperado el 23 de Julio de 2015, de https://wiki.duraspace.org/display/DSPACE/Installing+DSpace+4.2+on+ Ubuntu+Server+14.04.1+LTS

- E-Lis. (2013). International digital repository for Library and Information Science. Estados Unidos. Recuperado el 5 de Diciembre de 2015, de http://eprints.rclis.org/
- Flores Fernandez, L. (2013). Sistema de gestión de incidentes utilizando la metodología OOWS para mejorar el servicio de soporte informático de la empresa de electro Puno S.A.A. PUNO-2011. Puno, Perú: Universidad Nacional del Altiplano.

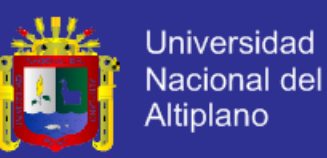

- Flores Moroco, J. (2005). Portal Web académico utilizando herramienta con licencia GNU GPL para optimizar la gestión académica en la Universidad Nacional del Altiplano de Puno - 2004. Puno, Perú: Universidad Nacional del Altiplano.
- Hernández Sampieri, R., Fernández Collado, C., & Baptista Lucio, P. (2014). Metodología de la investigación (6ta. ed.). México: Mc Graw Hill Education.
- IMARPE. (2015). Repositorio Digital de Instituto del mar del Perú. Perú. Recuperado el 20 de Diciembre de 2015, de http://biblioimarpe.imarpe.gob.pe:8080//
- La referencia. (2015). Red federada de repositorios institucionales de publicaciones científicas. Latinoamérica. Recuperado el 29 de Diciembre de 2015, de http://lareferencia.redclara.net/
- Laboratorio de Cibermetría. (2015). Ranking Mundial de Repositorios en la web. España: CSIC. Recuperado el 12 de Diciembre de 2015, de http://www.webometrics.info/es
- Lewis , S., & Yates, C. (2008). The DSpace Course. Reino Unido: Aberystwyth University. Recuperado el 12 de Octubre de 2015, de http://cadair.aber.ac.uk/dspace/handle/2160/615
- Lima Díaz, F. (2010). Manual avanzado Java 6. España: Anaya.
- M. Stallman, R. (2004). Software libre para una sociedad libre. Madrid: Traficantes de Sueños.
- Merino Bada , C., & Cañizares Sales, R. (2014). Implantación de un sistema de gestión de seguridad de la información según ISO 27001 un enfoque práctico (1ra. ed.). España: Fundación Confemetal.
- NTRS. (2015). NASA Technical Reports Server. Estados unidos. Recuperado el 17 de Diciembre de 2015, de http://ntrs.nasa.gov/search.jsp
- OPLex. (2015). Agencia de Obras Públicas de la Junta de Andalucía. España. Recuperado el 19 de Diciembre de 2015, de http://infodigital.opandalucia.es/oplex/

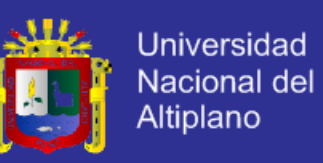

- Pirhua. (2015). Repositorio Institucional Pirhua. Perú. Recuperado el 24 de Dicimebre de 2015, de http://pirhua.udep.edu.pe/
- Pontificia Universidad Javeriana. (2015). Repositorio Institucional de la Pontificia Universidad Javeriana. Colombia. Recuperado el 27 de Diciembre de 2015, de http://repository.javeriana.edu.co/
- Pontificie Universidad Católica del Perú. (2015). Repositorio institucional PUCP. Lima, Perú. Recuperado el 25 de Diciembre de 2015, de http://repositorio.pucp.edu.pe/index/
- PubMed. (1996). Nacional Center for Biotechnology Information. Estados Unidos. Recuperado el 12 de Diciembre de 2015, de http://www.ncbi.nlm.nih.gov/pubmed
- Rankin, K., & Mako Hill, B. (2009). El libro oficial de Ubuntu Server. Madrid, España: Ediciones ANAYA Multimedia.
- RePec. (2015). Research Papers in Economics. Internacional. Recuperado el 1 de Diciembre de 2015, de http://repec.org/
- S. Dean, J., & H. Dean , R. (2009). Introducción a la programación con JAVA. Mexico: Mc Graw Hill Educación.
- SSOAR. (2007). Repositorio en Acceso Abierto de Ciencias Sociales. Alemania. Recuperado el 20 de Diciembre de 2015, de http://www.ssoar.info/es/home.html
- The DSpace Developer Team. (2015). Documentación DSpace 4.2. Estados unidos. Recuperado el 12 de Abril de 2015, de https://wiki.duraspace.org/display/DSDOC4x
- Ubuntu. (2015). Apache Tomcat. Estados Unidos: Ubuntu Server. Recuperado el 4 de Junio de 2015, de https://help.ubuntu.com/lts/serverguide/tomcat.html
- Ubuntu. (2015). Configuración de red. Estados Unidos: Ubuntu Server. Recuperado el 18 de Junio de 2015, de https://help.ubuntu.com/lts/serverguide/network-configuration.html

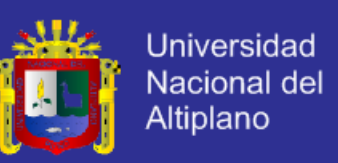

Ubuntu. (2015). PostgreSQL. Estados Unidos: Ubuntu Server. Recuperado el 3 de Junio de 2015, de

https://help.ubuntu.com/lts/serverguide/postgresql.html

Ubuntu. (2015). Servidor OpenSSH. Estados Unidos: Ubuntu Server. Recuperado el 4 de Junio de 2015, de https://help.ubuntu.com/lts/serverguide/postgresql.html

Universidad Nacional del Altiplano. (2014). Reglamento de investigación de la FIMEES. (1ra. ed.). Puno, Perú: Coordinación de Investigación de la FIMEES.

Universidad Nacional del Altiplano. (2015). Curso de biblioteca registro de libros y tesis en el sistema PMB. Puno, Perú: Biblioteca Central.

Van, G., & John, P. (2011). Teoría General de Sistemas (3ra. ed.). México: Editorial Trillas.

Yupanqui Marin, C. (2014). Como hacer una tesis 6ta edicion. Perú: Ediciones Yupanqui.

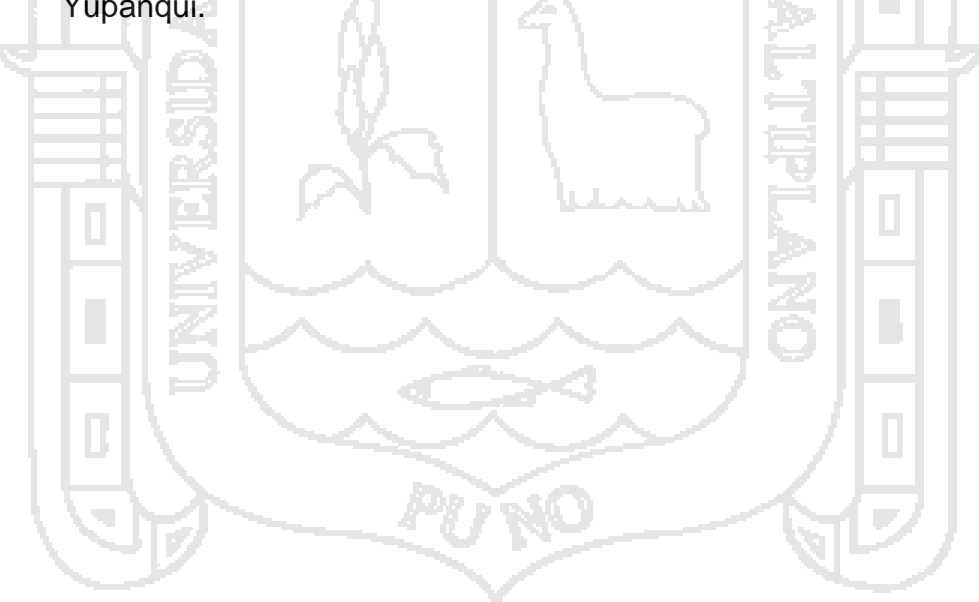

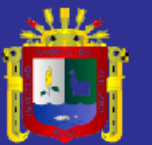

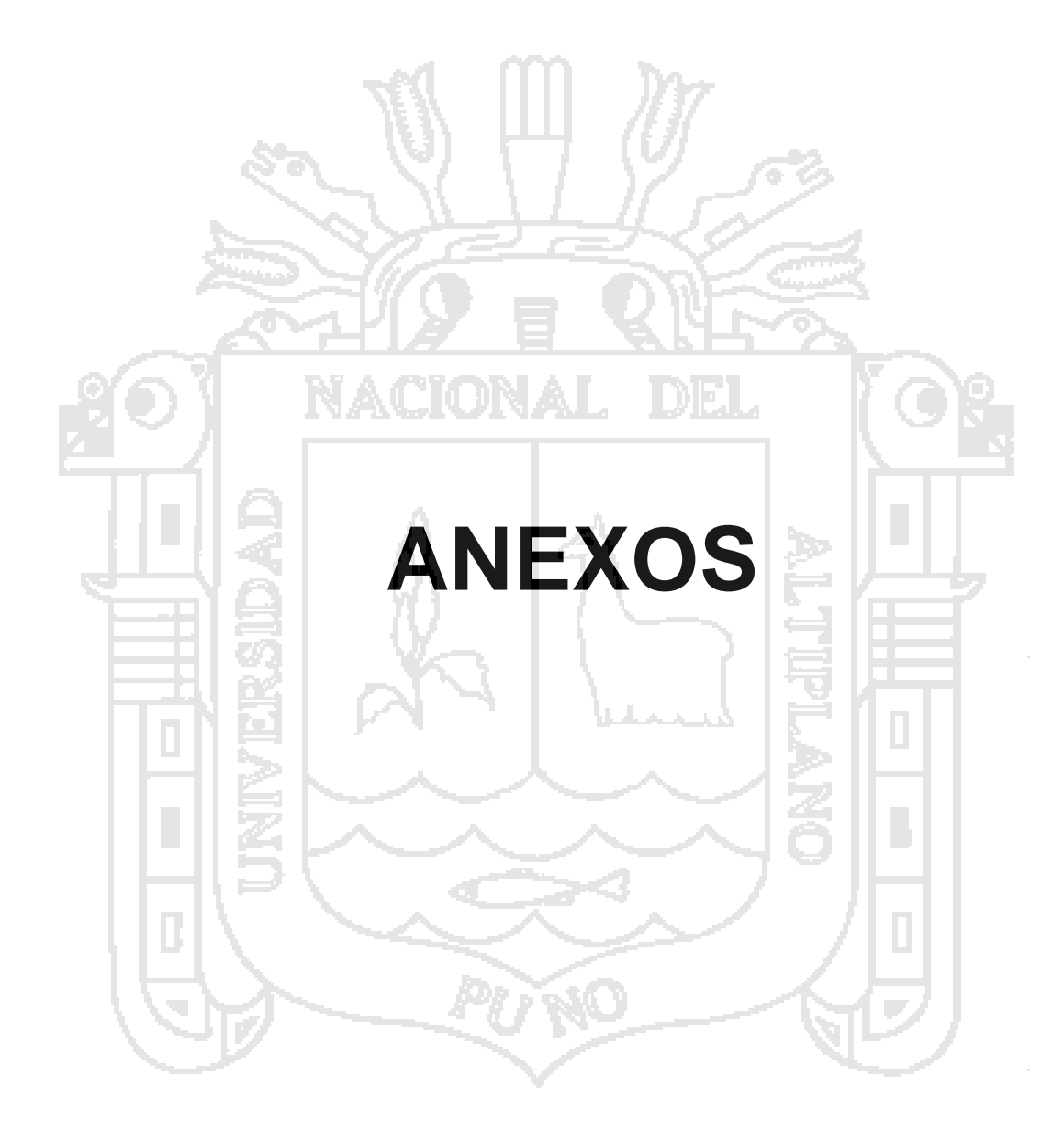

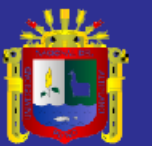

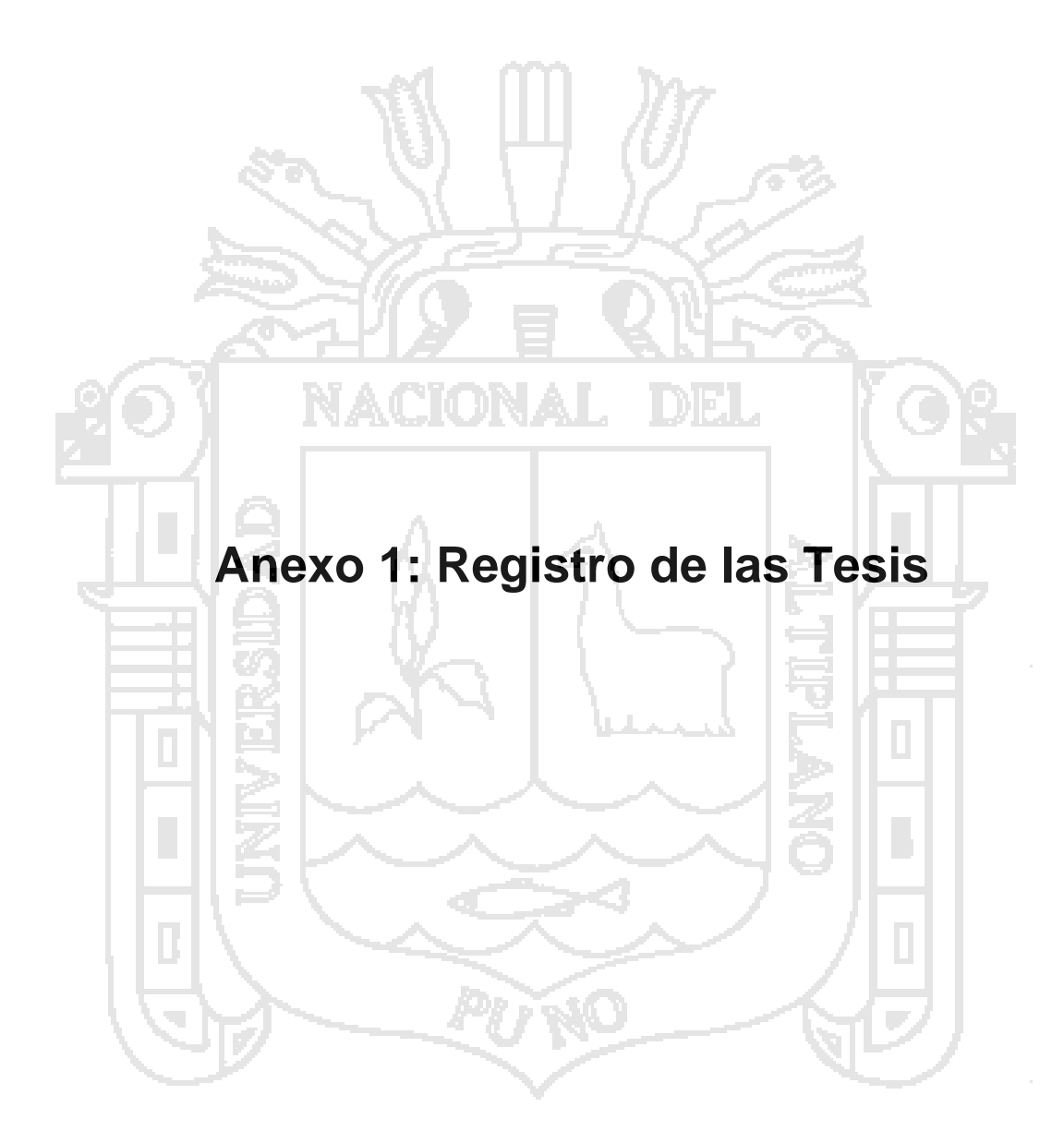

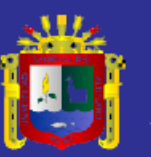

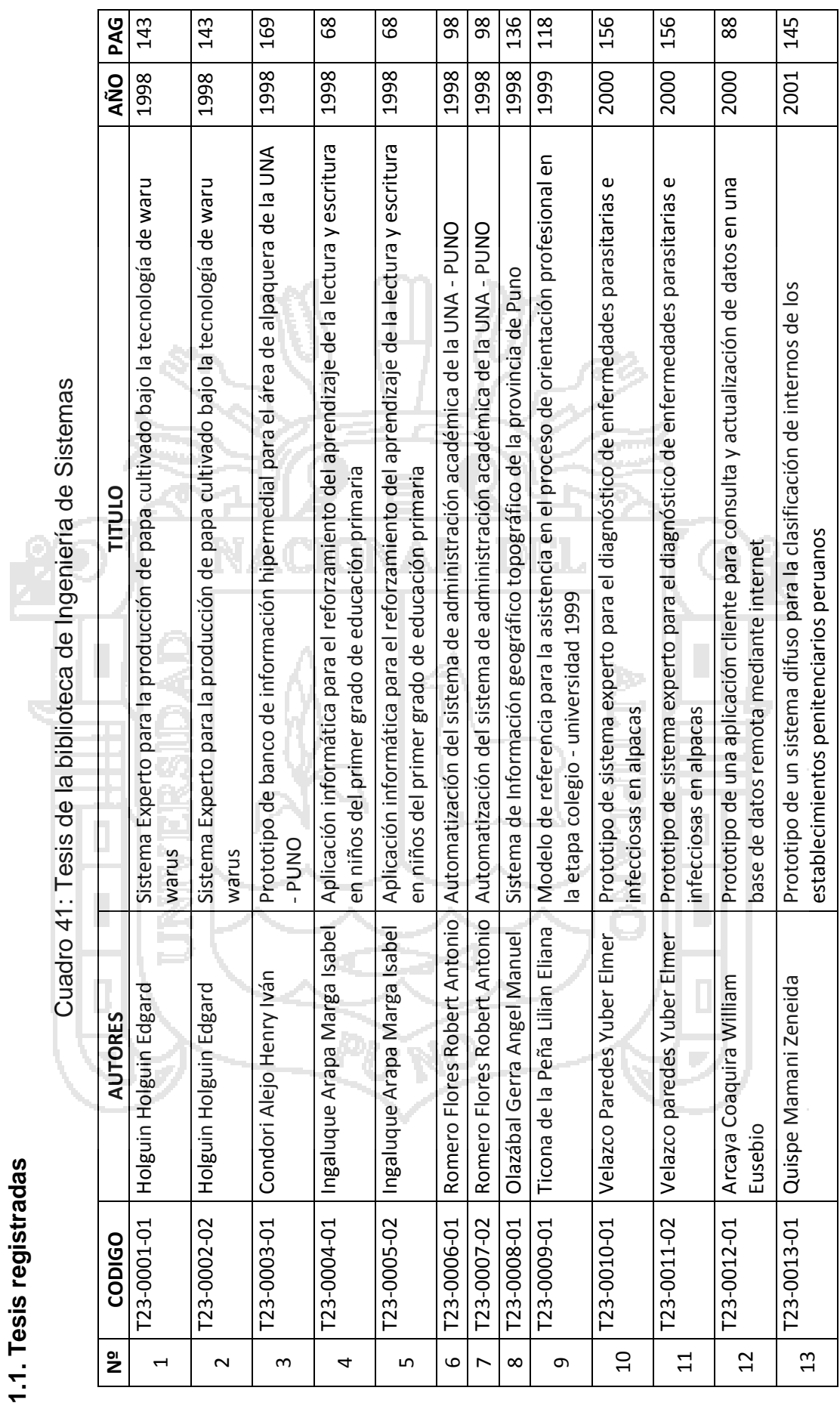

**1.1. Tesis registradas**

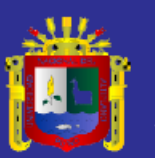

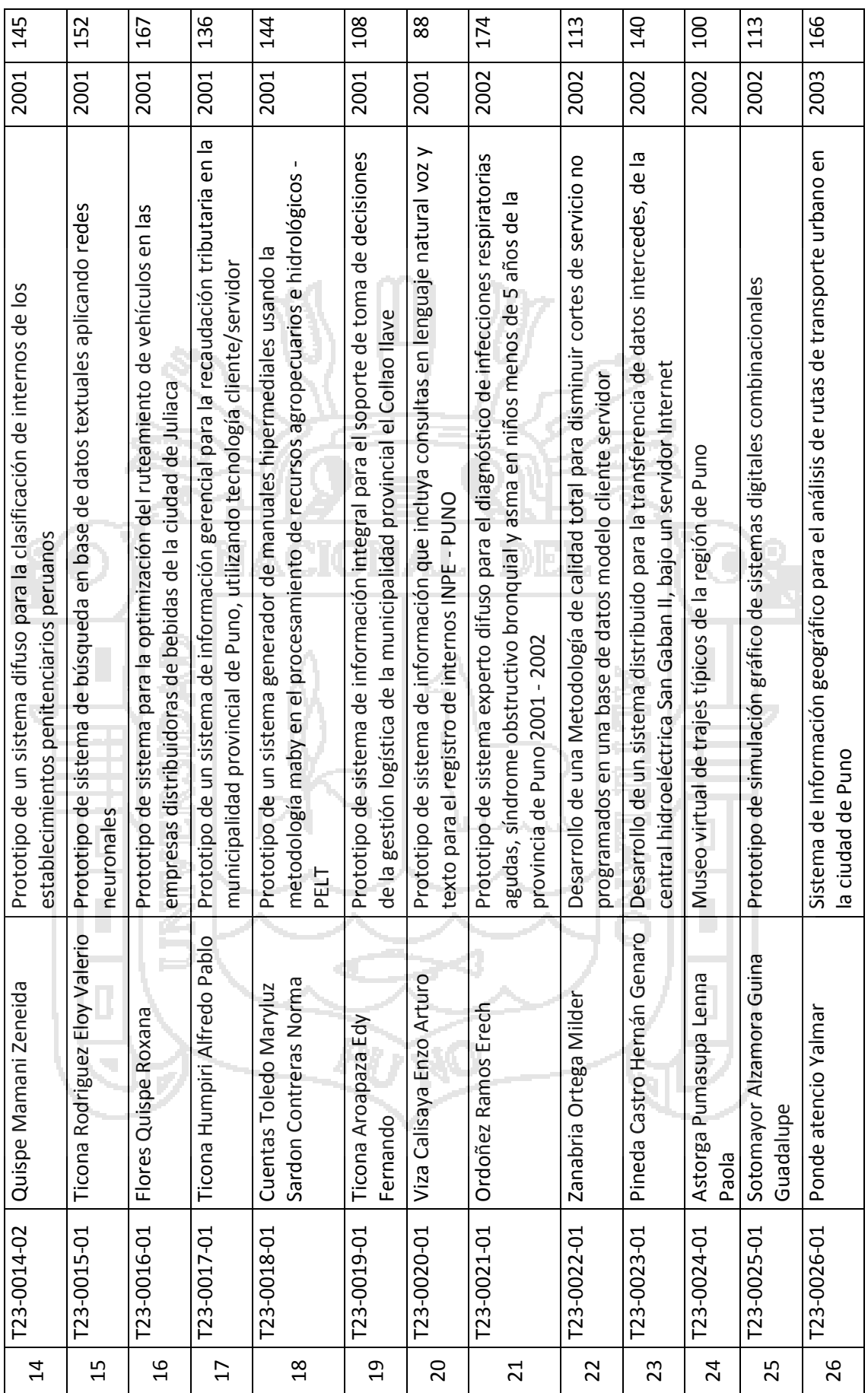

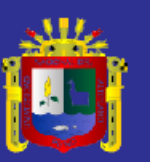

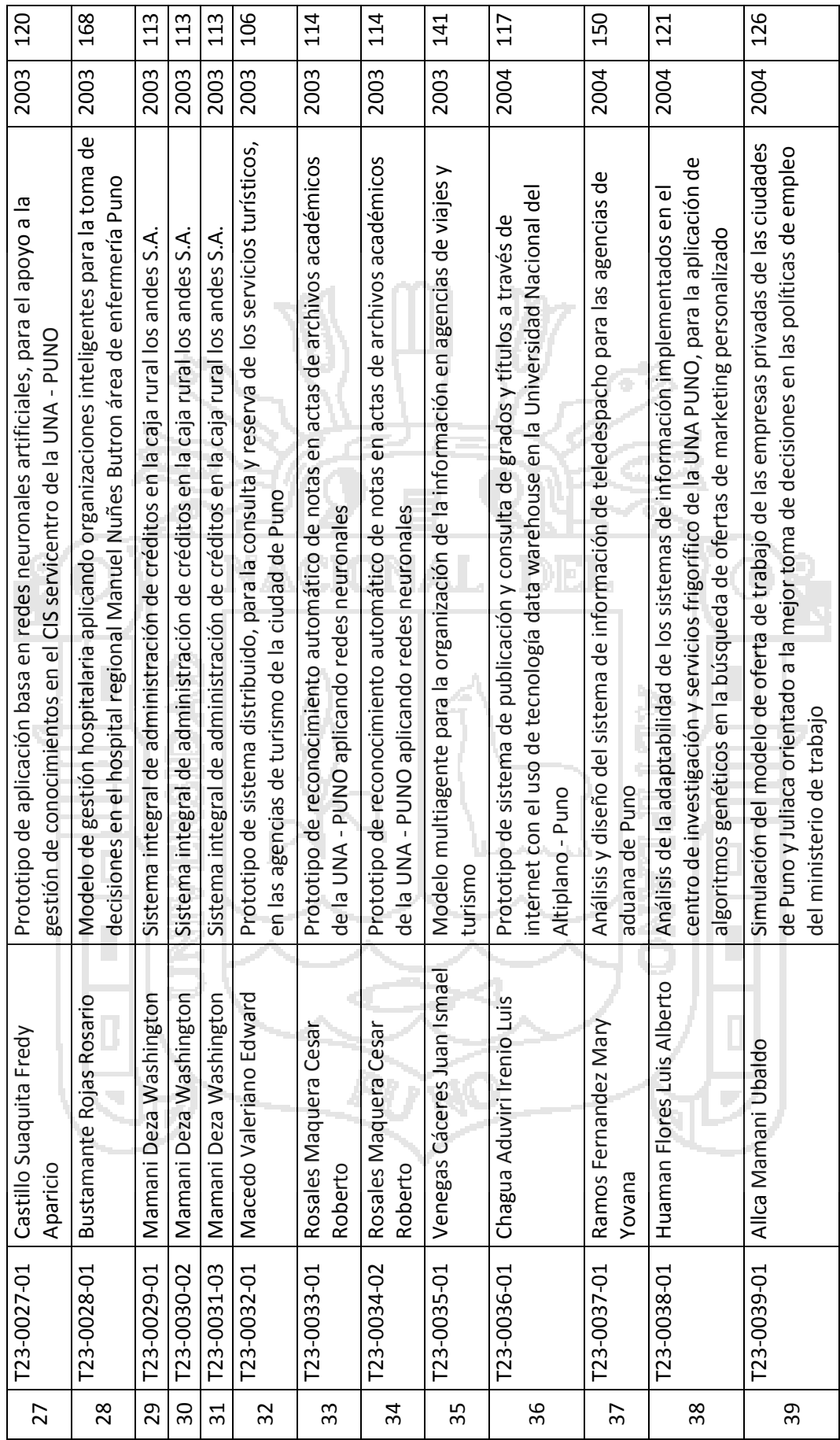

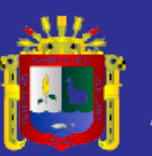

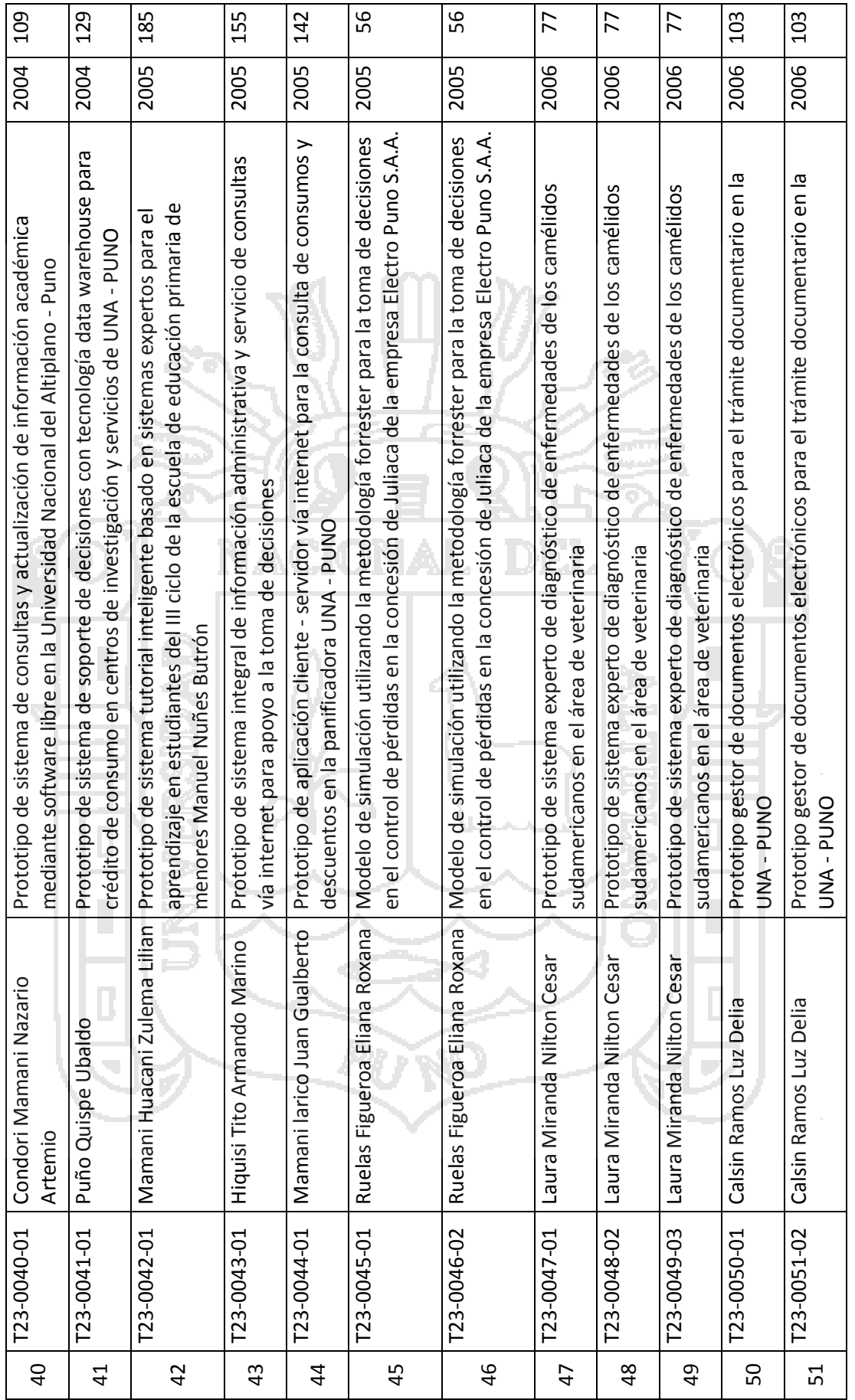

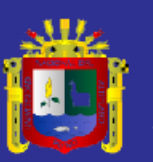

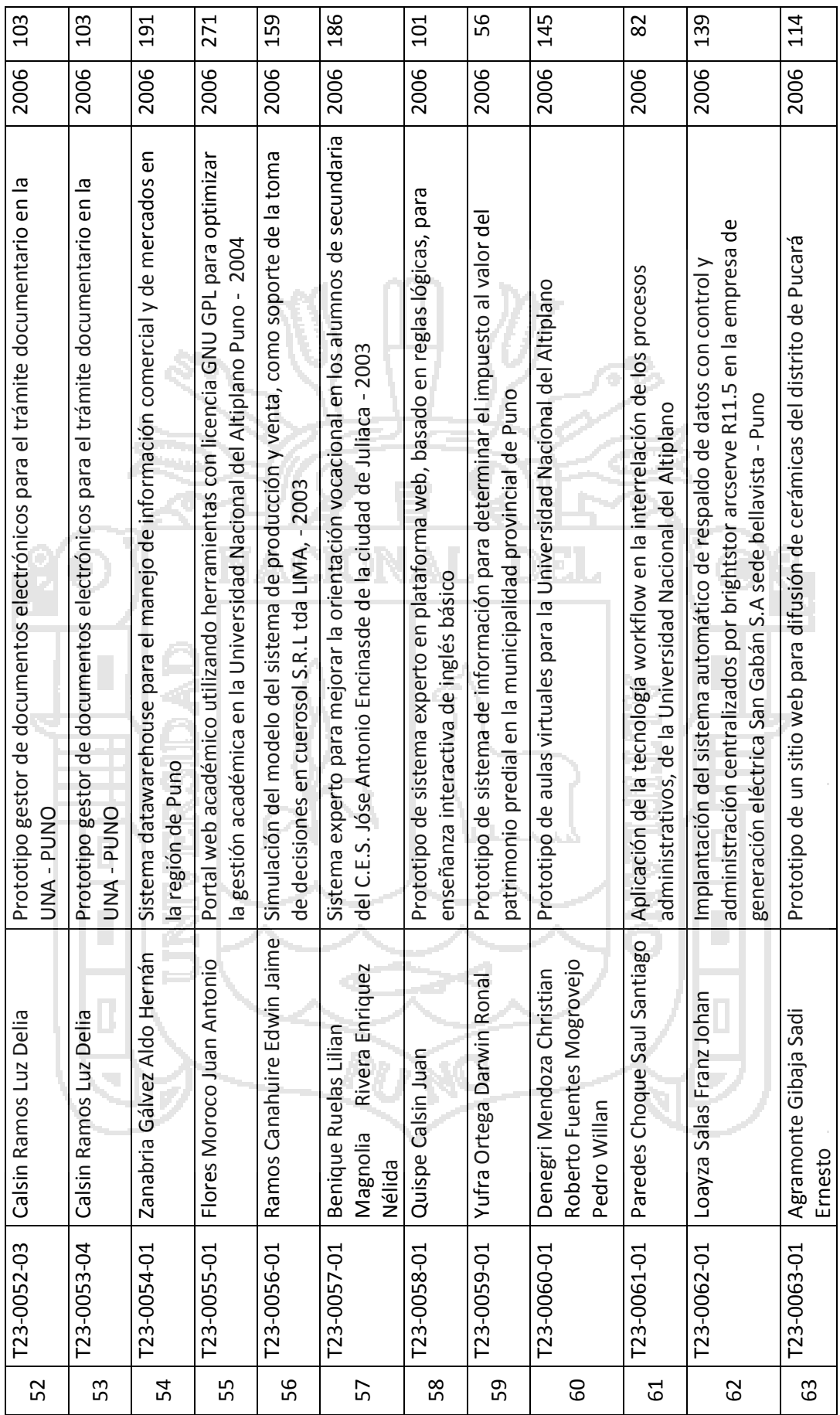

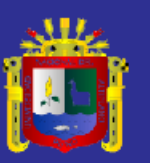

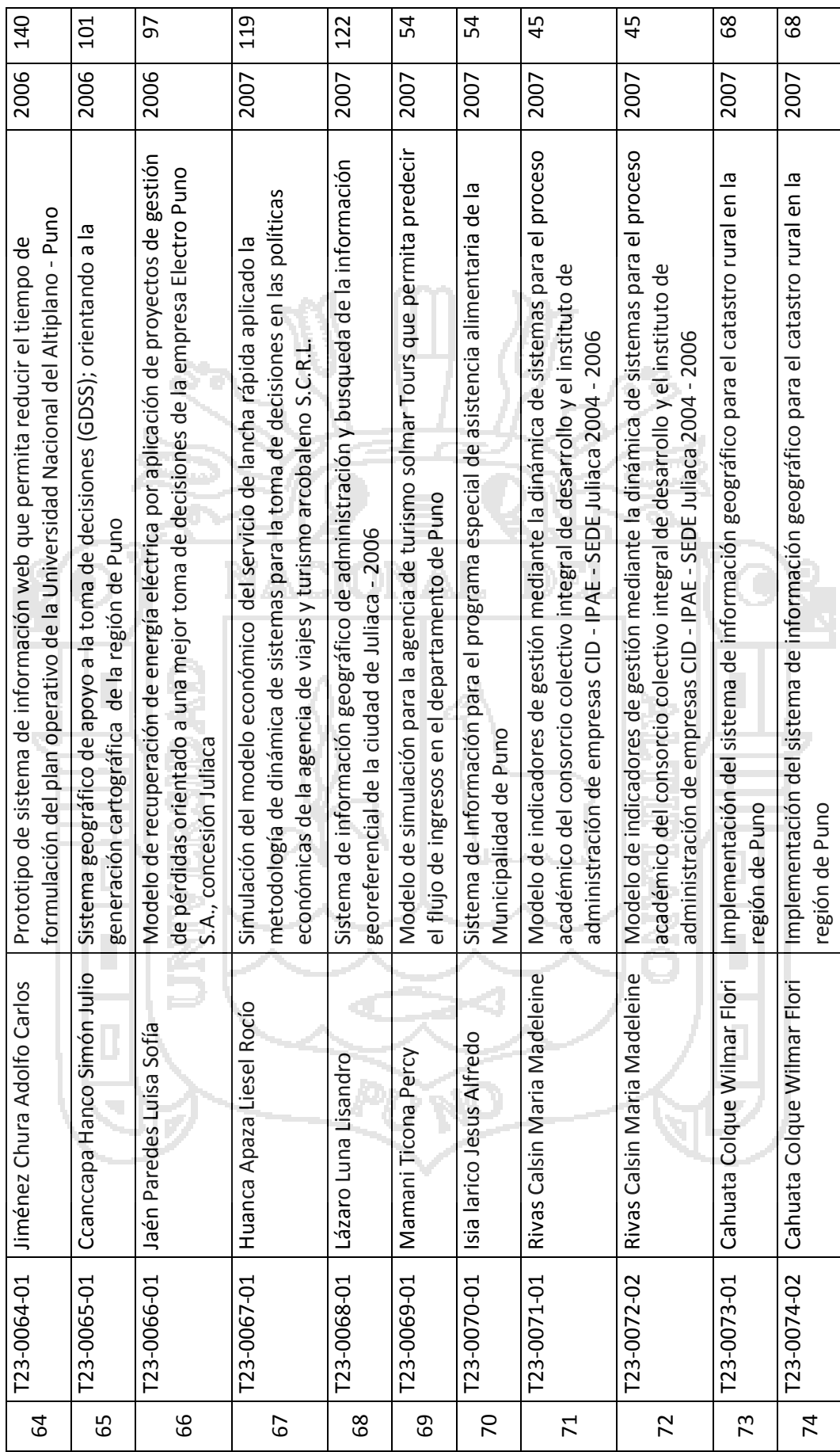

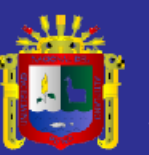

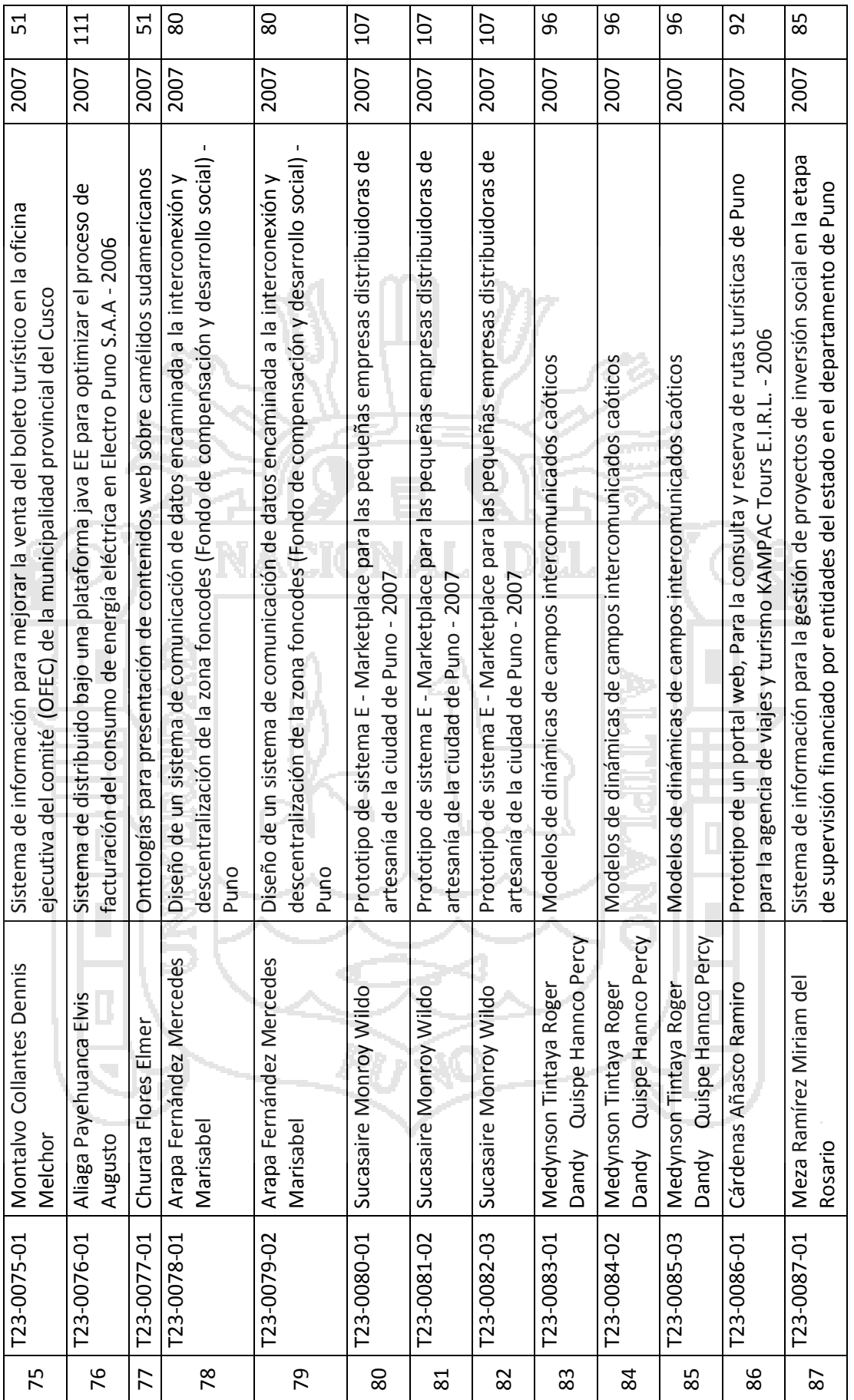

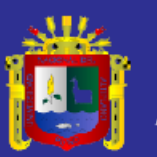

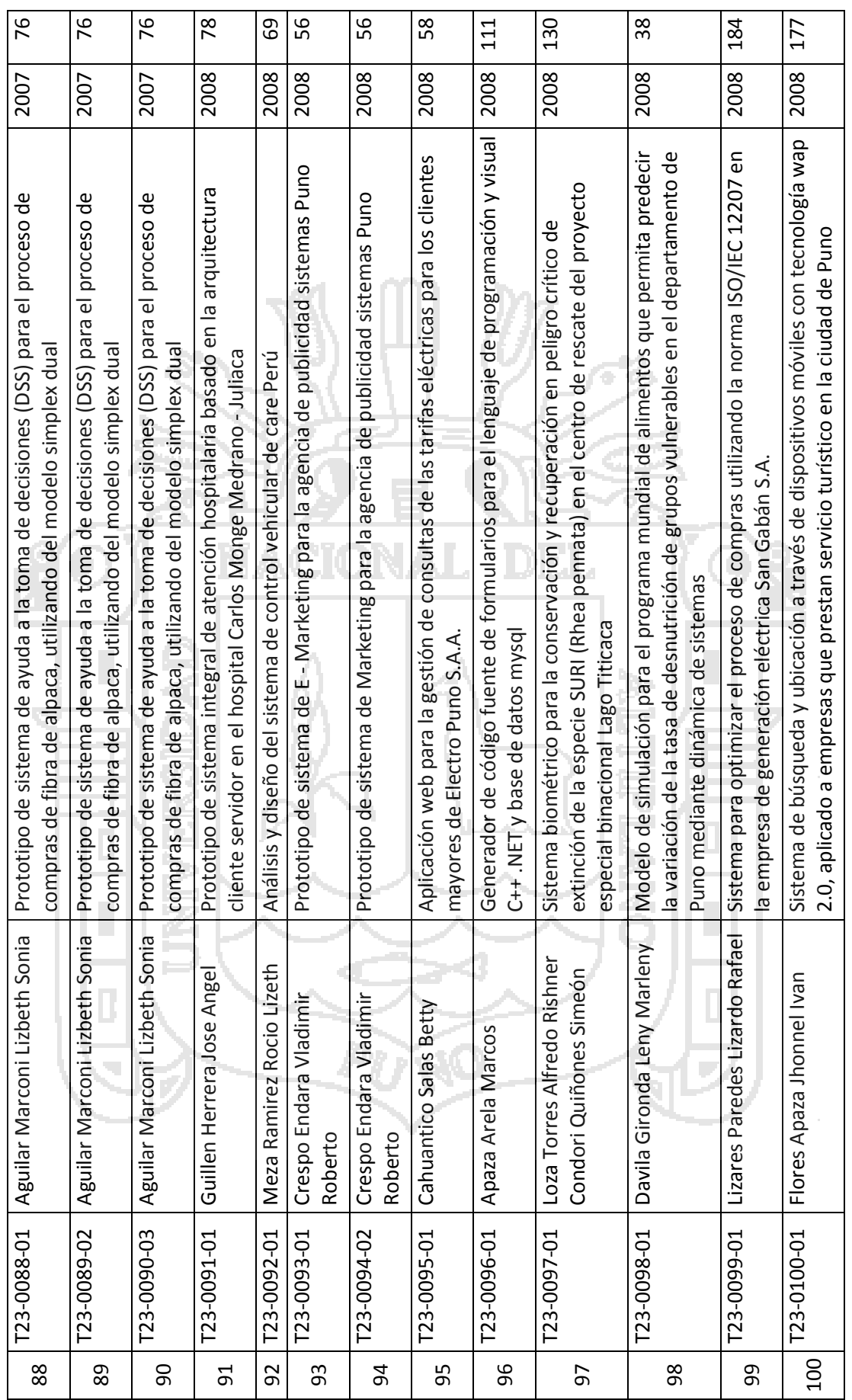

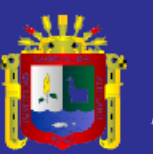

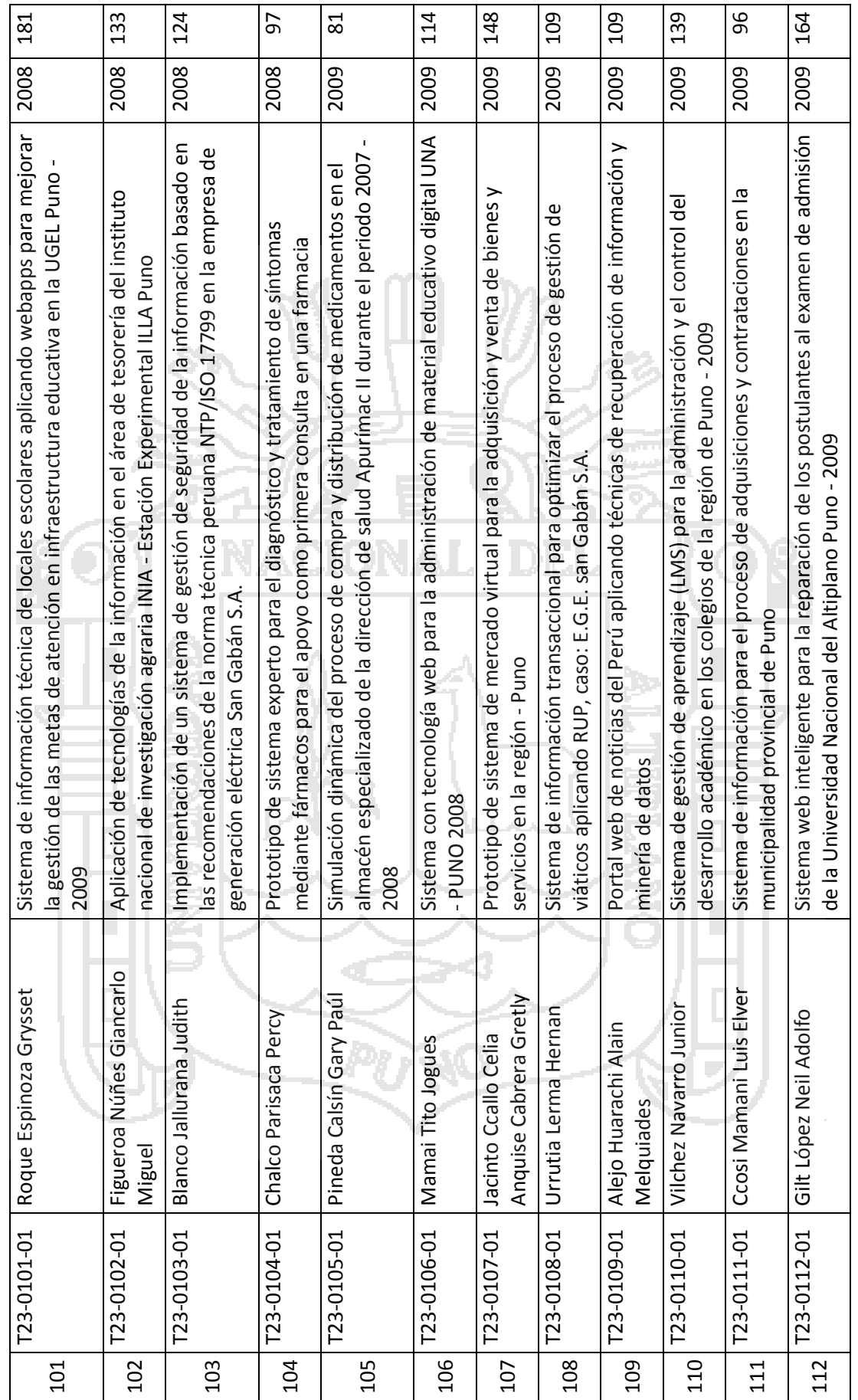

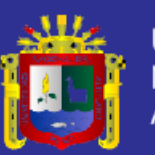

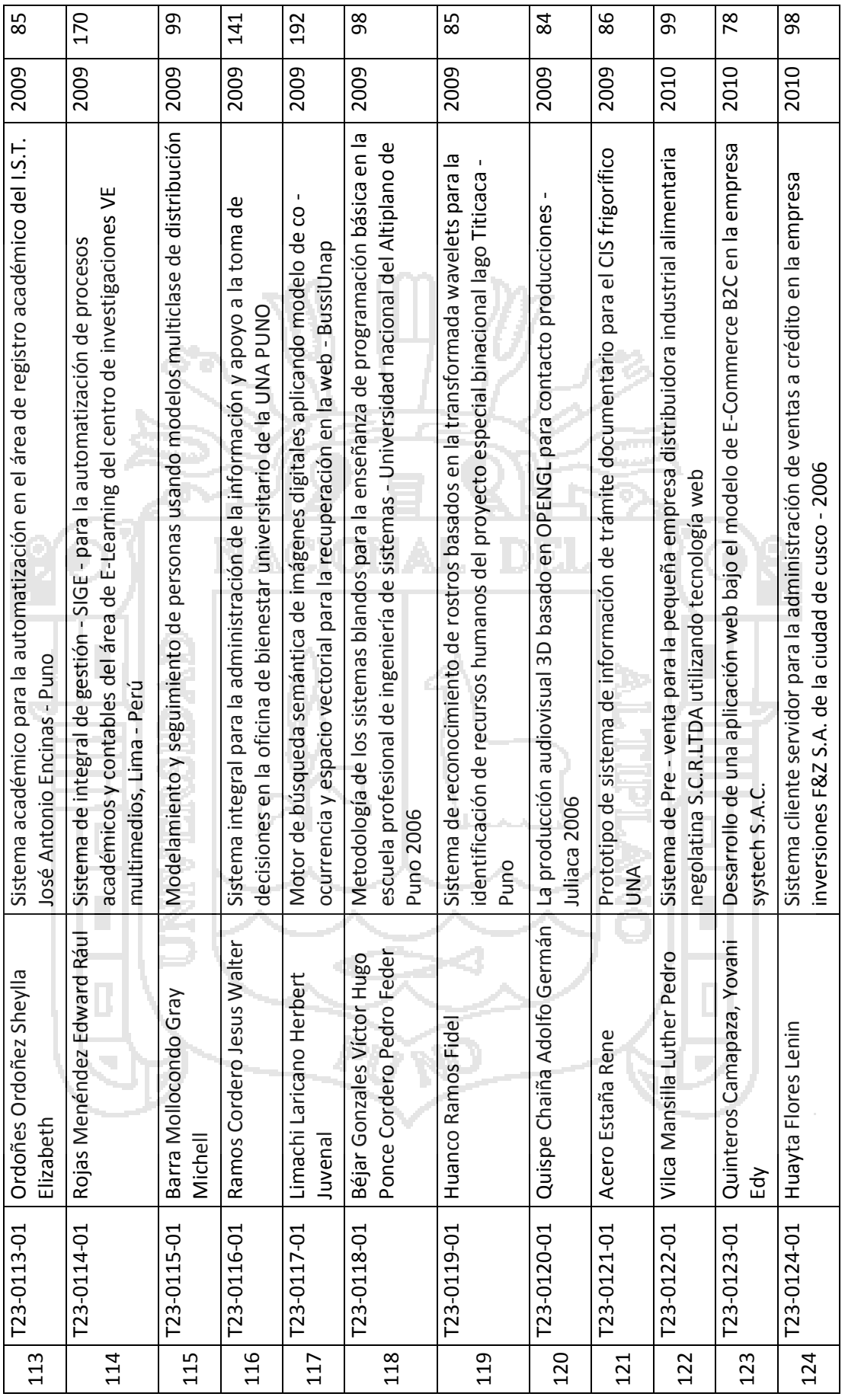

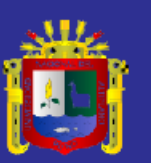

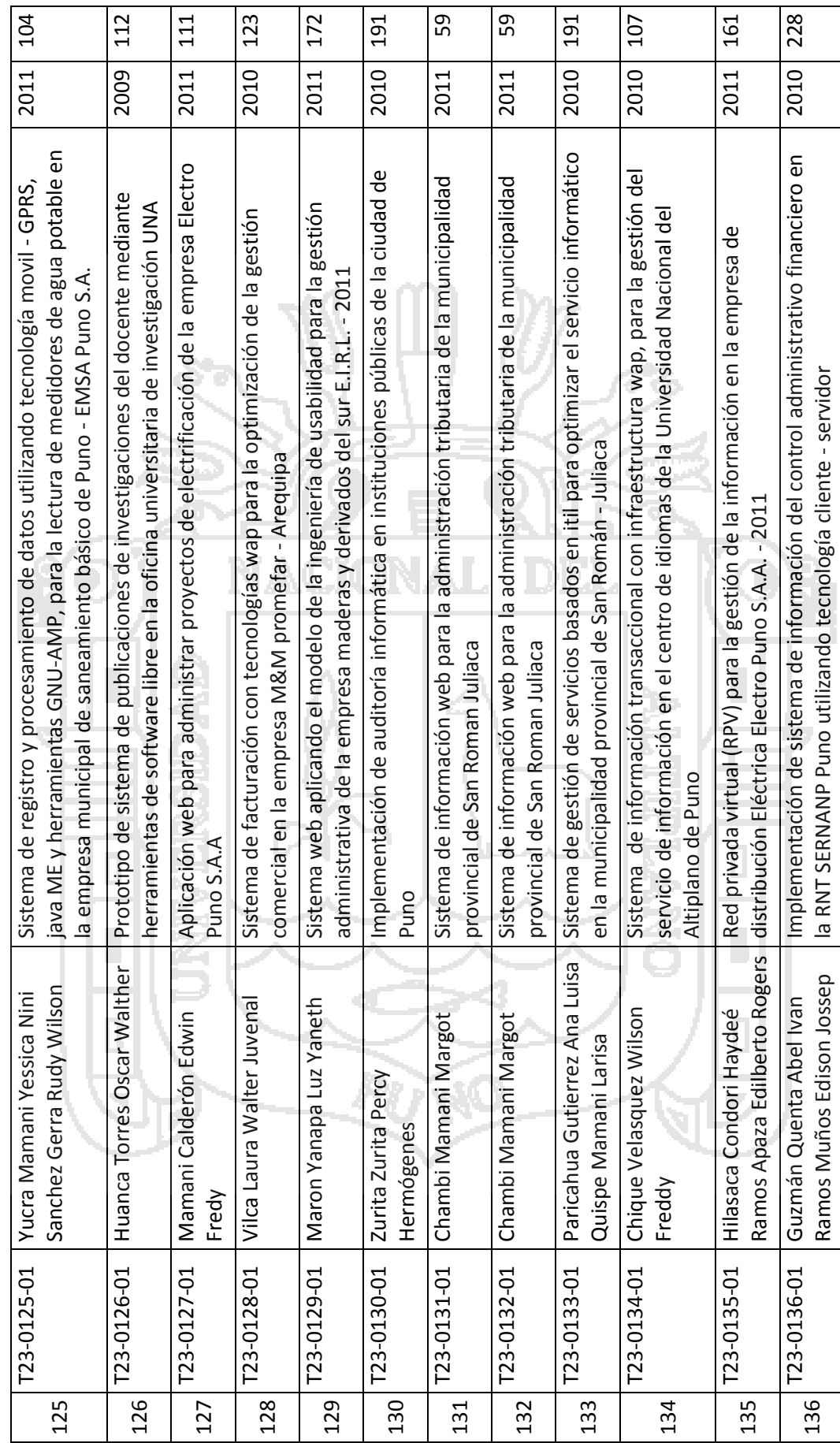

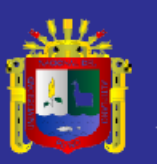

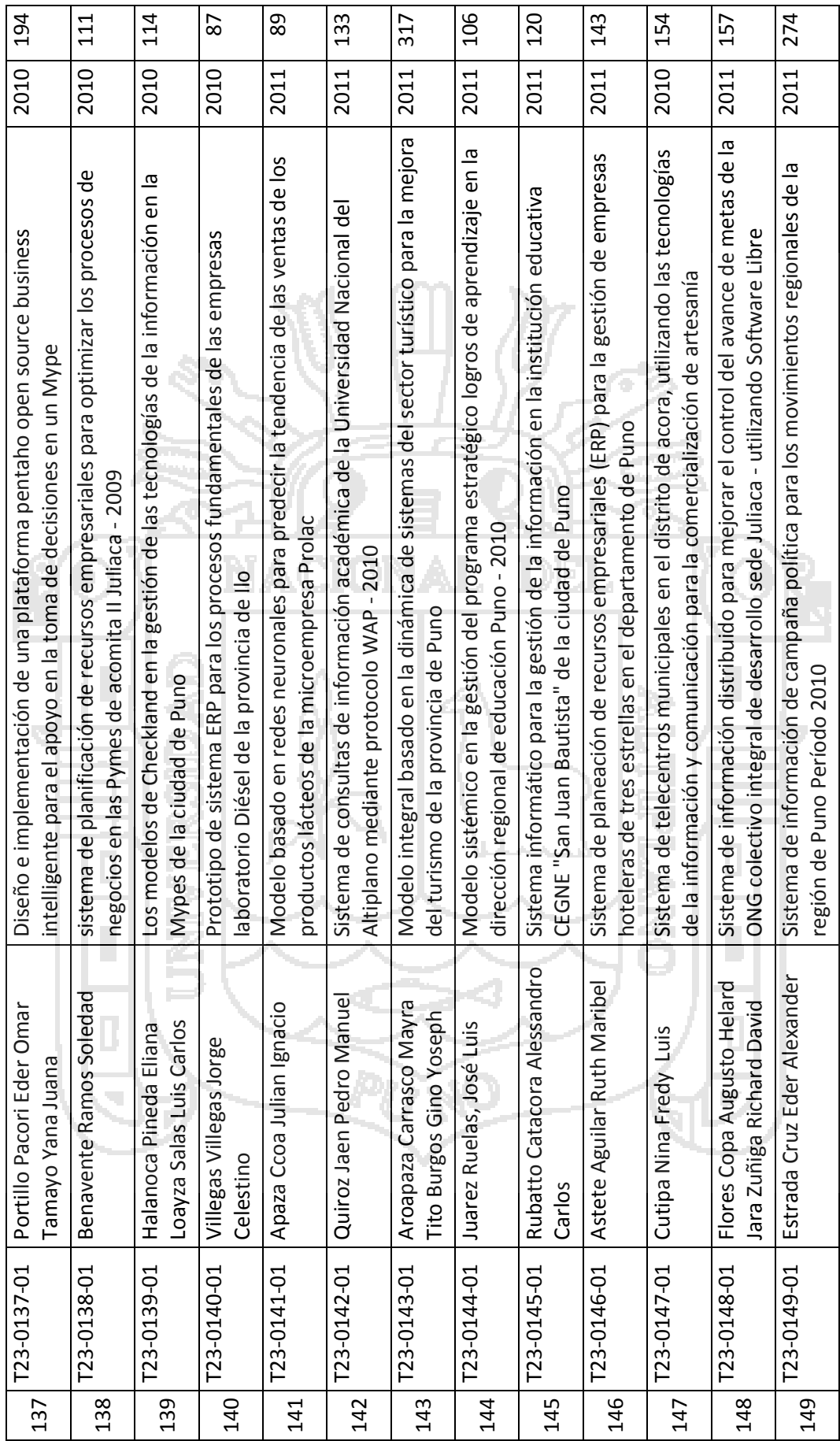

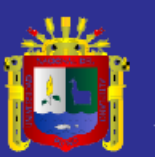

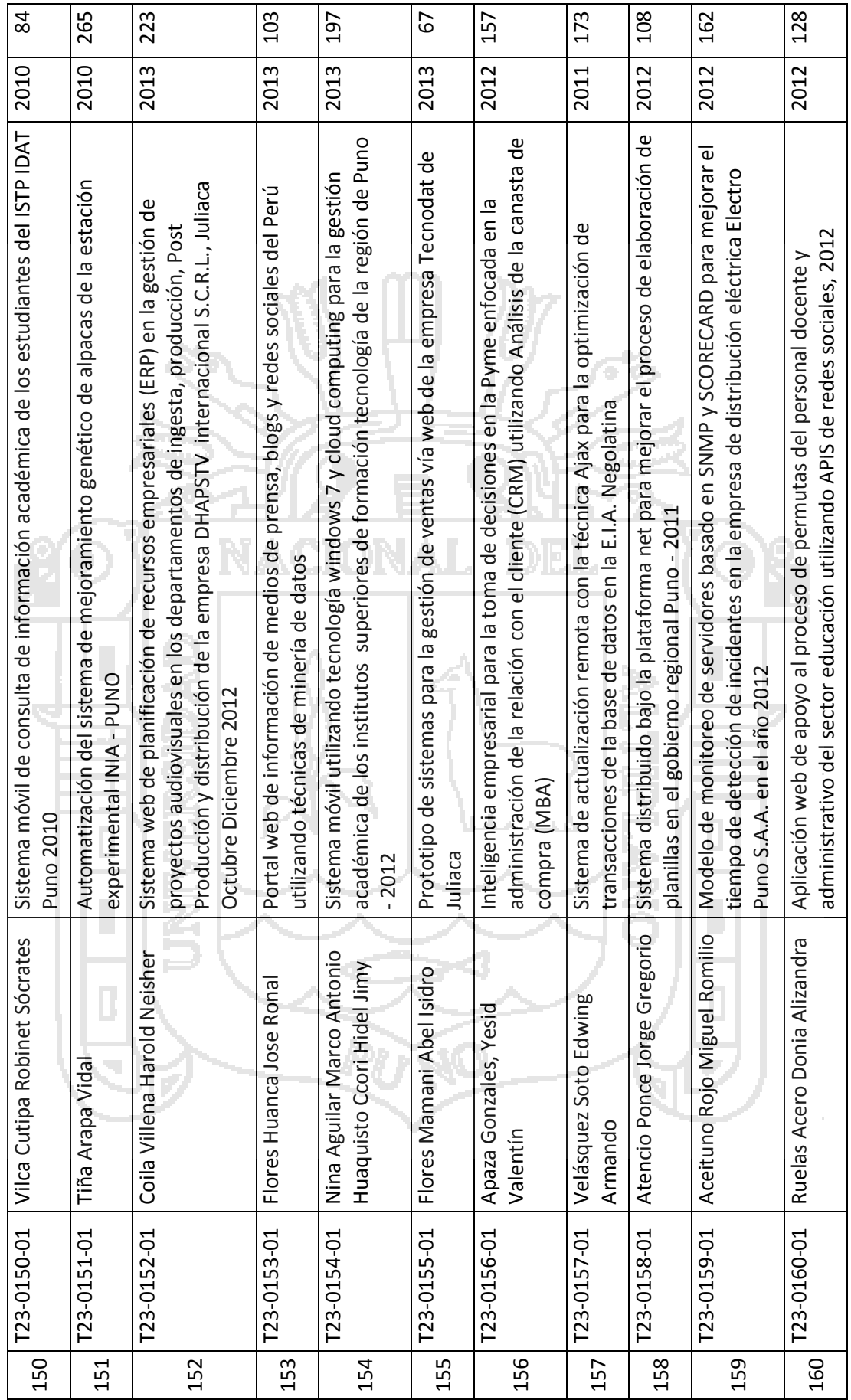

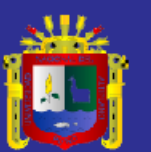

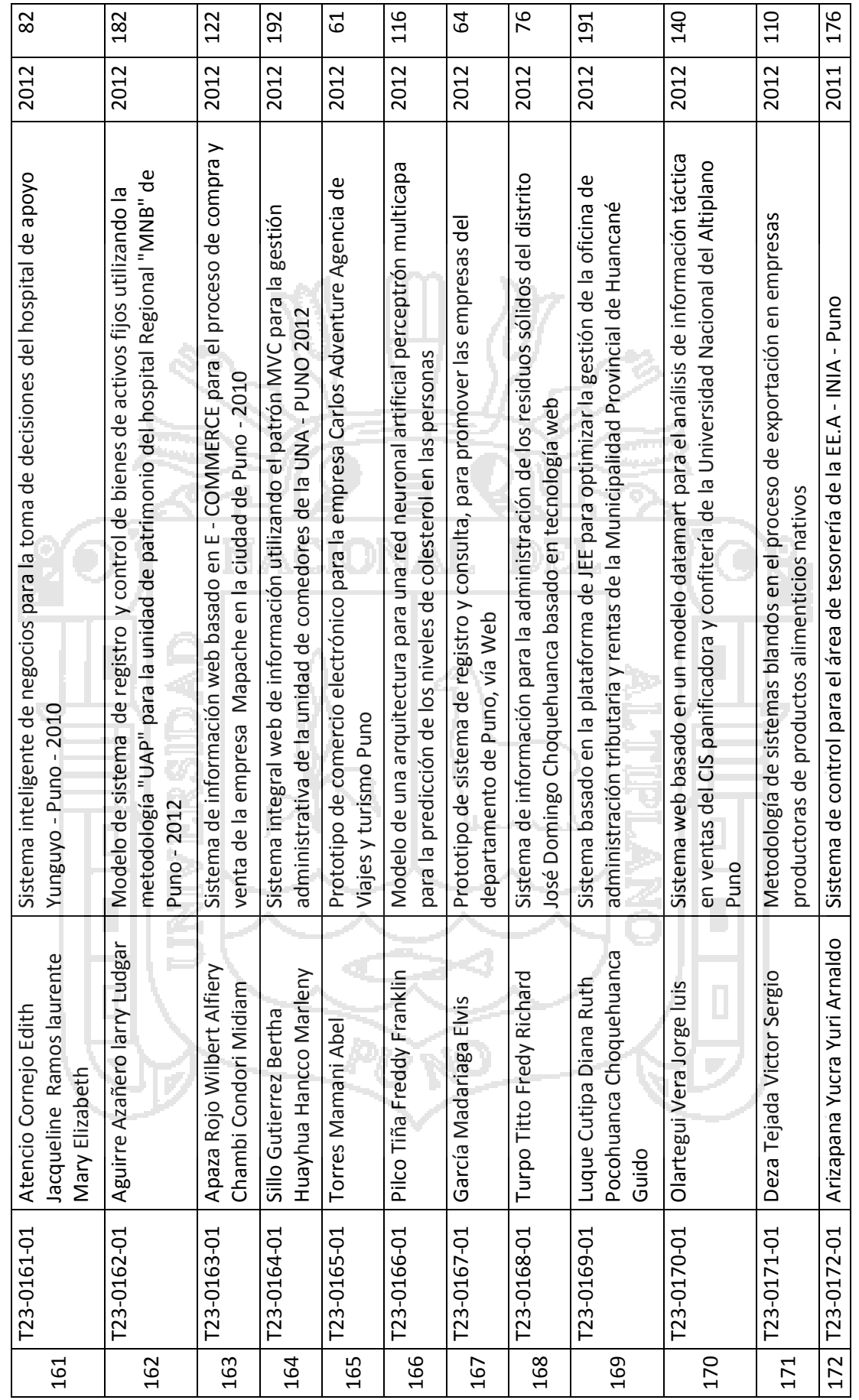

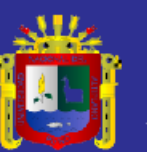

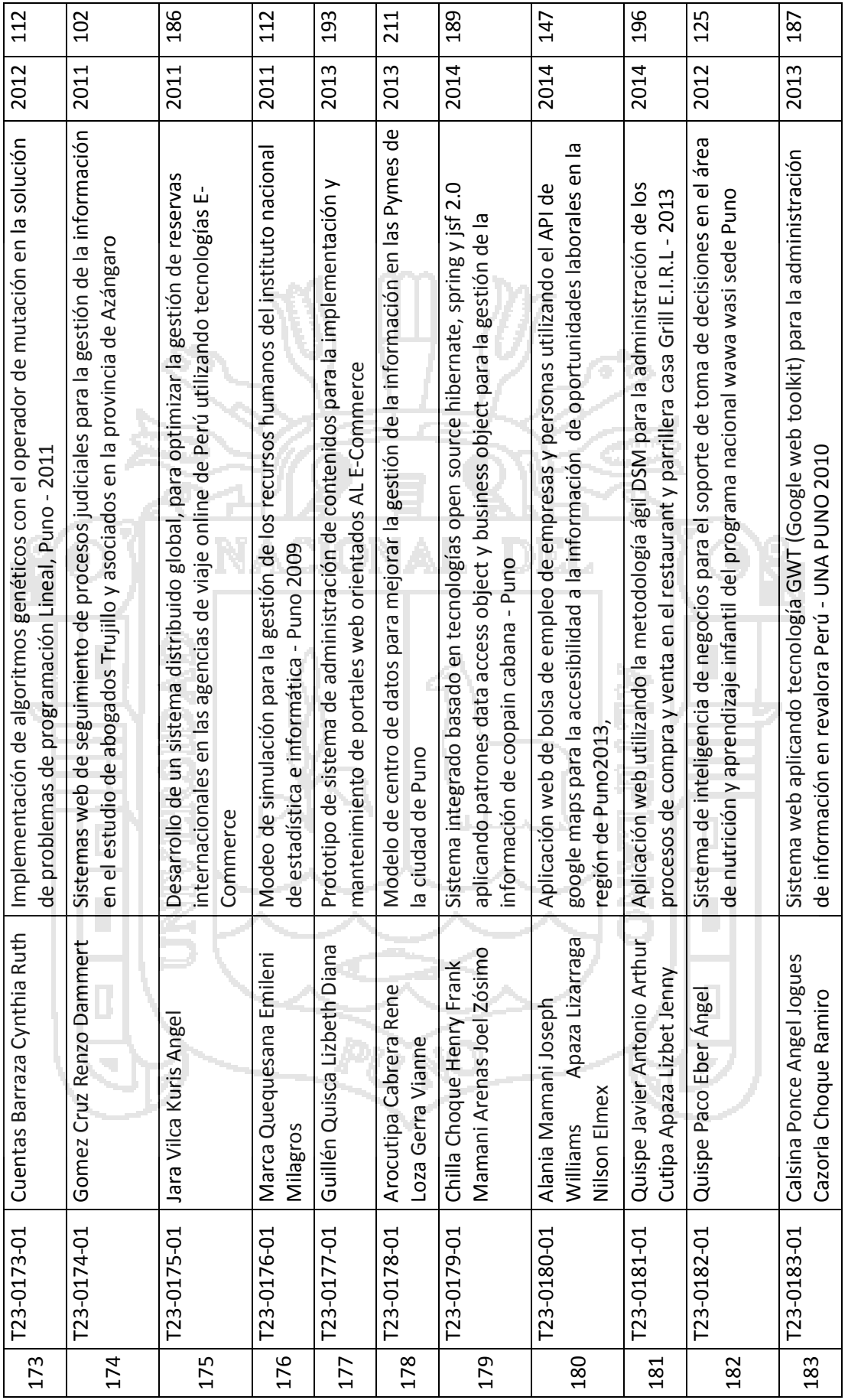

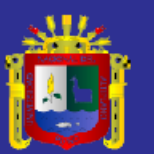

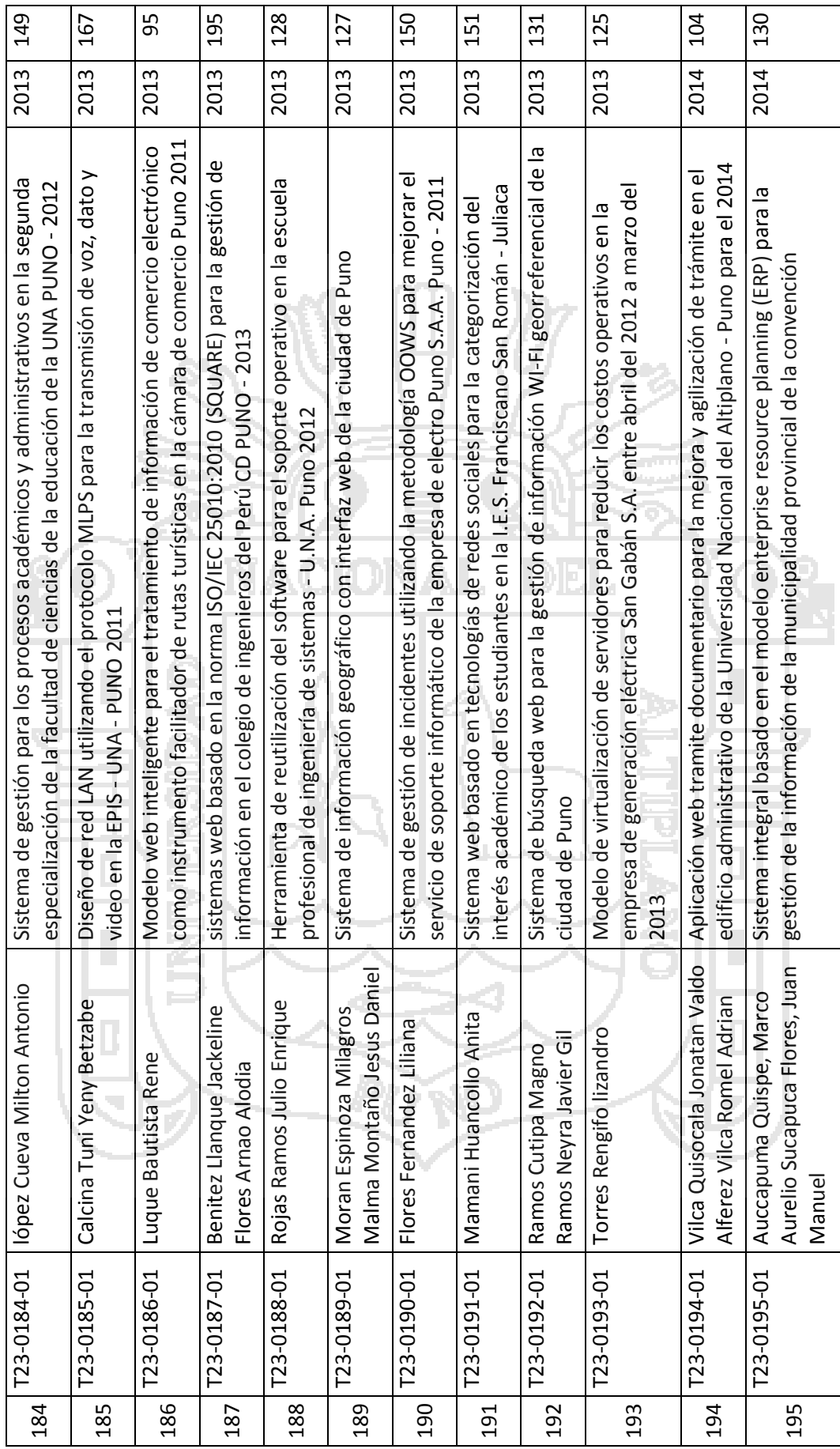

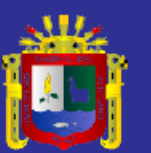

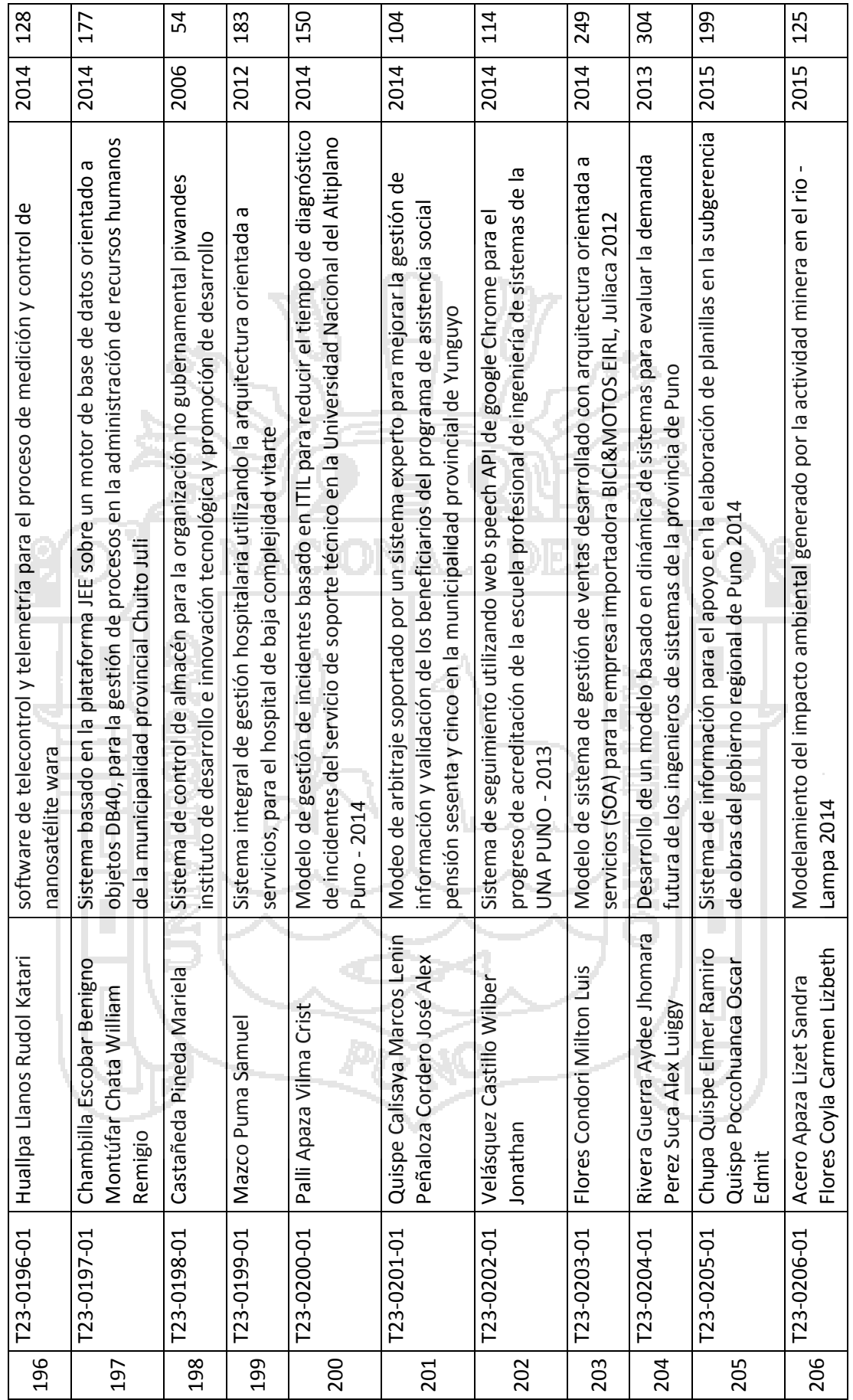

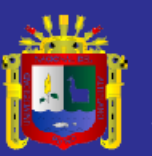

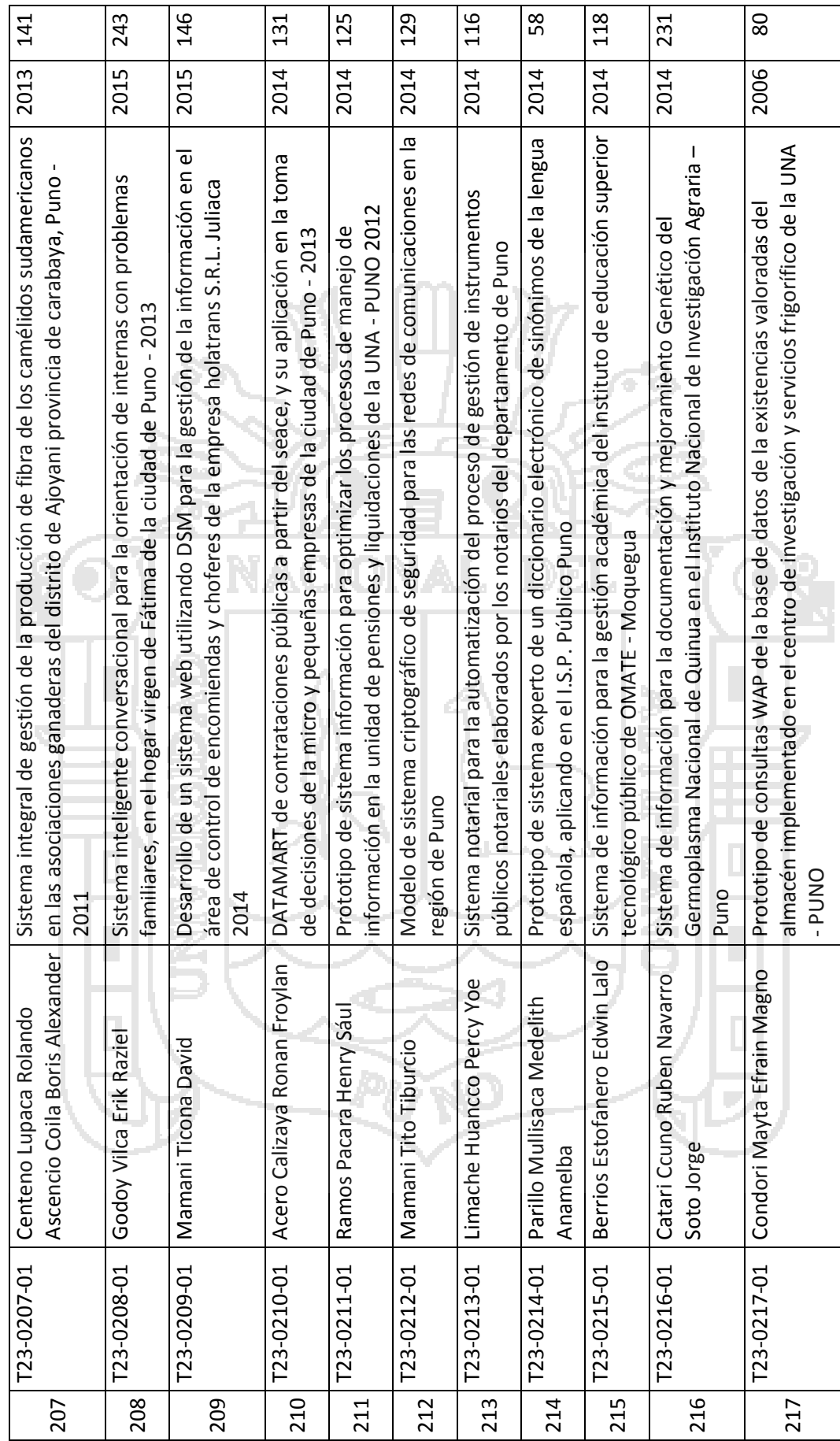

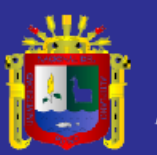

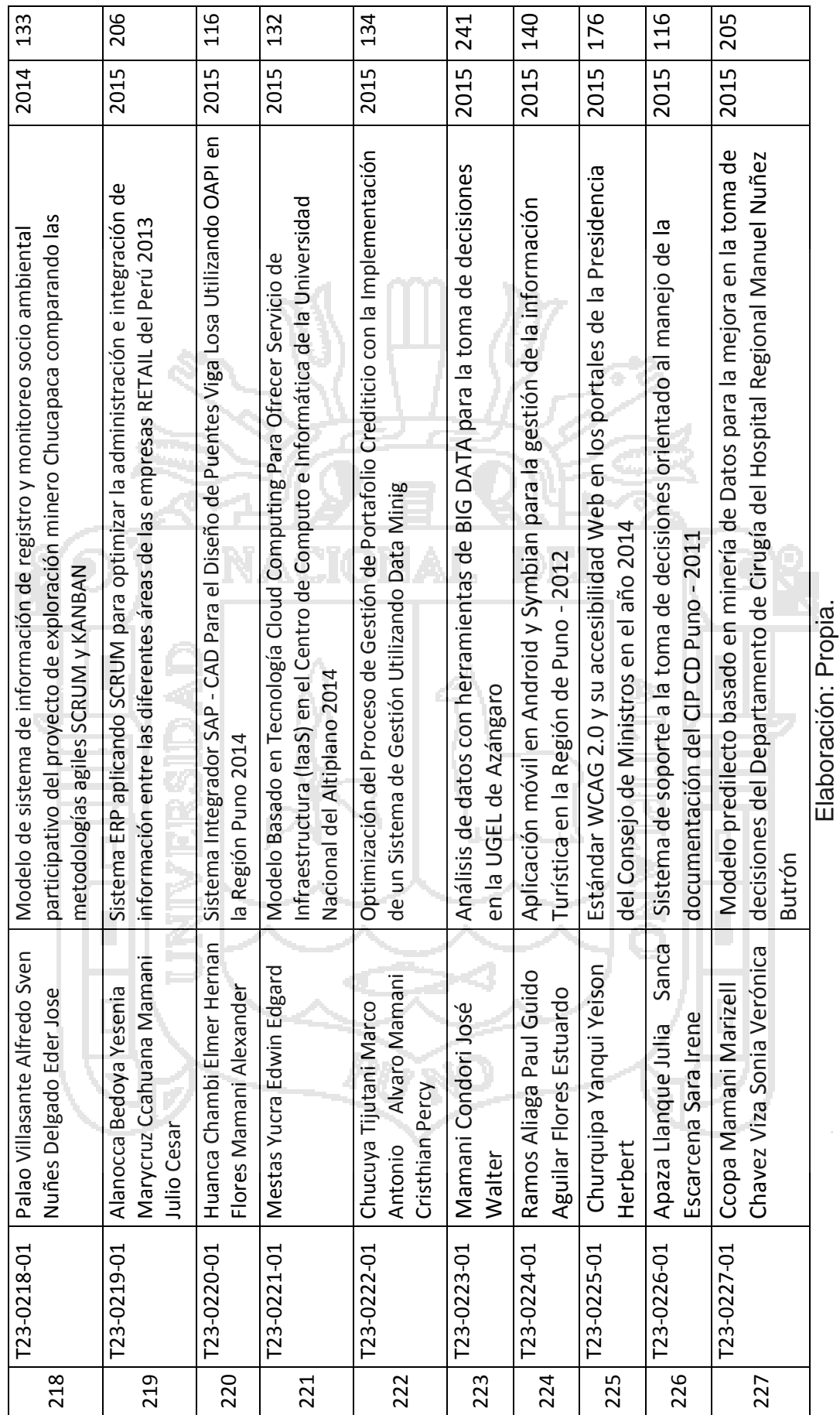

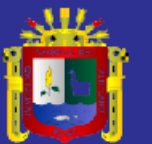

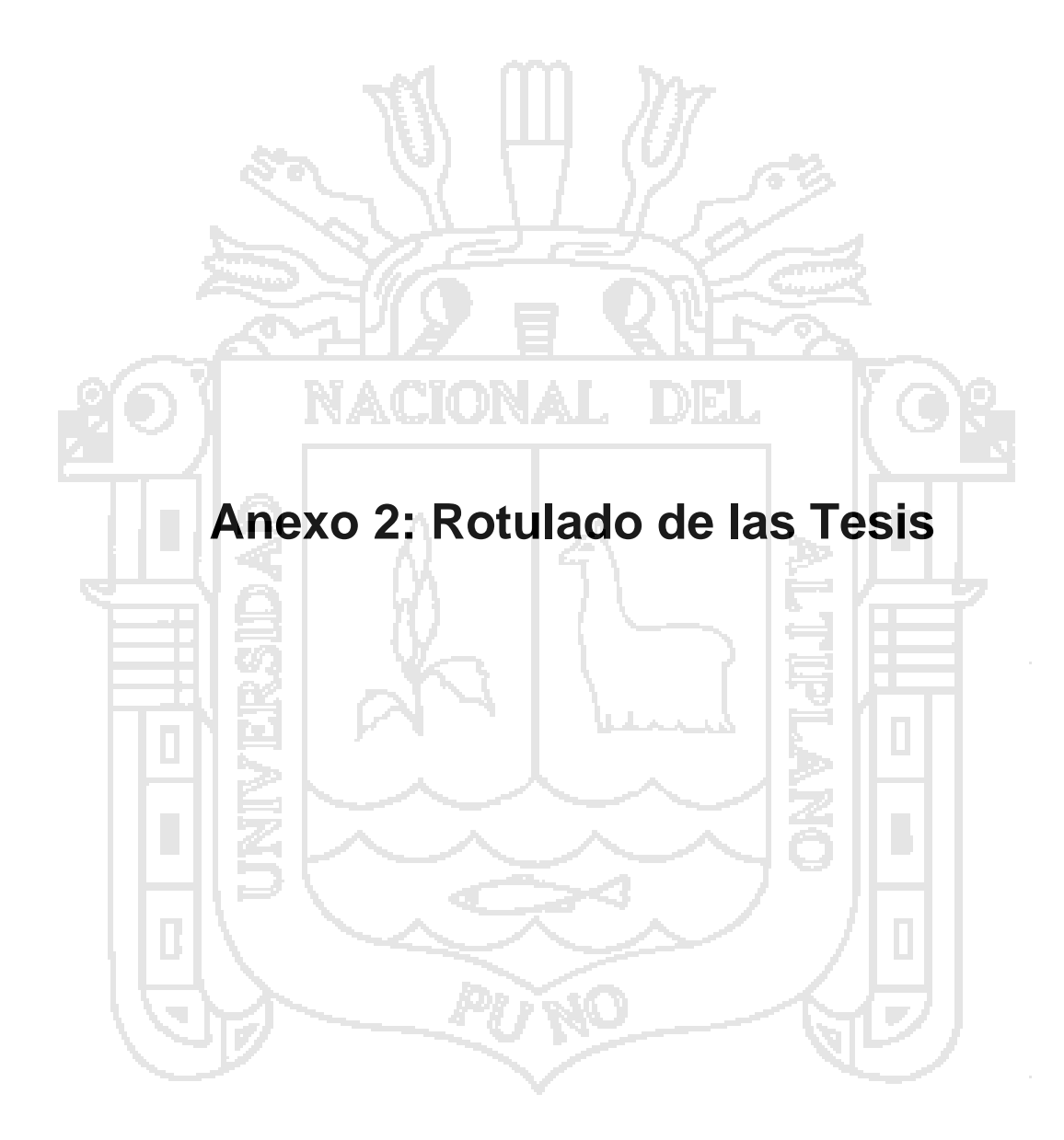

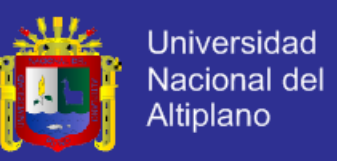

#### **2.1. Antes del rotulado de las tesis**

Estado actual de la tesis en la biblioteca especializada de ingeniería de sistemas de la Universidad Nacional del Altiplano Puno. Las tesis estaban codificadas con número correlativo T-001, pero no era la codificación correcta.

Figura 23: Antes del Rotulado de las Tesis

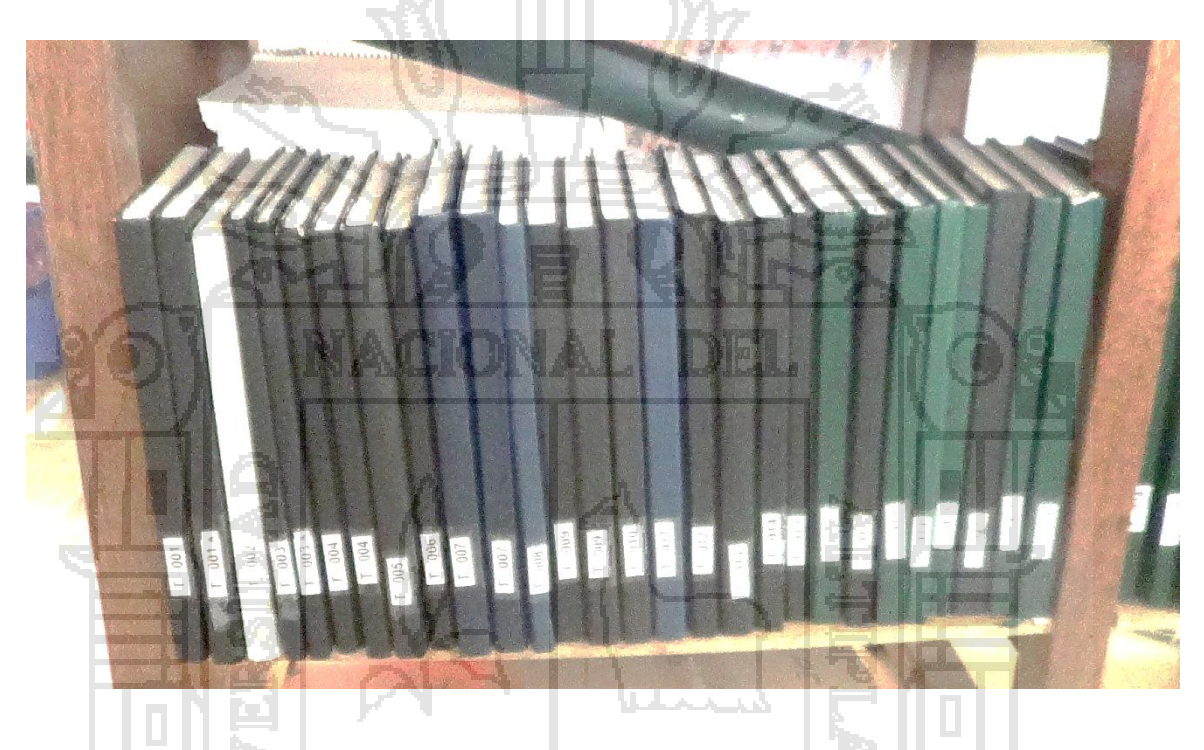

Elaboración: Biblioteca de Ingeniería de Sistemas.

#### **2.2. Después del rotulado de las tesis**

Se terminó el trabajo del rotulado de las tesis en biblioteca especializada de ingeniería de sistemas de la Universidad Nacional del Altiplano Puno.

Este trabajo finalizo con el rotulado de las 227 tesis con el fin de la preparación de datos de la tesis para el Repositorio Digital para la gestión de las Tesis en la Escuela Profesional de Ingeniería de Sistemas.

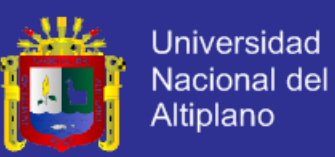

Figura 24: Rotulado de las Tesis

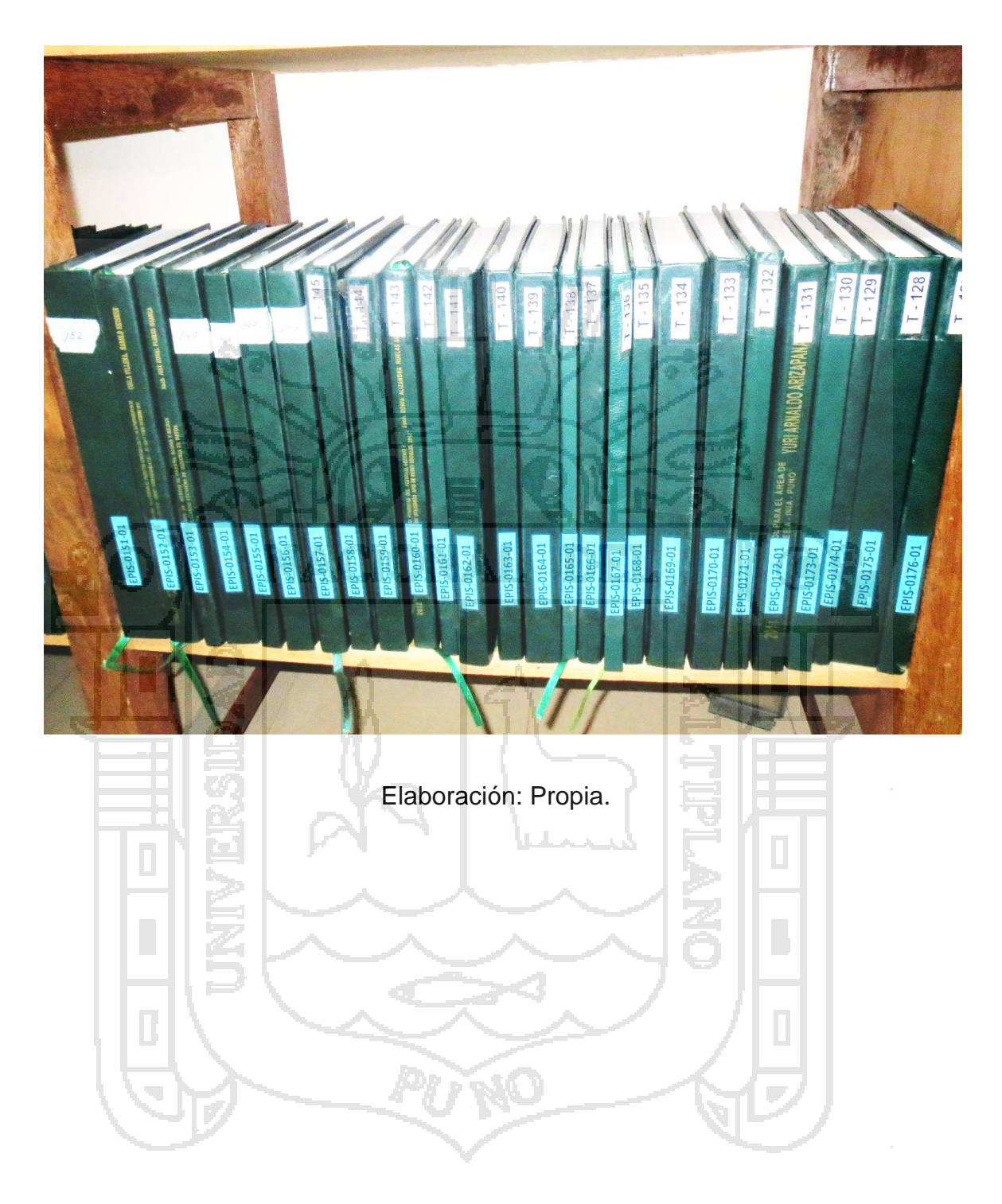

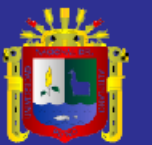

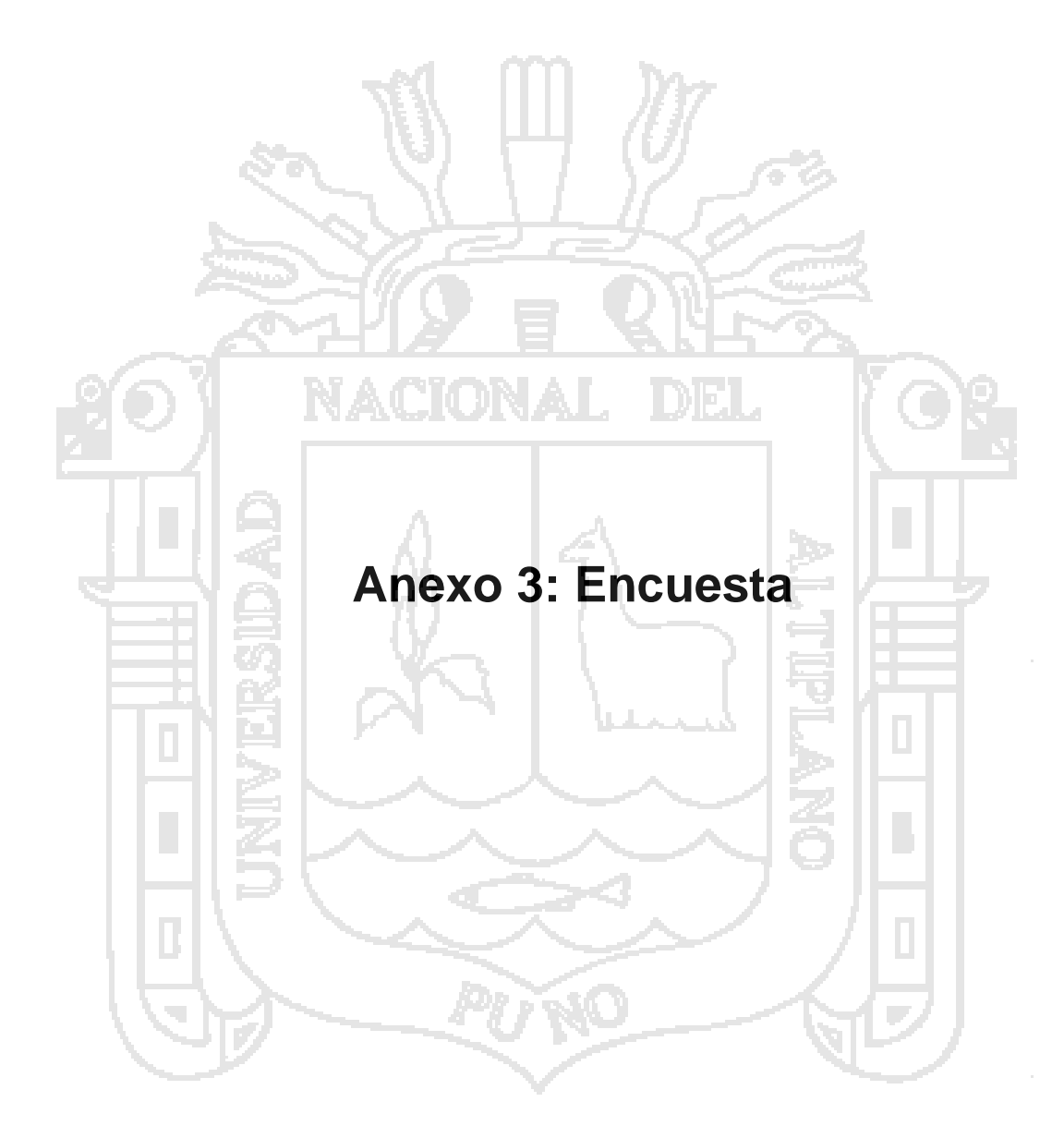

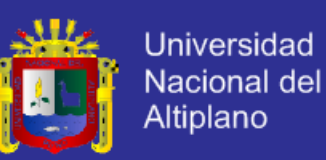

### **ENTREVISTA DE LA BIBLIOTECA ESPECIALIZADA DE INGENIERIA DE SISTEMAS DE LA UNIVERSIDAD NACIONAL DEL ALTIPLANO PUNO**

### **3.1. Encuesta Pre Test a usuarios (Estudiantes)**

Nos dirigimos a Ud. a fin de comunicarle que se está trabajando en un proyecto de investigación Repositorio Digital para la gestión de las tesis para mejorar la gestión de tesis de la biblioteca especializada de ingeniería de sistemas, por lo cual solicitamos a Ud. colaborar con dicha investigación, contestando brevemente la presente encuesta.

Los datos que proporcione son estrictamente confidenciales y solo se usará para los objetivos de esta investigación.

**Indicaciones:** Marque Ud. Con una (X) la letra con la alternativa que corresponda su respuesta.

- 1. ¿De qué modo realiza la solicitud de préstamo de tesis en la Biblioteca?
	- a) Por correo electrónico
	- b) En persona
	- c) Por Internet
- 2. ¿Cuánto tiempo le demanda realizar la solicitud de préstamo de una tesis en la Biblioteca?
	- a) 0 5 min
	- b) 5 10 min
	- c) 10 15 min
- 3. ¿Cómo califica el proceso de solicitud de préstamo de las tesis en la Biblioteca?
	- a) Bueno
	- b) Regular
	- c) Malo
- 4. ¿Qué requisitos necesita para prestarse una Tesis en la Biblioteca?
	- a) DNI
	- b) Carnet Universitario
	- c) ninguno
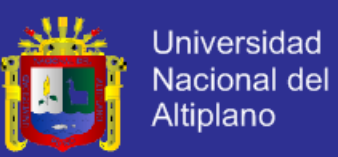

- 5. ¿Cuantas tesis se presta de la biblioteca al día?
	- a) 3 veces al día
	- b) 6 veces al día
	- c) 10 veces al día
- 6. ¿Qué tiempo se demora en trasladarse de su domicilio a la biblioteca para prestarse una tesis?
	- a) 0-10 minutos
	- b) 0-30 minutos
	- c) 30-60 minutos
	- d) 1 hora a más

7. ¿Cuánto gasta en pasajes para llegar desde su domicilio a la biblioteca para prestarse una tesis?

- a) 0-1 sol
- b) 1-5 soles
- c) 5-10 soles
- d) 10 a más soles

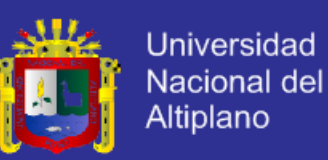

### **ENTREVISTA DE LA BIBLIOTECA ESPECIALIZADA DE INGENIERIA DE SISTEMAS DE LA UNIVERSIDAD NACIONAL DEL ALTIPLANO PUNO**

### **3.2. Encuesta Post Test a usuarios (Estudiantes)**

Nos dirigimos a Ud. a fin de comunicarle que se está trabajando en un proyecto de investigación Repositorio Digital para la gestión de las tesis de la biblioteca especializada de Ingeniería de Sistemas por lo cual solicitamos a Ud. colaborar con dicha investigación, contestando brevemente la presente encuesta.

Los datos que proporcione son estrictamente confidenciales y solo se usará para los objetivos de esta investigación.

**Indicaciones:** Marque Ud. Con una (X) la letra con la alternativa que corresponda su respuesta.

- 1. ¿De qué modo realiza la descarga de las tesis utilizando el Repositorio Digital de la Biblioteca?
	- a) Por correo electrónico
	- b) En persona
	- c) Por Internet
- 2. ¿Cuánto tiempo le demanda realizar la descarga de una tesis utilizando el Repositorio Digital de la Biblioteca?
	- a) 0 5 min
	- b) 5 10 min
	- c) 10 15 min
- 3. ¿Cómo califica el proceso de la descarga de las tesis utilizando el Repositorio Digital de la Biblioteca?
	- a) Bueno
	- b) Regular
	- c) Malo

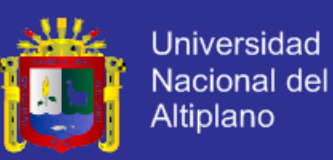

- 4. ¿Qué requisitos necesita para descargar una tesis utilizando el Repositorio Digital de la Biblioteca?
	- a) DNI
	- b) Carnet Universitario
	- c) Ninguno
- 5. ¿Cuántas descargas de tesis realiza utilizando el Repositorio Digital de la Biblioteca al día?
	- a) 3 veces al día
	- b) 6 veces al día
	- c) 10 veces al día
- 6. ¿Qué tiempo se demora en acceder al repositorio digital de gestión de las tesis de la biblioteca?
	- a) 0-10 minutos
	- b) 10-30 minutos
	- c) 30-60 minutos
	- d) 1 hora a más
- 7. ¿Cuánto gasta en internet para acceder al repositorio digital de gestión de las tesis de la biblioteca?
	- a) 0-1 sol
	- b) 1-5 soles
	- c) 5-10 soles
	- d) 10 a más soles

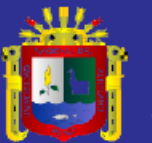

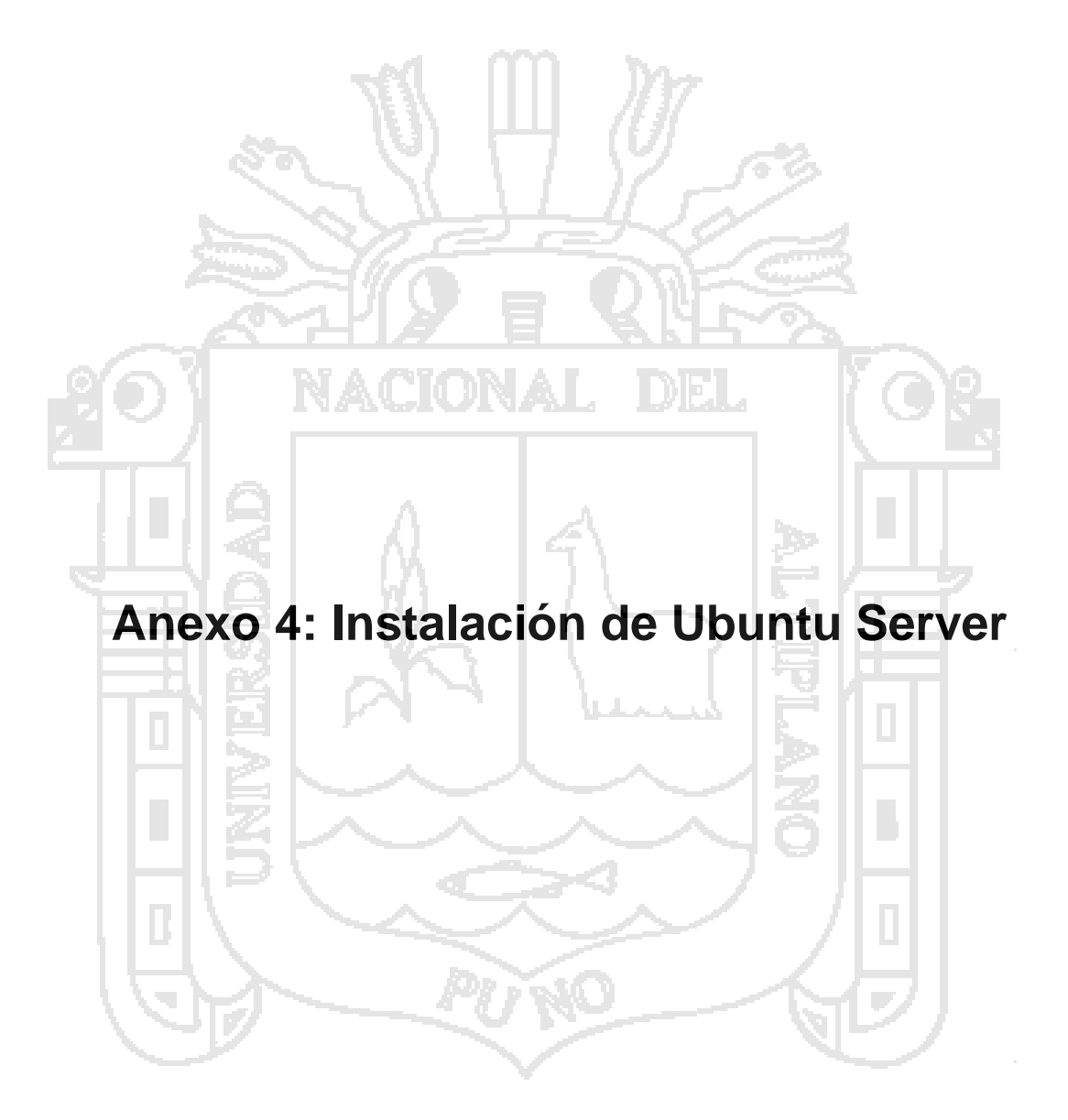

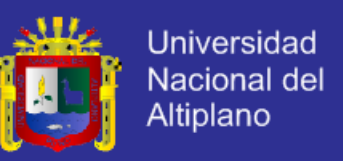

### **4.1. Lugar de instalación**

Se instaló en una computadora de la biblioteca central en el área de informática porque las bibliotecas especializadas dependen de la biblioteca central de la Universidad Nacional del Altiplano Puno.

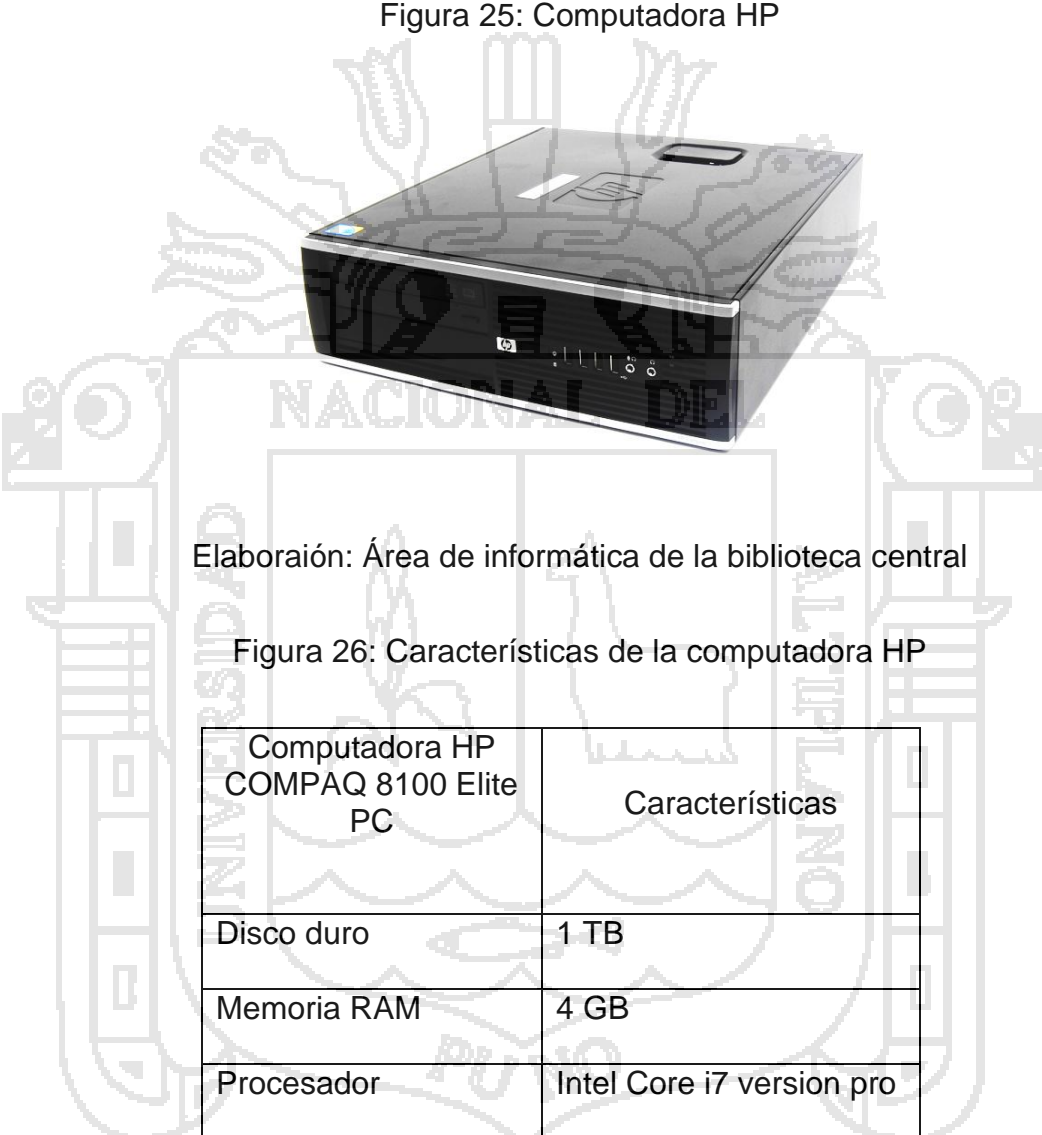

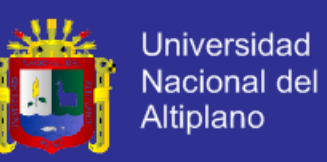

#### **4.2. Instalación de Ubuntu Server**

La pantalla de la figura 37 permite cambiar el idioma.

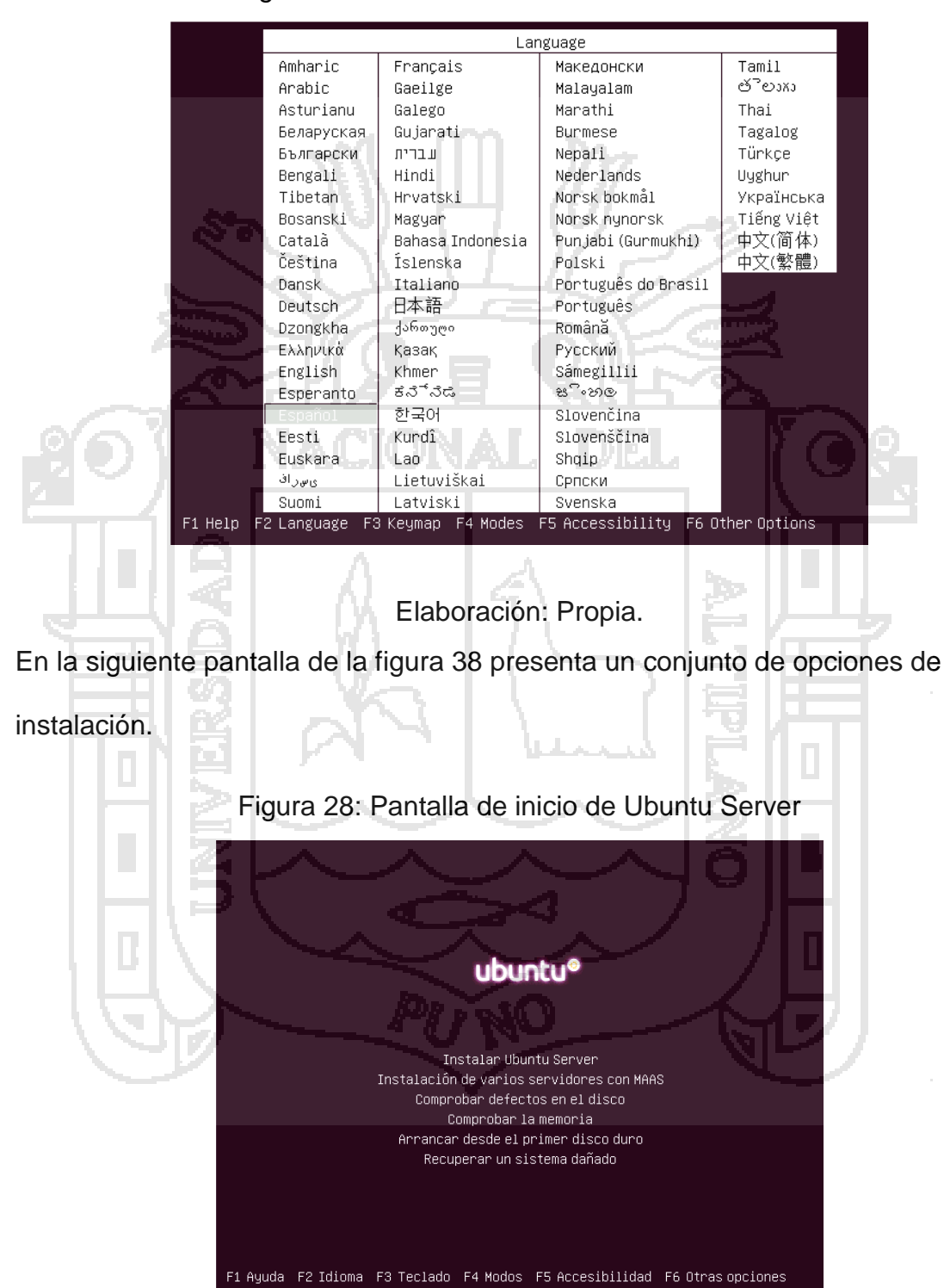

Figura 27: Elección del idioma de la instalación

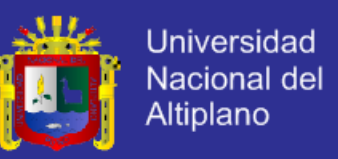

Elegir la región geográfica en donde está situado el servidor físicamente en la

figura 39 se ha elegido Perú

Figura 29: Selección del país

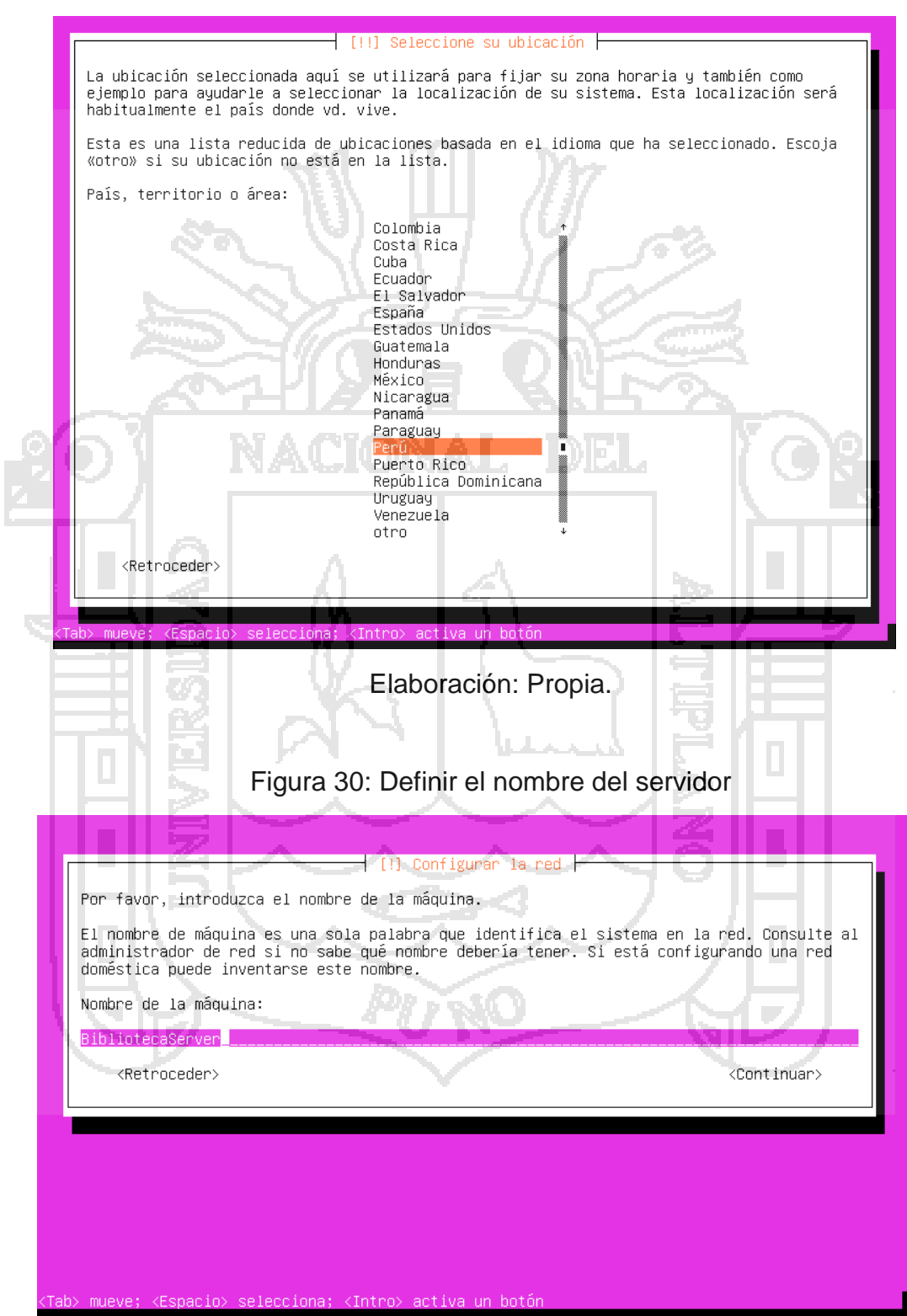

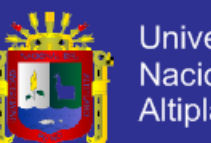

Universidad Nacional del<br>Altiplano

Figura 31: Definir el nombre completo del nuevo usuario

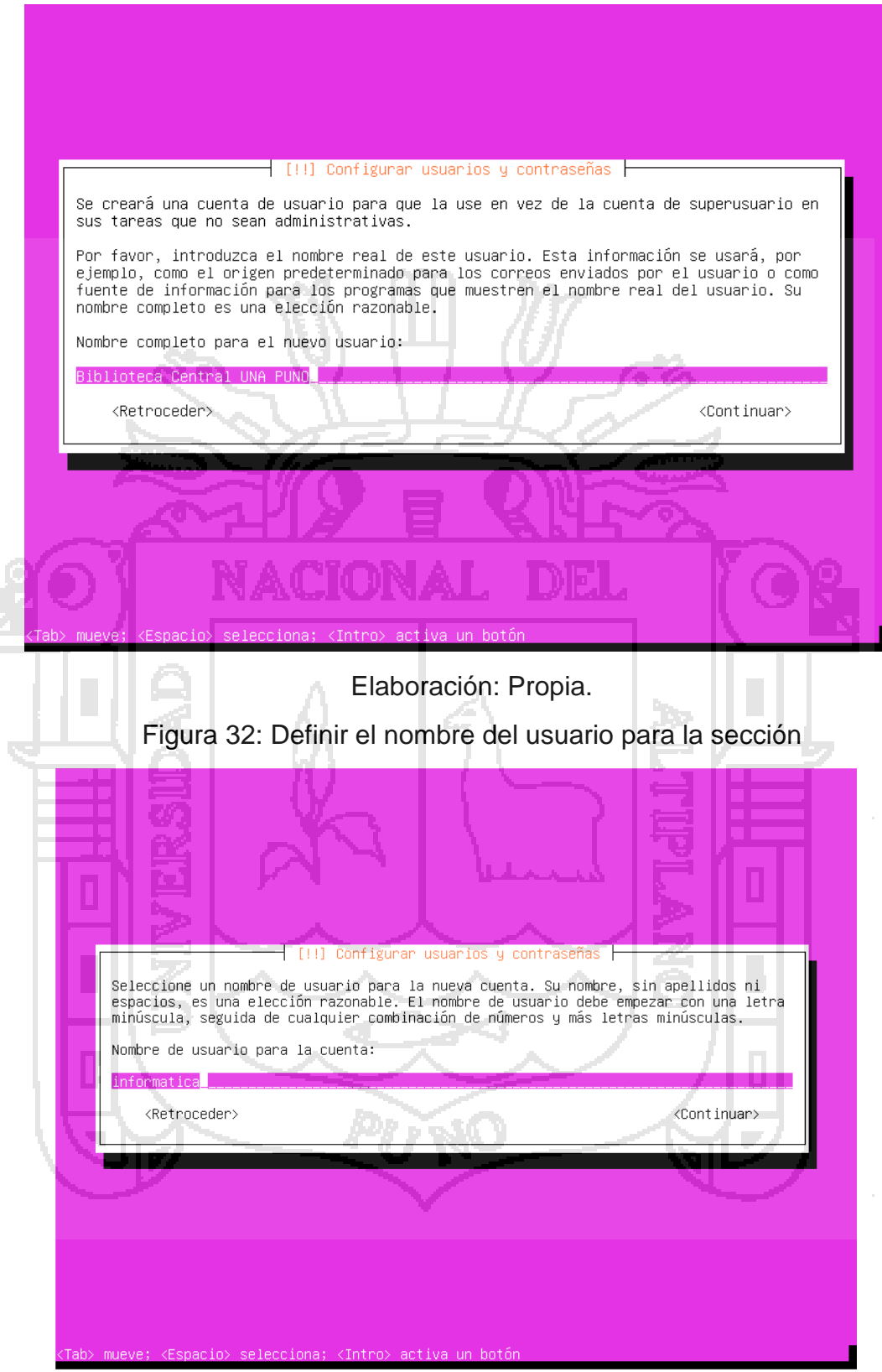

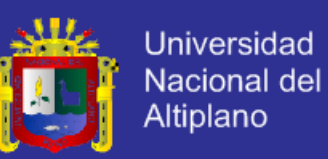

### Figura 33: Partición del disco duro del servidor

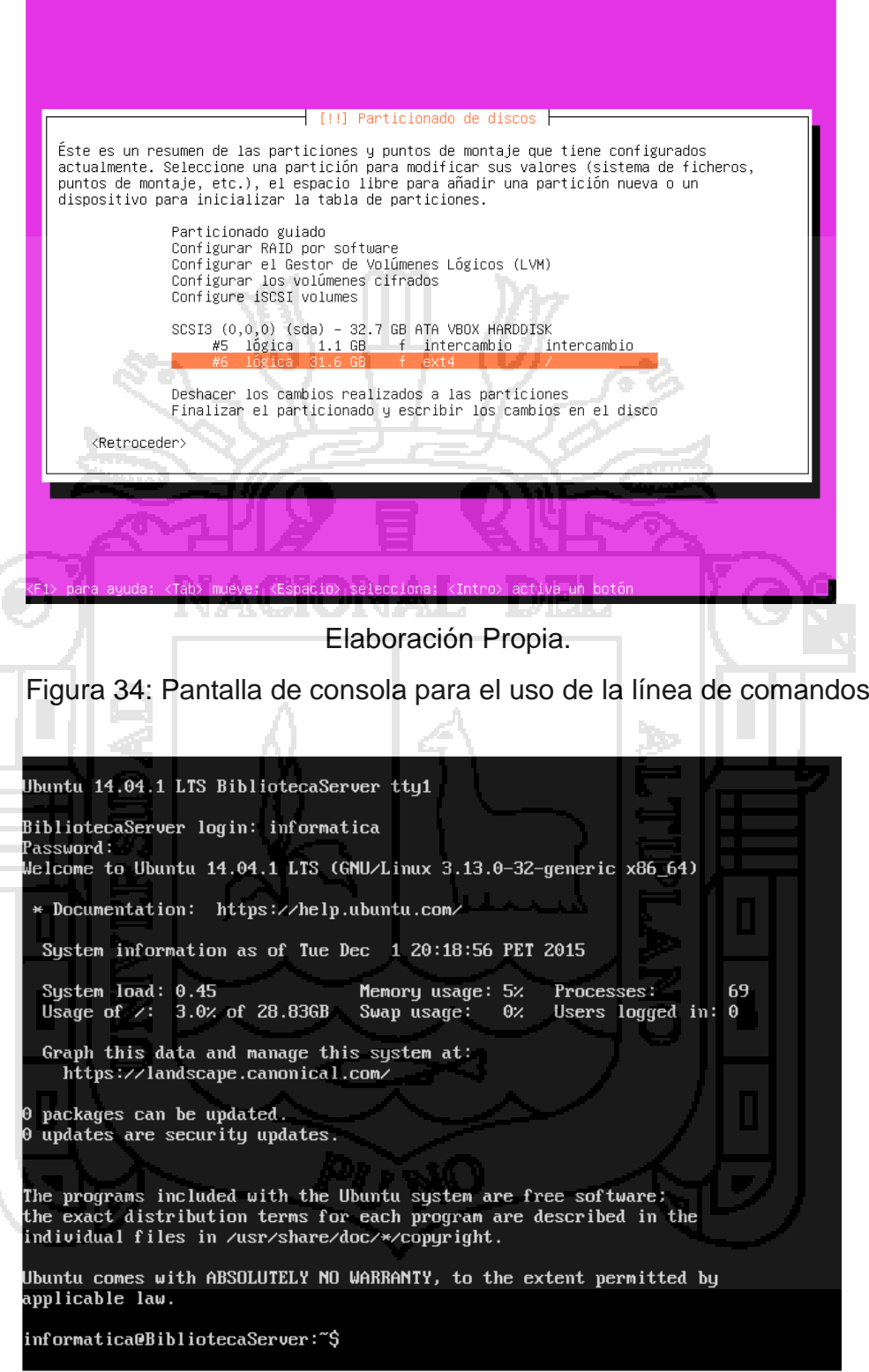

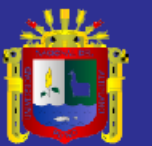

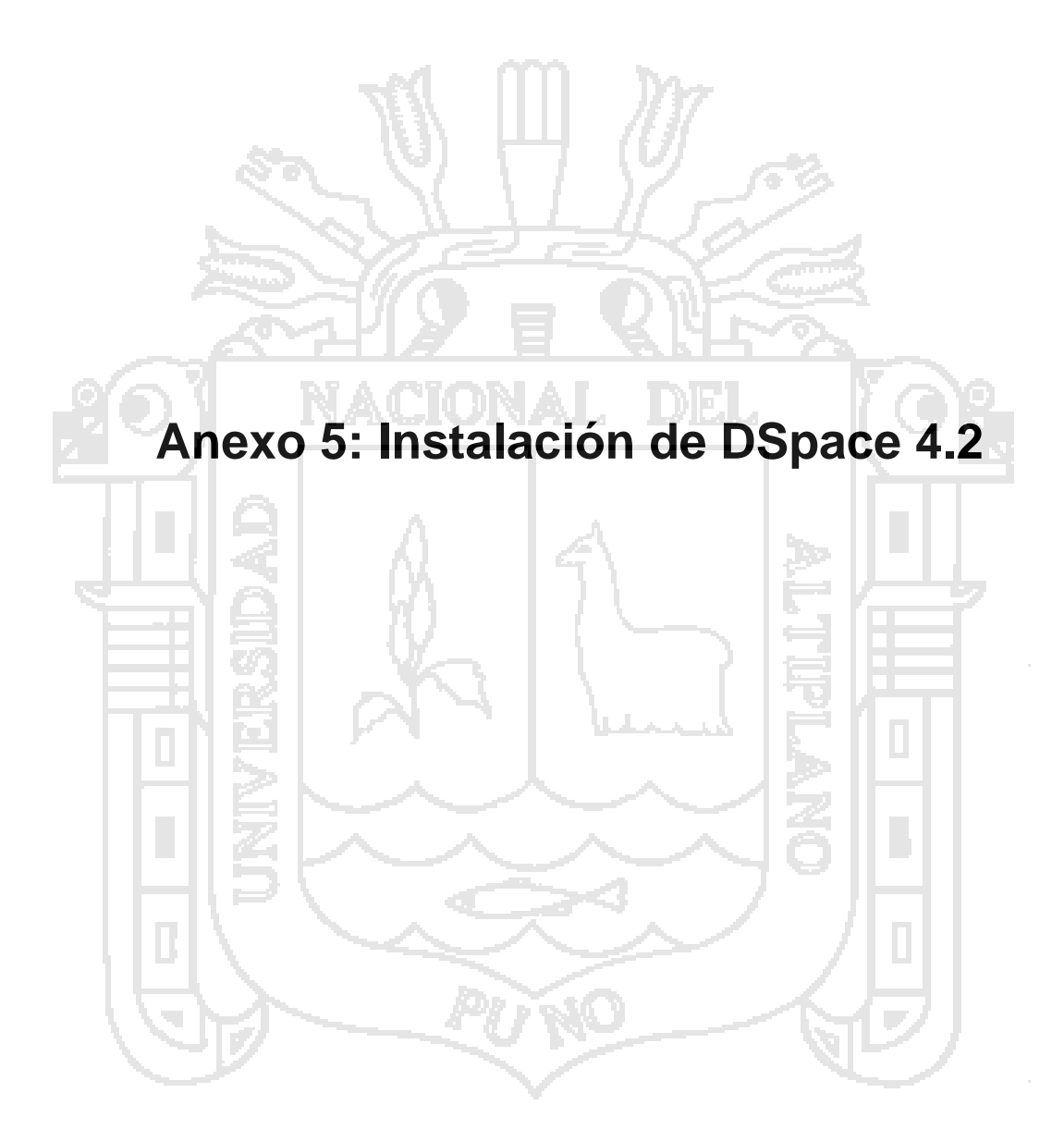

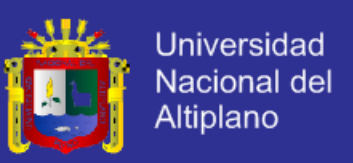

#### **5.1. Configuracion Putty**

La instalacion DSpace 4.2 se utilizo la herramienta putty para conectar al servidor, para copiar y pegar líneas de comnados de instalación en Ubuntu server 14.04.01 LTS.

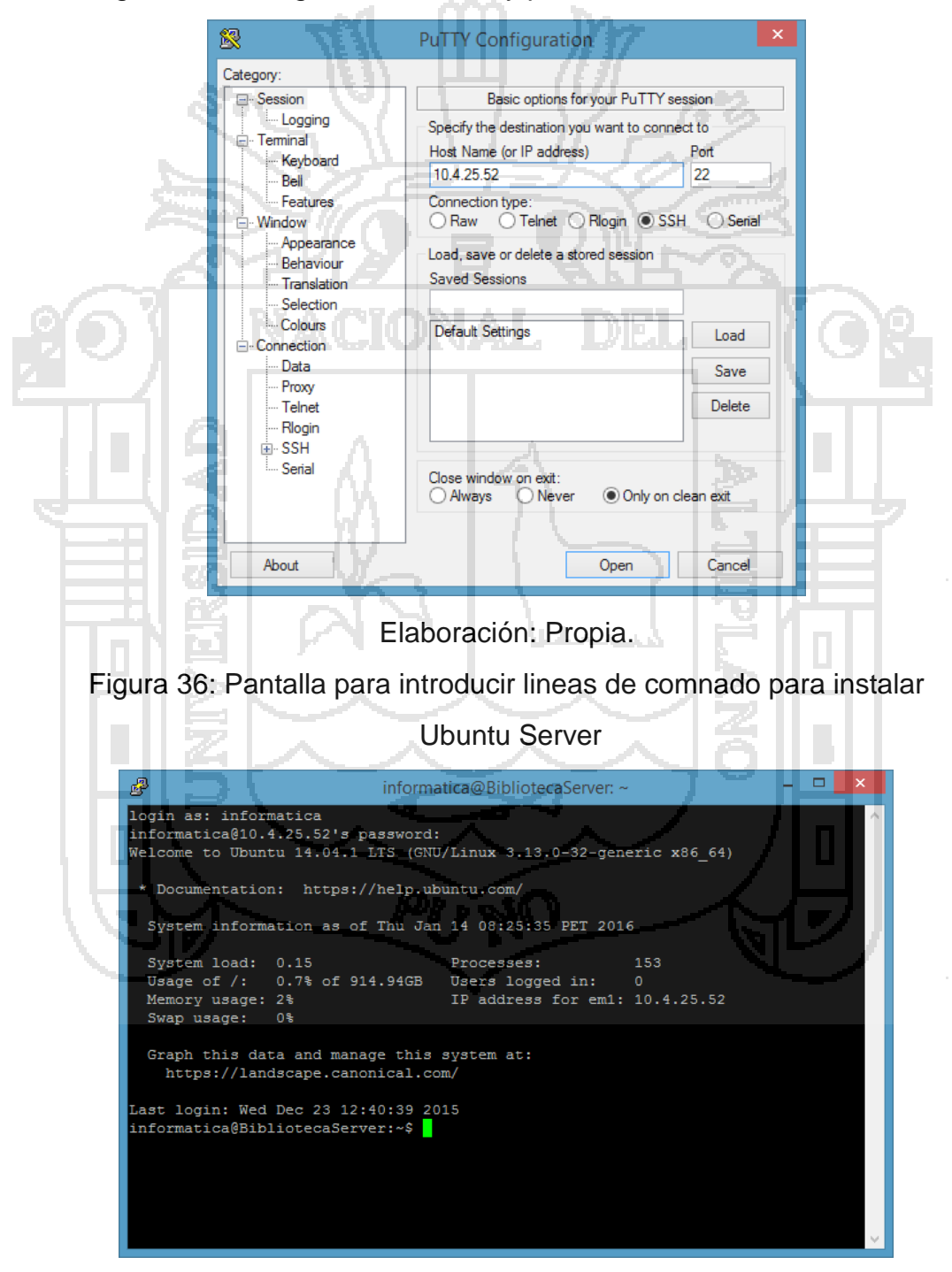

Figura 35: Configuración del Putty para conectarse con el servidor

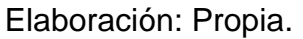

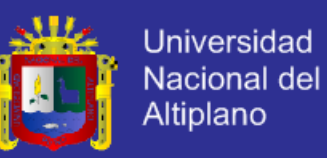

#### **5.2. Instalación de los Requisitos**

a) Actualizando Ubuntu Server

sudo apt-get update

b) Instalación de los paquetes PostgreSQL y Tomcat Java Server

sudo apt-get install tomcat7

sudo apt-get install postgresql

**5.3. Instalación de las herramientas – build Compile**

sudo apt-get install ant maven

**5.4. Configurando y creación del usuario de la base de datos** 

sudo vi /etc/postgresql/9.3/main/pg\_hba.conf

# Agregamos esta linea para congigurar:

local all dspace md5

sudo service postgresql restart

**5.5. Crear la base de datos**

createdb -U dspace -E UNICODE dspace

**5.6. Configurar Tomcat sobre las aplicaciones web DSpace.**

sudo vi /etc/tomcat7/server.xml

# insertar antes de cerrar </Host>

<Context path="/xmlui" docBase="/dspace/webapps/xmlui"/>

<Context path="/sword" docBase="/dspace/webapps/sword"/>

<Context path="/oai" docBase="/dspace/webapps/oai"/>

<Context path="/jspui" docBase="/dspace/webapps/jspui"/>

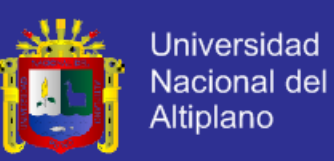

<Context path="/lni" docBase="/dspace/webapps/lni"/>

<Context path="/solr" docBase="/dspace/webapps/solr"/>

#### **5.7. Descargar e instalar DSpace**

sudo mkdir /dspace

cd /dspace

sudo apt-get install

sudo git clone https: //github.com/DSpace/DSpace.git

sudo git checkout -b dspace-source dspace- 4.2

#### **5.8. Compilar y construir DSpace**

sudo apt‐get install openjdk‐7‐jdk

cd DSpace

sudo mvn package

cd dspace/target/dspace‐installer

sudo ant fresh\_install

### **5.9. Fijar permisos a Tomcat, y reiniciar el servidor Tomcat**

cd /home/dspace (or wherever your bottom most directory for dspace is)

sudo chown tomcat7:tomcat7 /dspace -R

sudo service tomcat7 restart

### **5.10. Probamos en el navegador**

10.4.25.52:8080/jspui para los usuarios

10.4.2552:8080/xmlui para los administradores

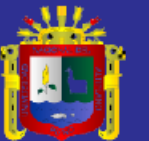

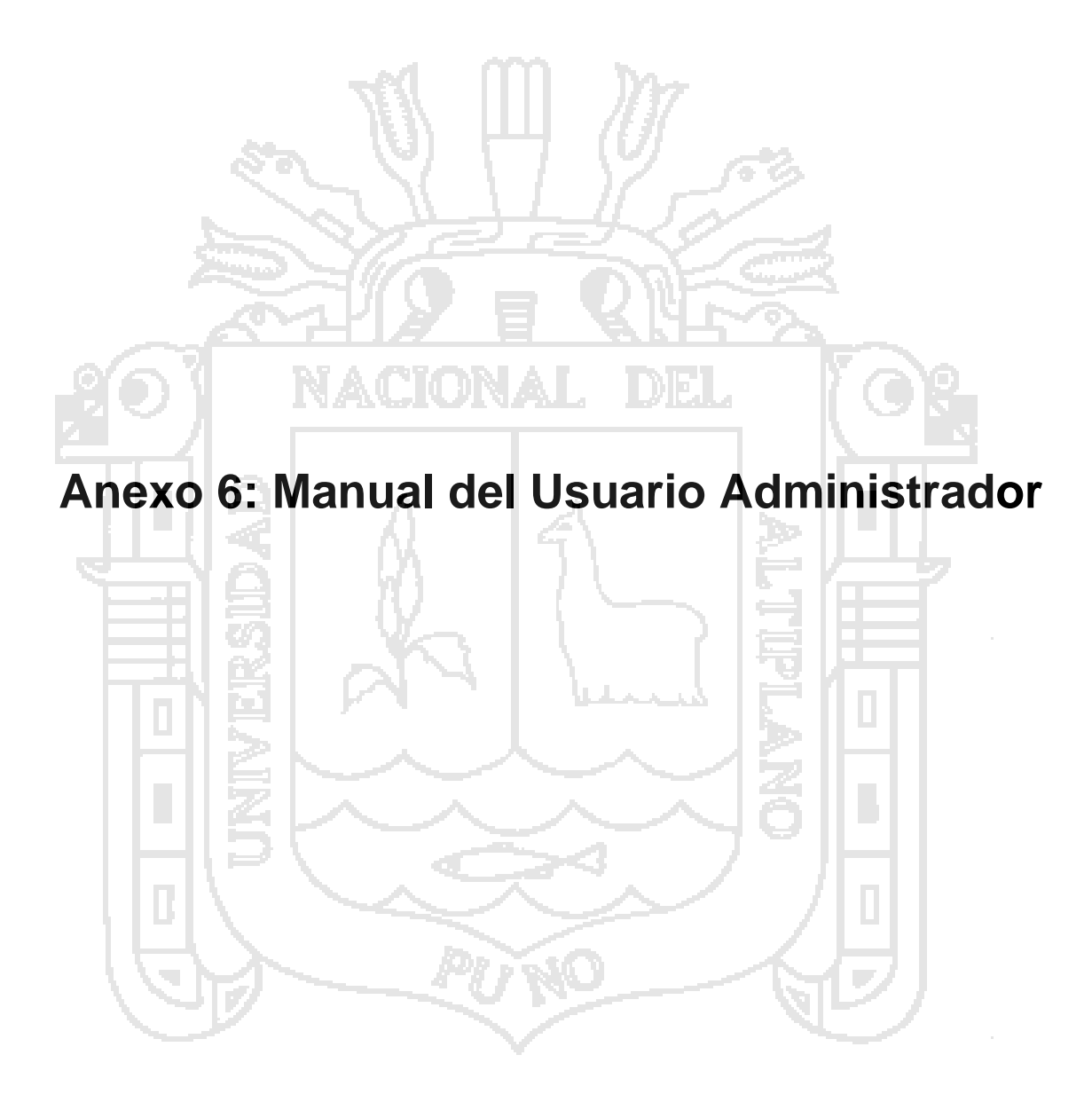

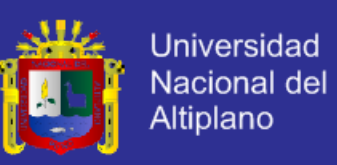

#### **6.1. Convertir las tesis de formato Word a PDF**

Se utilizo la herramienta Nitro Pro 9 para convertir a pdf y poniendole encabezado, pie de página y marca de agua de la Universidad Nacional del Altiplano y el color de la escuela profesional de ingeniería de sistemas para agregar al repositorio digital.

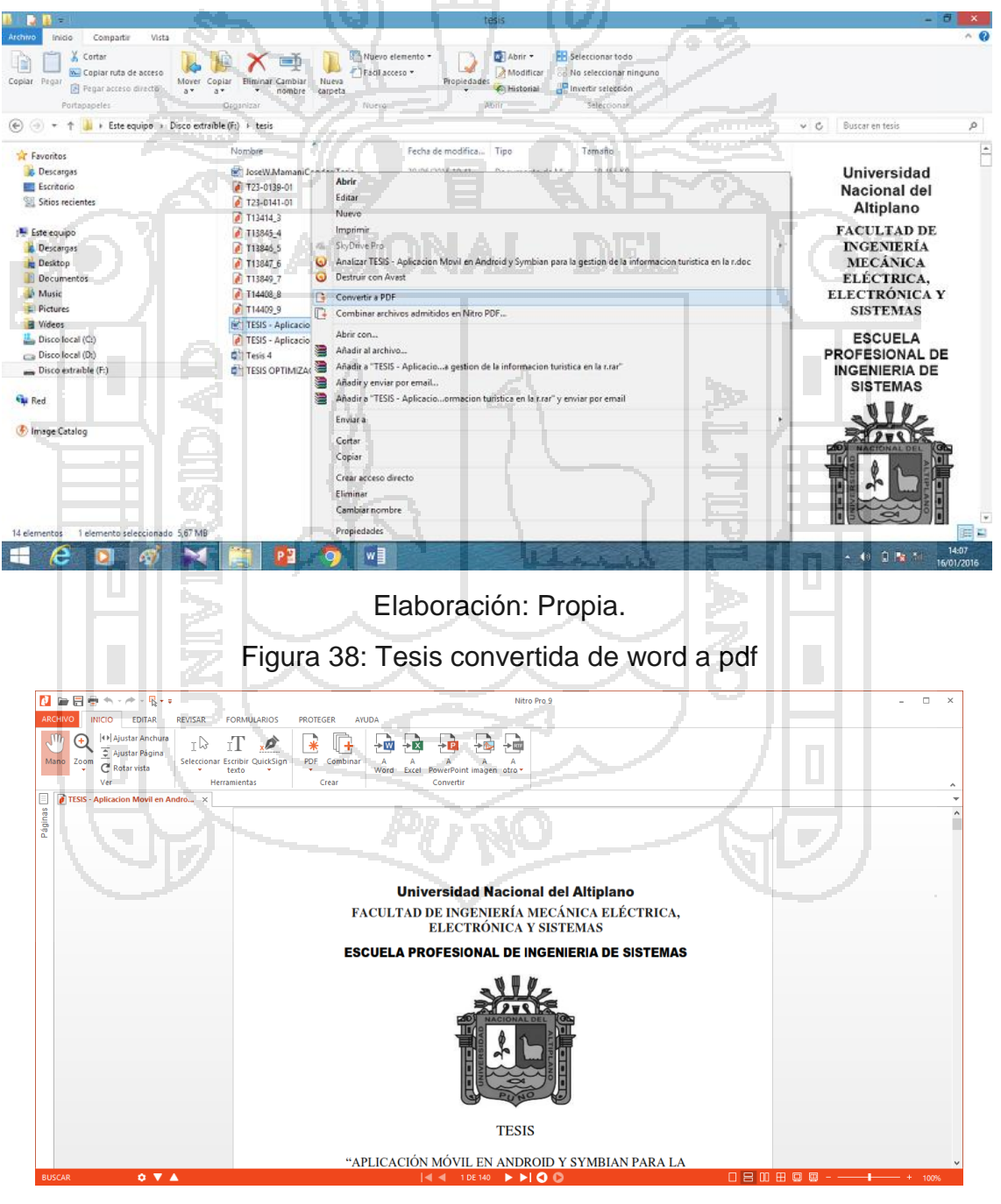

Figura 37: Clic derecho para convertir a pdf

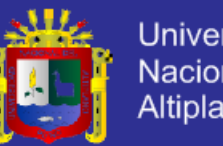

Universidad Nacional del Altiplano

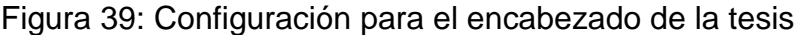

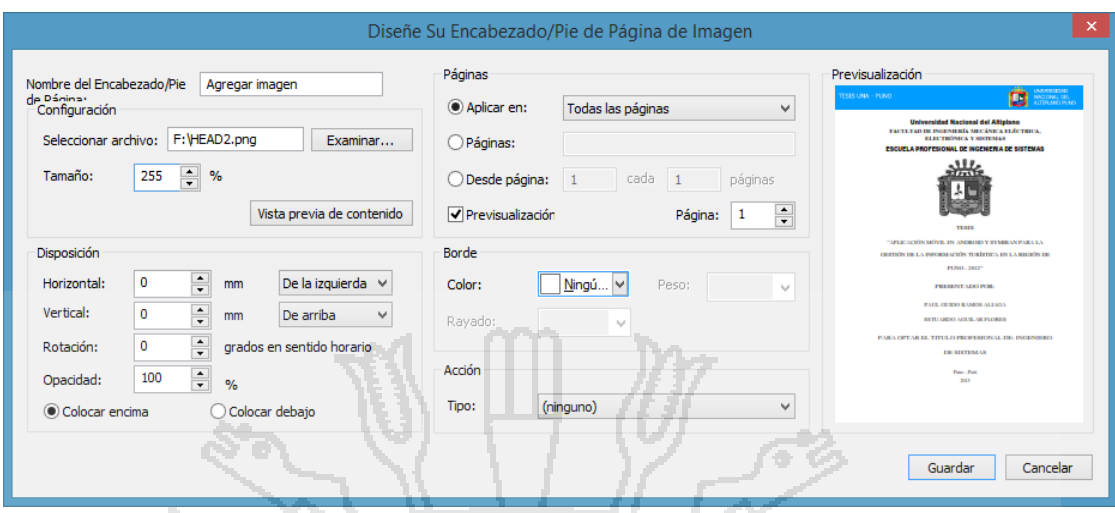

Elaboración: Propia.

### Figura 40: Configuración para el pie de pagina de la tesis

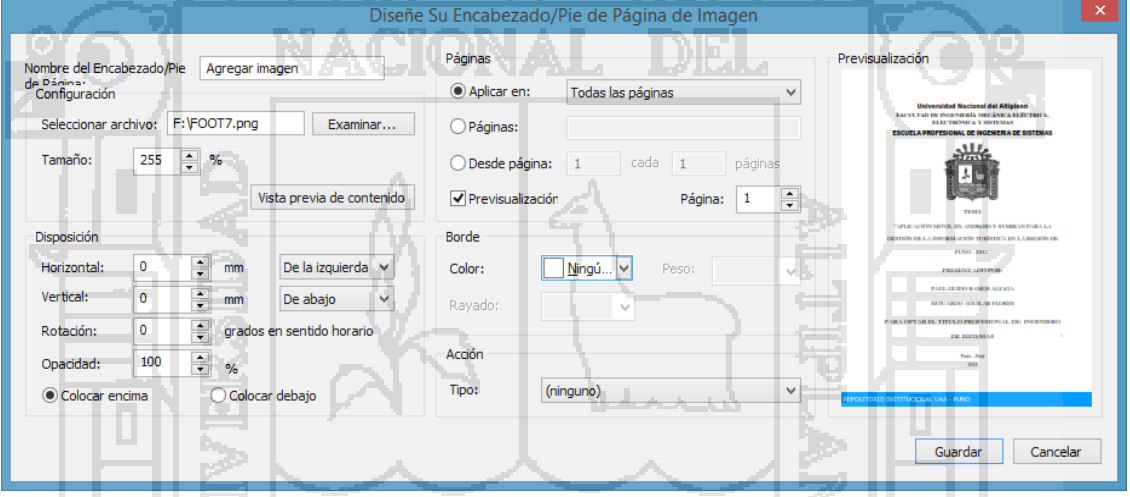

Elaboración: Propia.

Figura 41: Configuración para la marca de agua de la tesis

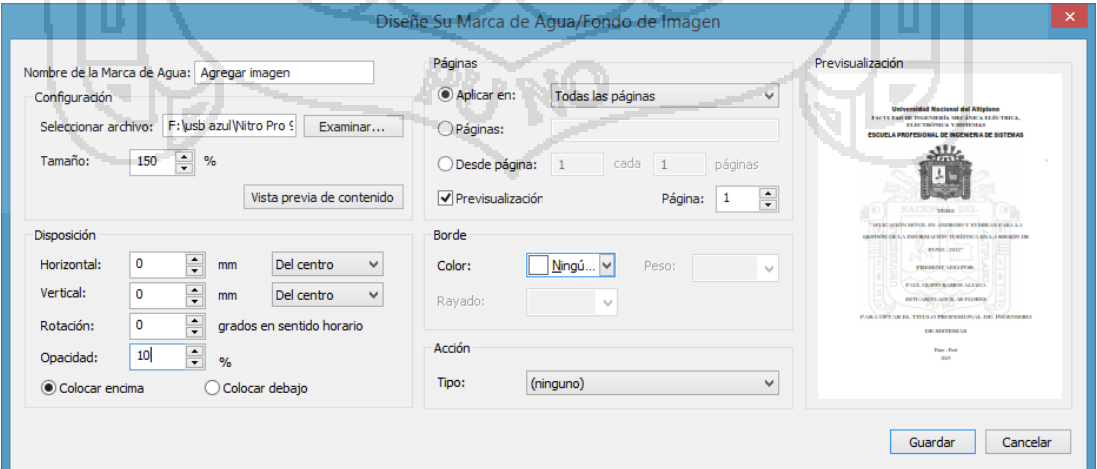

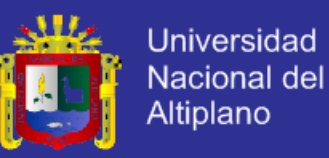

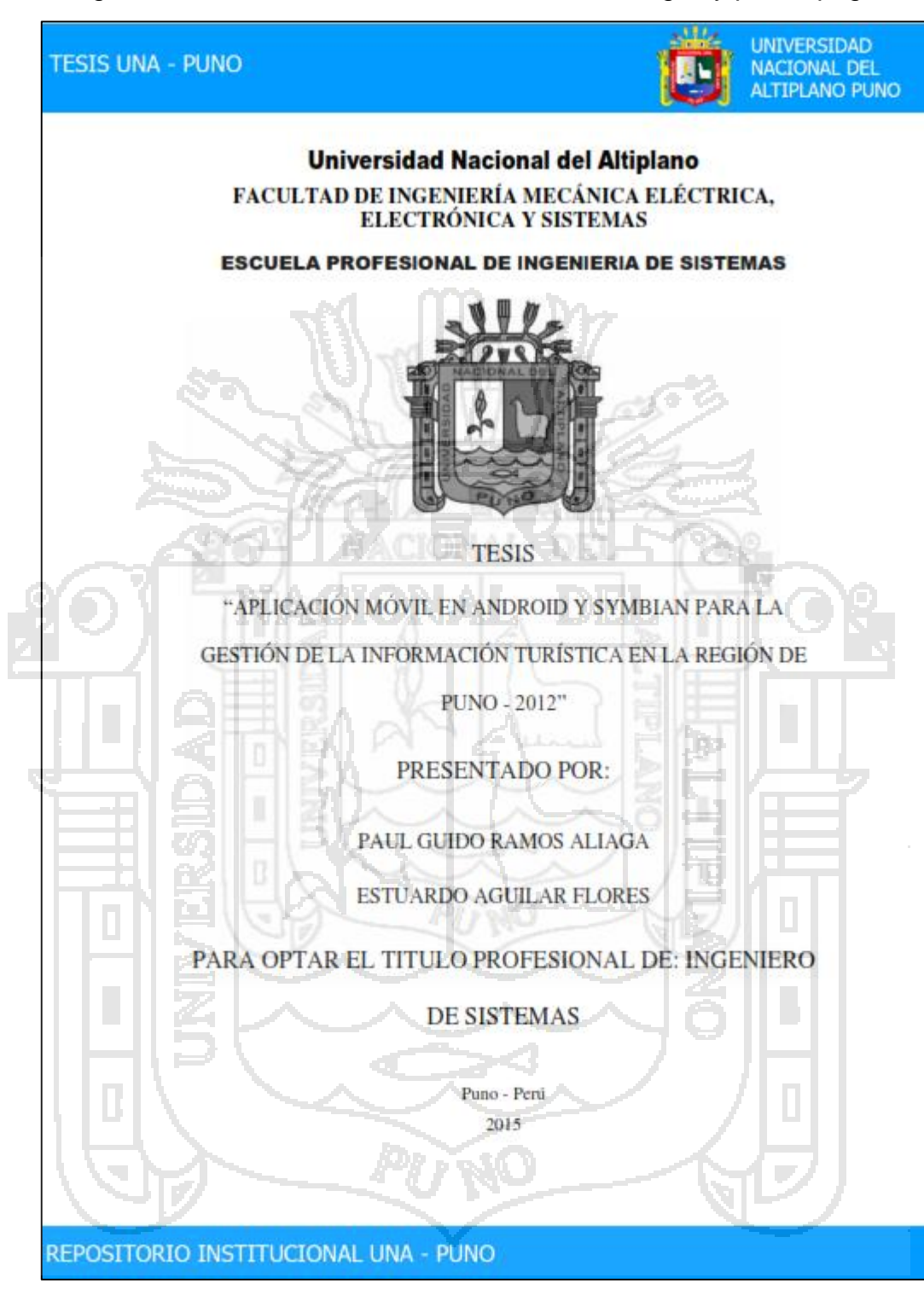

Figura 42: Tesis con su encabezado, marca de agua y pie de página

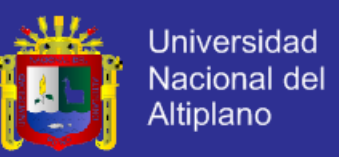

#### **6.2. Manual para agregar una tesis al repositorio digital**

**TESIS:** Aplicación móvil en Android y Symbian para la gestión de la información

Turística en la Región de Puno – 2012.

Figura 43: La sub comunidad Telecomunicaciones del Repositorio Digital

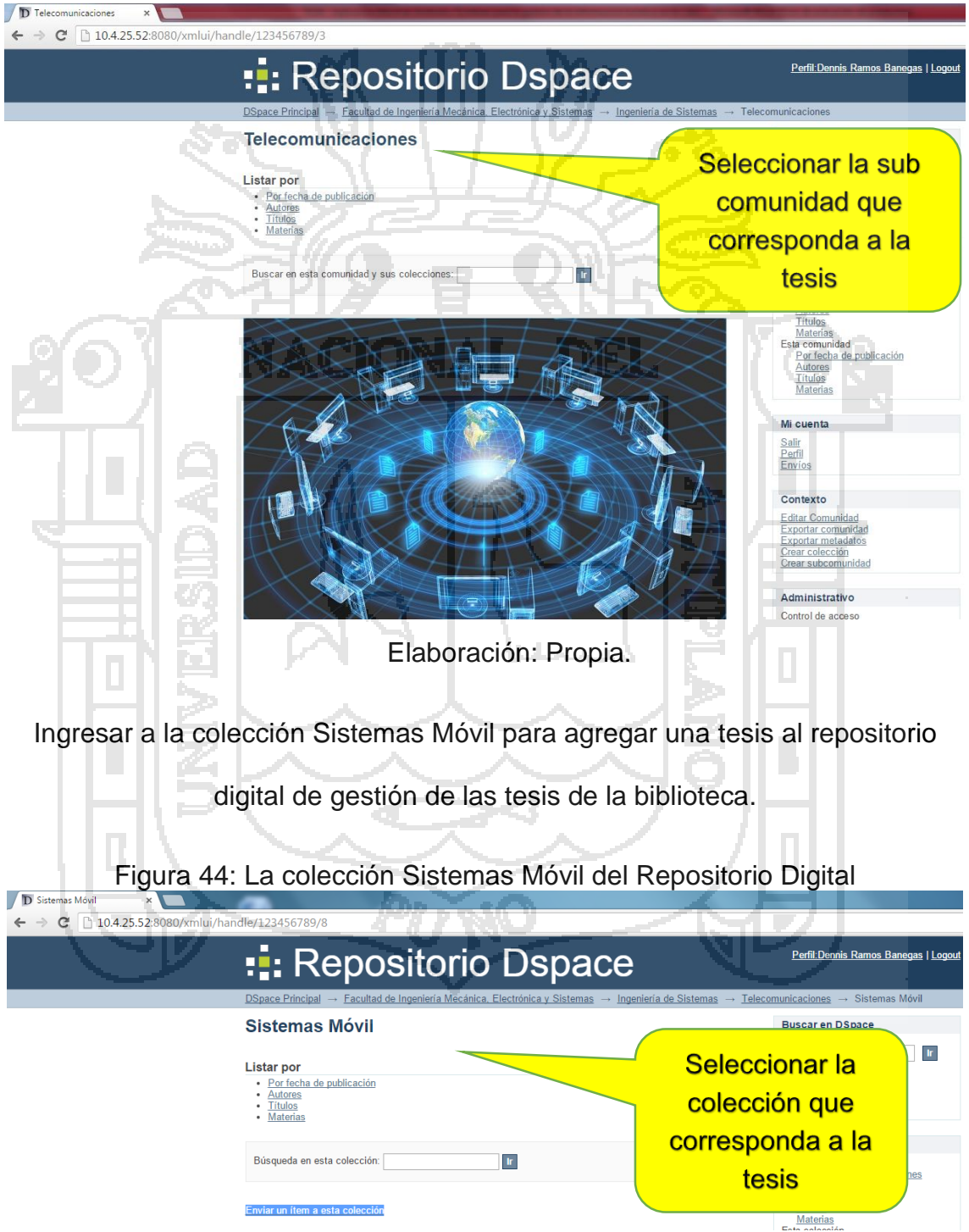

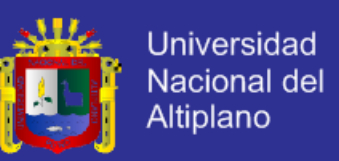

Registrar la tesis con los datos título de la tesis, autores, fecha de publicación,

código correlativo, tipo de archivo, lenguaje y resumen de la tesis

#### Figura 45: Registro de los datos de la Tesis

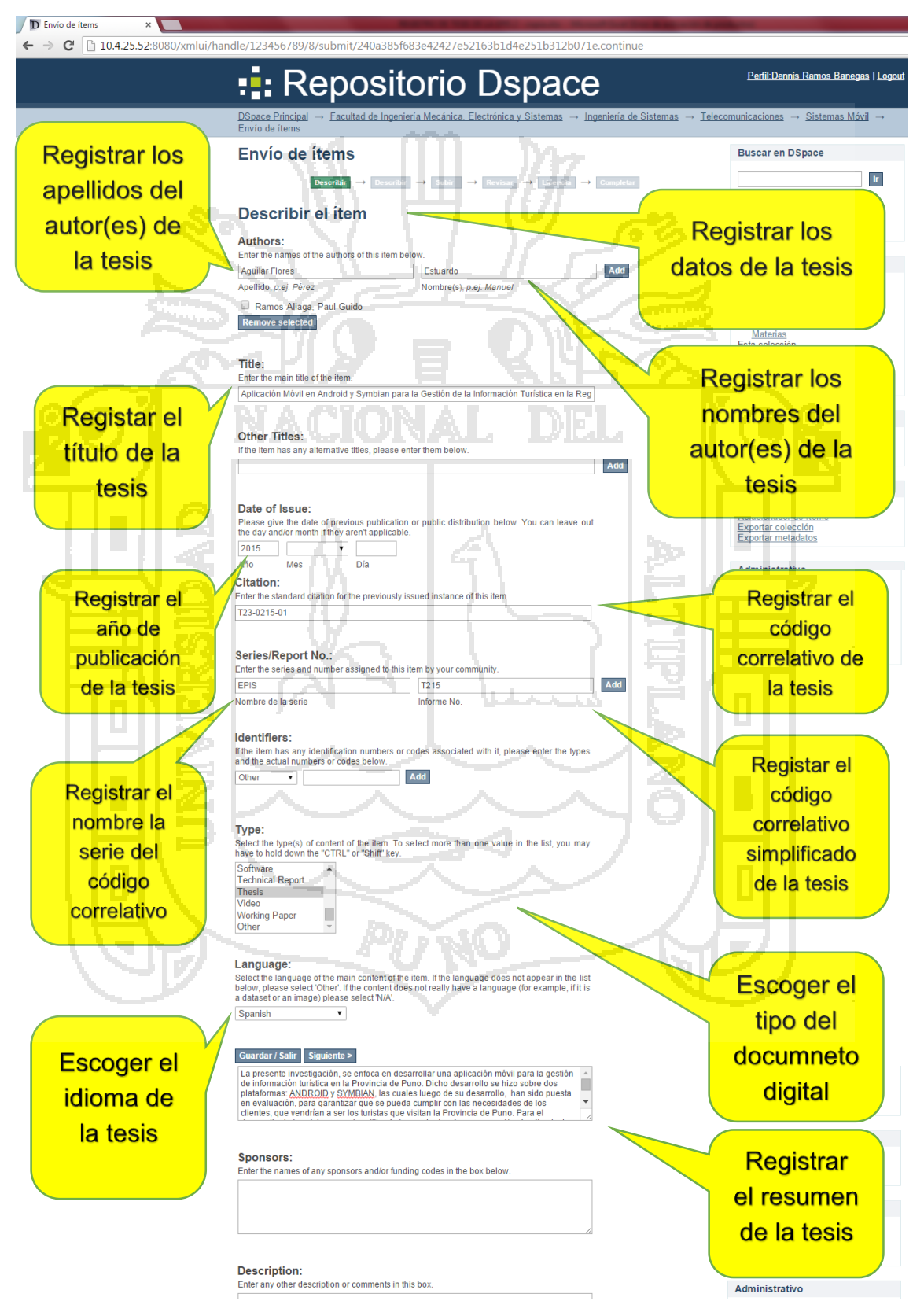

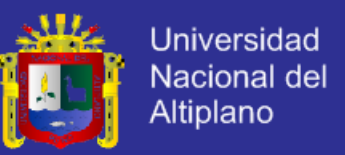

Seleccionar el archivo de la tesis que está en la computadora para subir la tesis digital en formato pdf al repositorio digital de gestión de las tesis de la

biblioteca.

Figura 46: Agregar una tesis digital de la computadora al repositorio digital

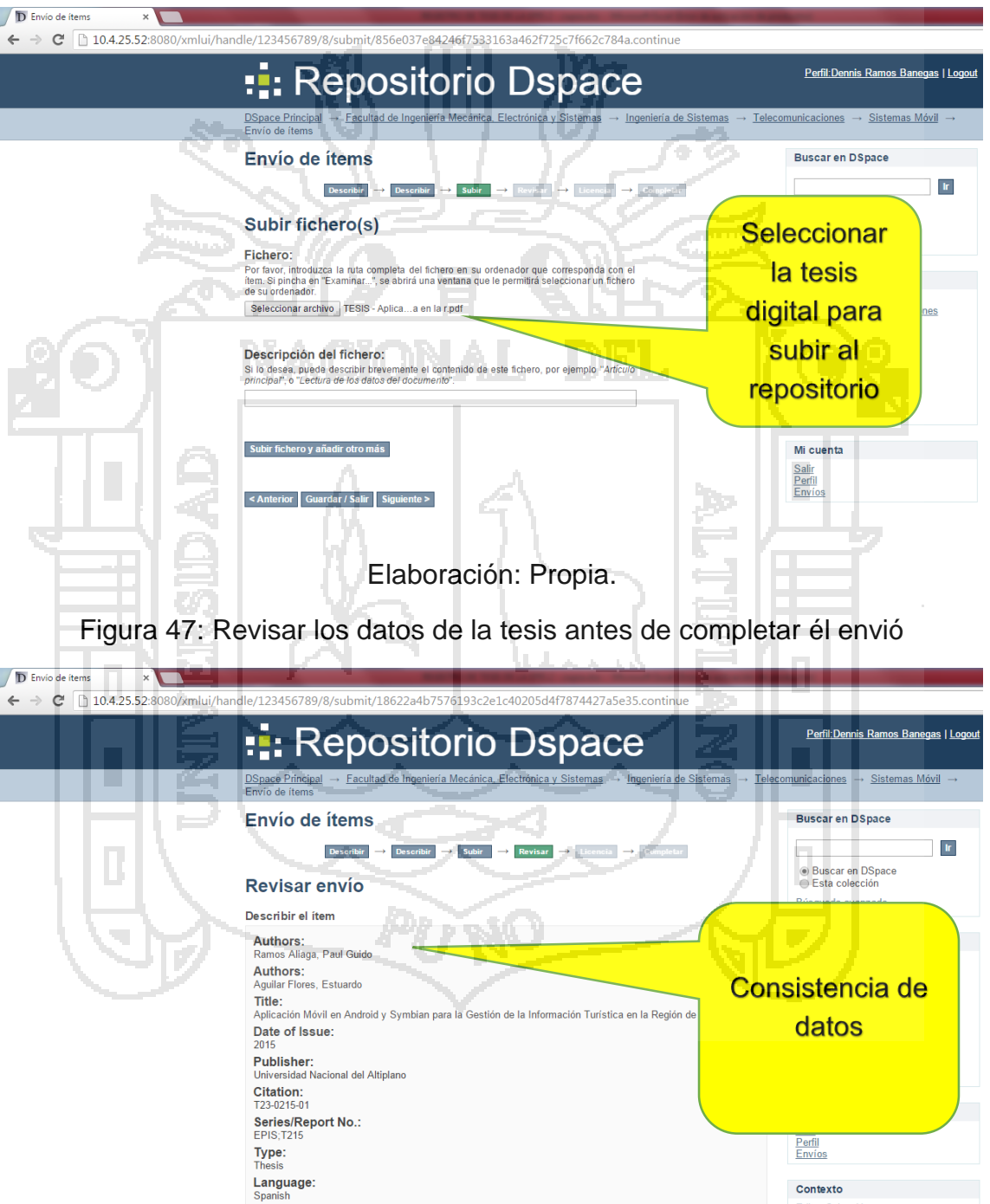

Corregir alguno de éstos

Editar Colección<br>Relacionador de ítems<br>Exportar colección

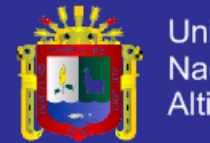

**Universidad** Nacional del Altiplano

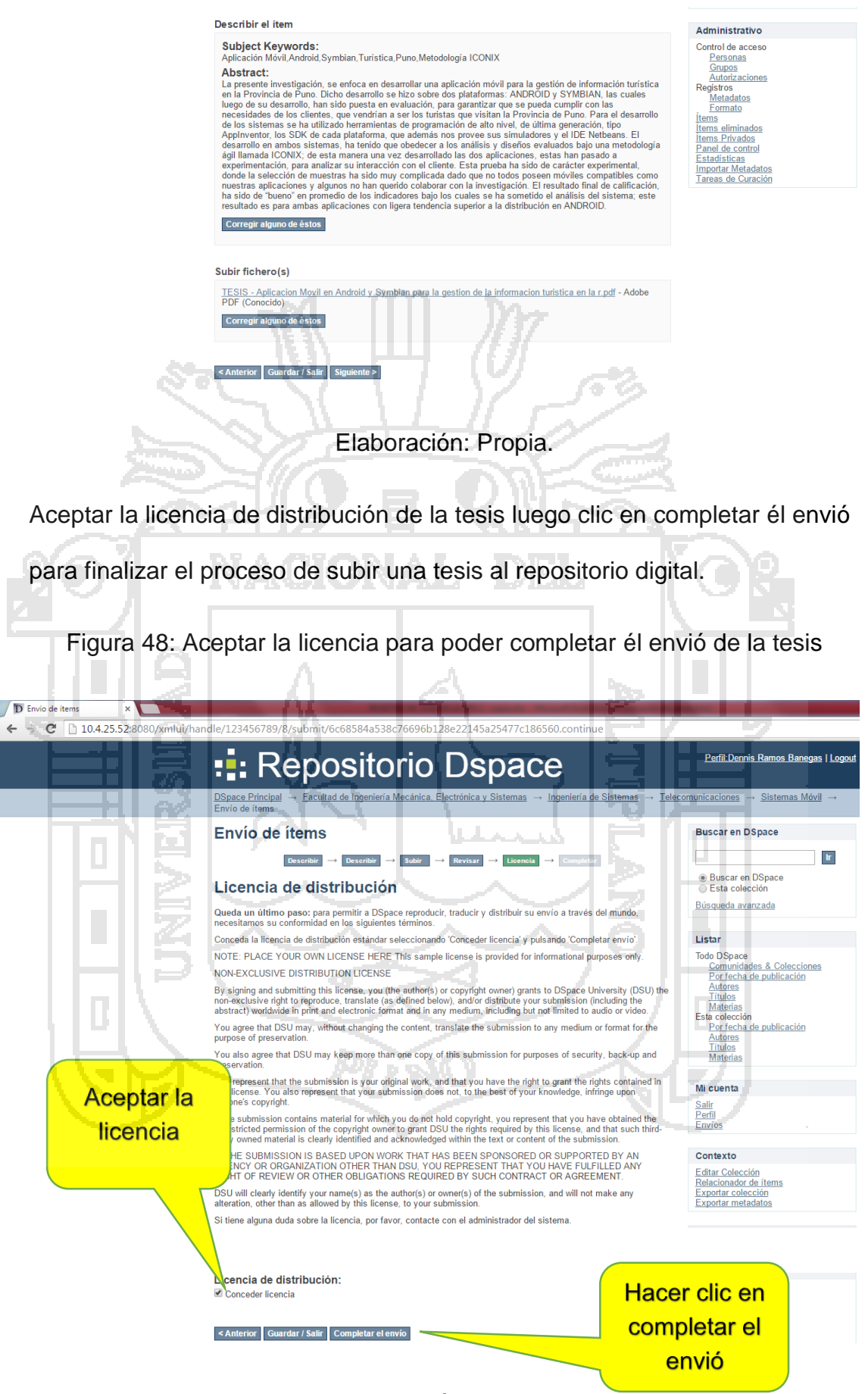

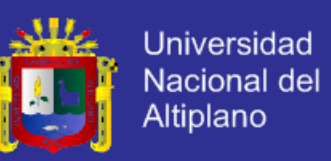

Finalmente, el repositorio digital muestra el mensaje de envió completado

Figura 49: Mensaje envió la tesis correctamente

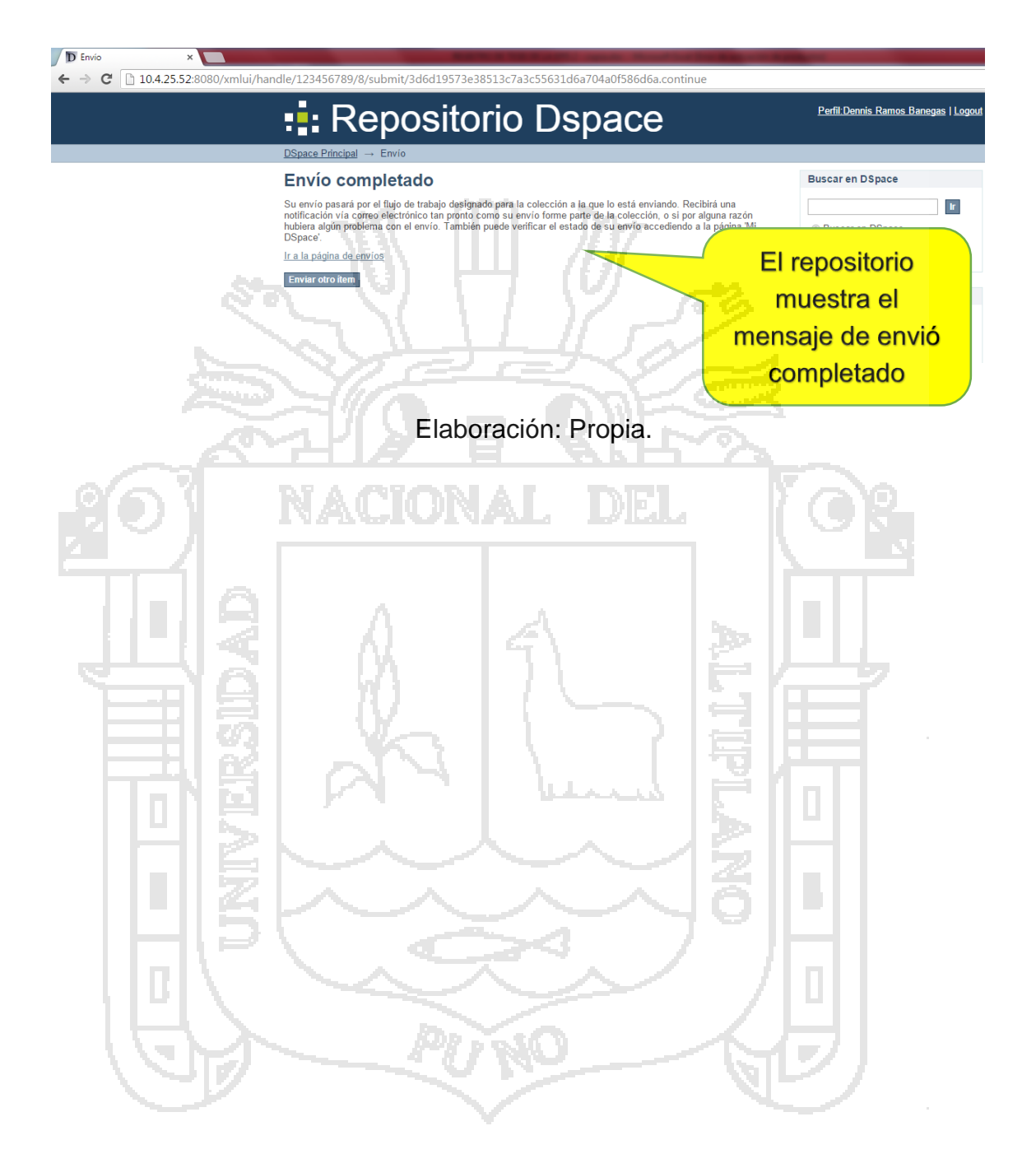

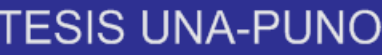

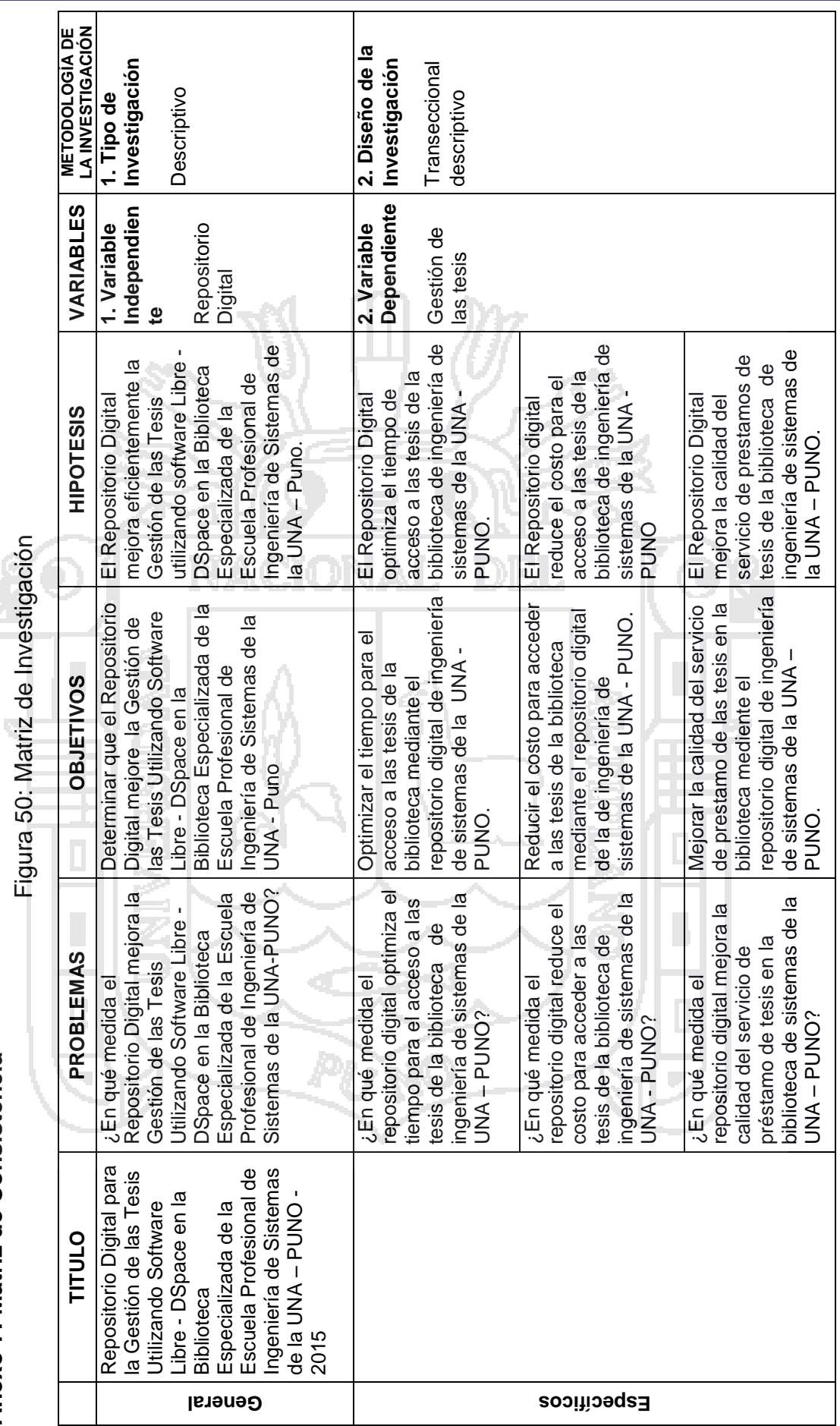

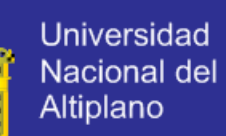

 $\mathbf{u}_t$ 

**Anexo 7: Matriz de Consistencia**

Anexo 7: Matriz de Consistencia

Ŕ

 $\overline{\phantom{a}}$